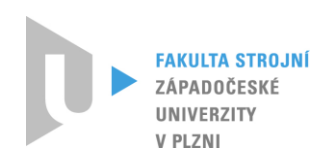

ZÁ P A D O ČE S KÁ U N I VERZITA V PLZNI

FAKULTA STROJNÍ KATEDRA KONSTRUOVÁNÍ STROJŮ

# **DISERTAČNÍ PRÁCE**

doktorský studijní program: P2301 Strojní inženýrství

studijní obor: Stavba strojů a zřízení

# **Využití virtuálního prototypingu v průběhu vývoje obráběcích strojů**

Autor: Ing. Zdeněk Hájíček Školitel: prof. Ing. Václava Lašová, Ph.D.

Plzeň, 2018

# **Prohlášení**

Předkládám k posouzení disertační práci na téma "VYUŽITÍ VIRTUÁLNÍHO PROTOTYPINGU V PRŮBĚHU VÝVOJE OBRÁBĚCÍCH STROJŮ". Práce je koncipována podle požadavků Studijního a zkušebního řádu Západočeské univerzity v Plzni. Obsahuje proto teoretická východiska včetně současného stavu poznání v českých i zahraničních souvislostech, cíle disertační práce a pracovní hypotézy, použité vědecké metody zkoumání, a zejména vlastní výsledky výzkumu včetně původních a uveřejněných výsledků vlastního bádání, shrnutí přínosů disertační práce a doporučení pro případný další postup v bádání.

Prohlašuji, že jsem tuto práci vypracoval samostatně s použitím odborné literatury a pramenů uvedených v seznamu, který je součástí této práce.

V Plzni dne: ………………. …………………………

# **Poděkování**

Zde bych chtěl poděkovat všem, kteří mě v mém úsilí podporovali a podporují, zejména své školitelce prof. Ing. Václavě Lašové, Ph.D., technickému řediteli Škoda Machine Tool a.s. Ing. Vlastimilu Hlavatému, manželce, rodině a všem kolegům.

# **Vyjádření k SZŘ ZČU čl. 98, odst. 3**

Tato práce není součástí žádného projektu či jiné vědecké práce.

# **Autorská práva**

Podle zákona o právu autorském č. 35/1965 Sb. (175/1996 Sb. ČR), § 17, a zákona o vysokých školách č. 111/1998 Sb., je využití a společenské uplatnění výsledků této práce, včetně uváděných vědeckých a výrobně technických poznatků, nebo jakékoli nakládání s nimi možné pouze na základě smlouvy se souhlasem autora, autorů citovaných prací a Západočeské univerzity v Plzni.

# **Anotace**

Disertační práce pojednává o využití virtuálního prototypingu v průběhu vývoje obráběcích strojů. Zaměřuje se na popis problematiky v oblasti aplikování simulačních nástrojů pro využití na těžkých obráběcích strojích. Popisuje současný postup vývoje těžkých strojů a začleňuje do něj virtuální stroj jako nový prvek. Dále je představeno, jak využívat virtuální stroj k ověřování jeho budoucích vlastností. Důležitou výhodou je, že ověřování probíhá již v předvýrobní etapě jeho vývoje.

Vytváření virtuálních nástrojů vyžaduje složitý a nákladný proces. Proto byla navržena metodika, která tento proces zefektivňuje. Především v oblasti konstruování layoutů (dispozice pracoviště) a následném vytváření simulátorů neboli virtuálních strojů. Aby tato metodika byla aplikovatelná, vyžadovala vývoj vlastních specializovaných databází. Pro přímou konfrontaci s praxí, popsání problematiky a ověření metodiky, byla navázána úzká spolupráce se vzorovou společností Škoda Machine Tool a.s. Plzeň.

# **Annotation**

This dissertation deals with the usage of virtual prototyping during the development of Machine Tools. It isfocused on the problems of using simulationsfor heavy Machine Tools. It described the current process of the developing phases and include a virtual machine as a new element in this process. The virtual machine is paramount in verifying future property of machine tools. One important advantage of this virtual machine tool is that this verification take place in the pre-production phase.

Creating virtual tools is complex and a costly process. Therefore, a new methodology has been proposed to make this process more effective especially in the design conceptualization stage and subsequent creation of the simulators. Specialized databases ware developed to be used and applied in this methodology. The identification of the problem about the long duration in design 3D layout as well as technology studies were don with close cooperation with Škoda Machine Tool a.s. Pilsen.

# **Obsah**

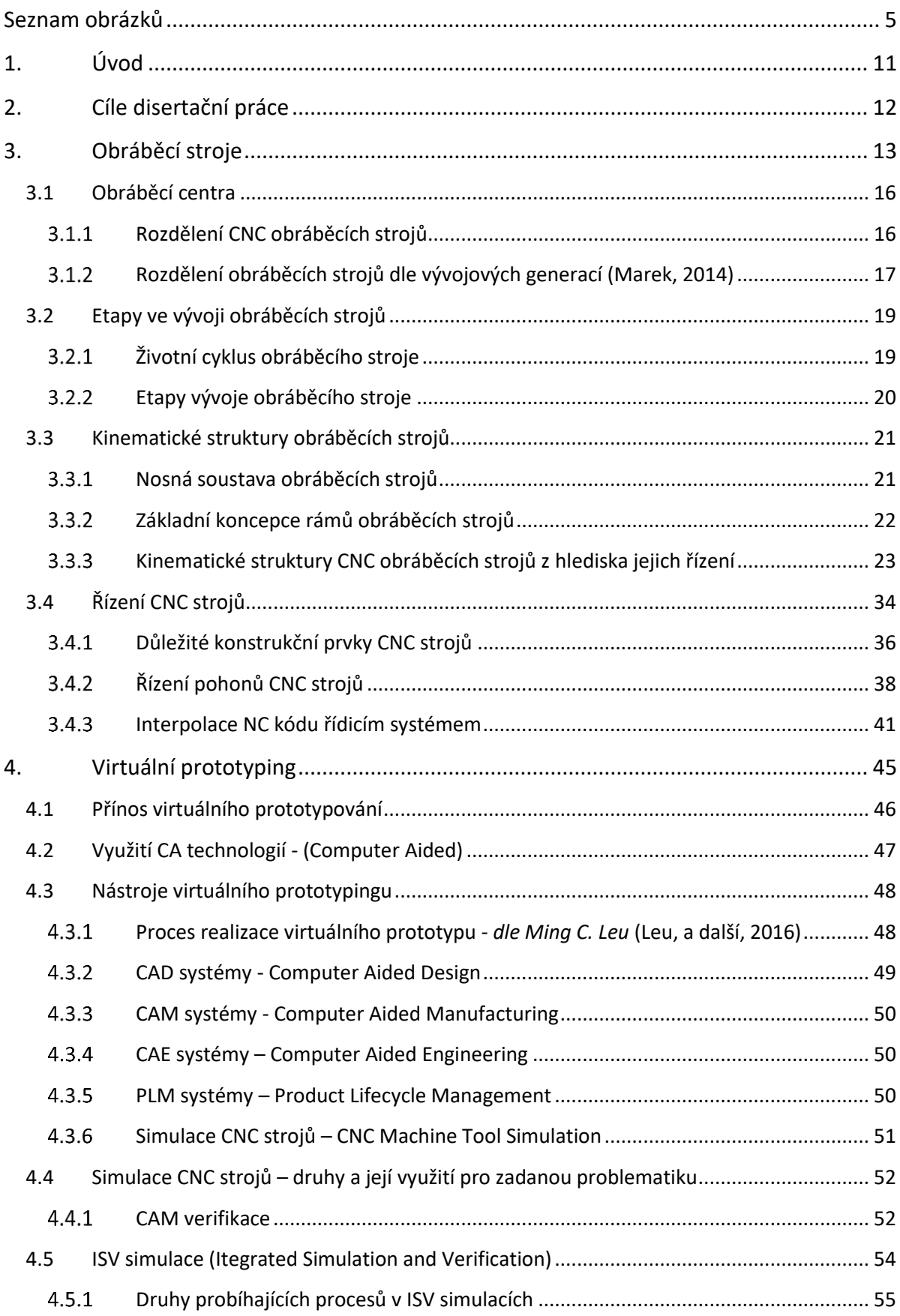

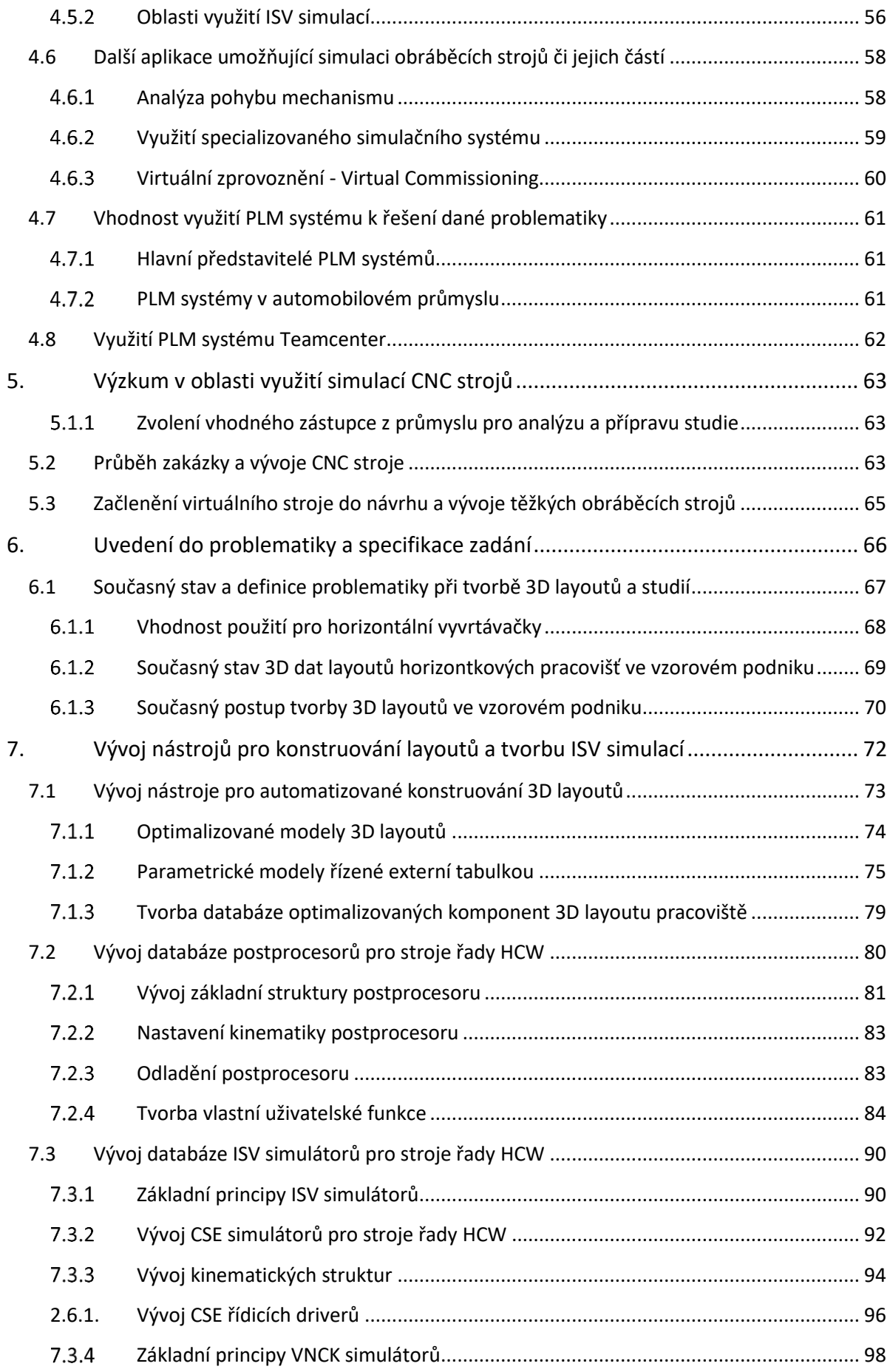

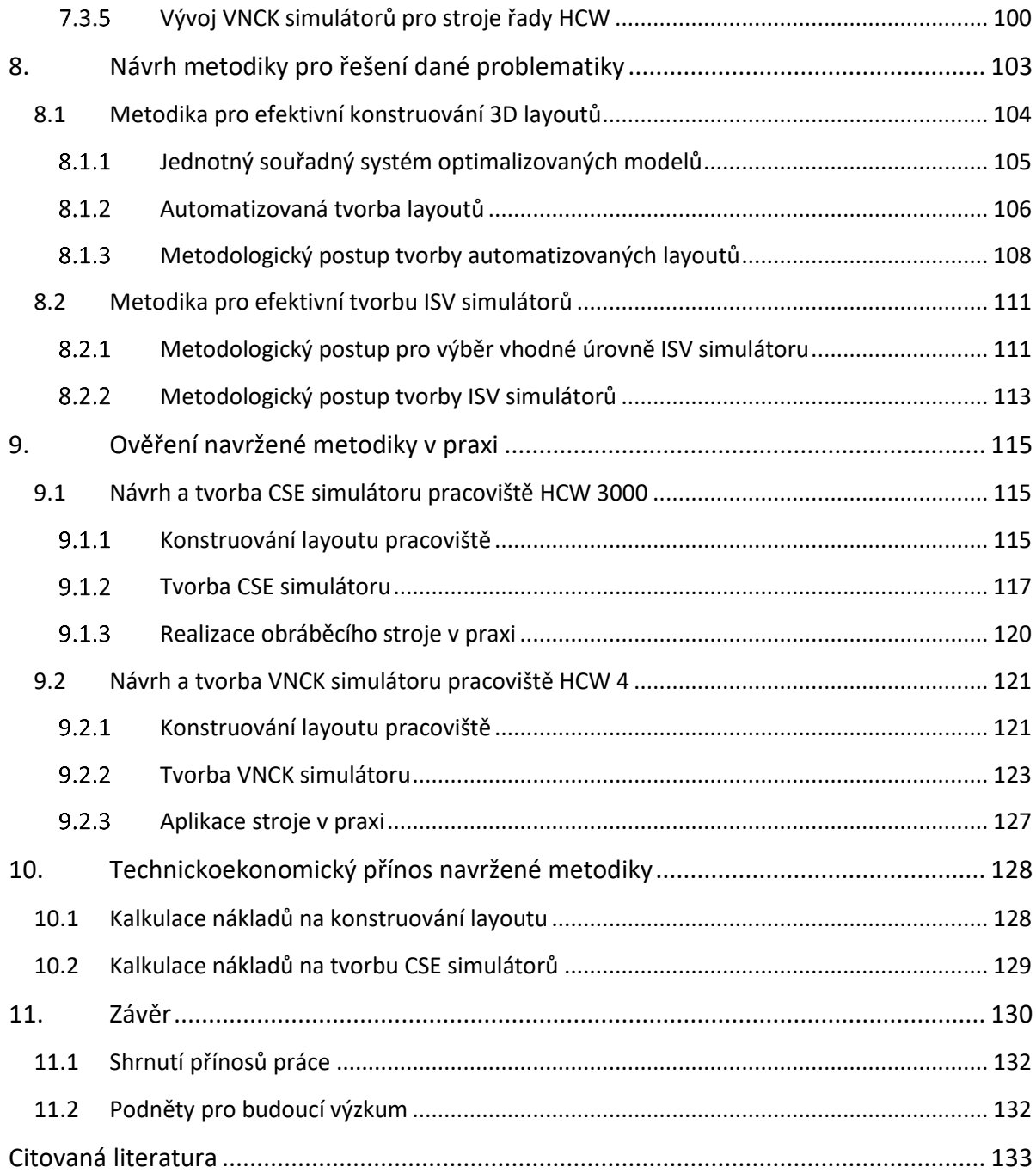

# <span id="page-6-0"></span>**Seznam obrázků**

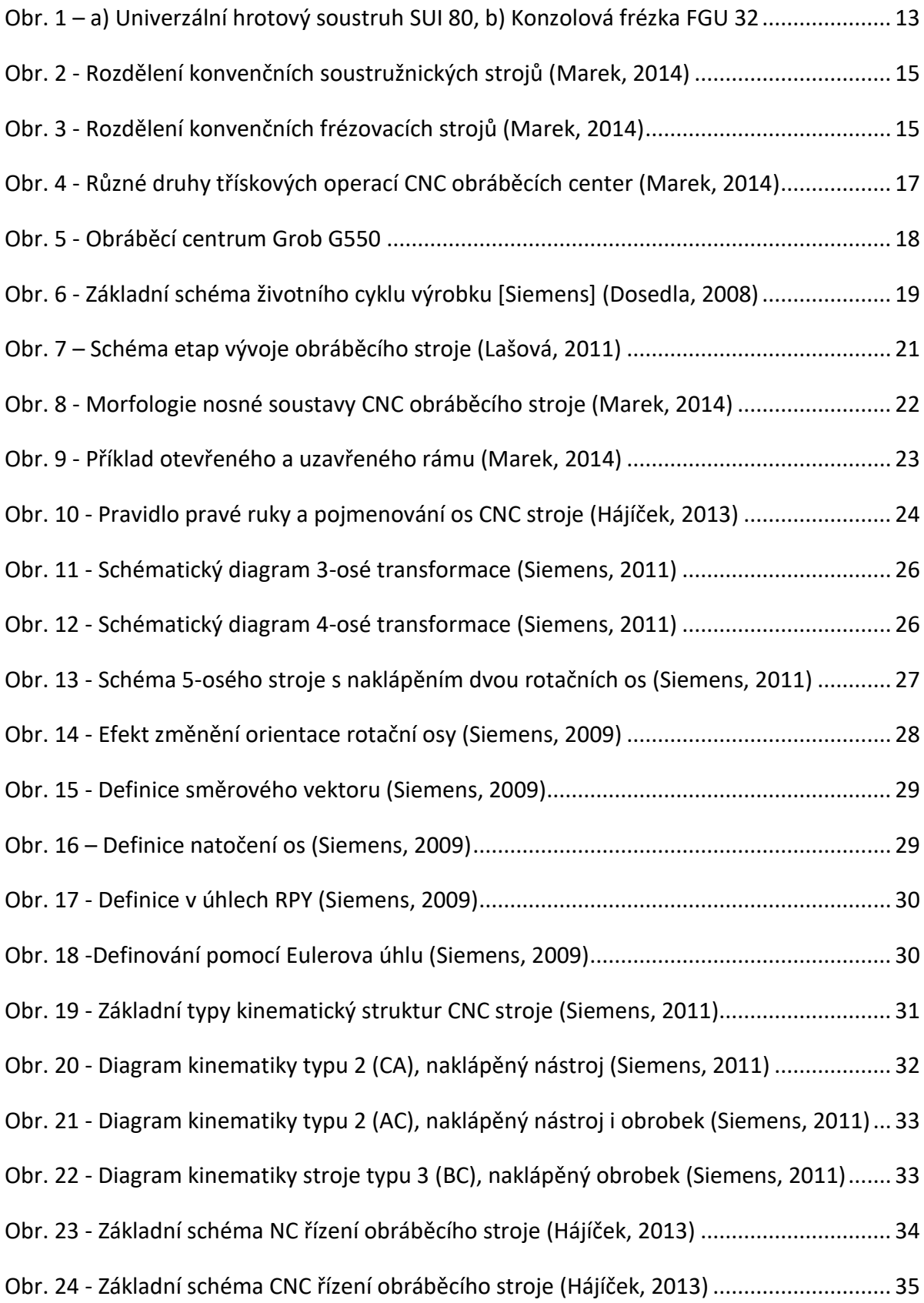

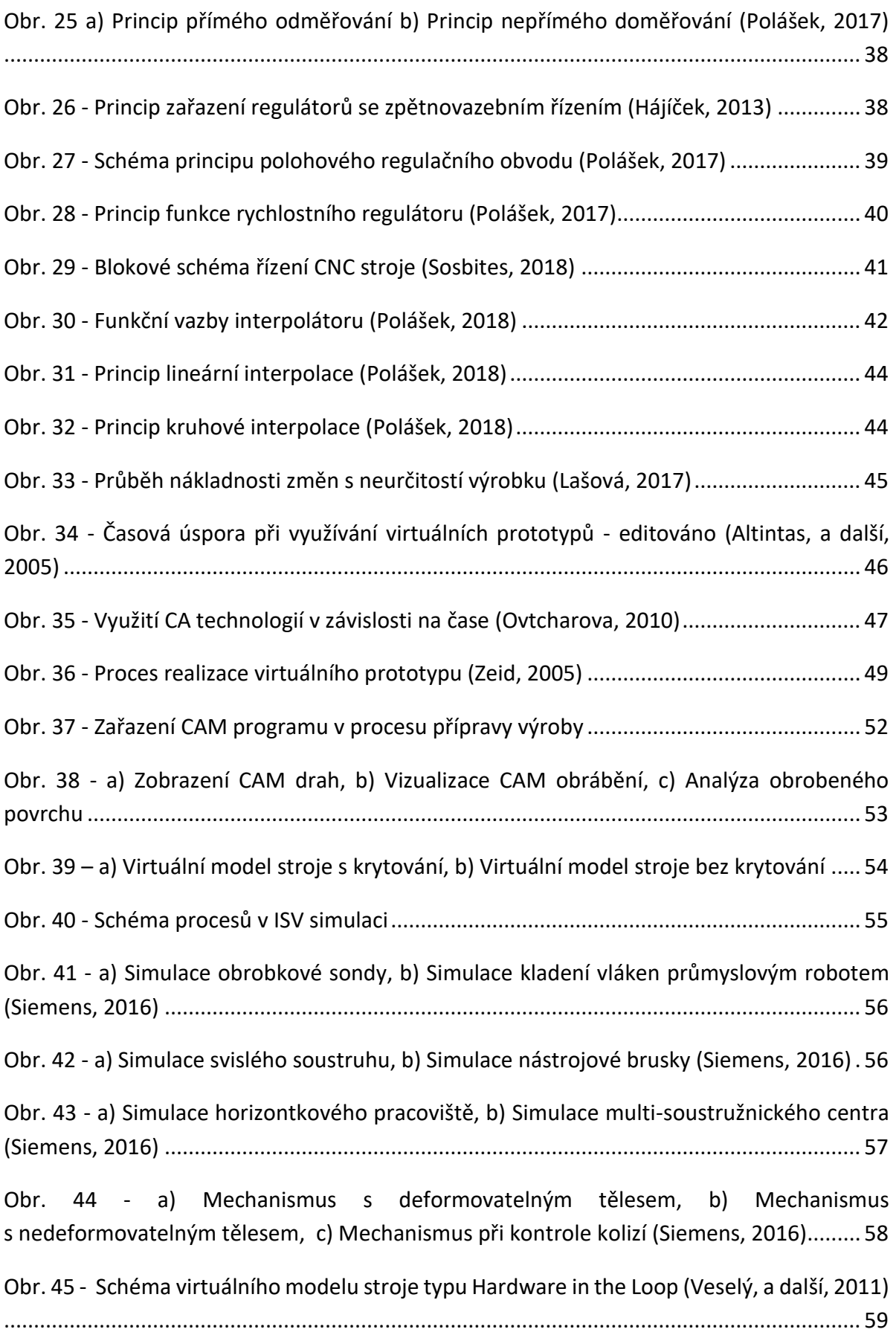

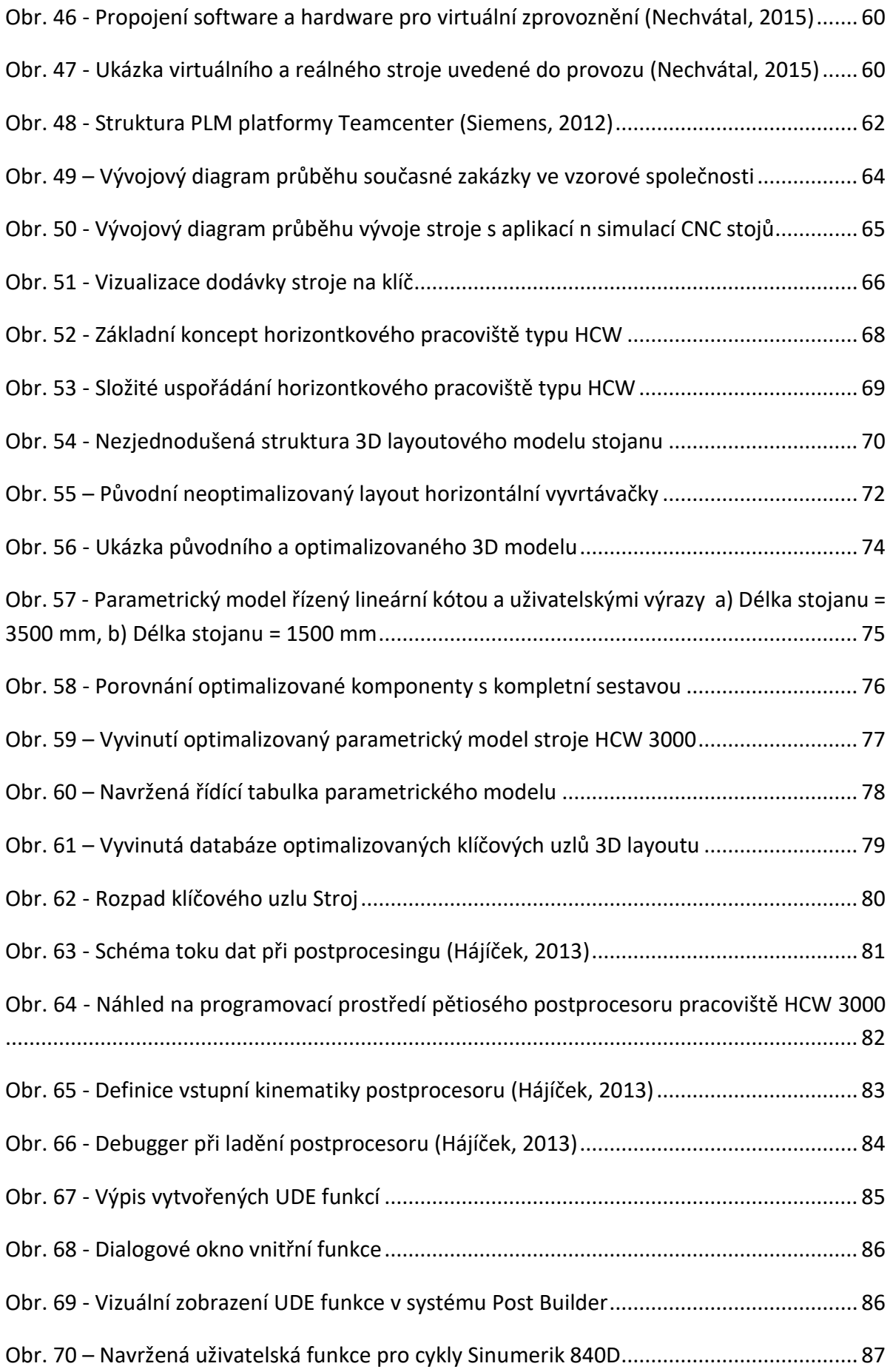

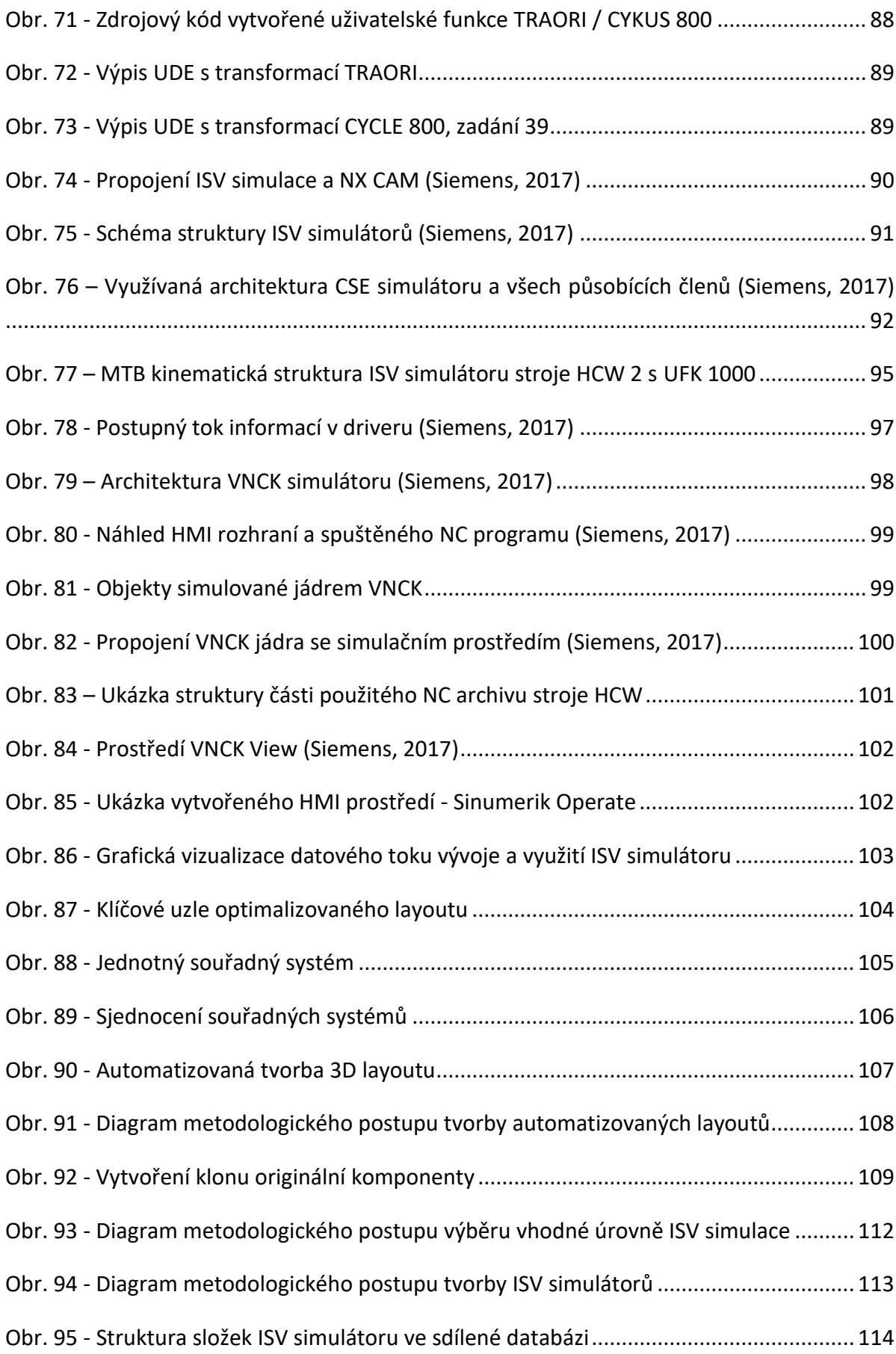

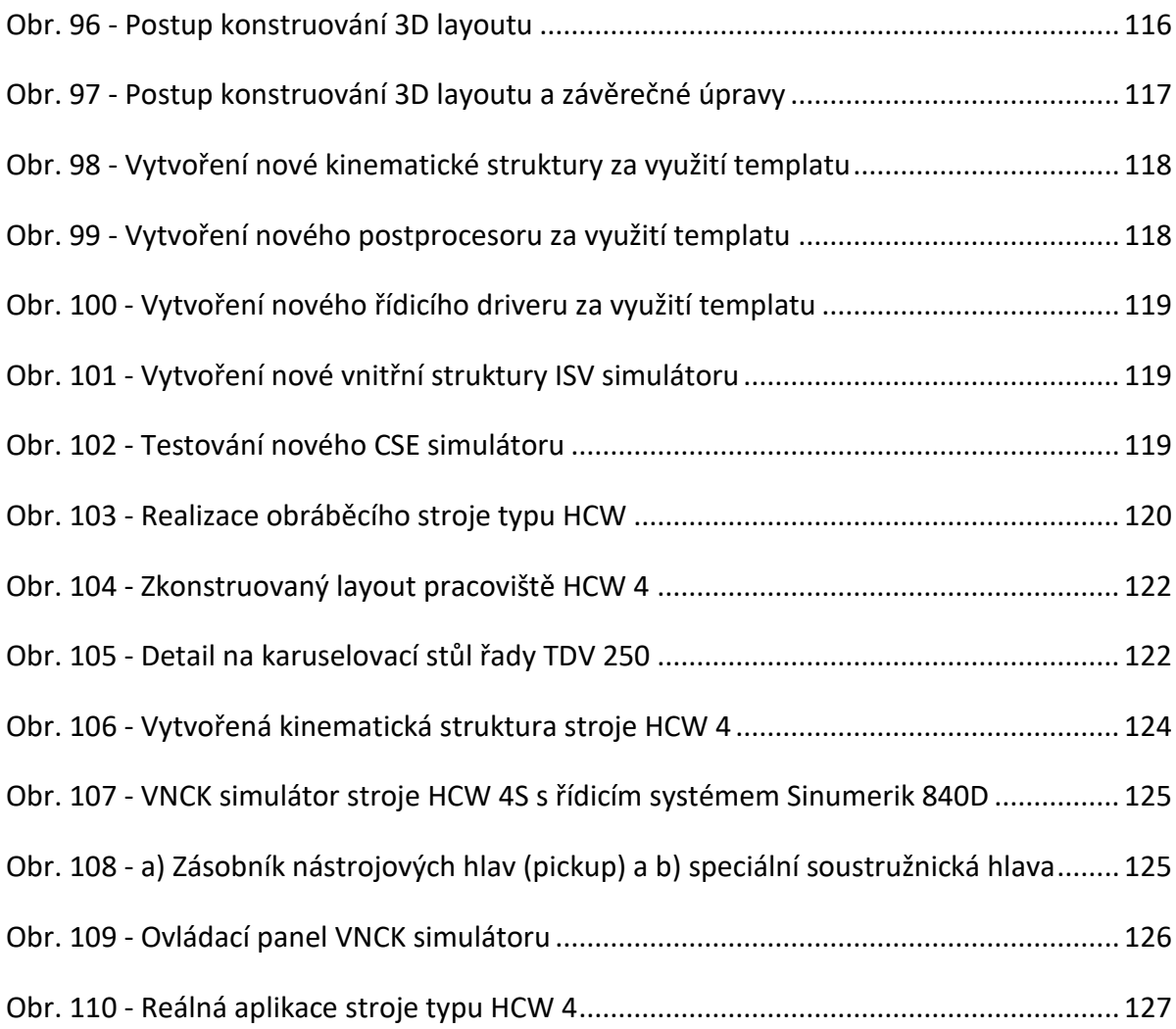

# **Seznam tabulek**

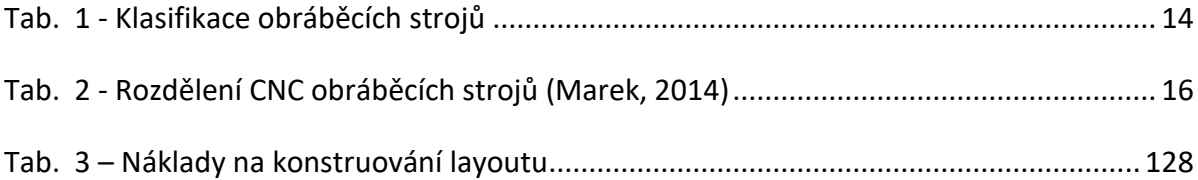

# **Seznam zkratek**

- APT Application Programmed Tools (geometricky orientovaný procedurální programovací jazyk
- CAD Computer Aided Design (počítačem podporovaná konstrukce)
- CAM Computer Aided Manufacturing (počítačem podporované obrábění)
- CAE Computer Aided Engineering (počítačem podporované inženýrské výpočty)
- CNC Computer Numerical Control (číslicové počítačové řízení)
- CMM Coordinate Measuring Machine (tří souřadnicový měřící stroj)
- CSE Common Simulation Engine (simulace podporující pohony)
- CL Cutter Location (data o koncových polohách nástroje)
- DNC Direct Numerical Control (přímé číslicové řízení)
- HMI Human Machine Interface (Uživatelské prostředí stroje)
- ISV Integrated Simulation and Verification (integrovaná simulace a verifikace)
- MKP Metoda konečných prvků
- PDM Product Data Management (řízení výrobních dat)
- PLC Programmable Logic Controller (programovatelný logický automat)
- PLM Product Lifecycle Management (řízení životního cyklu výrobku)
- TPB Tool Path Base (simulace založené na dráze nástroje)
- VNCK Virtual Numerical Control Kernel (virtuální číslicové řídící jádro)
- UDE Used Define Events (uživatelská událost v postprocesoru)
- 3D Trojrozměrný

# <span id="page-12-0"></span>**1. Úvod**

Tato disertační práce pojednává o využití virtuálního prototypingu v průběhu vývoje obráběcích strojů. Zaměřuje se na popis problematiky aplikace konkrétních simulačních nástrojů pro využití na těžkých obráběcích strojích. Jedná se především o konstruování konceptů strojů a jejich následnou simulaci. Vlastní aplikace jsou velice složité a vyžadují vytvoření inovativního přístupu, který celý proces zefektivňuje. Pro přímou konfrontaci s praxí a popsání problematiky byla navázána úzká spolupráce se vzorovou společností. V této společnosti bylo provedeno zkoumání současného stavu a ověřování navržené metodiky v praxi.

V těžkém strojírenství je současným trendem takzvaná dodávka stroje na klíč. Zákazník nepoptává jen konkrétní stroj, ale hledá ucelené řešení pro jeho výrobu. Výrobce strojů je nucen dodávat stroj i s kompletní NC technologií k opracování konkrétního dílce. Vzniká tím zcela nový přístup k zákazníkovi i k průběhu celé zakázky. Nově vznikající projekty vyžadují mnohem větší připravenost a vzrůstají tak požadavky na technickou podporu již v nabídkovém řízení. Je požadovaná rychlá tvorba konceptů strojů a co nejpřesnějších technologických studií. Díky splnění těchto dvou aspektů může výrobce v této oblasti získat konkurenční výhodu.

Řešení popisované problematiky bylo nalezeno ve využití a začlenění virtuálního stroje do předvýrobní etapy jeho vývoje. Pro ověření vhodnosti virtuálního stroje, bylo nutné vytvořit průzkum v oblasti využití simulací CNC strojů. Bylo popsáno, jakým způsobem je možné virtuální stroj používat a jaké jsou jeho přínosy. Pro tvorbu těchto virtuálních strojů je využíván simulační nástroj ISV. Simulace tohoto typu využívají optimalizované layouty celého pracoviště.

K dosažení těchto cílů bylo nutné popsat současný stav při tvorbě 3D layoutů a simulátorů. Navržená metodika podléhala vývoji vlastních simulačních nástrojů a dalších databází. Především v oblasti optimalizovaných a řízených 3D komponent. Pro efektivní tvorbu simulátorů byla vyvinuta databáze postprocesorů, kinematických struktur, řídicích driverů.

Navržená metodika byla ověřována při vývoji dvou reálných strojů typu HCW, které byly následně úspěšně vyrobeny. Tyto funkční vzorky potvrzují správnost a efektivnost navržené metodiky v praxi.

# <span id="page-13-0"></span>**2. Cíle disertační práce**

Nosným tématem disertační práce je využití virtuálního prototypingu v průběhu vývoje obráběcích strojů. Hlavní cíle spočívají v zefektivnění současného vývoje a to díky využití virtuálních nástrojů.

Výstupem z práce by měly být znalosti současného stavu vývoje těžkého obráběcího stroje. Znalosti by měly být získány ze zkoumání průběhu zakázky ve vzorové výrobní společnosti. Měla by být popsána úzká místa, kde bude nutné proces zefektivnit. Proces vývoje by měl být rozšířen o ověřování konceptů na virtuálním stroji. Ve virtuální simulaci musí být možná verifikace budoucích vlastností nově vznikajícího stroje.

Po vytvoření nového procesu vývoje obráběcích strojů, by měla být navržena metodika, která umožní tento proces realizovat. Metodika by se měla zaměřovat na efektivní návrh 3D layoutů s následnou tvorbou virtuálního stroje. Virtuální stroj by měl být navrhován pomocí dostupných simulačních softwarů.

Předposledním výstupem by mělo být ověření vzniklé metodiky v praxi. Toto ověření by mělo probíhat na reálném procesu, kde bude možné zachytit rozdíl mezi původním a novým řešením.

Posledním výstupem této práce by mělo být zvážení technickoekonomických přínosů při využití nově navržené metodiky.

# **Cíle disertační práce:**

- Vytvoření metodiky pro efektivní tvorbu virtuálního stroje.
- Začlenění virtuálního stroje do procesu vývoje těžké horizontální vyvrtávačky.
- Ověření navržené metodiky na reálné zakázce ve vzorové společnosti.
- Vyčíslení vzniklé úspory vlivem využití nové metodiky

# **Posloupnost práce:**

- Shrnutí potřebných teoretických poznatků v oblasti obráběcích strojů a virtuálního prototypingu.
- U vedení do problematiky a vývoj konkrétních simulačních nástrojů a databází.
- Návrh metodologických postupů, které využívají vyvinuté nástroje a umožňují řešení dané problematiky.
- Ověření navržené metodiky v praxi při vývoji horizontálních vyvrtávaček typu HCW.
- Zvážení technickoekonomických přínosů disertační práce.

# <span id="page-14-0"></span>**3. Obráběcí stroje**

Obráběcí stroje jsou zařízení, která slouží k odebrání materiálu a tím k vyrobení součásti požadovaného rozměru i tvaru. K řeznému procesu je využíván obráběcí nástroj. Odebraný materiál je obyčejně přeměněn v třísky. Ty mohou být v plynulém tvaru nebo ve formě odštěpků.

Obráběcí stroj patří k jedněm ze základních článků ve výrobním procesu téměř každé vytvořené kovové součásti, kde požadavků na tvarovou přesnost a kvalitu povrchu nelze dosáhnout tvářením, odléváním, kováním, svařováním apod.

Mezi typické představitele obráběcích strojů můžeme zařadit zejména hrotový soustruh [Obr. 1](#page-14-1)a a konzolovou frézku [Obr. 1b](#page-14-1). Jedná se o konvenční manuálně řízené stroje určené ke kusové, nebo malosériové výrobě rotačních nebo hranolových součástí jednoduchého tvaru. Stroje disponují malým počtem pohybových os, omezenými technologickými možnostmi a mnohdy i horší přesností obrábění. (Dosedla, 2011)

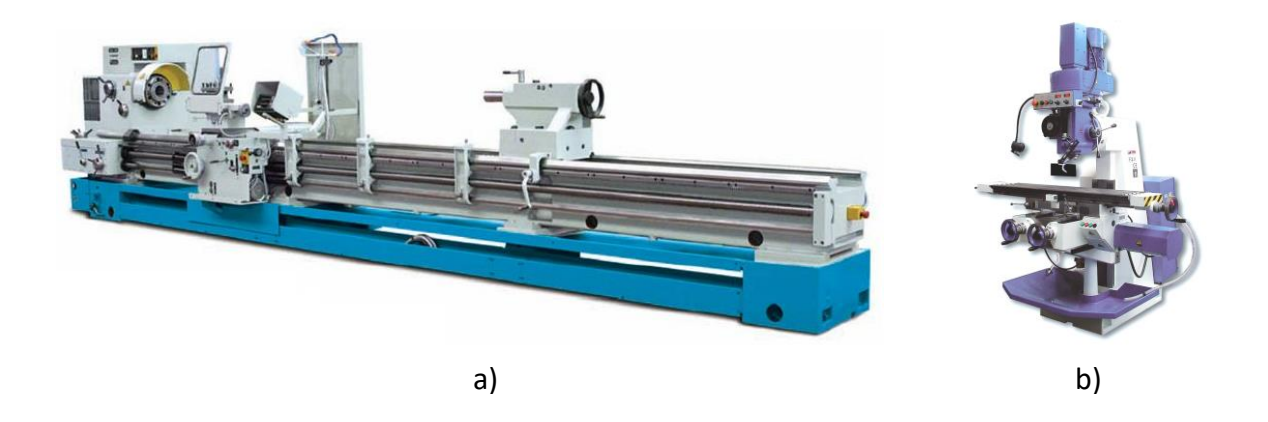

 **Obr. 1 – a) Univerzální hrotový soustruh SUI 80, b) Konzolová frézka FGU 32** 

<span id="page-14-1"></span>Hlavní pohon u obráběcích strojů je zpravidla řešen elektromotorem, který pohání vřeteno s obrobkem či nástrojem. Pohyb jednotlivých lineárních či rotačních os může využívat ruční, elektrický, pneumatický či hydraulický pohon. Pokud je stroj vybaven odměřovacím zařízením os, jedná se o stroj numericky řízený (NC). Takový stroj obsahuje display, kde se zobrazuje aktuální poloha os. Nadstavbou technicky vybavených strojů jsou stroje řízené počítačem, takzvané CNC. Obsahují odměřování a elektrické pohony os. Pohyby stroje jsou již plně řízeny řídicí jednotkou. Dráhy nástroje popisuje NC program a výrobní proces je řízen automaticky. (Dosedla, 2011)

Obráběcí stroje podléhají různým druhům třídění. Třídění lze provést podle celé řady aspektů.

Příklady třídění obráběcích strojů:

- Podle použití univerzální a jednoúčelové
- Podle tvaru břitu nástroje s určitou nebo neurčitou geometrií nástroje
- Podle užité technologie konvenční a nekonvenční
- Podle úrovně řízení ruční, číslicově řízené NC a počítačově řízené CNC
- Podle hlavního řezného pohybu pohyb může být rotační nebo přímočarý

V minulosti bylo upřednostňováno třídění podle technologií – tj. podle druhu hlavního řezného pohybu, který stroj vykonává. V současnosti se stroje stávají vícefunkčními a je možno na jednom stroji provozovat více technologických operací, takže je toto třídění méně užíváno a obchodně se stroje více člení podle jejich použití. V tabulce [Tab. 1](#page-15-0) je uveden tradiční způsob třídění obráběcích strojů. (Lašová, 2012)

| Hlavní řezný pohyb – ROTAČNÍ |                                                     | Hlavní řezný pohyb – PŘÍMOČARÝ |                           |
|------------------------------|-----------------------------------------------------|--------------------------------|---------------------------|
| Rotuje obrobek               | Rotuje nástroj                                      | Posouvá se obrobek             | Posouvá se nástroj        |
| Soustruhy                    | Vrtačky<br>• Vyvrtávačky<br>Frézky<br><b>Brusky</b> | Hoblovky                       | Obrážečky<br>Protahovačky |

**Tab. 1 - Klasifikace obráběcích strojů**

<span id="page-15-0"></span>V průmyslové praxi, která používá pro svoji činnost obráběcí stroje, se vyskytují dvé základní operace třískového obrábění, sice soustružení a frézování. Následující obrázek [Obr. 2](#page-16-0) popisuje detailní rozpad dělení konvenčních soustruhů. Hlavní skupiny těchto strojů se dělí na soustruhy vodorovné, svislé, revolverové a poloautomaty. Každá skupina má své další dělení. Rozdělení konvenčních frézek je popsáno na obrázku [Obr. 3.](#page-16-1) Stroje se dělí opět na čtyři hlavní skupiny, a to frézky konzolové, stolové, rovinné a speciální. Každá tato skupina obsahuje další detailní rozpad. Například rovinné frézky se dále dělí dle rámového uspořádání na vodorovné, s výložníkem a portálové.

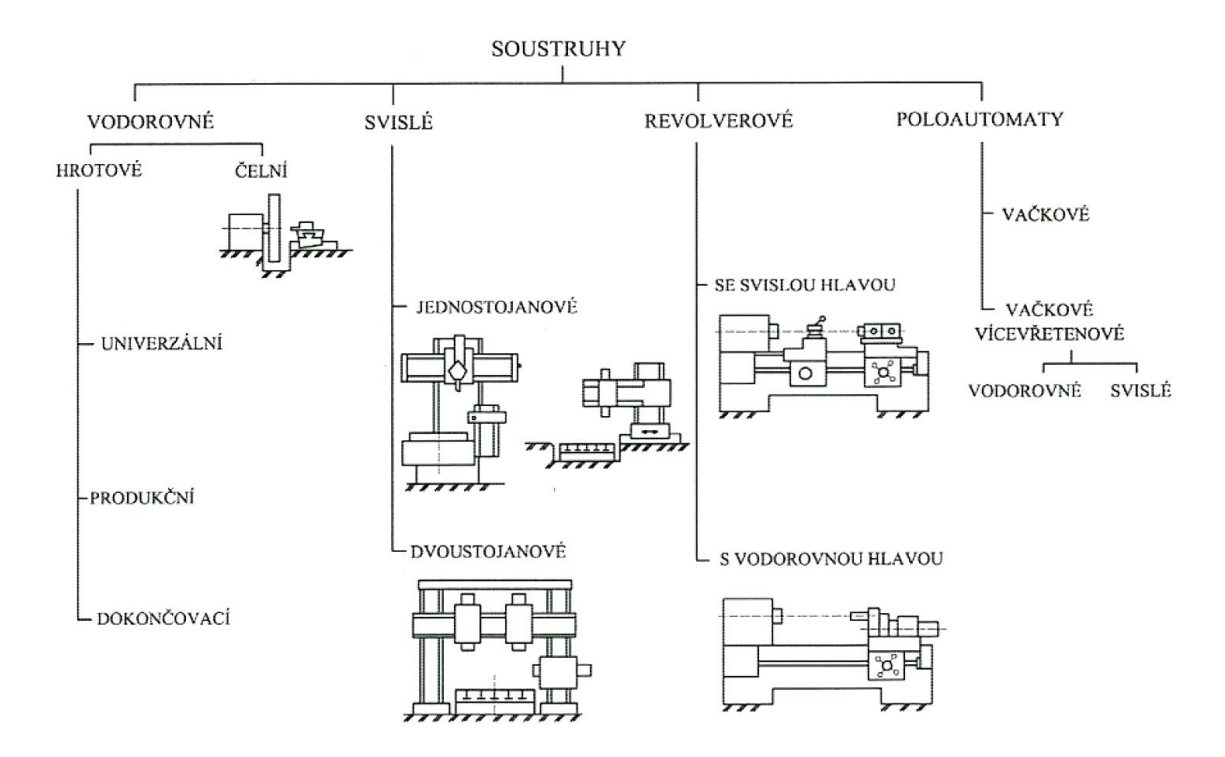

**Obr. 2 - Rozdělení konvenčních soustružnických strojů (Marek, 2014)**

<span id="page-16-0"></span>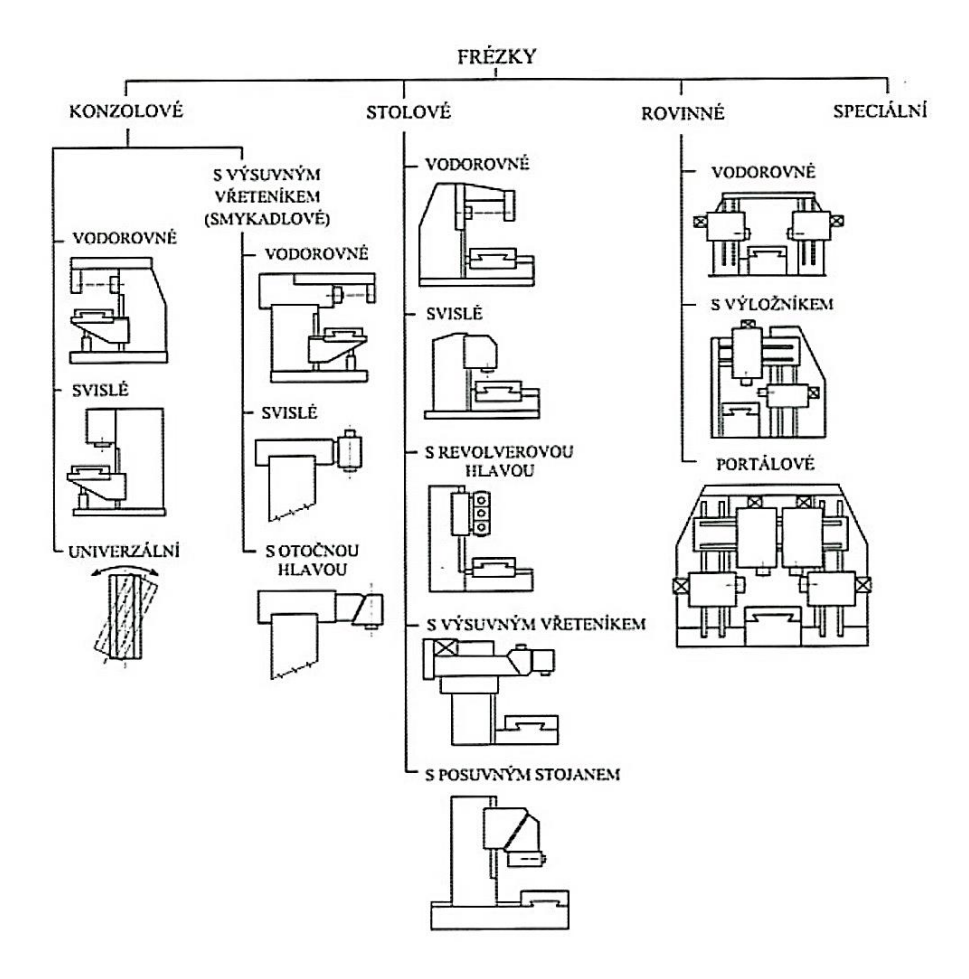

<span id="page-16-1"></span>**Obr. 3 - Rozdělení konvenčních frézovacích strojů (Marek, 2014)**

# <span id="page-17-0"></span>**3.1 Obráběcí centra**

Obráběcí stroje, které jsou plně řízené počítačem (CNC), se nazývají obráběcí centra. Stroje jsou vybaveny dalšími funkcemi, jako je například automatická výměna nástroje, automatická výměna obrobku a jsou zpravidla plně zakrytované. Pokročilá obráběcí centra kombinují i více technologií zároveň, to znamená, že jeden obráběcí stroj umožňuje například soustružení a frézování, často na jedno upnutí. Tyto stroje nazýváme soustružnicko-frézovací centra. (Dosedla, 2011)

Obráběcí centra patří díky své struktuře k technicky nejvyspělejším obráběcím strojům. Jejich konstrukční uspořádání využívá různých komponent, nejen z oblasti strojírenství, ale také z oblasti elektroniky a automatizace. Automatický režim do jisté míry umožňuje i bezobslužné ovládání. Vlivem světové konkurence je důležité dále rozvíjet automatizaci a "chytré řízení" strojů. Konkurenceschopné jsou jen ty stroje, které jsou technicky vyspělé, spolehlivé a cenově dostupné. (Dosedla, 2011)

#### <span id="page-17-1"></span> $3.1.1$ **Rozdělení CNC obráběcích strojů**

Obráběcí stroje dělíme dle různých hledisek, tato hlediska jsou zobrazena v [Tab. 2.](#page-17-2) Pro jednoprofesní CNC stroje je typické využívání jedné technologie třískového obrábění, jako je: frézování, soustružení, vrtání, zahlubování, vyhrubování, závitování, vyvrtávání, broušení a výroba ozubených kol převážně odvalováním. (Marek, 2014)

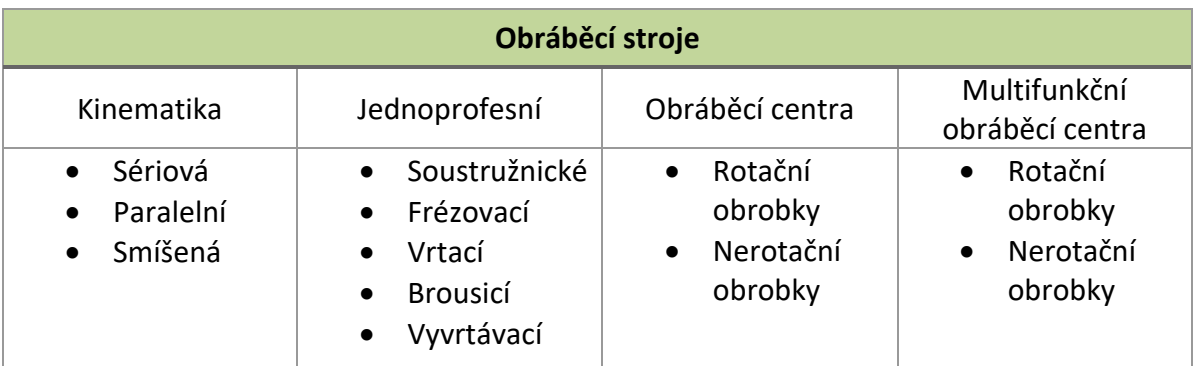

<span id="page-17-2"></span>**Tab. 2 - Rozdělení CNC obráběcích strojů (Marek, 2014)**

Jedním z kritérií začlenění stroje mezi obráběcí centra patří vlastnost sdružování různých druhů technologických operací. Pro obráběcí centra je charakteristické, že jedna z technologických operací převažuje. Například soustružnicko-frézovací centrum, tento stroj vychází z konceptu soustruhu, přičemž mimo soustružnických operací umožňuje svým konstrukčním uspořádáním i operace frézovací.

Na obrázku [Obr. 4](#page-18-1) je uveden příklad sdružení více technologických operací pro vodorovné obráběcí centrum. Centrum sdružuje více strojů jako je vodorovný soustruh, vodorovná frézka, vodorovný vyvrtávací stroj a vodorovnou brusku. Výsledný stroj umožňuje využít tři různé koncepce rámu, s pohyblivým stojanem, s pevným stojanem (ložem) či s výsuvným vřeteníkem neboli smykadlem.

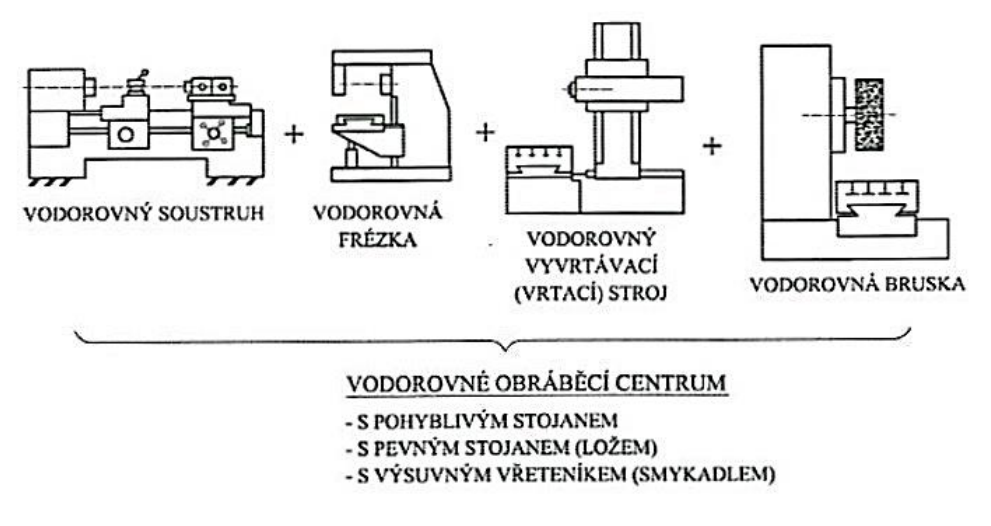

**Obr. 4 - Různé druhy třískových operací CNC obráběcích center (Marek, 2014)**

#### <span id="page-18-1"></span><span id="page-18-0"></span> $3.1.2$ **Rozdělení obráběcích strojů dle vývojových generací (Marek, 2014)**

Podle současného i historického vývoje obráběcích strojů lze číslicově řízené stroje dělit do sedmi vývojových stupňů, tak zvaných generací.

# **i. Stroje první vývojové generace**

Do první generace spadají NC stroje, u kterých jejich konstrukční uspořádání bylo odvozeno z konvenčních strojů.

# **ii. Stroje druhé vývojové generace**

Tyto stroje byly konstruovány již se záměrem pro číslicové řízení NC. Byly osazovány automatickou výměnou nástroje s ručním zakládáním.

### **iii. Stroje třetí vývojové generace**

Stroje této generace se vyznačují dalším rozšířením v automatizaci, a to v automatické výměně obrobků. Zásobníky nástrojů získávají větší kapacitu, ale opět s ručním zakládáním.

### **iv. Stroje čtvrté vývojové generace**

U těchto strojů je automatizovaná výměna opotřebených nástrojů v zásobníku. Tato generace se vyznačuje plnou automatizací z hlediska výměny nástrojů, obrobku, odvodu třísek z pracovního prostoru i mezioperační dopravy.

#### **v. Stroje páté vývojové generace**

Automatizace čtvrté generace je uspokojivá, ve čtvrté vývojové generaci jsou v konstrukci stroje takzvané kompenzační funkce. Jedná se o elektronickou kompenzaci chyb polohování, měření rozměru obrobků během obrábění a korekce NC programu.

#### **vi. Stroje šesté vývojové generace**

Tyto stroje mají vylepšenou konstrukci vycházející ze zkušeností zjištěných z předchozích generací. Vyznačují se především těmito znaky:

- o Snižování času výměny nástrojů a obrobků
- o Koncepce stroje dle požadavků zákazníka
- o Dálková diagnostika hlavních skupin stroje
- o Vysoce přesné obrábění

#### **vii. Stroje sedmé vývojové generace**

Tyto stroje mají konstrukční uspořádání založené na zkušenostech z přecházejících vývojových generací. Do řídících a konstrukčních prvků jsou začleňovány inteligentní prvky, které dokáží analyzovat získaná data a příslušně na ně reagovat.

<span id="page-19-0"></span>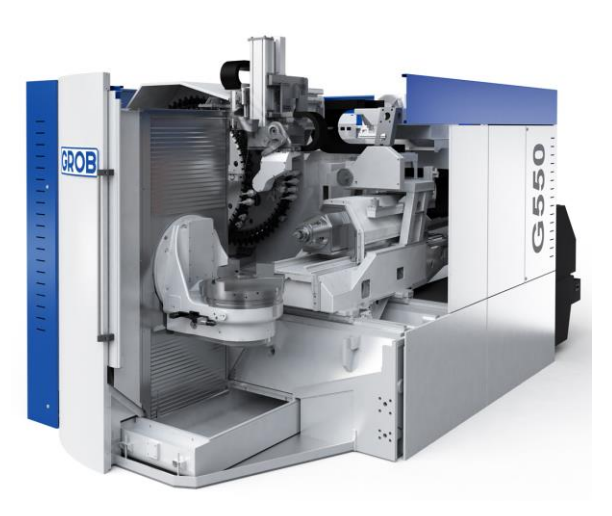

**Obr. 5 - Obráběcí centrum Grob G550**

Na obrázku [Obr. 5](#page-19-0) je zobrazeno pětiosé obráběcí centrum od společnosti Grob typ G550. Stroj má hlavní vřeteno uložené ve vodorovném směru. Obráběcí centrum spadá podle příslušné vybavenosti svými vlastnostmi do páté či šesté vývojové generace obráběcích strojů.

# <span id="page-20-0"></span>**3.2 Etapy ve vývoji obráběcích strojů**

Etapy ve vývoji obráběcích strojů mohou být v různých detailech odlišné, záleží především na velikosti produkce výroby strojů. Etapy jsou součástí širšího pohledu na stroj samotný. Jedná se o tak zvaný životní cyklus výrobku, v tomto případě obráběcího stroje.

#### <span id="page-20-1"></span> $3.2.1$ **Životní cyklus obráběcího stroje**

Veškeré objekty, co nevytvořila příroda, jsou dílem člověka. Mezi ně patří také veškeré díla technického charakteru a to i objekty jako obráběcí stroje. Stejně tak jako ostatní technická díla mají obráběcí stroje svůj "technický život". (Dosedla, 2008)

Průběh jakéhokoliv produktu i obráběcího stroje, lze popsat pomocí obecného diagramu životního cyklu výrobku. Tento diagram zobrazuje základní fáze života výrobku. V případě životního cyklu technického produktu, cyklus začíná již prvotní myšlenkou na návrh, jeho konstrukci, výrobu a likvidaci. (Dosedla, 2008)

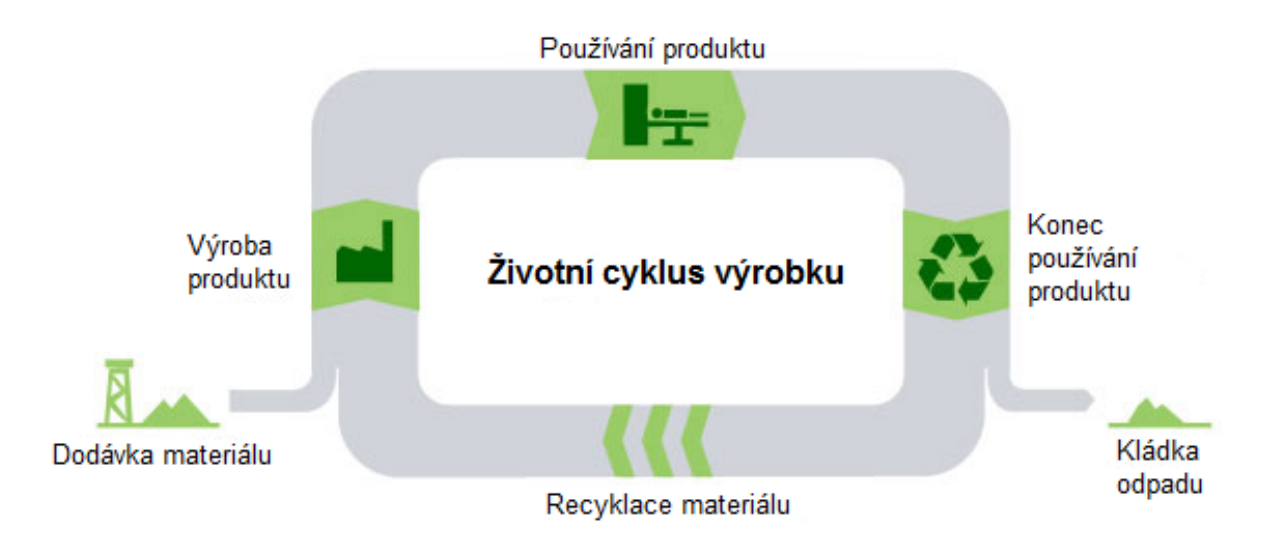

<span id="page-20-2"></span>**Obr. 6 - Základní schéma životního cyklu výrobku [Siemens] (Dosedla, 2008)**

#### <span id="page-21-0"></span> $3.2.2$ **Etapy vývoje obráběcího stroje**

Při vzniku nového obráběcího stroje prochází stroj nejprve takzvanou vývojovou etapou. Tato fáze nastává před samotným započetím výroby a následné montáže stroje. Jednotlivé etapy představují řetězec dílčích úkonů, které vytváří proces. Proces se skládá z šesti po sobě jdoucích etap.

# **i. Nabídkové řízení**

Na samotném začátku takového procesu je zpravidla nabídkové řízení. Při nabídkovém řízení se stanovují základní technologické požadavky, parametry stroje, časový plán a nákladové limity zakázky. Závěrem této etapy je uzavřená smlouva o zakoupení stroje, takzvaný kontrakt.

# **ii. Vývoj stroje**

Druhá etapa je vlastní vývoj stroje. Tato etapa zahrnuje úvodní projekt, konstrukční návrhy, výpočtová posouzení návrhu. Výstupem etapy je technická dokumentace výrobku, v tomto případě obráběcího stroje.

# **iii. Výroba a montáž**

Třetí etapa zahrnuje výrobu komponent stroje, nákup dílů, sestavení technologických a montážních postupů, a vlastní montáž.

# **iv. Uvedení do provozu a zkoušky**

Čtvrtá etapa slouží k uvedení do provozu. Součástí je provedení zkoušek k ověření vlastností deklarovaných vlastností.

# **v. Expedice a přejímka stroje**

Pátá etapa zahrnuje vlastní přejímku zákazníkem zpravidla přímo ve výrobním závodě. Po úspěšném předání stroje následuje expedice. U velkých obráběcích strojů je často nutné stroj demontovat, u zákazníka opět sestavit, podrobit znovu zkouškám a finálně předat stroj i s uživatelskou dokumentací.

# **vi. Záruční servis**

Šestá etapa zahrnuje záruční servis. Jedná se o smluvně ujednané období, kdy servisní zásahy jsou řešeny v reklamačním řízení. Po uplynutí smluvené garanční doby, je servis stroje řízen jako nová zakázka.

# **vii. Likvidace a recyklace**

Závěrečná etapa vývoje obráběcího stroje nastává po skončení jeho životnosti. Dochází k ekologické likvidaci či recyklaci použitých materiálů.

Na obrázku [Obr. 7](#page-22-2) jsou zobrazeny veškeré zmiňované etapy vývoje obráběcího stroje. Je zde patrná i nutná zpětná vazba při zkouškách stroje. Pokud stroj z nějakého důvodu nevyhoví podrobeným zkouškám, zahajuje se zkoumání na úrovni vývoje a dochází k nutné změně příslušného uzlu obráběcího stroje.

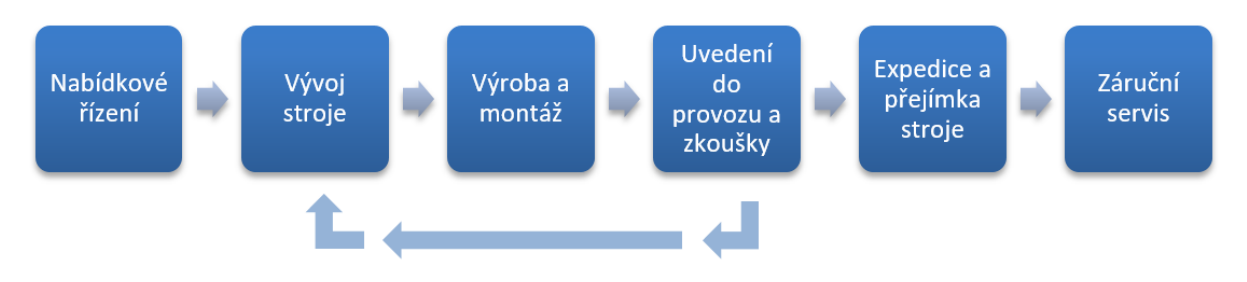

**Obr. 7 – Schéma etap vývoje obráběcího stroje (Lašová, 2011)**

# <span id="page-22-2"></span><span id="page-22-0"></span>**3.3 Kinematické struktury obráběcích strojů**

#### <span id="page-22-1"></span> $3.3.1$ **Nosná soustava obráběcích strojů**

Obecně lze nosnou soustavu obráběcího stroje charakterizovat jako soustavu těles, které přenáší účinky působících statických i dynamických sil. Hovoříme o rámu stroje, který přenáší účinky sil do jeho základu.

Na rámy jsou obecně kladeny následující požadavky, které přímo ovlivňují pracovní přesnost obráběcího stroje: (Lašová, 2012)

- Statická tuhost musí být dostatečná, aby nebyly překročeny dovolené hodnoty deformací prvků rámu stroje. Dále musí být zachována stálá poloha a tvar jednotlivých částí rámu a stálá poloha nástroje vůči obrobku.
- Dynamická stabilita musí zabezpečit odolnost rámu proti chvění, které způsobuje nekvalitní výsledný povrch obráběného materiálu. Chvění také omezuje maximální využití výkonu stroje.
- Tepelná stabilita rám stroje musí být odolný proti tepelným deformacím. Teplotní stabilita ovlivňuje přesnost obrábění během pracovního cyklu, zvláště pokud je dlouhodobý.

Dalšími požadavky na rámy strojů jsou: (Lašová, 2012)

- Snadnost manipulace s obrobkem při zakládání a vyjímání z pracovního prostoru.
- Co nejmenší zastavená plocha strojem ve výrobní hale.
- Hospodárnost výroby rámu stroje.
- Estetický design rámu i krytování stroje.
- Ergonomické uzpůsobení stroje pro obsluhu.

#### <span id="page-23-0"></span> $3.3.2$ **Základní koncepce rámů obráběcích strojů**

Nosné struktury obráběcích strojů neboli rámy se konstruují jako dělené a nedělené. Dělené rámy se spojují šrouby, kolíky, pery a podobně. Nedělené rámy se využívají především na strojích menších velikostí. U většiny větších strojů jsou využívány dělené rámy spojované předepnutými prvky.

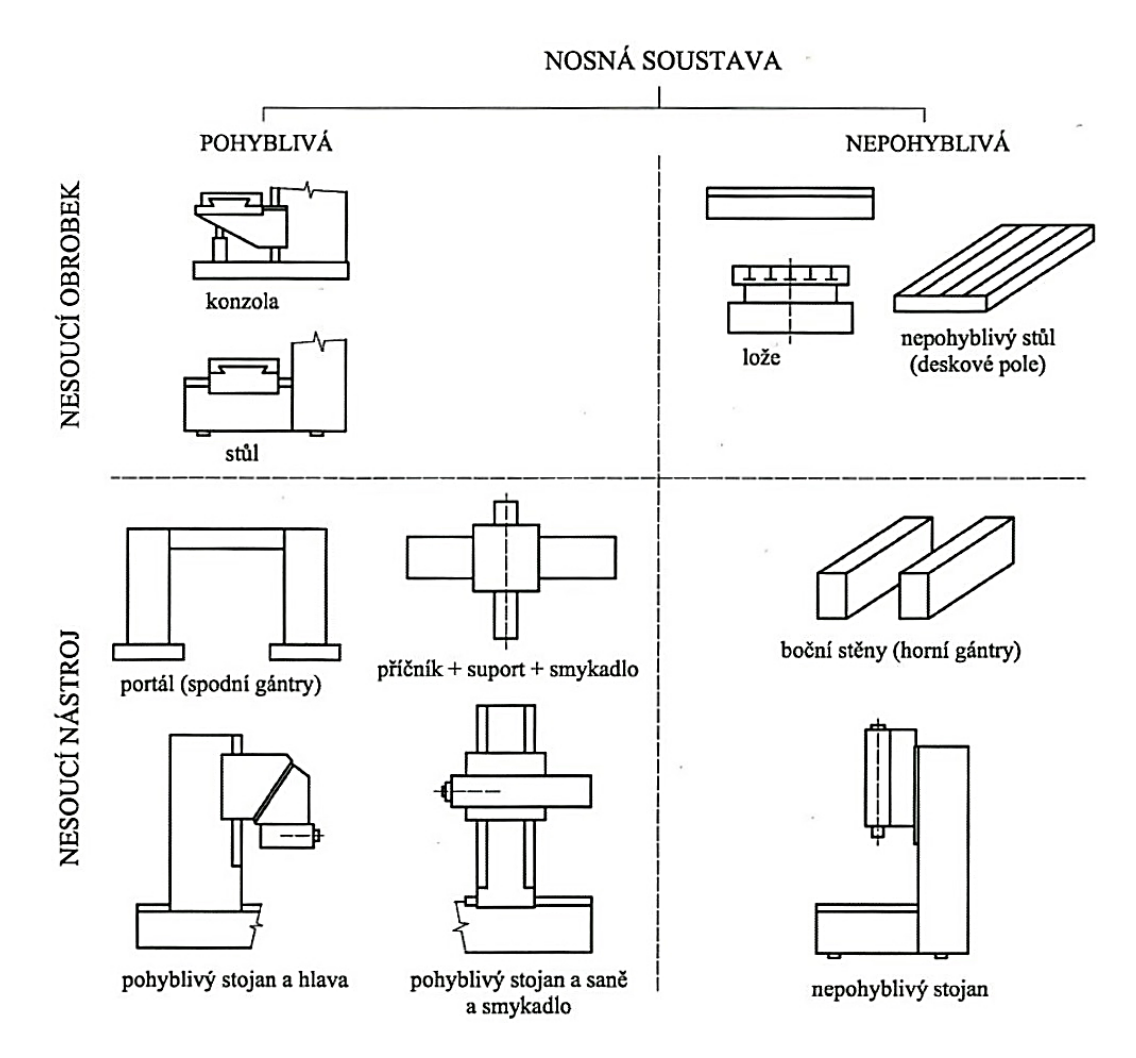

<span id="page-23-1"></span>**Obr. 8 - Morfologie nosné soustavy CNC obráběcího stroje (Marek, 2014)**

Na obrázku [Obr. 8](#page-23-1) je vyobrazena morfologická struktura nosné soustavy CNC obráběcího stroje. Ta se rozděluje na dvě základní skupiny, a to na nesoucí obrobek a nesoucí nástroj. Přičemž se tyto skupiny dále rozdělují na nosné struktury pohyblivé a nepohyblivé. Pohyblivá struktura nesoucí obrobek se dělí na konzolu a stůl. Nepohyblivá struktura nesoucí obrobek se rozděluje na lože a nepohyblivý stůl či deskové pole. Pohyblivá nosná struktura nesoucí nástroj se dělí na portál se spodním gantry, příčník se suportem a smykadlem, pohyblivý stojan s hlavou, a pohyblivý stojan se saněmi a smykadlem. Nepohyblivá struktura nesoucí nástroj se dělí na portál s horním gantry a na strukturu s nepohyblivým stojanem.

Nosné struktury neboli rámy obráběcích strojů lze dále posuzovat z hlediska celkového tvaru. Dvě základní koncepce rámu jsou zobrazeny na [Obr. 9.](#page-24-1)

Dělení koncepce rámu z hlediska jeho tvaru: (Lašová, 2012)

- Otevřené rámy rámy připomínající tvar písmene C
- Uzavřené rámy rámy připomínající tvar písmene O

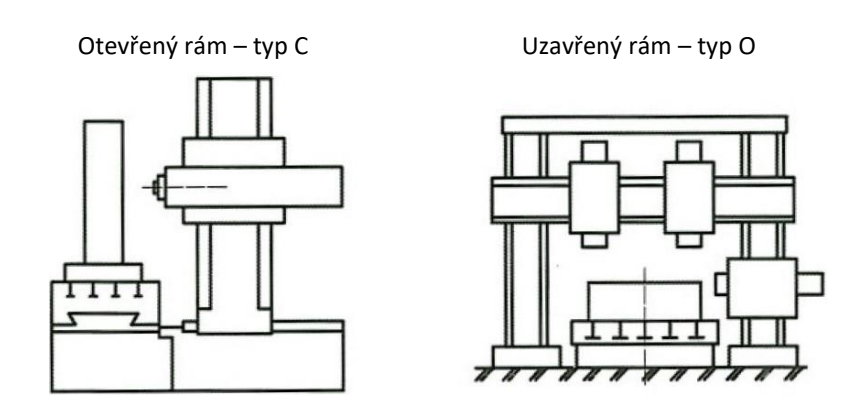

**Obr. 9 - Příklad otevřeného a uzavřeného rámu (Marek, 2014)**

#### <span id="page-24-1"></span><span id="page-24-0"></span> $3.3.3$ **Kinematické struktury CNC obráběcích strojů z hlediska jejich řízení**

CNC obráběcí stroje mohou nabírat různou podobu kinematických struktur, jak od standardizovaných až po speciální. Ze standardizovaných kinematických struktur vychází zpravidla většina CNC center, ale i těžkých strojů. Kdežto nestandardní kinematiku využívají speciální či jednoúčelové stroje. Vyskytují se i stroje, které využívají více kinematických struktur, a to jsou například víceúčelové či multi-soustružnické obráběcí stroje. Takovéto stroje zpravidla využívají dvoukanálové řízení, kde každý kanál řídicího systému ovládá příslušnou část stroje.

Kritériem pro základní dělení může být počet plynule či indexované řízených os. Podle počtu řízených os stroje je využívána tříosá, čtyřosá, pětiosá či šestiosá transformace pohybu.

Rozdělení CNC strojů podle počtu řízených os:

- Tříosé Soustruhy, tříosé frézky či vyvrtávačky …
- Čtyřosé Frézky s jednou rotační osou či vyvrtávačky s nástrojovou hlavou …
- Pětiosé Pětiosé frézky či vyvrtávačky s dvouosou nástrojovou hlavou ...
- Šestiosé Průmyslové roboty …

# 3.3.3.1 **Pravoúhlý souřadný systém**

K definici kinematiky stroje je zpravidla využíváno kartézského (pravoúhlého) souřadného systému, který definuje pojmenování lineárních i rotačních os. Skládá se ze tří na sebe kolmých os X, Y, Z, které jsou rovnoběžné se souřadným systémem stroje.

Ke správnému určení os slouží mnemotechnická pomůcka pravé ruky. Nasměrujeme-li prostředníček pravé ruky ve směru osy nástroje, směrem do vřetene, poté ukazuje kladný směr osy Z, palec ve směru kladné osy X a ukazováček v kladném směru Y. Každá lineární osa má jednu rotační osu, ose X přísluší A, ose Y přísluší B a ose Z přísluší C. Toto pravidlo je znázorněno na obrázku [Obr. 10.](#page-25-0)

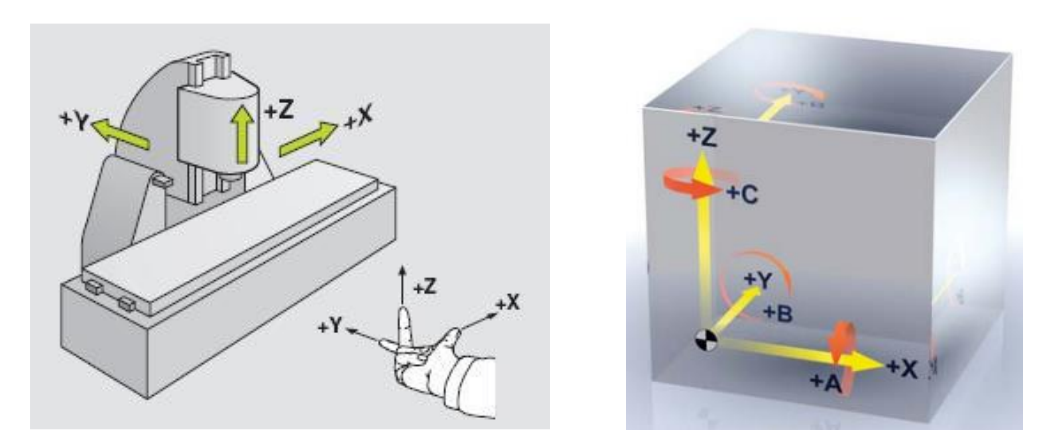

<span id="page-25-0"></span>**Obr. 10 - Pravidlo pravé ruky a pojmenování os CNC stroje (Hájíček, 2013)**

# 3.3.3.2 **Transformace pohybů os CNC stroje**

V praktické části této práce bude pojednáváno o systému řízení CNC stroje s řídicím systémem Sinumerik. Při obecném přiblížení této problematiky bude přihlíženo právě k tomuto řídicímu systému. Názvosloví a programovací jazyk se mezi jinými výrobci řídicích systémů může lišit, ale základní principy jsou velice podobné či totožné.

Pro systém Sinumerik jsou využívány dle kinematiky stroje různé transformace, nejčastější jsou to TRAORI, TRANSMIT, TRACYL, TRAANG či indexované naklápění v rovině CYCLE 800.

Veškeré transformace pohybů vychází z uspořádání os stroje do kartézského systému, s pojmenováním základních tří lineárních os X, Y a Z. Transformace pohybů představuje výpočet posunutí a natočení jednotlivých os v reálném čase. Výsledné pohyby jsou vypočítávány pro tříosé a pětiosé stroje. Šestiosé transformace, zejména u průmyslových robotů, využívají opět podobných zákonitostí.

# Dělení transformací:

Podle základního dělení kinematických struktur CNC obráběcích strojů lze také rozdělit tři základní druhy transformací. (Siemens, 2011)

- 3-osá a 4-osá transformace Využívá dvě nebo tři lineární osy a jednu rotační
- Transformace naklápění lineárních os Jedna z rotačních os rotuje třetí lineární osou
- 5-osá transformace pro univerzální hlavu Využívá dvě rotační a tři lineární osy

# 3.3.3.3 **3-osá a 4-osá transformace pohybů CNC stroje**

Oproti interpolaci 3-osého stroje, který využívá pouze lineární osy, 3-osá a 4-osá transformace vždy transformuje osu nástroje pomocí jedné rotační osy. Oba tyto typy transformace patří k transformacím, které orientují polohu nástroje či obrobku v pracovním prostoru. Orientace nástroje je prováděna v rovině kolmé k ose rotace rotační osy stroje.

Charakteristiky 3-osé a 4-osé transformace: (Siemens, 2011)

- 3-osá transformace:
	- o Dvě lineární osy
	- o Jedna rotační osa
- 4-osá transformace:
	- o Tři lineární osy
	- o Jedna rotační osa

Na obrázku [Obr. 11](#page-27-0) je znázorněné schéma 3-osé transformace. Je patrné, že k polohování dochází v rovině ZX a rotační pohyb je prováděn okolo osy Y. K uskutečnění tohoto pohybu je využíváno tří řízených os, dvou lineárních Z, X a jedné rotační B.

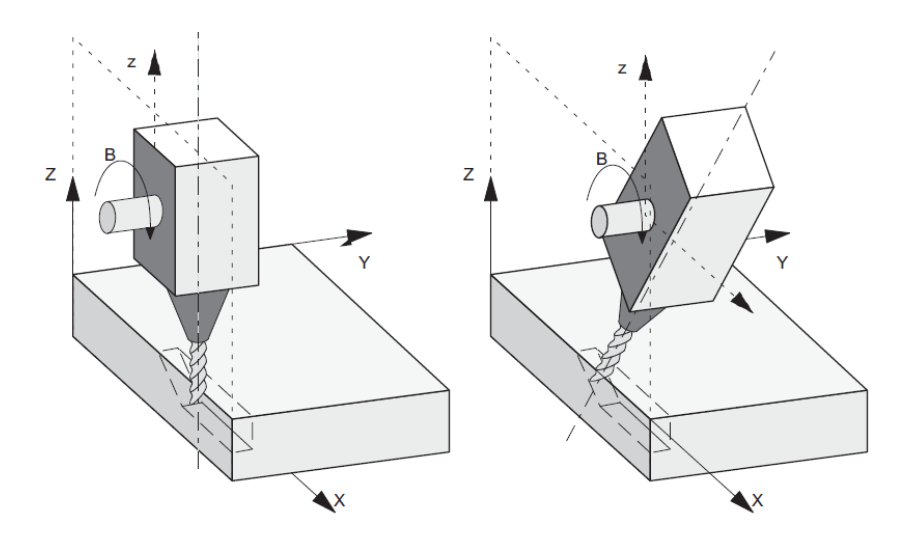

**Obr. 11 - Schématický diagram 3-osé transformace (Siemens, 2011)**

<span id="page-27-0"></span>Obrázek [Obr. 12](#page-27-1) znázorňuje hlavní princip 4-osé transformace pohybu. Je patrné, že k polohování opět dochází v rovině ZX. Hlavním rozdílem je, že je může docházet k interpolaci tří lineárních os XYZ a zároveň k transformaci pomocí jedné rotační osy B. V tomto případě osa B umožňuje rotační pohyb obrobku a pohyb nástroje je vykonáván lineárními osami.

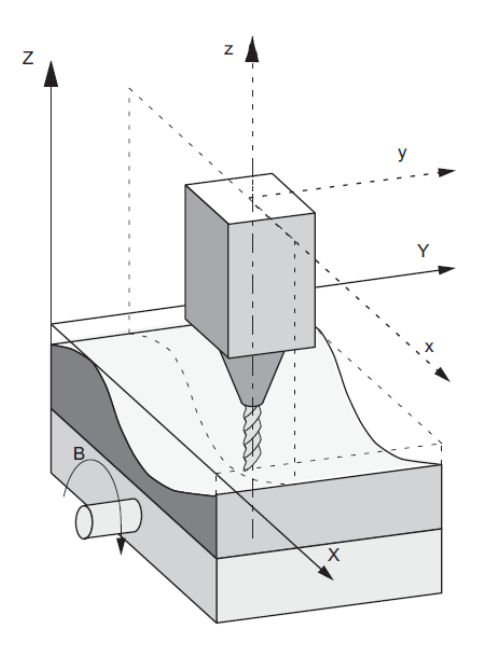

<span id="page-27-1"></span>**Obr. 12 - Schématický diagram 4-osé transformace (Siemens, 2011)**

# 3.3.3.4 **Transformace naklápění lineárních os**

Transformace pohybu již využívá pěti řízených os CNC stroje. Dochází k naklápění roviny obrábění ve dvou smyslech, a to okolo dvou rotačních os dle kartézského souřadného systému. U transformací tohoto typu je výsledný pohyb naklopení vykonán v jednom smyslu a vlastní obrábění je dále řízeno třemi lineárními pohyby os. Jedná se o takzvané 3+2-osé obrábění nebo indexované polohování 5-osých strojů.

Transformace může být popsána následujícími možnostmi: (Siemens, 2011)

- Kinematika stroje obsahující tři lineární osy a dvě rotační osy.
- Rotační osy jsou paralelní ke dvěma ze tří lineárních os.
- První rotační osa pohybuje dvěma kartézskými lineárními osami. Druhá rotační osa naklápí smysl třetí lineární osy. Tato osa již reprezentuje smysl nástroje v prostoru.
- Druhá rotační osa může polohovat i obrobkem.
- Kinematika obsahuje pohybliví obrobek i nástroj.

Na obrázku [Obr. 13](#page-28-0) je schematicky zobrazen obráběcí stroj, který obsahuje tři lineární a dvě rotační osy. Lineární osy jsou dle kartézského souřadného systému XYZ. První rotační osa A rotuje okolo osy X a druhá rotační osa B rotuje okolo osy Y. Osa A umožňuje otáčení vřeteníku v rovině ZY a osa B umožňuje otáčení stolu v rovině ZX.

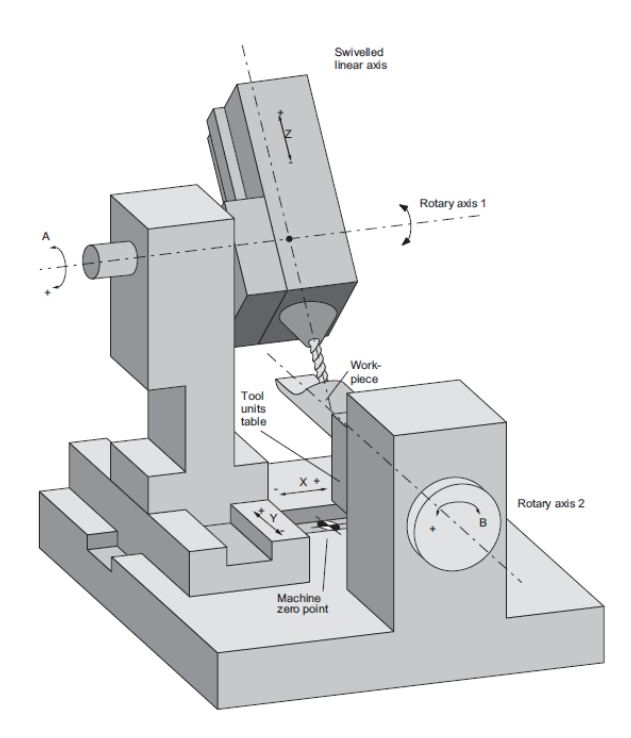

<span id="page-28-0"></span>**Obr. 13 - Schéma 5-osého stroje s naklápěním dvou rotačních os (Siemens, 2011)**

### 3.3.3.5 **Pětiosá transformace**

U pětiosé transformace výsledné pohyby jsou závislé na konkrétním kinematickém uspořádání CNC stroje. V případě plynule řízené pětiosé transformace je využívána funkce TRAORI, která popisuje jednotlivé pohyby nástroje v pracovním prostoru.

Změny poloh rotačních os, které se podílejí na transformaci pohybu, se také podílejí i na kompenzačním pohybu zbylých os. To má za následek, že poloha špičky nástroje zůstává nezměněna. Popisovaná závislost je zobrazena na obrázku [Obr. 14,](#page-29-0) kde se nástroj pohybuje z bodu A do bodu B a dochází k natáčení nástroje. Při použití pětiosé transformace dochází ke kompenzaci vysunutí lineární osy Z za rotační B, bod špičky nástroje se i přesto pohybuje po lineární přímce (směr v ose X), přičemž dochází k jeho naklápění.

Bez využití této funkce by se nástroj polohoval z bodu A do bodu C. Docházelo by k prostému posunutí lineární osy X a natočení rotační osy B. Nástroj dosáhne požadovaného naklopení, ale nedosáhne přesné polohy koncového bodu pohybu.

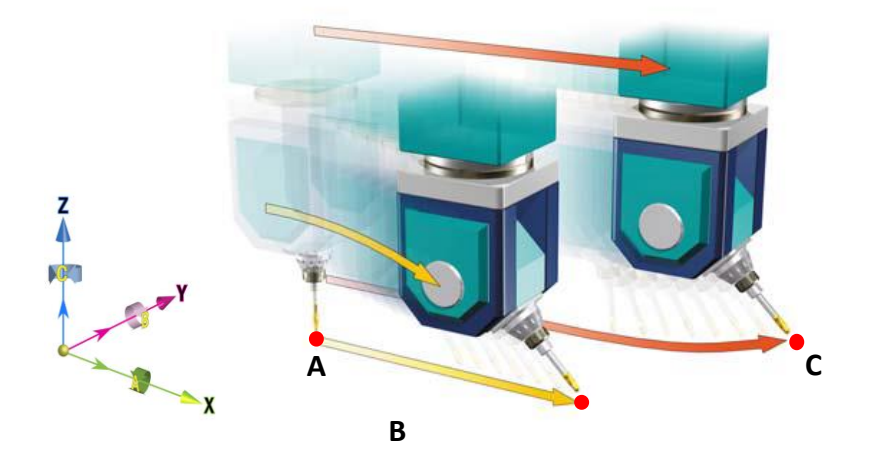

**Obr. 14 - Efekt změnění orientace rotační osy (Siemens, 2009)**

# <span id="page-29-0"></span>3.3.3.5.1 Varianty definice polohování nástroje

Orientace pohybů nástroje mohou být v NC programu definovány různými způsoby prostřednictvím identifikátorů virtuálních rotačních os A, B, a C. Pro správnou orientaci polohy nástroje v systému Sinumerik je možné definovat jeho polohy pomocí následujících čtyř možných variant.

Varianty polohování nástroje: (Siemens, 2009)

 *Definice směrových vektorů* Komponenty směrového vektoru jsou definovány pomocí jeho složek A3, B3 a C3. (Siemens, 2009) Příklad definice z obrázku [Obr. 15:](#page-30-0) X=0 Y=0 Z=0 A3=1 B3=1 C3=1

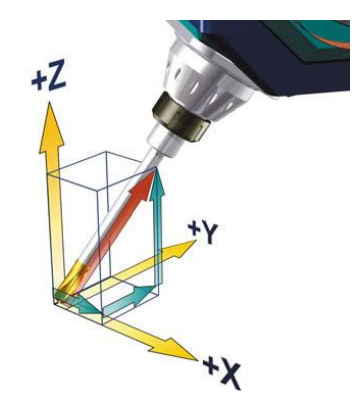

**Obr. 15 - Definice směrového vektoru (Siemens, 2009)**

<span id="page-30-0"></span>*Definice natočení os*

Výsledné natočení nástroje v prostoru je definováno konkrétními úhly natočení jednotlivých rotačních os A, B a C. (Siemens, 2009) Příklad definice z obrázku [Obr. 16:](#page-30-1) X=0 Y=0 Z=0 A=0 B=55 C=45

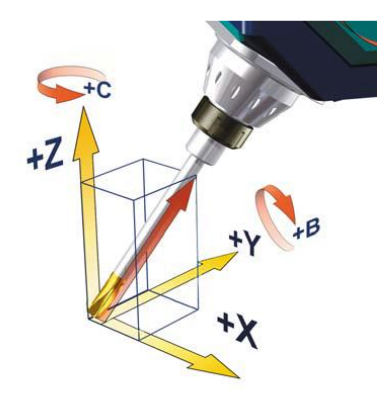

**Obr. 16 – Definice natočení os (Siemens, 2009)**

<span id="page-30-1"></span> *Definice v úhlech RPY (Roll Pich Yaw)* Natáčení nástroje je opět interpretováno pomocí natočení rotačních os A2, B2 a C2 jako úhel RPY definovaný ve stupních.

Vektor orientace vzniká tak, že ze základní polohy 1 dochází nejprve k rotaci okolo osy Z o úhel C2 a poté se dochází k natočení okolo osy Y o úhel B2 (pohyb 2). Nakonec dochází k rotaci okolo nově vzniklé osy X o úhel A2 (poloha 3). Pořadí natočení jednotlivých rotačních os je pevně definováno, nejprve probíhá rotace okolo osy Z, poté okolo Y' a nakonec okolo X''. (Siemens, 2009) Příklad definice z obrázku [Obr. 17:](#page-31-0) X=0 Y=0 Z=0 A2=30 B2=45 C2=90

Z Z  $B<sub>2</sub>$  $C<sub>2</sub>$ **1 2 3**

**Obr. 17 - Definice v úhlech RPY (Siemens, 2009)**

<span id="page-31-0"></span>*Definování pomocí Eulerova úhlu*

Natáčení nástroje je interpretováno pomocí natočení rotačních os A2, B2 a C2. Vektor orientace vzniká tak, že ze základní polohy 1 dochází nejprve k rotaci okolo osy Z o úhel A2 (pohyb 2) a poté se dochází k natočení okolo osy X o úhel B2 (pohyb 3). Nakonec dochází k rotaci okolo nově vzniklé osy Z o úhel C2. Pořadí natočení jednotlivých rotačních os v pevně definovaném pořadí, nejprve probíhá rotace okolo osy Z, poté okolo X' a nakonec okolo nově vzniklé osy Z''. (Siemens, 2009) Příklad definice z obrázku [Obr. 18:](#page-31-1) X=0 Y=0 Z=0 A2=90 B2=45 C2=0

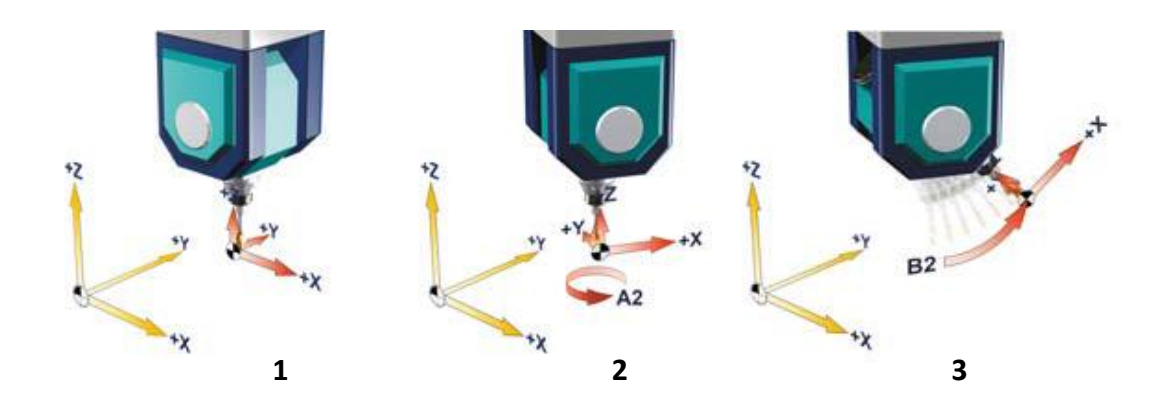

<span id="page-31-1"></span>**Obr. 18 -Definování pomocí Eulerova úhlu (Siemens, 2009)**

# 3.3.3.6 **Kinematika CNC stroje při transformaci ve třech, čtyřech a pěti osách**

V předchozích kapitolách bylo popsáno, jaké transformace řídí pohyby stroje a jaké jsou možnosti definice polohování nástroje v prostoru. Veškerá tato pravidla jsou vztažena na obráběcí stroj, který může svým konstrukčním uspořádáním nabývat různé kinematické podoby.

Aby bylo možné řídicí systém přizpůsobit těmto strukturám, je možné využít jednu z celé řady transformací a nastavit její parametry podle příslušného uspořádání stroje. Pomocí parametrů je možné zvolenou transformaci nastavit jak pro výchozí orientaci nástroje, tak i pro orientaci kruhových os.

Při využití tří, čtyř či pětiosé transformace, programované souřadnice koncových poloh nástroje jsou orientovány tak, aby byly vždy orientovány ortogonálně vůči obráběné ploše nacházející se v pracovním prostoru stroje. Kartézské souřadnice jsou ze základního souřadného systému přepočítány do změněného souřadného systému. Změny jsou vždy vztažené ke geometrickým osám stroje. (Siemens, 2011)

Stroje je možné rozdělit podle tří základních kinematických struktur, a to podle orientace nástroje a obrobku: (Siemens, 2011)

- Nástroj orientovaný dvouosou naklápěcí hlavou (typ stroje 1)
- Obrobek orientovaný dvouosým naklápěcím a otočným stolem (typ stroje 2)
- Obrobek i nástroj je orientovaný jednoosým otočným stolem a jednoosou naklápěcí hlavou (typ stroje – 3)

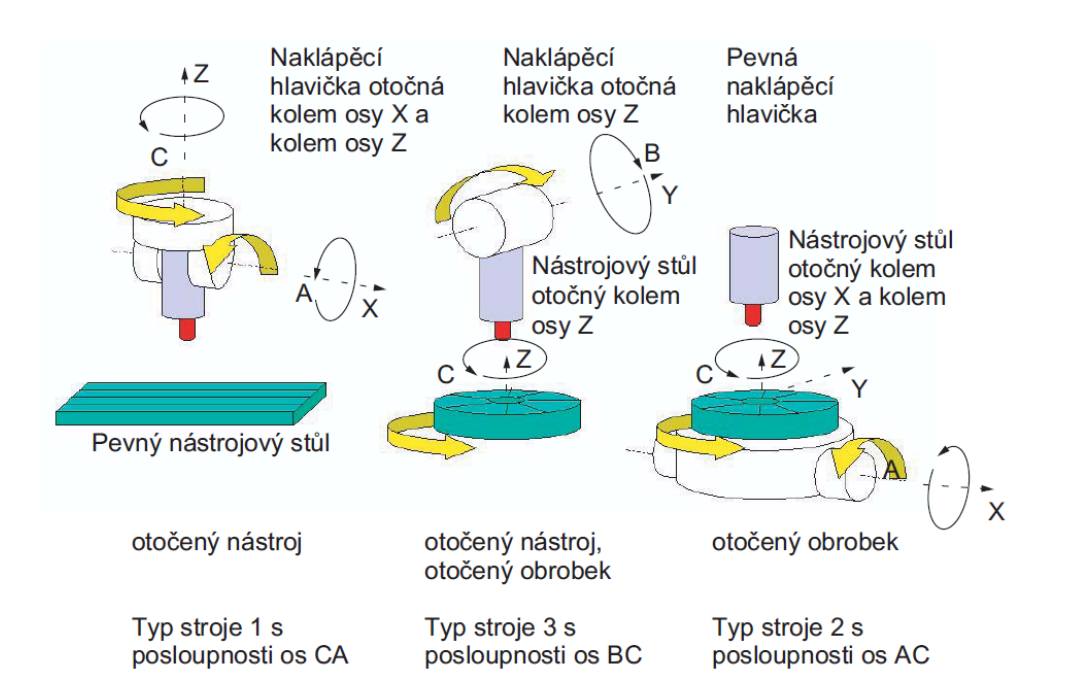

<span id="page-32-0"></span>**Obr. 19 - Základní typy kinematický struktur CNC stroje (Siemens, 2011)**

Na obrázku [Obr. 19](#page-32-0) jsou zobrazeny základní tři typy kinematických struktur. Typ stroje 1 se skládá z pevného stolu a naklápěcí hlavy, přičemž naklápěn je vždy jen nástroj. Tento typ obsahuje tři lineární osy X, Y, Z a dvě rotační osy A, C. Osa A rotuje nástrojovou hlavou okolo osy X a osa C rotuje opět nástrojovou hlavou okolo osy Z.

Typ stroje 2 se skládá z neotočné nástrojové hlavy a otočného stolu ve dvou smyslech, přičemž je naklápěný pouze obrobek. Tento typ obsahuje tři lineární osy X, Y, Z a dvě rotační A, C. Osa A rotuje stolem okolo osy X a osa C rotuje opět stolem, ovšem okolo osy Z.

Typ stroje 3 se skládá z otočného stolu a jednoosé naklápěcí hlavy, přičemž dochází k naklápění nástroje i obrobku. Tento typ obsahuje tři lineární osy X, Y, Z a dvě rotační. Okolo osy Z rotuje osa C a polohuje otočným stolem, okolo osy Y rotuje osa B, která polohuje nástrojovou hlavou.

Do třech základních typů kinematik vstupují další vlivy, které mají zásadní podíl na výsledný pohyb stroje. Na následujících schématech [\(Obr. 20,](#page-33-0) [Obr. 21,](#page-34-0) [Obr. 22\)](#page-34-1) jsou zobrazeny jednotlivé vektory, které vstupují do transformace. Tyto vektory jsou v řídicím systému definované jako proměnné parametry, které svým zadáním umožňují popsat potřebnou kinematickou strukturu. Důležitým prvkem zpětné transformace je nulový bod stroje (MCS – Machine Coordinate System) od kterého je popsán celý řetězec.

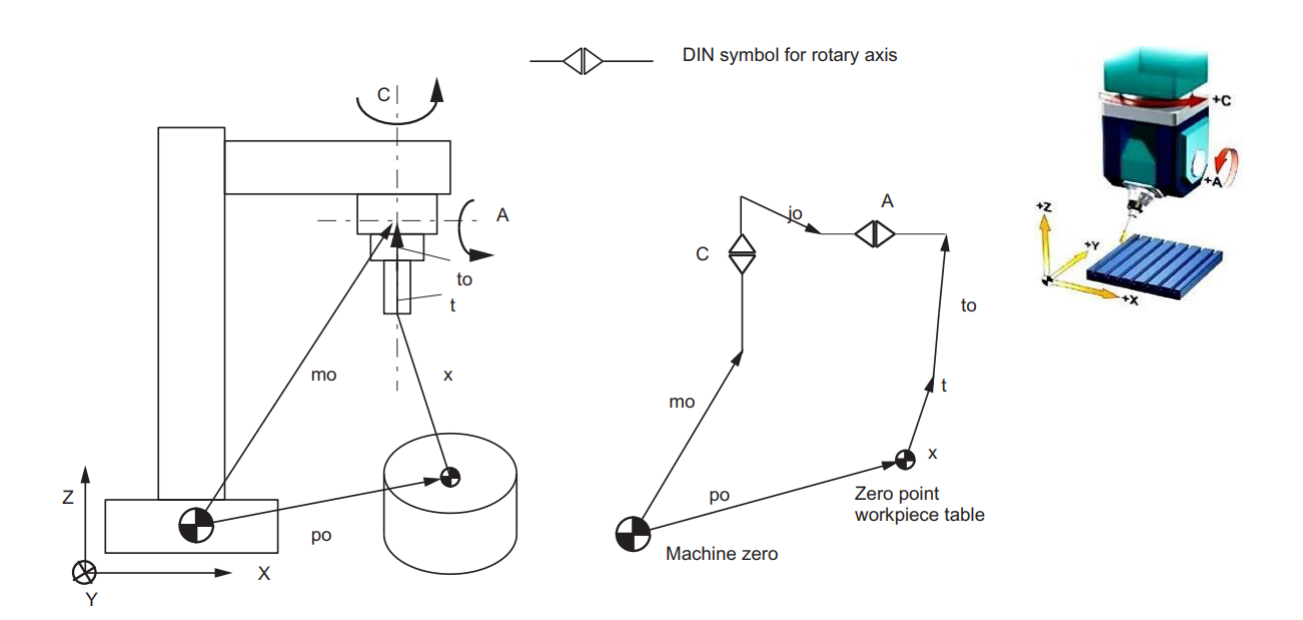

<span id="page-33-0"></span>**Obr. 20 - Diagram kinematiky typu 2 (CA), naklápěný nástroj (Siemens, 2011)**

Vektory vstupující do transformace:

- mo Vektor pozice MCS
- po Vektor polohy nulového bodu obrobku (WCS Workipece Coordinate System)
- x Vektor programované pozice špičky nástroje (BCS Basic Coordinate System)
- t Vektor korekce nástroje
- to Vektor od nástroje k první ose rotace
- jo Vektor polohy druhé rotační osy vůči první

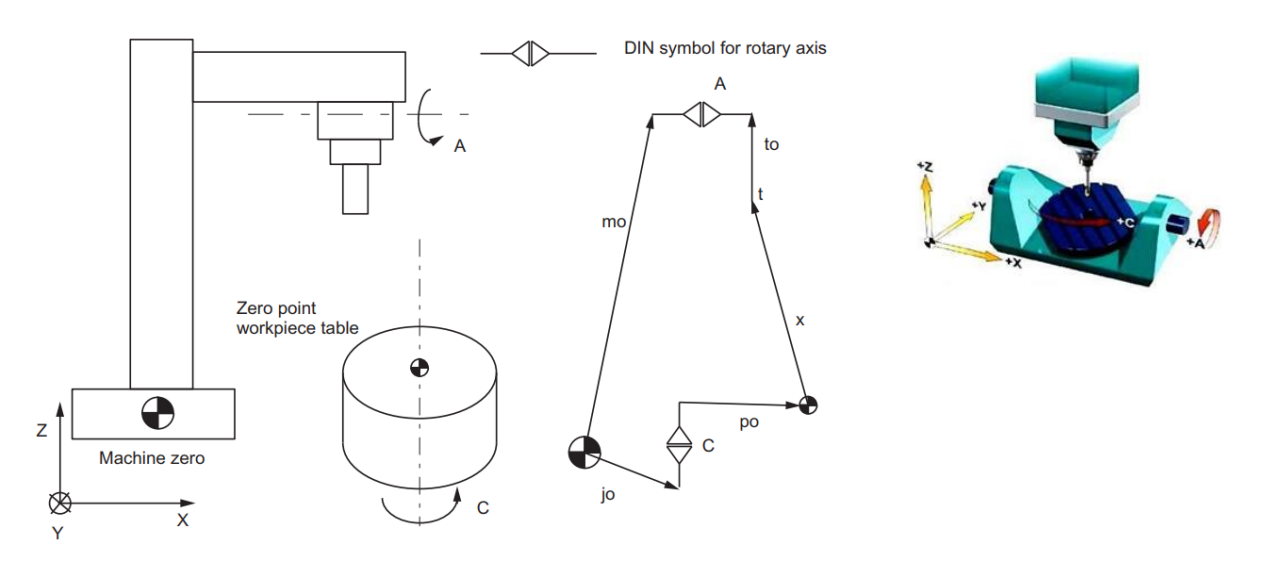

**Obr. 21 - Diagram kinematiky typu 2 (AC), naklápěný nástroj i obrobek (Siemens, 2011)**

<span id="page-34-0"></span>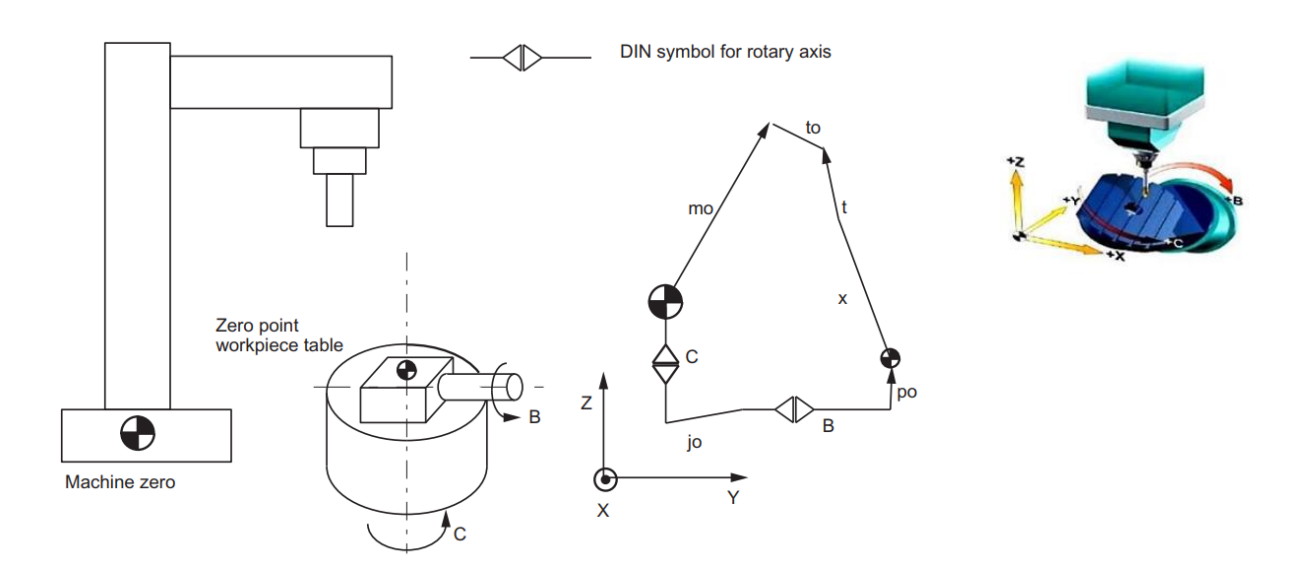

<span id="page-34-1"></span>**Obr. 22 - Diagram kinematiky stroje typu 3 (BC), naklápěný obrobek (Siemens, 2011)**

# <span id="page-35-0"></span>**3.4 Řízení CNC strojů**

Kapitola pojednává o základním rozdělení a principu řízení NC i CNC strojů, které se využívají na obráběcích strojích.

NC (Numerical Control) řízený obráběcí stroj, který využívá číslicové řízení ovšem bez vlastního paměťového média a vlastní operační pamětí. Moderní řídicí systémy mají vlastní vestavěný počítač. Takto řízené stroje jsou označovány jako CNC (Computer Numerical Control), tedy řízené numericky a počítačem.

Rozdíl mezi NC a CNC stroji je následující. NC stroje postrádaly vlastní paměťové médium s programem a operační pamětí. Z toho důvodu byl program načítán sekvenčně z děrného pásku či štítku. Zpracováván byl tedy pouze jen jeden blok. V případě CNC je vždy část programu načítána do operační paměti, to představuje načtení velkého množství bloků napřed. Systém sleduje program dopředu a tím je schopen reagovat rychleji.

U NC nebyl možný zásah do programu přímo u obráběcího stroje. Jakákoliv úprava programu je možná pouze úpravou vlastního nosiče NC programu, například nové děrování pásky. Dále tento systém neumožňuje využívání parametrů či různé simulační režimy. (Hájíček, 2013)

Kdežto CNC stroje obsahují vestavěný počítač současné architektury. Jedná se o průmyslový počítač osazený mikroprocesory, operační pamětí a zápisným médiem (harddisk). Na harddisk se ukládají NC data a s možností editace na vestavěném monitoru. Dialogové okno řídicího systému umožňuje okamžité zásahy do běhu programu i v průběhu jeho používání. Dále umožňuje spravovat různé parametry v programech, simulační režimy a mnoho dalších funkcí.

Na obrázku [Obr. 23](#page-35-1) je znázorněná základní funkce NC řízení se zpětnou vazbou. NC řízení načítá přes čtecí zařízení jednotlivé příkazy z paměťového média a ty přenáší jako příkazy na konkrétní osy obráběcího stroje. Obráběcí stroj vykoná příkazy a zašle zpětný signál o vykonaném úkonu opět od NC řídicí jednotky. V NC řídící jednotce je zpětný signál opět vyhodnocován.

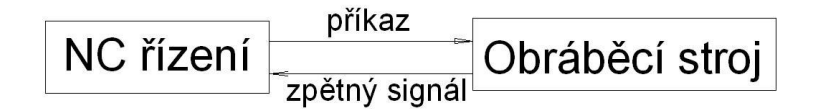

<span id="page-35-1"></span>**Obr. 23 - Základní schéma NC řízení obráběcího stroje (Hájíček, 2013)**
Na obrázku [Obr. 24](#page-36-0) je znázorněn základní princip funkce řízení CNC obráběcího stroje. NC program je nahrán na zápisné médium. Jeho obsah je editovatelný v dialogovém okně řídicího systému. Při spuštění NC programu je jeho část načtena do operační paměti a řídicí systém začne zpracovávat (odbavovat) jednotlivé bloky obsažené v NC programu. Po odbavení bloku programu je vyslán příkaz do obráběcího stroje, ten příkaz vykoná a zašle systému zpětný signál. Zpětný signál je řídicím systémem vyhodnocen a v případě potřeby může vykonávat kompenzace. Tyto procesy jsou vyhodnocovány a stroj může provádět vlastní diagnostiku přesnosti pohybů os.

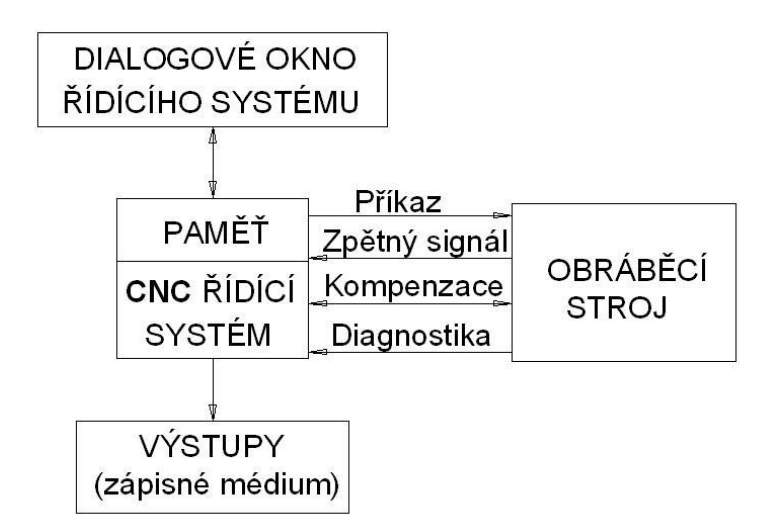

**Obr. 24 - Základní schéma CNC řízení obráběcího stroje (Hájíček, 2013)**

<span id="page-36-0"></span>Mezi hlavní výhody CNC řízení patří velká možnost automatizace výroby, zaručená opakovatelnost, přesnost a pružnost výroby. Obsluha stroje nemusí mít žádný vliv na výrobní proces, celý může probíhat plně automaticky. Toto přináší snížení počtu chyb, zkrácení výrobního času při zvýšení přesnosti. Při optimálním NC programu a technologickém postupu je zaručena velice dobrá opakovatelnost i přesnost výroby. V tomto úkonu je důležitý prvek i ověřování výroby na samotném stroji. Z hlediska pružnosti výroby je CNC řízení naprosto klíčový prvek obráběcího stroje. Řízení umožňuje rychlé seřízení stroje i obrobku, automatické procesy výměny a správy nástrojů, inteligentní propojení na jiný stroj (vhodné zejména u automatizovaných linek), obrábění na jedno upnutí a podobně.

#### $3.4.1$ **Důležité konstrukční prvky CNC strojů**

Kapitola pojednává o základních konstrukčních prvcích CNC strojů. Oproti konvenčním strojům jsou na typově stejné prvky kladeny jiné požadavky či obsahují prvky zcela nové. Typově identické prvky jsou například rámy, vedení či pohony, ovšem díky přítomnosti vyšších posuvových rychlostí a otáček jsou využívány zcela jiné materiály či konstrukční uspořádání. Za zcela nové prvky oproti konvenčním strojům jsou považovány například různé mechanismy pro paletizace a podobně.

### 3.4.1.1 **Lože a rámy CNC strojů**

Lože a rámy tvoří základní nosnou strukturu každého CNC stroje. Jelikož na tyto stroje jsou kladeny vysoké nároky na jejich využívání, jejich lože a rám musí splňovat následující základní požadavky.

Základní požadavky na nosné prvky CNC stroje:

- Vysoká tuhost
- Schopnost tlumení chvění
- Schopnost přenášet síly s minimální deformací
- Dobrý odvod tepla a tepelnou stabilitu

Nejčastější materiály pro výrobu těchto prvků je využívána šedá litina či konstrukční ocel. Výhody šedé litiny jsou zejména v dobrých tlumících vlastnostech. Rámy z konstrukční oceli jsou zpravidla svařované, zde bývá zpravidla výhodou nižší pořizovací cena. Mezi další využívané materiály patří například různé druhy betonu, granitu či kombinace kompozitu.

### 3.4.1.2 **Pohony CNC strojů**

Jako na každý prvek CNC stroje i na samotné pohony jsou kladeny specifické požadavky. Jedná se především o vysoké otáčky, krouticí momenty a přesnost polohování. Obecně lze u takového stroje hledat dva typy pohonů, a to hlavní pohony vřeten, pohony os či dalších obslužných mechanismů. Hlavní pohony mohou být v konstrukci stroje řešeny s převodovkou či ve speciálních případech integrovány přímo do vřetene. Kdežto pohony určené k pohybu os jsou zpravidla řešeny s kuličkovým šroubem, díky kterému je například umožněn samotný pohyb lineární osy. Dalším častým uspořádáním je využití místo kuličkového šroubu hřebenu s pastorkem nebo i jiný typ pohybového šroubu a podobně. Hlavní pohony využívají ke svému řízení otáček takzvanou regulaci. U CNC strojů jsou využívány pohony s plynulou nebo stupňovitou regulací otáček.

Požadavky na hlavní pohony: (Polášek, 2017)

- Přesná regulace
- Současným trendem jsou vysoké otáčky hlavního vřetene
- Vysoké požadavky na zrychlení a brždění
- Schopnost udržení konstantní řezné rychlosti
- Pohony musí mít dostatečný výkon
- Rychlá reverzace pohybu či bezpečnostní zastavení

Požadavky na pohony os a obslužných mechanismů: (Polášek, 2017)

- Velký regulační rozsah otáček
- Velké krouticí momenty
- Přesné a rychlé polohování
- Vysoké požadavky na zrychlení a brždění
- Dobré izolační vlastnosti

### 3.4.1.3 **Odměřování CNC strojů**

Odměřování poloh os je dalším ze základních prvků CNC stroje. Každá řízená osa musí obsahovat vlastní odměřovací zařízení, které snímá okamžitou polohu příslušné osy. Toto odměřovací zařízení odesílá diferenčnímu členu řízení (regulátorům) okamžité a především skutečné údaje o poloze osy. Z řídicí jednotky přichází do diferenčního členu pokyny o okamžité poloze osy ve tvaru řídicích inkrementů. Diferenční člen porovnává informace přicházející z odměřování a vyhodnocuje shodu o požadované poloze. V případě shody přichází k provedení dalšího povelu. (Polášek, 2017) (Marty, a další, 1993)

Odměřovací zařízení můžeme dělit podle velkého množství hledisek. Například podle umístění odměřovacího zařízení, principu práce, charakteru předávajících informací či konstrukčního provedení.

Dle základního dělení, dle umístění odměřovacího zařízení, rozlišujeme odměřování:

*Přímé odměřování*

Na obrázku [Obr. 25](#page-39-0)a je znázorněn princip tohoto typu odměřování. Zařízení se skládá ze dvou principiálních prvků, z pravítka (čárková mřížka) a ze snímače. Pravítko je pevně umístěno na pohyblivou část osy a snímač na pevnou část osy. Snímač odečítá naměřené hodnoty pomocí světelných paprsků a vysílá příslušné impulsy do diferenčního členu řízení. (Polášek, 2017)

*Nepřímé odměřování*

Na obrázku [Obr. 25](#page-39-0)b je vyobrazen hlavní princip nepřímého odměřování. Snímač není lineární, jako je tomu v případě přímého odměřování, ale je rotační. Umisťuje se na kuličkový šroub a lineární dráha osy se odměřuje nepřímo z aktuálního pootočení šroubu. Snímač opět odečítá hodnoty pomocí světelných paprsků a ty vysílá v podobě impulsů do diferenčního členu.

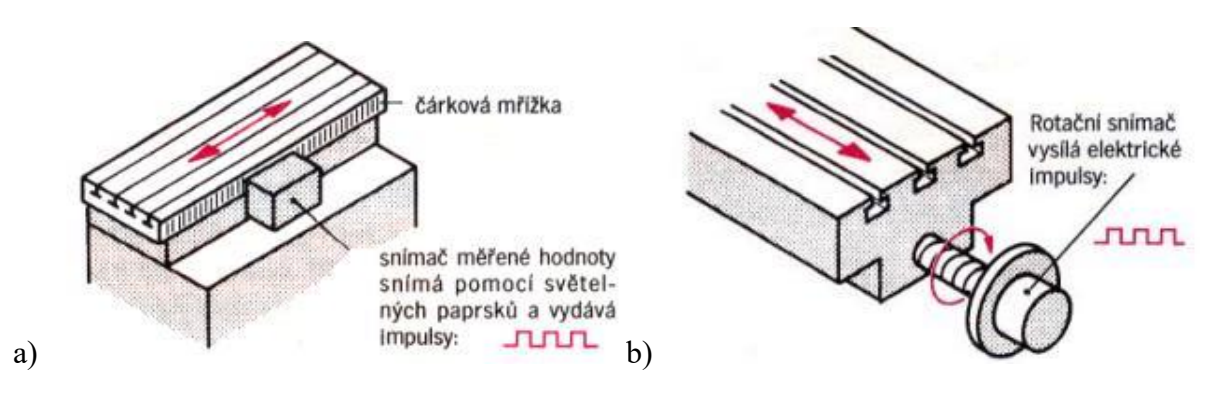

**Obr. 25 a) Princip přímého odměřování b) Princip nepřímého doměřování (Polášek, 2017)**

#### <span id="page-39-0"></span> $3.4.2$ **Řízení pohonů CNC strojů**

Pro pohony os jsou často využívány střídavé synchronní servomotory s permanentními magnety. Tyto servomotory jsou řízeny časovými průběhy z interpolátoru řídicího systému. Jsou připojeny na proudové, rychlostní a polohové regulátory. Tyto regulátory slouží k řízení a ladění osových pohonů. (Hájíček, 2013)

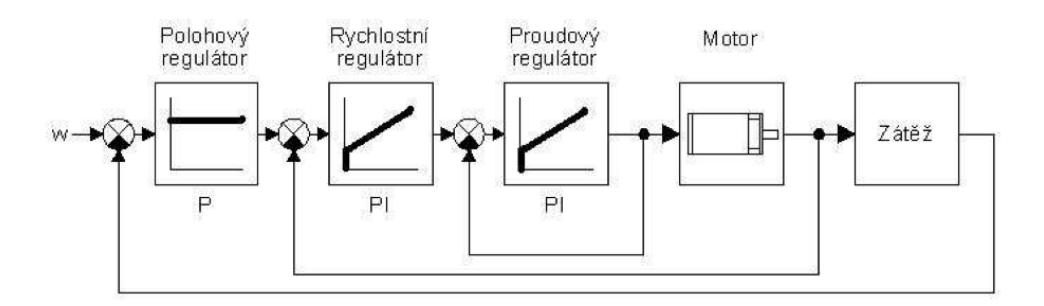

**Obr. 26 - Princip zařazení regulátorů se zpětnovazebním řízením (Hájíček, 2013)**

<span id="page-39-1"></span>Na obrázku [Obr. 26](#page-39-1) je znázorněn princip řazení regulátorů se zpětnovazebním řízením. Jako první je řazen polohový regulátor, označený symbolem P. Za tímto regulátorem následují dva rychlostní regulátory, značené PI. Jeden regulátor obsahuje zpětnou vazbu před servomotorem a druhý PI regulátor za servomotorem.

Na konci řetězce je takzvaná zátěž, to může být například celý mechanismus suportu, a jeho zpětná vazba se vrací na začátek řetězce, před regulátory. Díky tomuto principu lze jednoznačně řídit pohony, které jsou obsaženy zpravidla v každém CNC stroji.

Z úvodního obrázku [Obr. 26](#page-39-1) je patrné, že samotné řízení pohonů využívá dva druhy regulátorů, polohový a rychlostní regulační obvod.

### 3.4.2.1 **Polohový regulační obvod**

Řídicí systém po zpracování bloku NC programu (interpolace, koncový bod, rychlost posuvu) vysílá povely ve formě signálu do regulátoru polohy pro každou osu zvlášť. Tento regulátor zjišťuje rozdíl mezi požadovanou hodnotou a skutečnost hodnotou polohy. Skutečné hodnoty získává díky již popisovanému zpětnovazebnímu systému a odměřování.

Na obrázku [Obr. 27](#page-40-0) je znázorněn suport osy stroje, který ke svému pohybu využívá servomotor a kuličkový šroub. Odměřování je použito přímé s využitím snímače a pravítka. Požadovaný povel z NC programu je pracovním posuvem vykonat dráhu z polohy osy Z=186 na Z=156.

### Příklad funkce regulátoru polohy

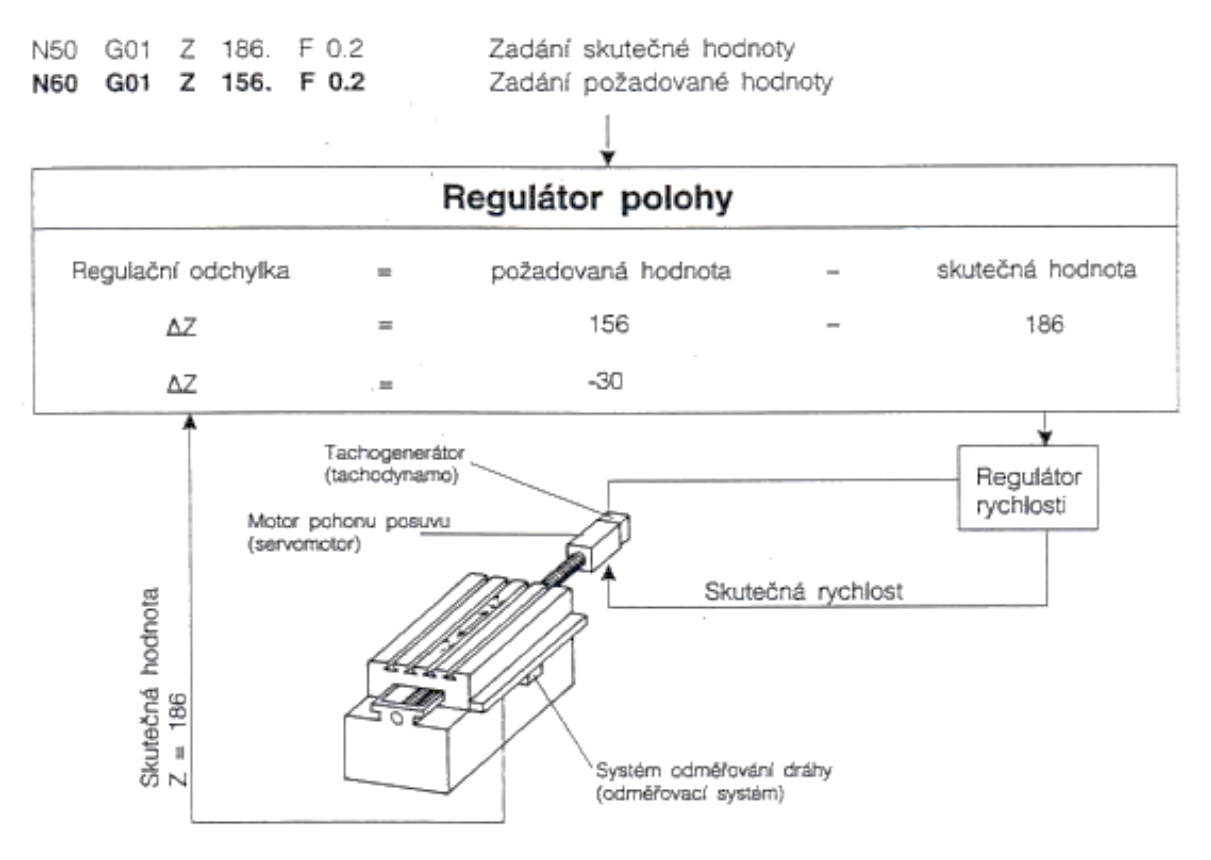

<span id="page-40-0"></span>**Obr. 27 - Schéma principu polohového regulačního obvodu (Polášek, 2017)**

Interpolátorem zpracovaná informace je zaslána do polohového regulátoru, kde je zjištěno, že skutečná hodnota je na hodnotě Z=186 a požadovaná hodnota je ale Z=156. Regulační odchylka je vypočtena prostým rozdílem dvou hodnot ∆Z=156-186, výsledná regulační odchylka je ∆Z=-30. Na servomotor je tedy odeslána informace o posunu osy Z v záporném směru o 30 mm.

### 3.4.2.2 **Rychlostní regulační obvod**

Rychlostní regulátor je další složkou celé regulace pohonů. Díky setrvačným hmotám pohybujících se těles os (celé sestavy suportu, vřetene atd.), nelze tuto hmotu bez regulace okamžitě zastavit s nulovou odchylkou od požadované polohy. Z tohoto důvodu je součástí řízení pohonů rychlostní regulátor, který zabezpečuje dva úkony. (Polášek, 2017)

- Udržování požadované hodnoty otáček motoru či výslednou posuvovou rychlost suportu nebo mechanismu řízené osy
- Snížit otáčky motoru či výslednou posuvovou rychlost suportu nebo mechanismu řízené osy tak, aby dojížděl do koncové polohy téměř nulovou rychlostí a nepřekročil požadovanou polohou koncového bodu pohybu.

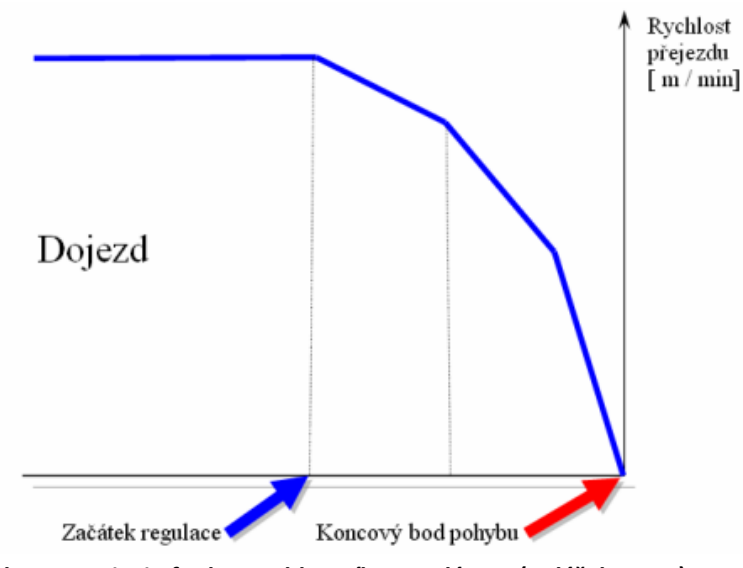

**Obr. 28 - Princip funkce rychlostního regulátoru (Polášek, 2017)**

<span id="page-41-0"></span>Na obrázku [Obr. 28](#page-41-0) je zobrazen základní princip funkce rychlostního regulátoru. Modrá křivka je příklad rychlostního průběhu regulovaného servomotoru. Regulátor musí znát regulační odchylku definovanou z regulátoru polohy. Podle této velikosti přizpůsobuje (reguluje) rychlost posuvu tak, aby bylo dosaženo požadované polohy. Z obrázku je patrný průběh regulace od začátku regulace až po dosažení koncového bodu. (Polášek, 2017)

#### $3.4.3$ **Interpolace NC kódu řídicím systémem**

Jak již bylo přesněji definováno v předchozích kapitolách, NC data vstupují do řídicího systému obráběcího stroje a zde jsou nadále zpracovávána interpolátory v časově parametrizovaná data. Interpolátor je tedy nutnou součástí řídicího systému každého CNC stroje.

Jedná se o výpočetní jednotku, která zpracovává elementy drah tak, aby výsledný pohyb byl lineární či kruhový. Dochází k výpočtu takzvané lineární a kruhové interpolace. Na obrázku [Obr. 29](#page-42-0) je zobrazeno blokové schéma řízení CNC stroje, kde je také patrné zařazení interpolátoru v celém systému.

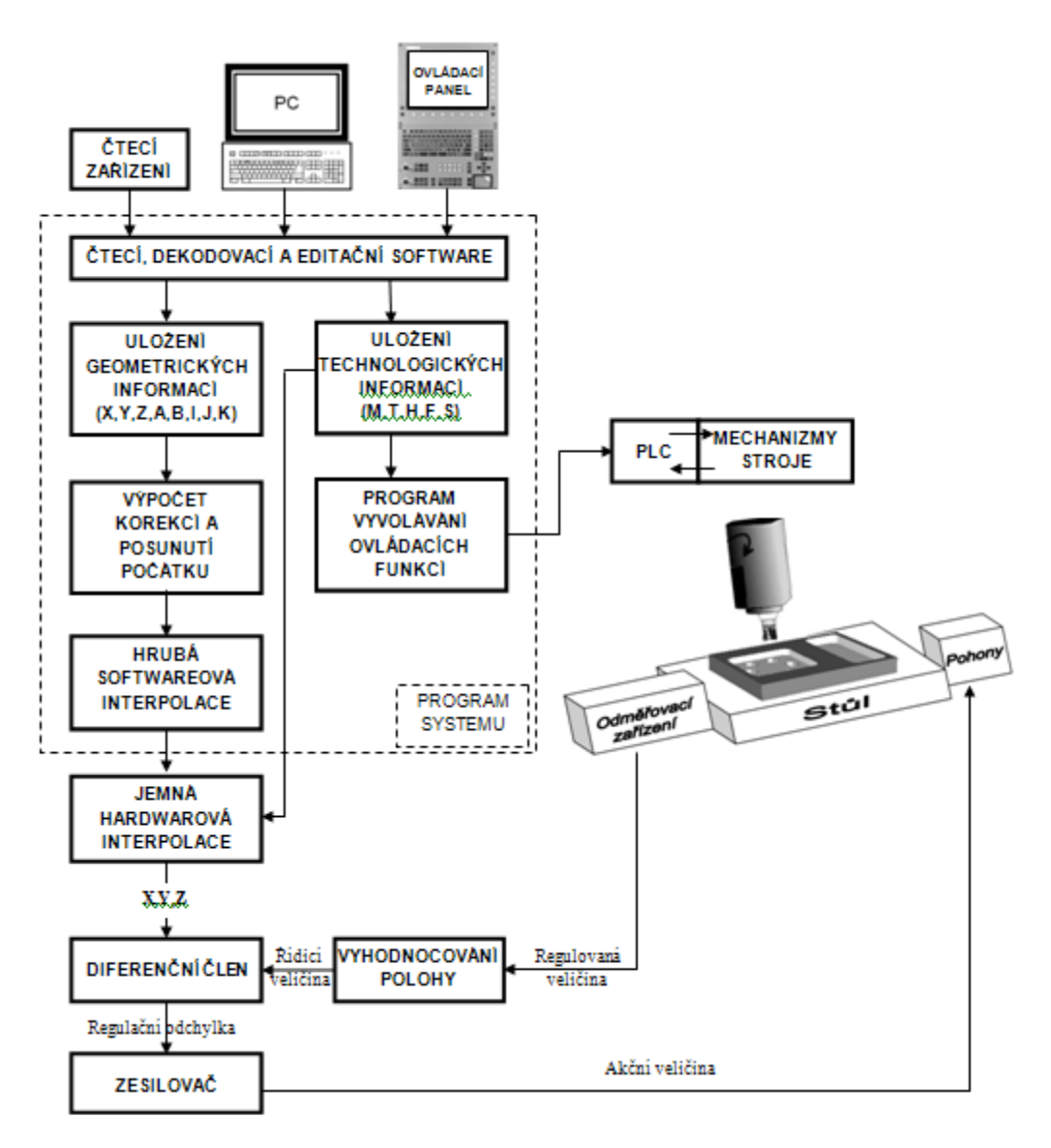

<span id="page-42-0"></span>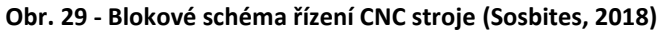

Ze zápisného média, zpravidla jde o interní hard disk, je načten NC program do řídicího systému, kde je zpracováván čtecím, dekódovacím a editačním softwarem, který je propojen s ovládacím panelem. Dále jsou zpracovávány geometrické a technologické informace z NC programu. Geometrické informace jsou použity k výpočtu korekcí, posunutí atd. a je softwarově vypočítávána hrubá interpolace. Technologické informace jsou zpracovány a vyvozené povely zaslány do PLC. Následně veškeré zpracované geometrické i technologické funkce jsou numericky zpracovány v interpolační hardwarové jednotce. Tato Interpolovaná data o požadované poloze jsou zesílena přes zesilovač a následně putují na diferenční člen příslušné osy stroje. Odměřování vysílá zpětnou vazbu o skutečné poloze zpět do diferenčního členu k vyhodnocení.

### 3.4.3.1 **Funkční vazby interpolátoru**

Interpolátor po svém zpracování dráhy odesílá přepočtené souřadnice na diferenční člen. Ke své činnosti vyžaduje tři vstupní informace:

- Souřadnice dráhy nástroje
- Posuvové rychlosti
- Korekce nástroje

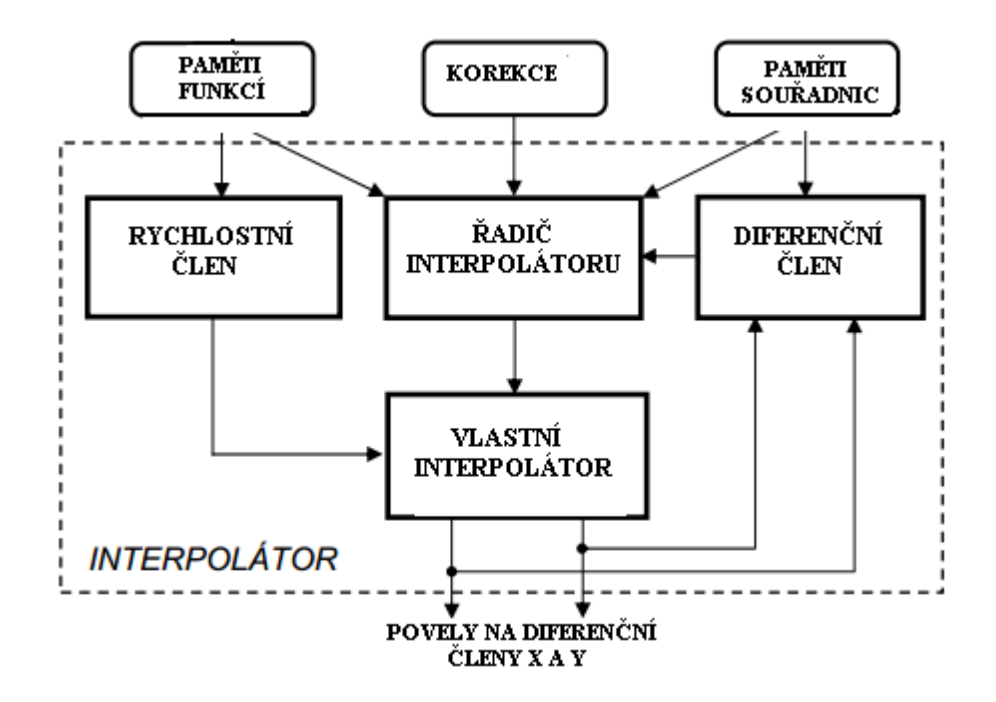

<span id="page-43-0"></span>**Obr. 30 - Funkční vazby interpolátoru (Polášek, 2018)**

Na obrázku [Obr. 30](#page-43-0) je znázorněna funkce interpolátoru. Do vnitřní struktury vstupují informace z paměti funkcí, korekce a souřadnice dráhy nástroje. Jejich zpracování je vykonáváno v rychlostním členu, řadiči interpolátoru a diferenčním členu. Tato data jsou zpracována se zpětnou vazbou do diferenčního členu ve vlastním interpolátoru. Výstupem z interpolátoru jsou vypočtené dráhy pro jednotlivé osy stroje. (Marty, a další, 1993)

Funkce jednotlivých členů v interpolátoru: (Polášek, 2018)

*Řadič interpolátoru*

Řídí činnost jednotlivých funkčních bloků interpolátoru a jejich vzájemnou součinnost. Tyto činnosti vyhodnocuje na základě vstupních informací.

*Diferenční člen*

Diferenční člen na základě informací z odměřovacího zařízení dohlíží na délku vygenerované dráhy. Po dosažení koncového bodu ukončí proces interpolace a vydává povel k načtení dalšího bloku.

*Rychlostní člen*

Rychlostní člen určuje dle velikosti programované posuvové rychlosti frekvenci výpočtů, které probíhají v interpolátoru.

*Členy X a Y* 

Členy značené na obrázku [Obr. 30](#page-43-0) jako X a Y jsou výstupní povely, které směřují na diferenční člen. Jedná se o vypočtené dráhy každé řízené osy stroje.

### 3.4.3.2 **Druhy interpolátorů**

Podle zpracovávané dráhy interpolátorem lze dělit interpolátory do několika skupin, základní interpolace je lineární a kruhová:

*Lineární interpolátor*

Lineární interpolátor vypočítává mezihodnoty, které leží na požadované přímce mezi počátečním bodem A a koncovým bodem B. Na obrázku [Obr. 31](#page-45-0) je patrný princip lineární interpolace, kde vytváří interpolátor dráhu pod určitým úhlem z bodu A do bodu B. Lineární dráhu od délce L interpolátor ve skutečnosti skládá z krátkých inkrementů pro každou osu a to *∆Xi* a *∆Yi* s požadovanou posuvovou rychlostí. Interpolátor negeneruje dráhu plynule, ale vytváří aproximaci právě pomocí inkrementů ve formě řídicí pulsů. Přičemž jeden inkrement je nejmenší možná měřitelná a programovatelná dráha.

V NC programu ve formátu ISO či jazycích založených na tomto formátu (př. Sinumerik, Fanuc), je programována funkcí G01. (Polášek, 2018) (Marty, a další, 1993)

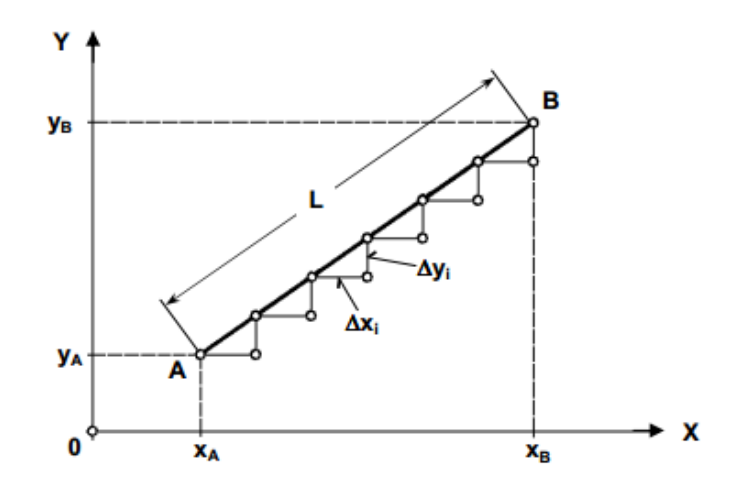

**Obr. 31 - Princip lineární interpolace (Polášek, 2018)**

<span id="page-45-0"></span>*Kruhový interpolátor*

Kruhový interpolátor pracuje na podobném principu jako lineární, ale nedochází k aproximaci lineární dráhy, ale kruhového oblouku. Nástroj se pohybuje po lineárních inkrementech, které nahrazují kruh či jeho část, z bodu *PB* do bodu *KB*. Na obrázku [Obr. 32](#page-45-1) je tento princip znázorněn opět pro pohyb v rovině *XY*. Pro definování smyslu pohybu nástroje ve směru či proti směru hodinových ručiček, jsou v programovacím jazyce ISO využívané funkce G02 a G03 (v a proti směru). (Polášek, 2018) (Marty, a další, 1993)

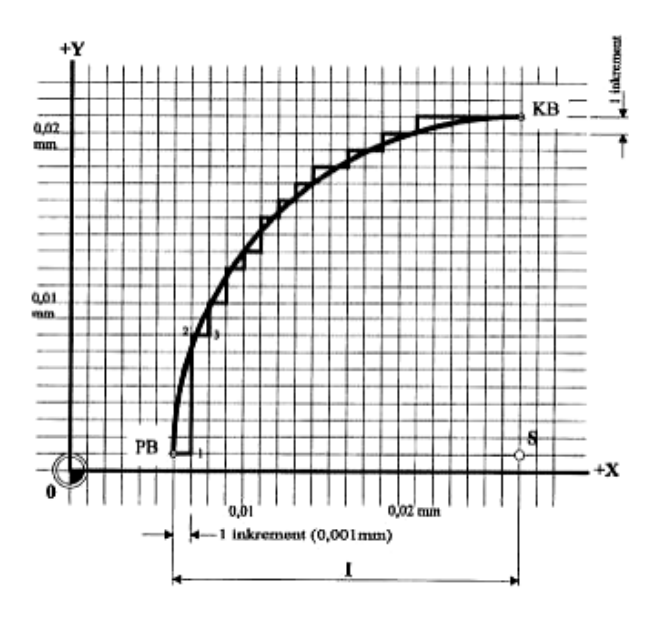

<span id="page-45-1"></span>**Obr. 32 - Princip kruhové interpolace (Polášek, 2018)**

# **4. Virtuální prototyping**

Kapitola pojednává o přínosech a oblastech využití virtuálního prototypingu v oblasti vývoje obráběcího stroje. Je vhodné nejprve definovat pojem virtuální prototyp a k čemu je využíván.

*Prototyp*

Výraz prototyp definuje vzor, předobraz nebo také první zkušební výrobek, na kterém se testují jeho užitné vlastnosti.

*Virtuální* 

Výraz virtuální vyjadřuje významy zdánlivý, neskutečný, nekonečně malý či neexistující v tento okamžik.

 *Virtuální prototyp* Sloučením těchto dvou významů dostáváme definici objektu, který v tento okamžik je fyzicky neexistující, ale zároveň je to zkušební výrobek. (Lašová, 2017)

Následující obrázek [Obr. 33](#page-46-0) zobrazuje, jak se obecně mění nákladnost změn spolu s neurčitostí výrobku. Je patrné, že pokud je výrobek ještě ve virtuální podobě, náklady na změnu výroby jsou velice nízké a změny návrhu jsou flexibilní. Pokud se již výrobek nachází v etapě sériové výroby, jsou veškeré změny velice náročné a nákladné. Z těchto důvodů je výhodné predikovat vlastnosti stroje již v předvýrobních etapách na jeho virtuálním prototypu. (Lašová, 2017)

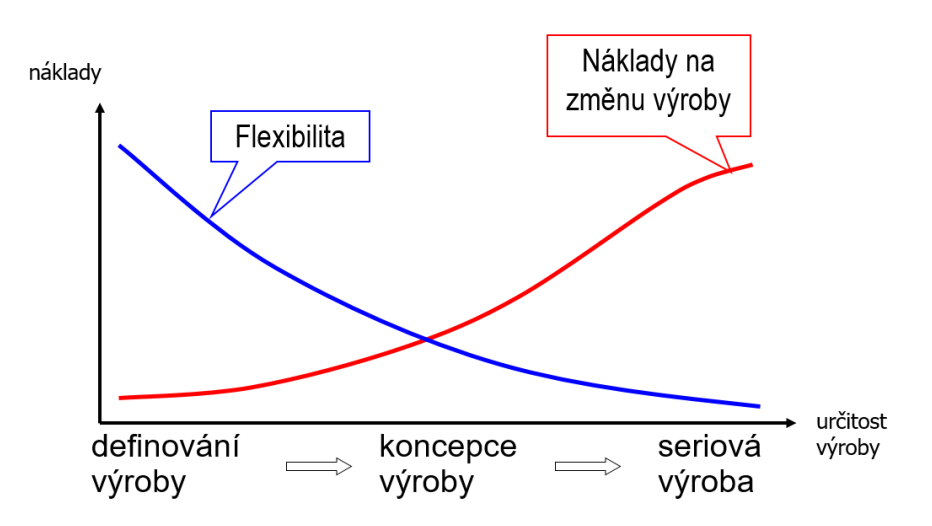

<span id="page-46-0"></span>**Obr. 33 - Průběh nákladnosti změn s neurčitostí výrobku (Lašová, 2017)**

### **4.1 Přínos virtuálního prototypování**

Využívání virtuálního prototypingu v procesu vývoje obráběcího stroje zkracuje dodací dobu dodávky a dodává výrobci větší konkurenceschopnost. Z těchto důvodů je důležité zlepšovat postupy, metodiky, rozšiřovat možnosti využití virtuálních prototypů, a to v maximální míře možností současných CA (Computer Aided) technologií. Cíleným výsledkem je dosáhnout úspory nákladů na vývoj nového produktu. V dnešní době nevyužíváme virtuální prototyping jen při konstrukčním návrhu stroje, ale i v dalších etapách jeho vývoje. Současným trendem je využívat nástroje, jako jsou například simulace chování stroje, ve výrobním cyklu. Z hlediska vlastní činnosti stroje lze vystavět tak zvané virtuální dvojče a testovat jeho budoucí chování v digitální formě.

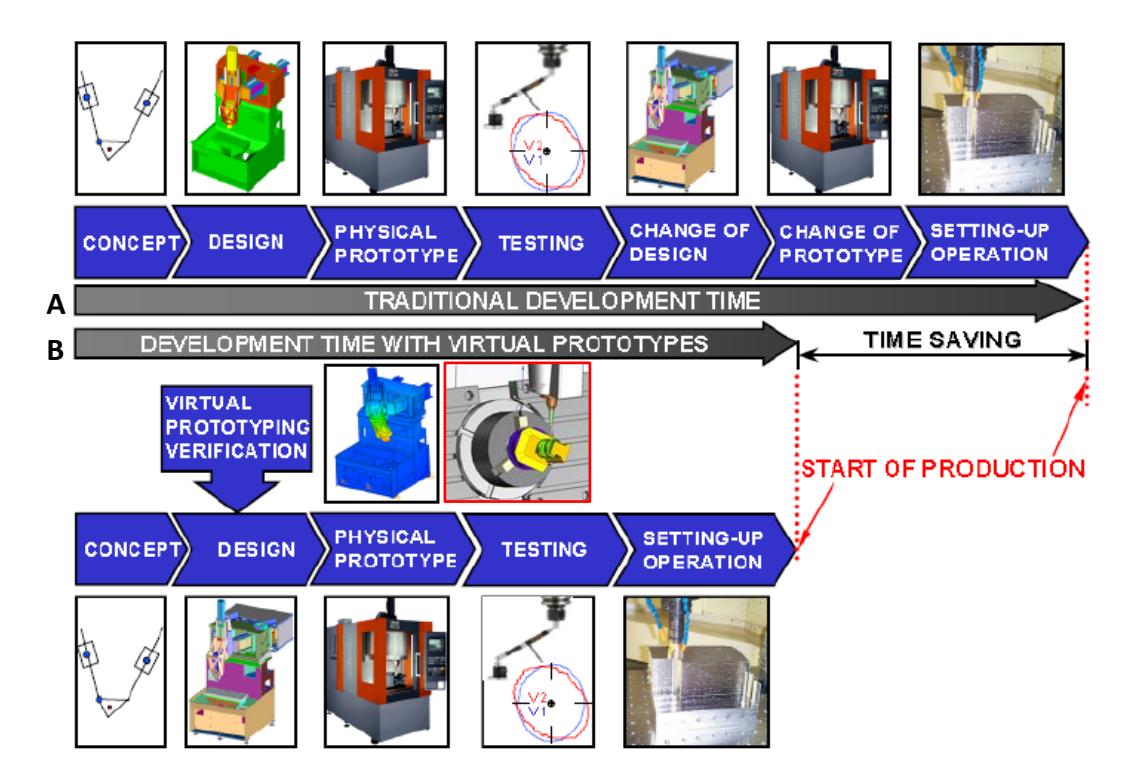

<span id="page-47-0"></span>**Obr. 34 - Časová úspora při využívání virtuálních prototypů - editováno (Altintas, a další, 2005)**

Obrázek [Obr. 34](#page-47-0) zobrazuje hlavní přínos časové úspory při využívání virtuálního prototypingu. První časová osa "A" znázorňuje v diagramu tradiční vývoj obráběcího stroje. Ten se skládá z následujících kroků: navržení konceptu, návrh konstrukce, vytvoření reálného prototypu, testování reálného prototypu, změny v konstrukčním návrhu, změny v reálném prototypu a závěrečné testy obrábění. Tento řetězec nemusí být konečný, protože i při testování obrábění se mohou objevit chyby v konstrukci či optimalizaci řízení.

Druhá časová osa "B" znázorňuje v diagramu vývoj obráběcího stroje s využitím virtuálního prototypingu. Skládá se z následujících kroků: navržení konceptu stroje, navržení konstrukce s využitím virtuálního prototypingu, reálný prototyp, testování stroje a závěrečné testy obrábění.

Časová úspora při návrhu stroje je znázorněna jako rozdíl mezi tradičním návrhem a návrhem s využitím virtuálního prototypingu. V diagramu je značená anglickým názvem Time Saving.

### **4.2 Využití CA technologií - (Computer Aided)**

Ve využití CA technologií sledujeme dva rostoucí trendy, v oblasti obrábění a v oblasti vývoje obráběcího stroje. Trendy v oblasti obrábění jsou: zvyšování rychlosti obrábění, zvyšování přesnosti obrábění a schopnost vytvořit maximum operací na jedno upnutí. Z těchto požadavků jsou vyvozeny požadavky na obráběcí stroj. V oblasti vývoje obráběcího stroje jsou aplikované tyto trendy: zlevnění i zrychlení procesu návrhu stroje a tím zkrácení času jeho dodávky. Zde jsou patrné rostoucí požadavky jak na vývojáře, tak na CA technologie.

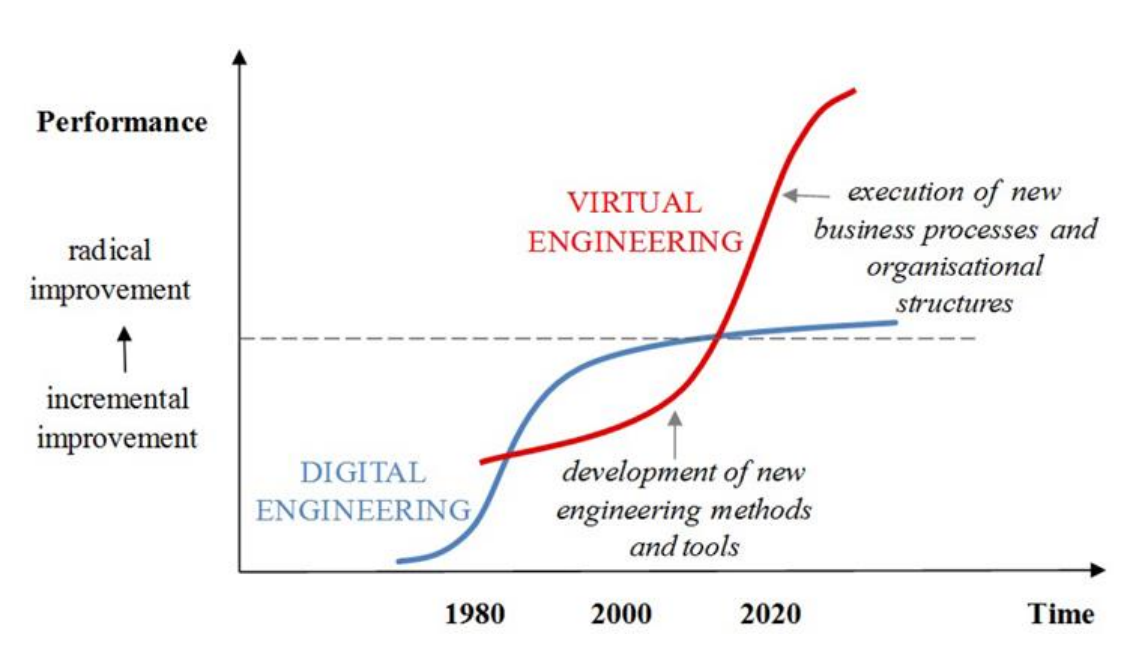

**Obr. 35 - Využití CA technologií v závislosti na čase (Ovtcharova, 2010)**

<span id="page-48-0"></span>Na obrázku [Obr. 35](#page-48-0) je znázorněn diagram využití CA technologií v průběhu let od roku 1980 až do odhadovaného roku 2020. Modrá křivka znázorňuje především průběh digitalizace technické dokumentace. Červená křivka znázorňuje využití a vytvoření nových přidaných hodnot. Tyto nové hodnoty vychází pouze z digitálních modelů částí stroje.

### **4.3 Nástroje virtuálního prototypingu**

V moderním výrobním prostředí jsou různé nástroje virtuálního prototypingu již běžně využívány. Specializované systémy napomáhají ke zvyšování kvality výrobku, nižší ceny, zrychlení výroby a tím zajišťují uživateli větší konkurenceschopnost. Se zvyšující se výpočetní kapacitou počítačů a širší dostupností softwarových nástrojů inženýři využívají takzvané CA systémy. CA systémy obsahují další podskupiny, jako jsou: CAD (Computer Aided Design), CAM (Computer Aided Manufacturing), CAE (Computer Aided Engineering) a vše propojující PLM (Product Livecycle Management). Tyto systémy podporují automatizovaný návrh a výrobní proces probíhající na konkrétním výrobku. Následující podkapitoly pojednávají o funkcích a využití jednotlivých CA systému, které jsou využívány k virtuálním prototypingu. (Leu, a další, 2016)

#### $4.3.1$ **Proces realizace virtuálního prototypu -** *dle Ming C. Leu* **(Leu, a další, 2016)**

Proces návrhu virtuálního prototypu může být z širšího pohledu rozdělen do dvou částí: konstruování a výroby.

*Konstrukční návrh*

Proces konstrukčního návrhu začíná identifikací zákaznických požadavků, které jsou specifikovány v marketingové studii. Tato studie je sestavena ze zpětné vazby od koncových uživatelů produktu a definuje prvky pro inovaci produktu. Z těchto informací je následně sestavena studie proveditelnosti. Ta obsahuje podklady pro detailní návrh a analýzy konstrukce. Detailní návrh obsahuje: koncept stroje, výkresy, skici a geometrické modely. Tento koncept je podroben detailní analýze, která se skládá z: analýzy namáhání, analýzy kinematiky mechanismu, výpočty hmotností a tolerancí. Z vytvořených analýz jsou vyvozeny případné optimalizace a vyhodnocení varianty provedení virtuálního prototypu. V poslední fázi tohoto procesu je vytvářena technická dokumentace a další podklady pro výrobu.

*Proces výroby*

Proces výroby produktu nejprve začíná v jeho plánování a přípravě výrobní dokumentace. Proces plánování obsahuje tyto náležitosti: plánování výroby na konkrétních pracovištích, návrh a příprava potřebných nástrojů, objednávky materiálu, přípravy NC programů a jejich distribuce pomocí DNC (Direct Numerical Control) sítě. Následuje výrobní proces, který také obsahuje kontrolu kvality během různých fází výroby. Po celkové, výstupní kontrole je produkt připraven k balení a závěrem procesu je expedice koncovému uživateli či distribuci.

Popisovaný proces realizace virtuálního prototypu je graficky vyjádřen na následujícím obrázku [Obr. 36.](#page-50-0)

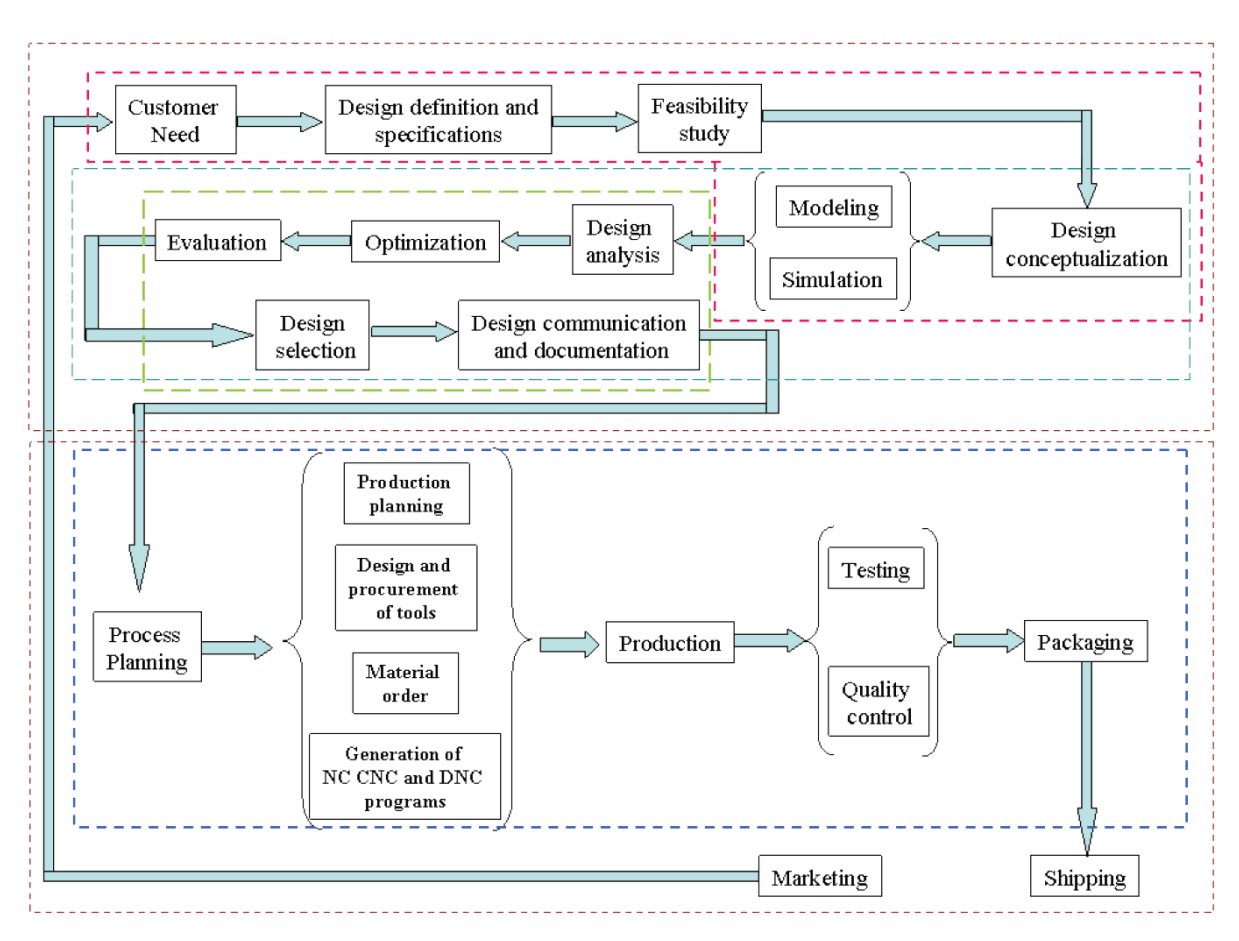

**Obr. 36 - Proces realizace virtuálního prototypu (Zeid, 2005)**

#### <span id="page-50-0"></span> $4.3.2$ **CAD systémy - Computer Aided Design**

Anglický název Computer Aided Design je překládán do češtiny jako počítačem podporované konstruování. V technické praxi jsou tyto systémy označovány zkratkou CAD, která opět vychází z jeho anglického označení.

CAD je technologie využívající počítačových systémů k návrhu, modifikaci, analýzám a optimalizacím konstrukcí. Každý grafický počítačový program, který je určen k inženýrské činnosti při konstruování, může být označována jako CAD systém.

Základní funkcí CAD systému je definování geometrických objektů, jako jsou: mechanické části stroje, sestavy, architektonické struktury, elektrické obvody, layouty a podobně. Největší přínos těchto systému spočívá v tom, že mohou ušetřit značné množství času a snížit chyby způsobené při konstruování. (Leu, a další, 2016)

#### $4.3.3$ **CAM systémy - Computer Aided Manufacturing**

Computer Aided Manufacturing (CAM), je v českém jazyce překládán jako, počítačem podporovaná výroba. CAM technologie inovuje výpočetní systémy k plánování, správě a řízení technologických operací pomocí počítačového rozhraní.

Nejdůležitější oblast využití CAM systému je při vytváření technologických programů pro CNC řízené stroje. Nejčastěji je tento systém aplikován na programování obráběcích strojů, jako jsou: frézovací a vyvrtávací stroje, soustruhy, brusky ale i CNC řízené elektroerozivní řezačky. V současné době se CAM technologie ve velké míře uplatňují také při programování průmyslových robotů a tří souřadnicových měřících strojů (CMM - Coordinate Measuring Machine).

#### $4.3.4$ **CAE systémy – Computer Aided Engineering**

Computer Aided Engineering (CAE), tento název je do českého jazyka překládán jako, počítačem podporované inženýrství. Tyto softwary slouží především k inženýrským analýzám a to různého charakteru. Ve velké míře jsou využívané analýzy založené na metodě konečných prvků (MKP), v anglickém jazyce je využíván název Finite Element Analysis (FEA).

Tyto analýzy využívají zpravidla modely vytvořené v CAD systémech. Ty umožňují simulovat jeho budoucí chování, například odezvu na působení vnějších sil atd. Díky těmto poznatkům je možné provádět včasné optimalizace simulovaných objektů a tím předcházet nežádoucím stavům.

#### $4.3.5$ **PLM systémy – Product Lifecycle Management**

PLM neboli Product Livecycle Management, v předkladu vyjadřuje termín řízení životního cyklu výrobku. Tento cyklus představuje proces od prvotního návrhu, přes výrobu až po likvidaci vlastního výrobku. Jednotlivé etapy a ukázka životního cyklu obráběcího stroje jsou popsány v kapitole [3.2.1.](#page-20-0)

PLM systémy jsou využívány pro efektivní řízení a propojení potřebných nástrojů. Jako PLM systém se dá označit software pro návrh výrobků a správu dat, či podkladů pro jejich následnou výrobu. Tento systém může být velice rozsáhlý a řídit procesy v celém podniku, ale také lze využívat pouze jeho část.

PLM systémy propojují různé nástroje, jako jsou: CAD, CAM, CAE, CAQ počítačová podpora řízení kvality (Computer Aided Quality), PDM - řízení výrobkových dat (Product Data Management), ERP – podnikový informační systém (Enterprise Resource Planning) a další.

#### $4.3.6$ **Simulace CNC strojů – CNC Machine Tool Simulation**

Jedním z nástrojů virtuálního prototypingu je také simulace CNC strojů. Pro potřeby virtuálního prototypingu není tento nástroj zcela běžně využíván, je chápán jako pouhá součástí CAM systému. **Myšlenka využít potenciál této simulace a zařadit ho plnohodnotně do procesu virtuálního prototypování, je v této práci zcela zásadní a je nadále rozvíjena.**

Simulace CNC stroje představuje virtuální stroj, na kterém lze simulovat jeho budoucí chování z hlediska řízení a finálního využití. Pro CNC simulace jsou využívané samostatně stojící softwary nebo integrované systémy do prostředí CAM. Tyto integrované systémy jsou označovány zkratkou ISV (Integrated Simulation and Verification), neboli integrovaná simulace a ověření.

Funkcionalita těchto dvou přístupů bývá zpravidla totožná či založena na podobných principech. Vlastní náplň této práce byla zpracována v CAD/CAM systému NX, který využívá simulaci ISV, z tohoto důvodu se následující výklady vztahují výhradně k tomuto druhu.

Simulace CNC strojů umožňují: prediktivní analýzu kolizních stavů, časové studie procesu obrábění, odladění chyb v NC programu, vytváření optimalizace CAM technologie a analýzy obrobeného povrchu.

V této problematice je důležité rozlišovat tři různé termíny, které mají rozdílný význam. Jedná se o termíny simulátor CNC stroje, simulační software CNC stroje a simulace CNC stroje.

*Simulátor CNC stroje*

Simulátor se skládá z 3D geometrie stroje, která obsahuje jeho kinematickou strukturu a umožňuje vykonávat řízené pohyby jako jeho reálný představitel.

*Simulační software CNC stroje*

Simulační software umožňuje vizualizaci a obsluhu CNC simulátoru v počítačovém prostředí.

*Simulace CNC stroje*

ISV simulace je proces, který je vykonáván simulátorem, při kterém dochází k vizualizaci NC technologie v simulačním software.

### **4.4 Simulace CNC strojů – druhy a její využití pro zadanou problematiku**

Simulace lze využívat k verifikaci určitého řešení a to již ve virtuální fázi přípravy či následného ověření. Tato práce je zaměřena na simulaci chování výrobního stroje v průběhu obráběcího cyklu. Využívá softwarové nástroje určené k CAD konstruování a řadu softwarů pro tvorbu specializovaných simulátorů.

Simulace tohoto charakteru lze rozdělit na analytické a numerické analýzy (Siemens, 2016). Analytické simulace slouží v zásadě pro jednodušší výpočtové úlohy. Typická oblast využití je při simulaci mechanismů a inženýrských výpočtech. Inženýrské výpočty obsahují návrhy různých strojních součástí, jako jsou například šroubové spoje, výpočty ložisek, ozubených kol a mnohé další.

Numerické simulace slouží ke složitým výpočtům, které nelze popsat analytickou rovnicí. Lze řešit i složité nelineární úlohy například teplotní analýzu, proudění, životnost, crash (destrukční) testy a jim podobné úlohy.

#### **CAM verifikace**  $4.4.1$

CAM systém se skládá z různých modulů, které jsou rozděleny podle požadované technologie obrábění. Typickými zástupci jsou moduly pro frézování, soustružení, vrtání, řezání drátem či měření sondou.

CAM systém je ve výrobním procesu zařazen následujícím způsobem: CAM Programátor obdrží od konstruktéra 3D model (solid), který je navržen v CAD softwaru. CAD konstruktér vytváří výkresovou dokumentaci, sestavy, pevnostní výpočty atd. Po navržení požadovaného dílce odešle zpracovaná data CAM programátorovi. Programátor navrhne technologii výroby, vytvoří seřizovací, nástrojové listy, listy přípravků a polotovarů. Po správném generování drah nástroje vytváří CAM vlastní APT nebo CL data. Jsou to data o polohách dráhy nástroje v souřadnicích stroje.

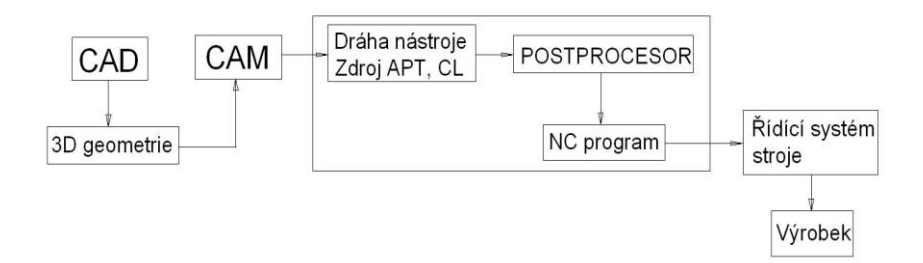

<span id="page-53-0"></span>**Obr. 37 - Zařazení CAM programu v procesu přípravy výroby**

Tato APT, CL data je nutno dále zpracovat a vytvořit NC kód. K překladu dat slouží takzvaný postprocesor. Vygenerovaný NC program putuje například přes DNC síť do řídicího systému stroje. Na konci tohoto řetězce se nachází výrobek, případné kontroly a finální měření. Schéma popisující takové uspořádání je znázorněno na [Obr. 37.](#page-53-0)

CAM systém nabízí verifikaci navržených drah nástroje. Zpravidla se jedná o čárovou a prostorovou verifikaci soustavy "nástroj – polotovar – obrobek", případně upínač. Tento druh verifikace je založen na principu vizualizace nástroje pohybujícího se po generovaných CAM drahách.

Jedná se o vizualizaci řízenou vnitřními daty systému. Nedílnou součástí je také vizualizace obrobeného povrchu, kde jsou barevně zobrazeny odchylky od původního 3D modelu. Tento druh vizualizace je vhodný pro rychlé ověření navržených drah. Ukázky vizualizací jsou uvedeny na [Obr. 38.](#page-54-0) Nejedná se o skutečné ověřování NC drah, není zde zohledněn vliv NC programu a stroje. K rozšíření verifikace se využívá specializovaný simulační modul nebo externí software.

<span id="page-54-0"></span>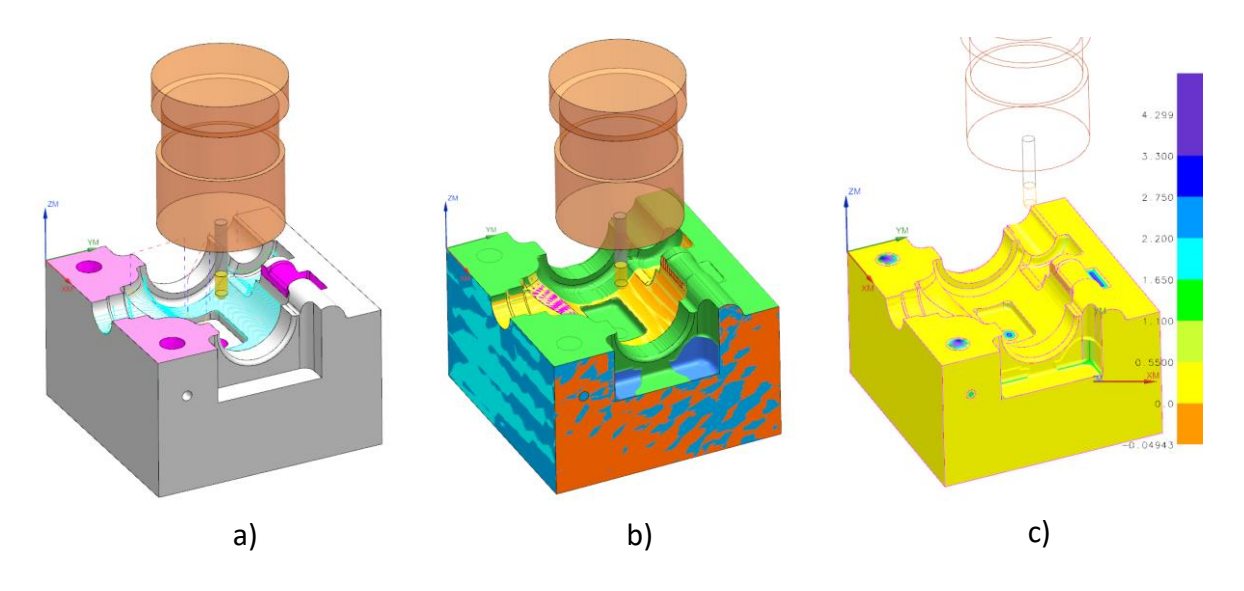

**Obr. 38 - a) Zobrazení CAM drah, b) Vizualizace CAM obrábění, c) Analýza obrobeného povrchu**

### **4.5 ISV simulace (Itegrated Simulation and Verification)**

Zkratku ISV využívá společnost Siemens pro označení konkrétní produktové řady simulací určené k vizualizacím obráběcích strojů. Jedná se o integrovanou simulaci a verifikaci, která je implementována do prostředí software NX CAM.

Simulace tohoto druhu umožňují predikovat průběh pohybů stroje a jeho obslužné mechanismy v jeho pracovním procesu. Nejedná o širokospektrální analýzu chování stroje, kde je například zahrnut dynamický vliv hmotností konstrukce rámu. U ISV simulací uvažujeme vlastní konstrukci rámu a jeho příslušenství jako dokonale tuhé těleso. Simulace se zaměřují na pohyby stroje a jeho řízení.

Základním prvkem simulací je 3D model stroje. Nezbytné je, aby pracovní prostor stroje simulátoru byl vymodelován přesně a co nejvíce odpovídal své reálné předloze. V praxi se používají dvě cesty k získání tohoto 3D modelu. První je ruční měření a namodelování stroje a druhou možností je vyžádat si model stroje u jeho dodavatele či výrobce. Většina dodavatelů strojů je již na tuto situaci připravena a má k dispozici připravený model stroje právě pro účely strojní simulace. Důležitým prvkem je také definice samotné kinematiky stroje, tj. definice směrů, smyslů a rozsahů rotačních i translačních os, včetně přiřazení jednotlivých 3D komponentů, které jsou v případě daných os v pohybu. V neposlední řadě musí být vhodně definováno, které komponenty stroje budou kontrolovány na kolize. Jen tak lze zaručit, že výsledek strojní simulace bude důvěryhodný a NC kód bude bezpečně odladěn.

<span id="page-55-0"></span>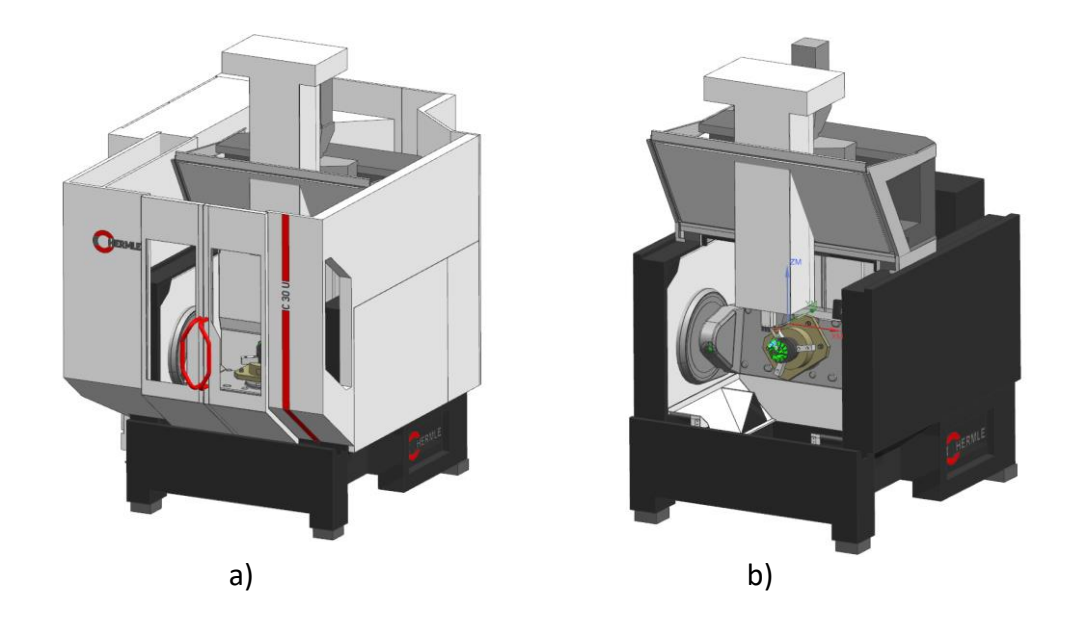

**Obr. 39 – a) Virtuální model stroje s krytování, b) Virtuální model stroje bez krytování**

Na [Obr. 39](#page-55-0) je vyobrazen virtuální stroj Hermle C 30 U v průběhu pracovního cyklu. Modely sestavy stoje jsou zjednodušené a pro názornost jsou uvedeny s vnějším krytováním i bez vnějšího krytování. Zde je patrný náhled do pracovního prostoru, kde dochází k souvislému pětiosému obrábění turbinového kola. Při obrábění tvarově složitého obrobku je vizualizace pohybů os stroje, predikce kolizních stavů a verifikace obrobeného povrchu zásadní.

#### $4.5.1$ **Druhy probíhajících procesů v ISV simulacích**

Dle systému inicializace vstupních dat a systému řízení rozdělujeme ISV simulace na tři základní typy:

- TPB (Tool Path Base) Simulace je řízena podle vnitřních CL/CAM dat.
- CSE (Common Simulation Engine) Simulace je řízená CNC kódem a zohledňuje vliv zjednodušeného nastavení pohonů stroje.
- VNCK (Virtual Numerical Control Kernel) Simulace je řízena jádrem řídicího systému Sinumerik 840D s přesným nastavením stroje. (Siemens, 2016).

Simulace umožňují vizualizaci procesu obrábění, predikci kolizí soustavy "stroj – nástroj – upínač – obrobek – polotovar", výpočty času obrábění a analýzu obrobeného povrchu. Na [Obr. 40](#page-56-0) jsou vyobrazeny ukázky vstupních dat, druhu řízení a simulačních analýz.

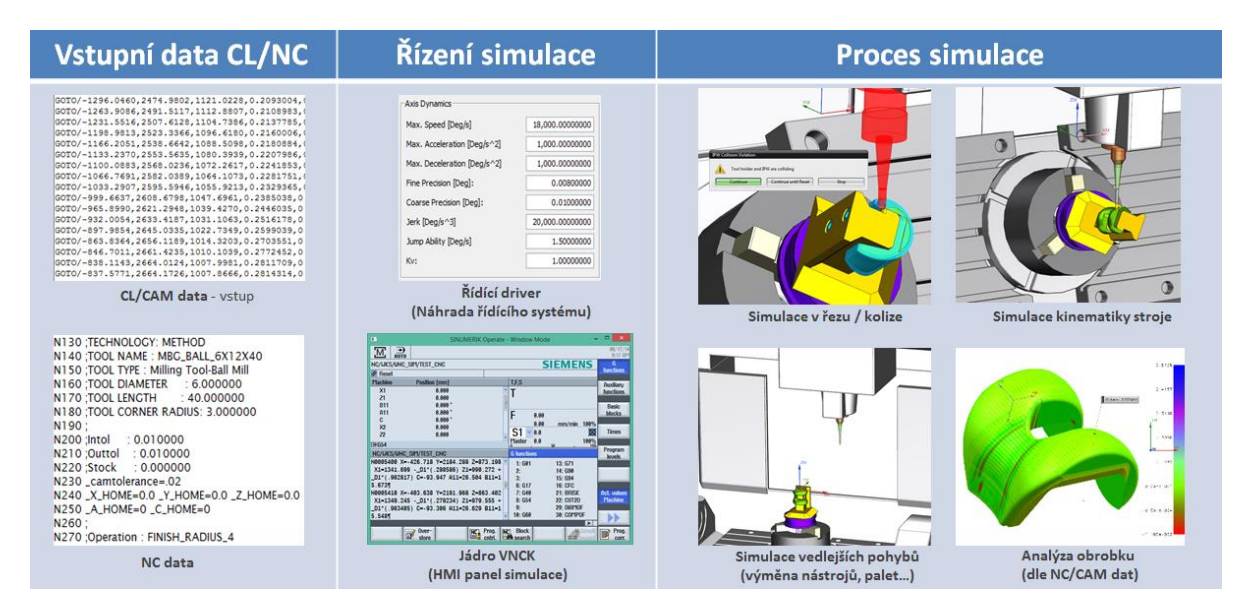

<span id="page-56-0"></span>**Obr. 40 - Schéma procesů v ISV simulaci**

#### $4.5.2$ **Oblasti využití ISV simulací**

Oblast využití ISV simulací je široká, nejčastěji se využívá u CNC soustružnických, frézovacích a soustružnicko-frézovacích center [\(Obr. 43b](#page-58-0)). Další aplikací jsou horizontkové vyvrtávačky [\(Obr. 43a](#page-58-0)), svislé soustruhy [\(Obr. 42a](#page-57-0)), obrábění průmyslovým robotem, řezání drátem, aditivní technologie, CMM měření, měření obrobkovou sondou [\(Obr. 41a](#page-57-1)), broušení [\(Obr. 42obr. 42b](#page-57-0)), řezání a sváření laserem, u frézovacích strojů s paralelní kinematikou, při simulacích paletizačního systému výměny obrobku, pro jednoúčelové stroje či kladení kompozitních vláken průmyslovým robotem [\(Obr. 41b](#page-57-1)).

Na [Obr. 41obr. 41a](#page-57-1) je zachycena simulace měření obrobkovou sondou v pracovním prostoru frézovacího centra. Obrobky jsou upnuty pomocí otočného paletizačního systému na desku stroje. Obrobková sonda je řízena vlastním cyklem a naměřené hodnoty řídící software sondy zapisuje do tabulky. Na obrázku [Obr. 41obr. 41b](#page-57-1). je zobrazen průmyslový robot při kladení vláken tvarově složité kompozitové plochy. Vlákna jsou kladena pomocí kladecí hlavy, která je upnuta na rameni robotu.

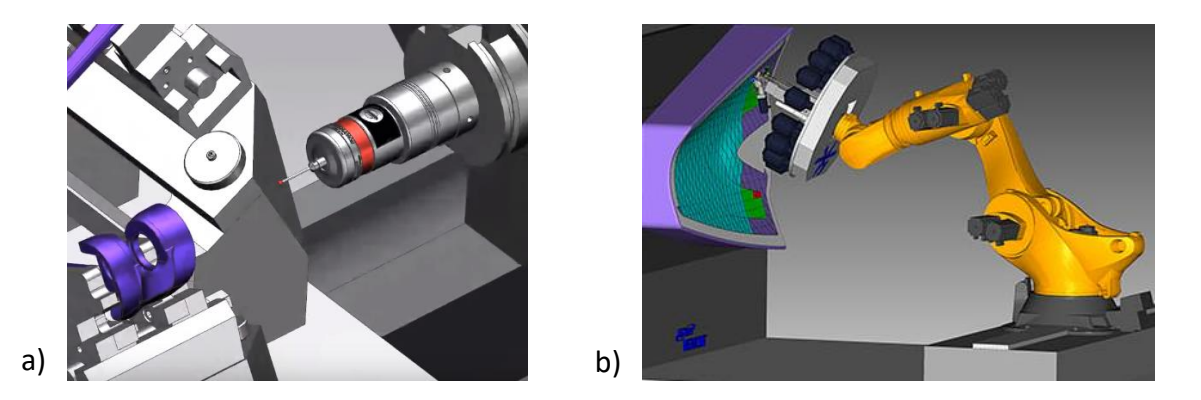

**Obr. 41 - a) Simulace obrobkové sondy, b) Simulace kladení vláken průmyslovým robotem (Siemens, 2016)**

<span id="page-57-1"></span><span id="page-57-0"></span>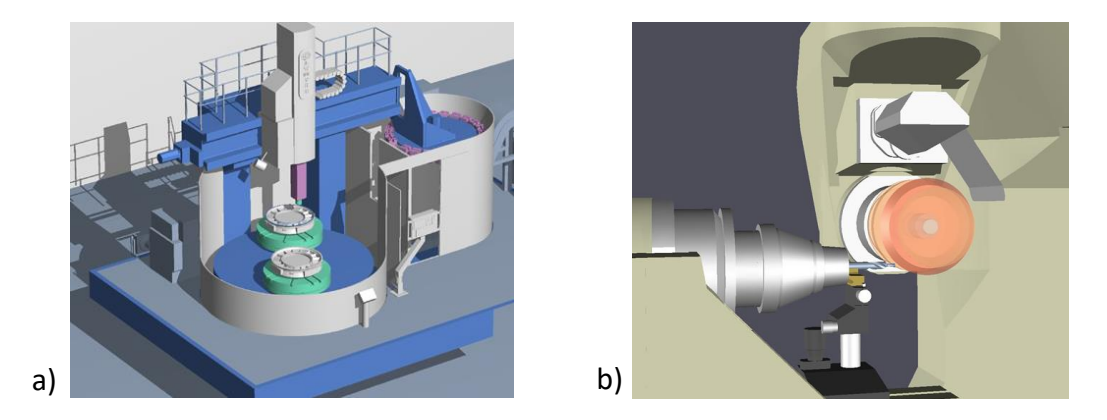

**Obr. 42 - a) Simulace svislého soustruhu, b) Simulace nástrojové brusky (Siemens, 2016)**

N[a Obr. 42a](#page-57-0) je zobrazena simulace svislého soustruhu s nestandardní aplikací dvou rotačních stolů a robotickou výměnou nástrojů. [Obr. 42b](#page-57-0) znázorňuje simulaci pětiosého broušení nástroje. V polohovacím vřeteni je upnut obrobek a brousicí kotouč v hlavním vřeteni.

Obrázek [Obr. 43a](#page-58-0) zobrazuje uspořádání simulátoru horizontální vyvrtávačky s paletizačním systémem výměny obrobku a robotickou výměnou nástroje. Na obrázku [Obr. 43b](#page-58-0) je znázorněna simulace obrábění upínačů nástrojů na multi-soustružnickém centru. Tento multi-soustruh obsahuje dvě vřetena a čtyři nástrojové hlavy.

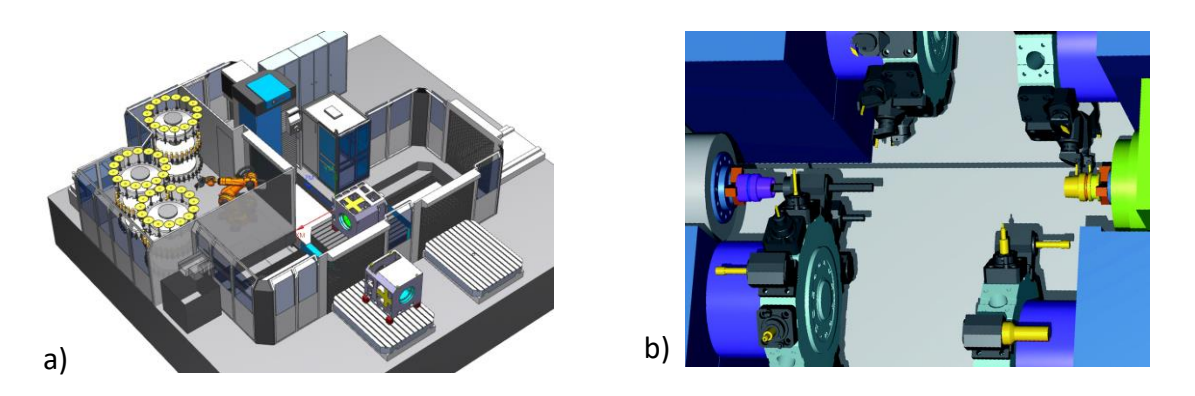

**Obr. 43 - a) Simulace horizontkového pracoviště, b) Simulace multi-soustružnického centra (Siemens, 2016)**

<span id="page-58-0"></span>Hlavní představitelé softwarového řešení jsou systémy Siemens NX, SG Tech Vericut či Pimpel CHECKitB4. Každá společnost se svým produktem přistupuje k řešení simulace trochu jiným způsobem. Software CheckitB4 je samostatně stojící aplikace, která nabízí nejvyšší stupeň simulace (VNCK) a to přímo s virtuálním řídicím systémem. Využívá reálné jádro řídicího systému Sinumerik či Heidenhain. Tato simulace obsahuje přesné nastavení stroje z jeho datového archivu. Díky této vlastnosti simulujeme přesný čas obráběcího cyklu, jako u reálného stroje.

Software Vericut je postaven na principu CSE simulace. To znamená, že neobsahuje přímo virtuální řídicí systém, ale je řízen jeho jednodušším zástupcem. Tento zástupce čte a vykonává povely z NC programu v příslušném programovacím jazyce.

Posledním z uvedených představitelů je Siemens NX. Tento produkt je součástí rozsáhlého PLM řešení a ISV simulace je integrovaná do prostředí CAD/CAM. NX umožňuje využít všechny tři komerčně dostupné principy ISV simulací a toto vše je propojené v jednom PLM prostředí. S využitím tohoto systému je možné efektivně řídit správu vytvořených layoutů i s příslušnou technologickou aplikací a simulací.

### **4.6 Další aplikace umožňující simulaci obráběcích strojů či jejich částí**

Při virtuálním návrhu obráběcího stroje se v inženýrské praxi využívají i další nástroje, jako jsou matematické analýzy, virtuální zprovozňování, specializované simulace průmyslových robotů, ergonomické analýzy a mnohé další.

#### $4.6.1$ **Analýza pohybu mechanismu**

Mnoho CAD nástrojů nabízí kinematická řešení, která konstruktérům pomáhají simulovat mechanismus k ověření dráhy pohybu nebo kontrole kolizí. Kinematická analýza nabízí určení reakční síly v mechanismu, točivé momenty, rychlosti, zrychlení a další. Integrace tohoto softwaru v CAD systému NX umožňuje přímý převod geometrie a vazeb sestav na kinematický 3D model. Obsahuje řešič kinematiky RecurDyn a funkce postprocesingu umožňující studium širokého rozsahu chování výrobků. (Siemens, 2016)

V analýze pohybu mechanismu lze využít následujících modulů. Základním modulem je výpočet mechanismu s nedeformovanými díly [\(Obr. 44b](#page-59-0)). Řešení je vhodné pro analýzu dynamiky a kinematiky soustavy více těles. K řešení úlohy může také patřit 2D a 3D kontakt mezi částmi geometrie. Další modulem je řešení úlohy s poddajným tělesem [\(Obr. 44a](#page-59-0)), který umožňuje vyhodnocení účinků poddajnosti součástí na výkon mechanismů analýzou pružné deformace a pohybu nedeformovatelného tělesa, usnadňuje pochopení funkce součástí a celých mechanismů. Vhodné je také využít kontrolu kolizí [\(Obr. 44c](#page-59-0)), kde využíváme skutečné CAD geometrie k provádění studií pohybů a kolizí, které berou ohledy na flexibilitu součástí a jejich funkčnost.

<span id="page-59-0"></span>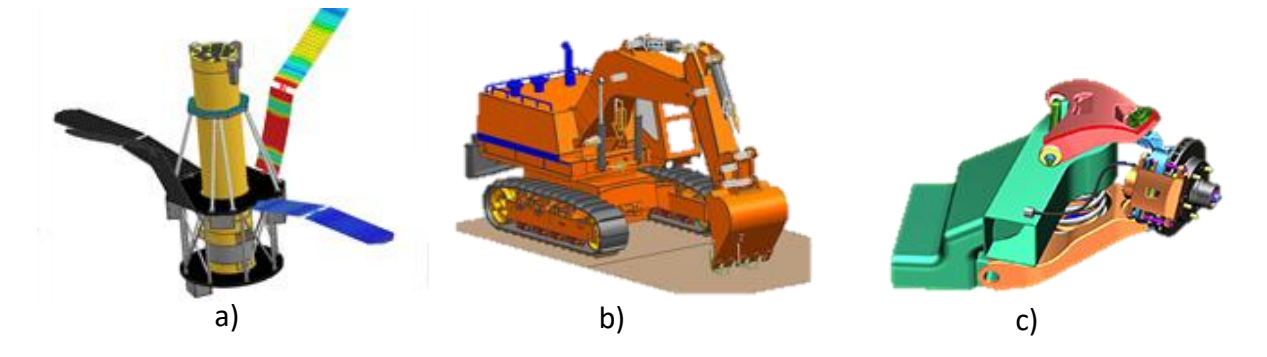

**Obr. 44 - a) Mechanismus s deformovatelným tělesem, b) Mechanismus s nedeformovatelným tělesem, c) Mechanismus při kontrole kolizí (Siemens, 2016)**

#### $4.6.2$ **Využití specializovaného simulačního systému**

Ke stanovení základních statických i dynamických vlastností nosné struktury obráběcích strojů jsou běžně využívány MKP analýzy. K zjištění chování stroje v průběhu jeho pracovního cyklu se používají specializované simulace, které ovšem nezachycují chování poddajné struktury rámu stroje. Na druhou stranu zahrnují vliv nastavení pohonů a základní nastavení numerického řídicího systému.

Z předchozího je patrné, že se jedná o dva různé pohledy na analýzu výsledného stroje. MKP analýzy nám umožní predikovat vlastnosti konstrukce, kdežto ISV uvažují dokonale tuhý stroj a zaměřují se na simulaci konkrétního nastavení řídicího systému na CNC technologii.

Výzkumné centrum pro strojírenskou výrobní techniku a technologii (VCSVTT) se zaměřuje na vývoj komplexnějšího simulátoru, který zohledňuje obě tyto analýzy současně. K obráběcímu stroji se přistupuje jako ke komplexnímu mechatronickému modelu. Základním prvkem virtuálního modelu stroje je model propojení mechanické stavby rámu a stavby pohonů s jejich řízením. Pomocí takového modelu lze provádět simulace dynamických vlastností řízení pohonů, stanovovat nastavení regulátorů pohonu a sledovat průběh polohy koncového bodu nástroje. Virtuální modely tohoto druhu jsou označovány jako Hardware in the Loop. Simulace využívají virtuální jádra řídicích systémů Siemens VNCK či Heidenhain (Veselý, a další, 2011).

Schéma uspořádání specializovaného simulátoru je znázorněno na [Obr. 45obr. 45.](#page-60-0) Zde je patrné, že navržené dráhy z CAM systému přeložené na NC kód, putují do reálného řídicího systému. Odbavené povely z NC programu jsou zpracovávány virtuálním strojem, který obsahuje kinematiku, poddajný rám stroje, virtuální regulátory, pohony a zpětnovazební systém řízení. Výsledkem této simulace jsou dráhy nástroje v pracovním prostoru stroje, které jsou ovlivněny vlastnostmi, jako je tuhost rámu, nastavení pohonů a samotné řízení os.

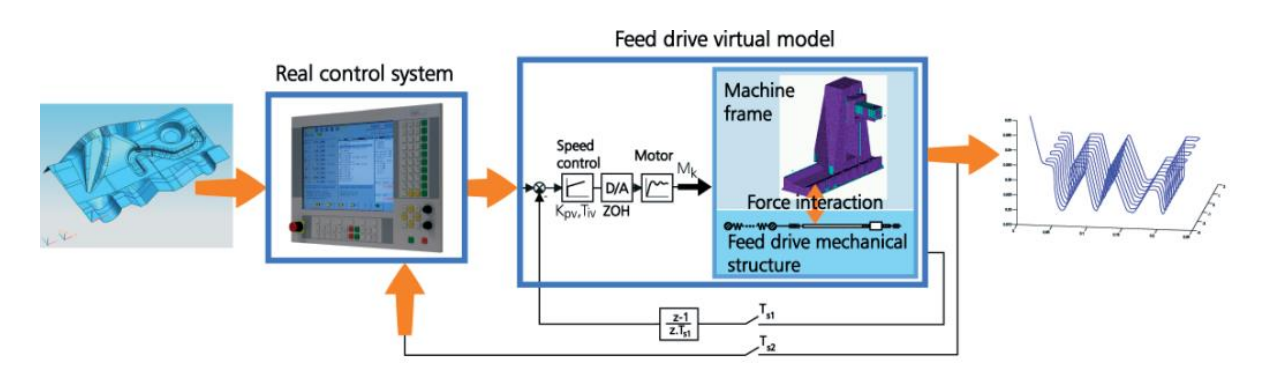

<span id="page-60-0"></span>**Obr. 45 - Schéma virtuálního modelu stroje typu Hardware in the Loop (Veselý, a další, 2011)**

#### $4.6.3$ **Virtuální zprovoznění - Virtual Commissioning**

Toto řešení přináší virtuální vývoj mechanické i elektronické části stroje s jeho automatizací v jednom integrovaném softwarovém prostředí. Cílem je navrhnout kompletní mechanismus či celý stroj s elektronikou a řídit ho pomocí reálného řídicího systému. K vytvoření tohoto mechanismu slouží nástroj Mechatronic Concept Designer (MCD). Celé virtuální zprovoznění zkracuje vývoj a uvedení stroje do provozu, především přenesením práce z reálného prototypu na virtuální. (Siemens, 2014).

Propojení virtuálního modelu stroje a řídicího systému umožňuje výrobci vyzkoušet návrhy strojů za reálných podmínek, podrobně ověřit vzájemné působení řídicího systému a budoucího stroje. Za tímto účelem je možné propojit řídicí systém SINUMERIK 840D se simulačním nástrojem SIMIT a MCD, který je zodpovědný za vizualizaci simulace NC programu běžícího na řídicím systému [\(Obr. 46\)](#page-61-0). Propojení mezi MCD a řídicím systémem zajišťuje nástroj SIMIT, sloužící k simulaci chování automatizačních prvků připojených na sběrnici. Komunikace mezi nástrojem SIMIT a řídicím systémem je vykonávána zařízením SIMBA Box prostřednictvím sběrnice PROFINET/PROFIBUS. Díky řešení Hardware-in-the-loop se řízení chová přesně tak, jakoby bylo připojeno ke skutečnému stroji. Může se tak provést první ověření programu stroje ve virtuálním prostředí, aniž by byla nutná výroba reálného stroje (Siemens, 2014) (Nechvátal, 2015). Ukázka virtuálně zprovozněného stoje je zobrazena na [Obr. 47,](#page-61-1) kde je zachycen reálný řídicí systém, virtuální stroj a reálný stroj Merkur.

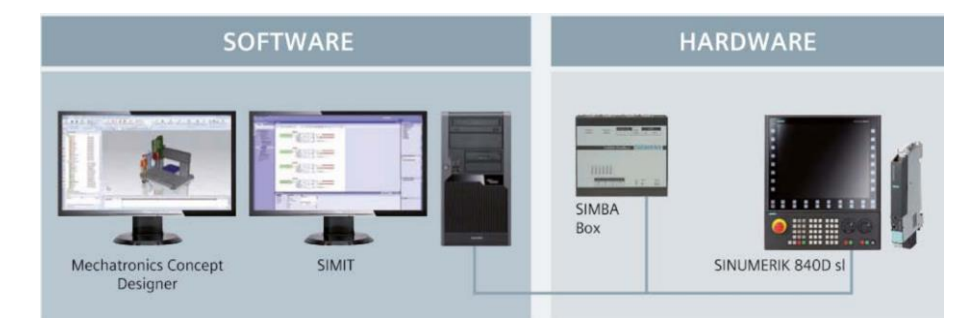

<span id="page-61-0"></span>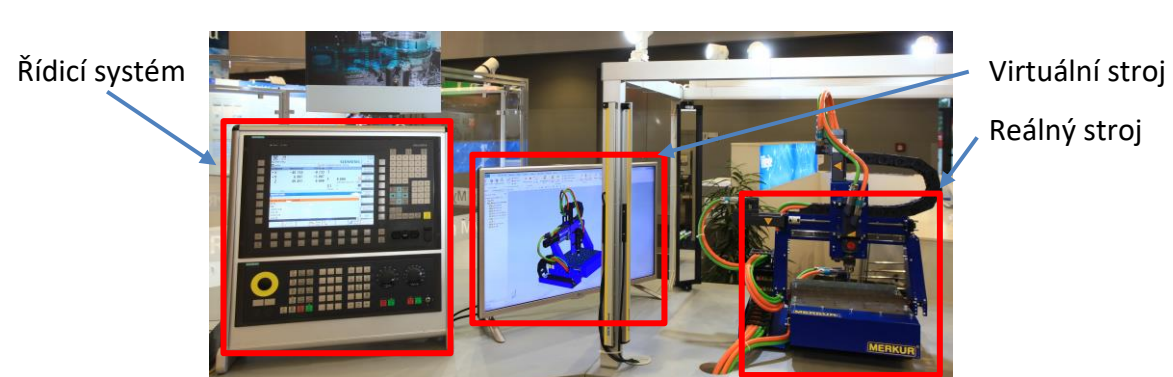

**Obr. 46 - Propojení software a hardware pro virtuální zprovoznění (Nechvátal, 2015)**

<span id="page-61-1"></span>**Obr. 47 - Ukázka virtuálního a reálného stroje uvedené do provozu (Nechvátal, 2015)**

### **4.7 Vhodnost využití PLM systému k řešení dané problematiky**

Z předchozího rozboru vyplývá, že řešení je rozsáhlejšího charakteru a využívá spolupráci více nástrojů virtuálního prototypingu. Pro efektivní propojení těchto nástrojů a zajištění správy vzniklých dat, je vhodné využít vlastností PLM systému, především jeho konkrétní část a to správu dat. Správa dat je označována jako systém PDM, zkratka v anglickém jazyce znamená Product Data Management, česky řízení výrobních dat.

Nástroje propojené s PLM systémem musí umožňovat: efektivní konstruování layoutů, tvorbu různých verzí konceptů pracoviště, schopnost reagovat na změny, umožnit tvorbu NC technologií a ISV simulací.

#### $4.7.1$ **Hlavní představitelé PLM systémů**

Hlavními světovými představiteli uceleného PLM řešení jsou společnosti Siemens a Dassault Systèmes. Vždy se jedná o sadu technických produktů, které jsou dle specifických požadavků zákazníka navzájem propojeny. Protože je technická část této práce prováděna v CAD/CAM systému Siemens NX, je vhodné využívat výhod připraveného PLM řešení Teamcenter. Tento databázový systém je integrovaný přímo do prostředí NX. Při sestavení pracoviště bude možné využívat vytvořené knihovny jednotlivých komponent CNC stroje z Teamcenter přímo v CAD systému.

#### $4.7.2$ **PLM systémy v automobilovém průmyslu**

Jedním z nevýznamnějších uživatelů PLM systémů je automobilový průmysl. Jakýkoliv problém na úrovni výroby má za následek obrovské finanční ztráty a je důležité mít výrobní linku naplánovanou do nejmenšího detailu. Pro automobilový průmysl je nutné veškeré tyto procesy ověřit, propojit a následně řídit digitálně. Na PLM systém je napojena celá řada různých software z dalších odvětví společnosti. V průmyslu tohoto charakteru je také ve významné míře využívaná prediktivní příprava výroby, kde je kladen velký důraz na spolupráci, na vývoji celého výrobního systému a výrobku. Jedním z hlavních výstupů je plně fungující systém, který stojí na počátku vývoje konstruované komponenty, až po její ukončení funkčnosti či životnosti. (Siemens, 2014)

### **4.8 Využití PLM systému Teamcenter**

Teamcenter je platforma, která svými funkcemi propojuje řadu modulů či aplikací. Teamcenter spravuje data z mechanické konstrukce, elektrokonstrukce, softwarového vývoje nebo z výpočtového oddělení v jednom prostředí. Správa dokumentů nabízí řízení verzí i revizí, tvorbu kusovníků a řízení schvalovacích procesů. Schvalovací proces, takzvané Workflow, umožňuje systémovým způsobem řídit technickou dokumentaci. Každý schvalovací proces je přizpůsoben konkrétním zvyklostem oddělení či celé společnosti.

Nadstavbou jsou aplikace řízení zákaznických požadavků, řešení servisních služeb, propojení konstrukce a výroby. Poslední aplikace je zaměřena na spolupráci s dodavateli. Vrcholovou nadstavbou jsou moduly řízení kvality, správa nákladů v celém životním cyklu výrobku, dodržování ekologické legislativy a systémové inženýrství.

Teamcenter je výkonná PLM platforma, která nabízí velice efektivní propojení CAD aplikaci s PLM systémem (Siemens, 2012). Toto řešení je v praxi velmi často využívané, veškerá data jsou zabezpečená a vždy dohledatelná.

Na [Obr. 48](#page-63-0) je znázorněná celá PLM platforma Teamcenter, která je rozdělena do tří základních pilířů, prvotní aplikace, rozšiřující aplikace a transformace. V prvním pilíři začíná proces, kde vytváříme CAD návrhy, dokumenty, kusovníky a různé schvalovací procesy. V druhém pilíři rozšiřujeme systém z PDM řešení o další aplikace, jako jsou zákaznické požadavky, služby výroba i správa dodavatelů. Třetí pilíř doplňuje systém o řízení kvality, nákladů, udržitelnosti a další systémy.

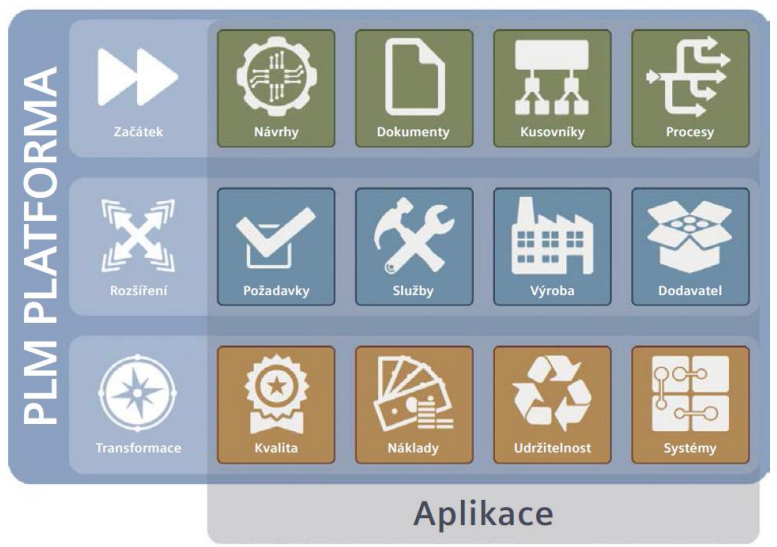

# **TEAMCENTER**

<span id="page-63-0"></span>**Obr. 48 - Struktura PLM platformy Teamcenter (Siemens, 2012)**

# **5. Výzkum v oblasti využití simulací CNC strojů**

Kapitola pojednává o způsobech využití nástrojů virtuálního prototypingu při vývoji těžkých obráběcích strojů, o průběhu nové zakázky společností a jakým způsobem lze tento systém zefektivnit.

#### $5.1.1$ **Zvolení vhodného zástupce z průmyslu pro analýzu a přípravu studie**

Úkony řešené v této práci je vhodné řešit v přímé konfrontaci s průmyslem, reagovat na jejich potřeby a snažit se aplikovat současné trendy ve strojírenství. Díky těmto okolnostem byla navázána spolupráce se společností Škoda Machine Tool a.s. Plzeň. Tato společnost využívá CAD/CAM systém NX a PLM systém Teamcenter. Škoda Machine Tool je vhodným zástupcem velkého podniku, který působí ve výrobě těžkých obráběcích strojů. Hlavním výrobním programem této společnosti jsou těžké horizontální vyvrtávačky řady HCW, lehčí řada označená pod názvem FCW, otočné stoly TDV a těžké soustruhy řady SR.

## **5.2 Průběh zakázky a vývoje CNC stroje**

Průběh vývoje nově vznikajícího stroje byl zkoumán ve vzorové společnosti. Její současný průběh je zobrazen na obrázku [Obr. 49](#page-65-0). Před konstrukčním návrhem probíhá nutná obchodní část, ve které jsou specifikované požadavky zákazníka. Rozmanitost požadavků neumožňuje vyrábět stroje v sériích, zpravidla je každý originální.

Vývoj konstrukce těžkých strojů typu HCW je rozdělen do dvou fází:

- Návrh konceptu pracoviště ve fázi podpory prodeje. Zde se často rozhoduje o tom, zda stroj bude standardního charakteru nebo bude obsahovat nové prvky.
- Vývoj konkrétního prvku stroje či jeho redesignu (přepracování). Mimo průběh zakázky stojí vývoj zcela nového typu stroje.

Na počátku řetězce stojí přihlášení společnosti do nového výběrového řízení, neboli tendru. Následuje zpracování zákaznických požadavků oddělením podpory prodeje. Jedním z klíčových požadavků je druh obrobku, který se bude na stroji vyrábět. Z těchto poznatků je navržen konkrétní stroj a je zkonstruován takzvaný zákaznický layout CNC pracoviště. Layout znázorňuje jeho základní koncept pracoviště a případně i umístění v hale.

Technická specifikace navrženého pracoviště putuje do oddělení Zákaznické technologie. Zde jsou zpracovávány technologické studie, návrhy nástrojů a potřebného příslušenství či příslušné požadavky na revize návrhu. Oddělení po dodání stroje provádí: obrábění vzorového dílce, dozor při zavádění stroje do výroby, školení operátora i programátora CNC pracoviště.

Po zpracování a dodání všech podkladů dochází k závěru výběrového řízení na straně zákazníka. Po úspěšném schválení je uzavřen nový kontrakt. Nový kontrakt odstartuje ve výrobním závodu celou řadu procesů, především v oblasti konstrukčních a výrobních odděleních.

Předposlední fáze v průběhu nové zakázky je sestavení a testování stroje. Po testech ve výrobní společnosti putuje stroj k finální montáži u odběratele. Zde se provede jeho kompletní sestavení, testování, předání výrobní technologie na opracování zvoleného obrobku.

Popisovaný model průběhu zakázky se může lišit v různých detailech a je odvozen od případných specifik příslušné zakázky.

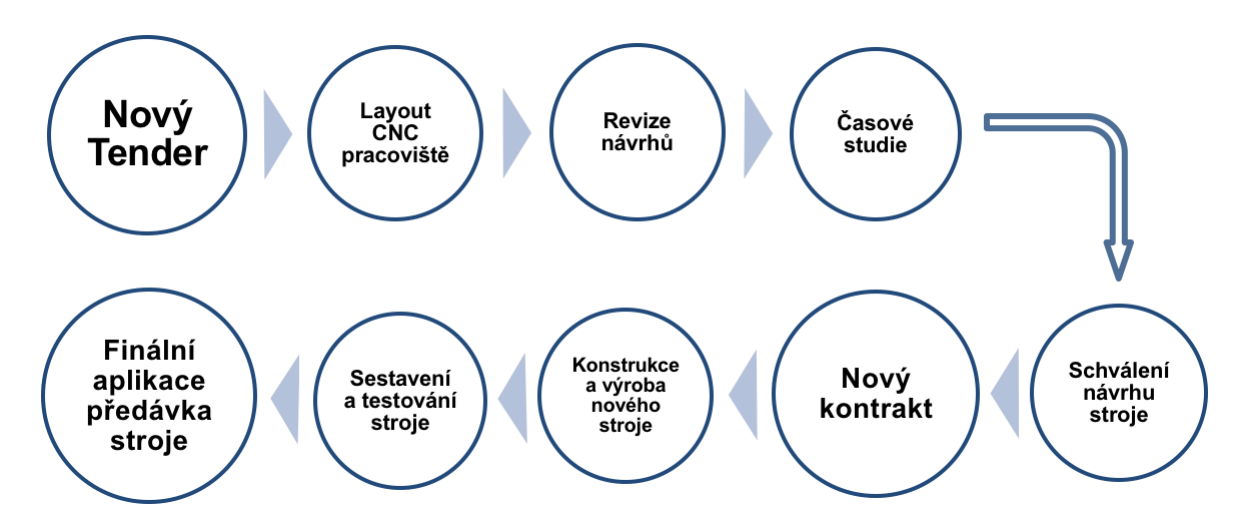

<span id="page-65-0"></span>**Obr. 49 – Vývojový diagram průběhu současné zakázky ve vzorové společnosti**

### **5.3 Začlenění virtuálního stroje do návrhu a vývoje těžkých obráběcích strojů**

Z předchozího výzkumu vyplývá, že při průběhu zakázky musí výrobní podnik rychle reagovat na požadavky zákazníka a dodat kvalitní studie. K zefektivnění tohoto procesu je vhodné využít nástroje virtuálního prototypingu.

Tyto nástroje je vhodné využít k navržení metodiky a jejího začlenění do předvýrobního procesu návrhu obráběcího stroje. Metodika využívá architektury systému PLM a zefektivňuje procesy konstruování layoutů, časových i případových studií. **Přínosy metodiky spočívají ve velice rychlém vytváření podkladů k uzavření kontraktu a to s ověřením na virtuálním stroji.**

Průběh zakázky s využitím nové metodiky je zobrazen v diagramu [Obr. 50.](#page-66-0) Vstupem do procesu je opět přihlášení společnosti do nového tendru. Následné rychlé konstruování layoutu, komunikace se zákazníkem a vytvoření revizí návrhu. Časové a případové studie jsou ověřovány virtuálním strojem, v této chvíli vstupuje do procesu zcela nový prvek a to simulace CNC stroje. Výstupem těchto prací je dokumentace, která slouží ke schválení návrhu. Od této chvíle je proces zachován beze změn v následujícím sledu: uzavření kontraktu, konstruování a výroba nového stroje, sestavení a testování a finální aplikace s předávkou stroje u zákazníka.

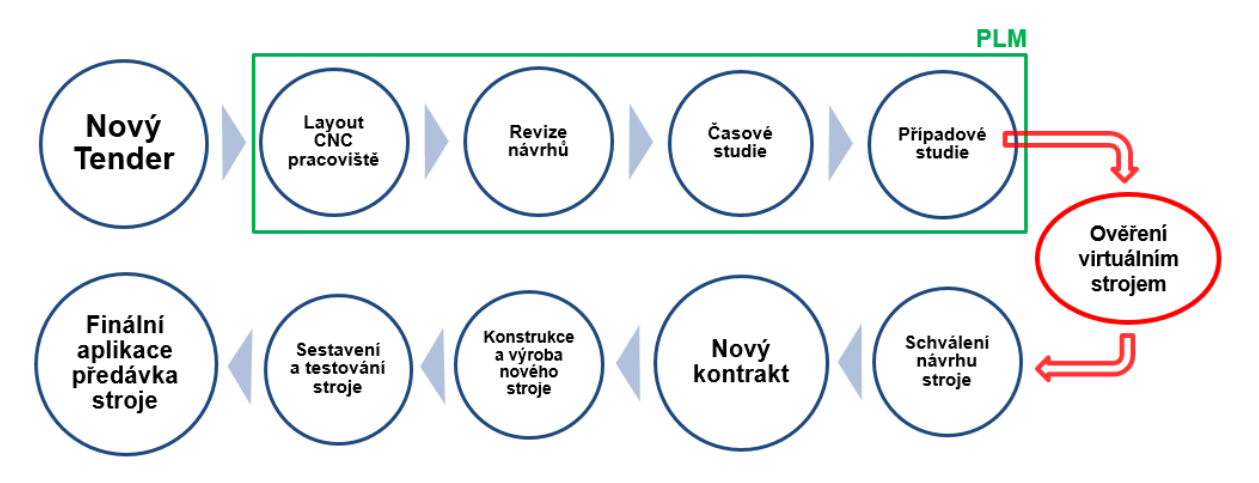

**Obr. 50 - Vývojový diagram průběhu vývoje stroje s aplikací n simulací CNC stojů**

<span id="page-66-0"></span>Vzorová společnost disponuje následujícím softwarem, který je dále využíván k realizaci disertační práce: CAD/CAM systémem NX, simulační nástroj ISV a PLM systému Teamcenter pro správu dat. Nástroje umožňují vybudovat nový systém a navrhnout metodiku pro využití virtuálního prototypingu v průběhu vývoje obráběcích strojů.

# **6. Uvedení do problematiky a specifikace zadání**

Současným trendem, kterým se řídí výrobci strojů, je dodávat zákazníkovi stroj takzvaně na klíč. Zákazník zadá požadavek na obrábění typového výrobku a výrobní závod dodává stroj i s kompletní technologií. Je zpracována co nejpřesnější případová studie, která zaručí výrobci i zákazníkovi kvalitní informace o budoucích vlastnostech stroje. Případová studie se skládá z layoutu navrhovaného pracoviště, a to včetně veškerého strojního příslušenství, obrobku a přípravku k jeho vhodnému upnutí v pracovním prostoru, odladěnou CNC technologii a kompletní nástrojový park. Zároveň stále častějším požadavkem odběratelů strojů je využívat simulace CNC strojů a to přímo od jejich výrobce. Často bývá výhodné vynechat třetího dodavatele simulátoru, a tím zrychlit celý proces zprovoznění. Odběratel také předpokládá, že koupí simulaci odladěnou a připravenou k okamžitému nasazení. Simulace mají pomoci uživateli rychleji začlenit obráběcí stroj do výrobního procesu a následně zproduktivnit jejich práci. Tendence velkých odběratelů je požadovat simulátor stroje jako nedílnou součást dodávky

Princip dodávky stroje na klíč je znázorněn na obrázku [Obr. 51](#page-67-0). Na začátku procesu jsou vstupní požadavky zákazníka. Dále dochází k celé řadě studií a následnému dodání stroje zákazníkovi. Na konci procesu se vždy nachází splněné požadavky, v tomto případě výrobek bloku motoru.

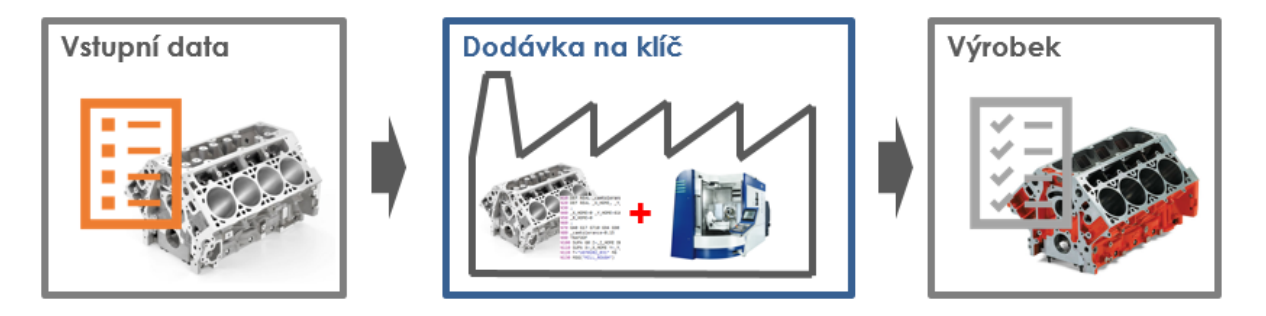

**Obr. 51 - Vizualizace dodávky stroje na klíč**

<span id="page-67-0"></span>Virtuální stroje umožní lépe plánovat výrobu a předcházet nežádoucím odstávkám či opravám stroje. Dalším přínosem virtualizace je přesunutí veškerých přípravných prací do počítačového prostředí. Každé průmyslové odvětví využívá simulace strojů na jiné aplikace a do jiné úrovně detailů. V současné době stále není standardem využívat simulace v odvětví těžkého strojírenství.

Problematika je zde zcela odlišná, více se klade důraz na verifikaci pracoviště jako celku a ochranu nejen stroje, ale i obrobku. Tyto rozdíly vycházejí především z rozdílných pořizovacích cen strojů a hodnoty obrobků.

### **Cíle disertační práce**

- 1) Vytvoření metodiky pro efektivní tvorbu virtuálního stroje.
- 2) Začlenění virtuálního stroje do procesu vývoje těžké horizontální vyvrtávačky.
- 3) Ověření navržené metodiky na reálné zakázce ve vzorové společnosti.
- 4) Vyčíslení vzniklé úspory vlivem využití nové metodiky

### **Aplikace simulátorů pro těžké obráběcí stroje**

Oproti CNC obráběcím centrum, aplikace na těžké obráběcí stroje není zcela jednoznačně definovaná. Tyto stroje zpravidla využívají kinematickou strukturu, která se díky příslušenství může v průběhu výrobního cyklu stroje měnit. K řízení je zapotřebí využívat celou řadu transformací pohybů. Zejména u horizontálních vyvrtávaček je nutné pro simulátory vyvinout velké množství funkcí, obráběcích cyklů a podprogramů. Jsou zde využívány například podprogramy pro výměnu nástrojových hlav, měření, výměny nástrojů a podobně.

### **6.1 Současný stav a definice problematiky při tvorbě 3D layoutů a studií**

Případová studie je označována pod anglickým názvem Case Study. Je úzce navázaná na časovou studii a ta je často označovaná pod anglickým názvem Time Study. Účelem těchto studií je dodat zákazníkovi reálnou představu o tom, jak bude probíhat výroba na budoucím stroj. To představuje určení druhu stroje, použité vybavení, jakou technologií a za jaký čas se bude jeho výrobek vyrábět. V automobilovém průmyslu se tento způsob dodávání strojů stává standardem, dokonce je běžná dodávka celých výrobních linek. Výrobci strojů se snaží naplňovat ideologii Průmyslu 4.0. Průmysl 4.0 nebo "čtvrtá průmyslová revoluce" je označení pro současný trend - digitalizaci v průmyslu.

Odběratelé těžkých obráběcích strojů mají ve velké míře podobné nároky, jaké vidíme již ve zmiňovaném automobilovém průmyslu. Je nutné na tento vzrůstající trend včas reagovat. To znamená umět vytvářet virtuální koncepty i studie budoucích strojů a pružně reagovat na požadavky zákazníka.

#### $6.1.1$ **Vhodnost použití pro horizontální vyvrtávačky**

Nosné prvky konstrukce horizontální vyvrtávačky mohou být modulárního charakteru či různé řady vykazují tvarovou závislost. Navíc tyto stroje vykazují výraznou míru složitosti a variabilitu uspořádání. Například vyvrtávačku můžeme používat v té nejjednodušší variantě tříosého CNC stroje nebo s celou řadou příslušenství či speciálního zařízení. Typické uspořádání složité kinematiky stroje obsahuje plynule řízené nástrojové hlavy a polohování otočného stolu. V takovéto kombinaci se dostáváme ke stroji, který využívá sedm řízených os.

Horizontkové pracoviště je zpravidla navrženo dle konkrétních potřeb uživatele. Z těchto důvodů vznikají originální uspořádání a stroje se nevyrábí sériově. Různé druhy uspořádání strojů jsou znázorněné na obrázku [Obr. 52](#page-69-0) a [Obr. 53](#page-70-0). Na obrázku [Obr. 52](#page-69-0) je zobrazen jednoduchý koncept stroje, který je sestaven pouze ze samotného horizontkového stroje, přídavného otočného stolu a neobsahuje automatickou výměnu nástroje. Časté je seskupení stroje ještě v jednodušší formě a to i bez otočného stolu. V okolí stroje se vždy nachází bezpečnostní ohrazení, potřebné hydraulické i elektrické zařízení a dopravník k odvodu třísek.

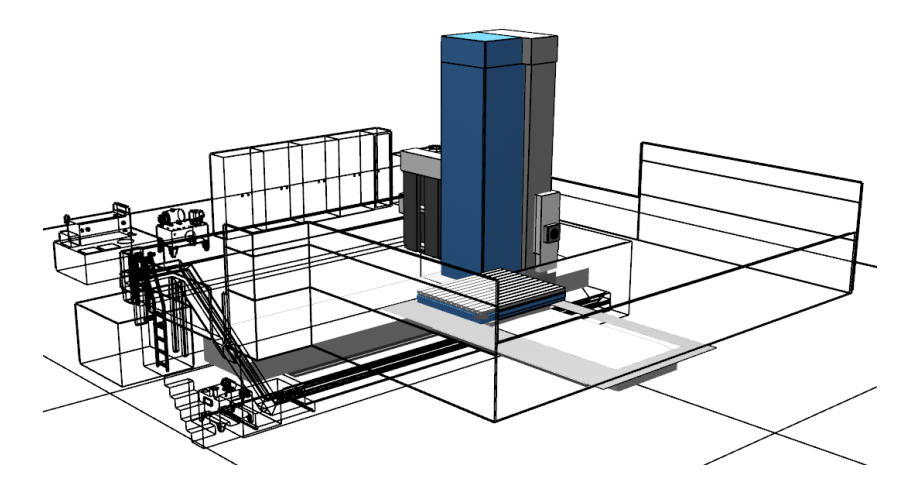

**Obr. 52 - Základní koncept horizontkového pracoviště typu HCW**

<span id="page-69-0"></span>Na obrázku [Obr. 53](#page-70-0) jsou již vyobrazené složitější uspořádání. Na levém je zobrazen koncept stroje HCW, který využívá dva otočné stoly typu TDV a speciální odsávací zařízení. Zařízení odsává nežádoucí prach a olejové částice, vznikající při řezném procesu. Druhý stůl slouží zejména k manipulaci s obrobkem a snížení neproduktivních časů, jako je například upínání.

Na pravém obrázku [Obr. 53](#page-70-0) je zobrazeno pracoviště, které obsahuje dva horizontkové stroje upevněné na jednom společném loži. Oba stroje mohou pracovat současně a mohou využívat oba otočné stoly, které jsou pevnou součástí pracoviště.

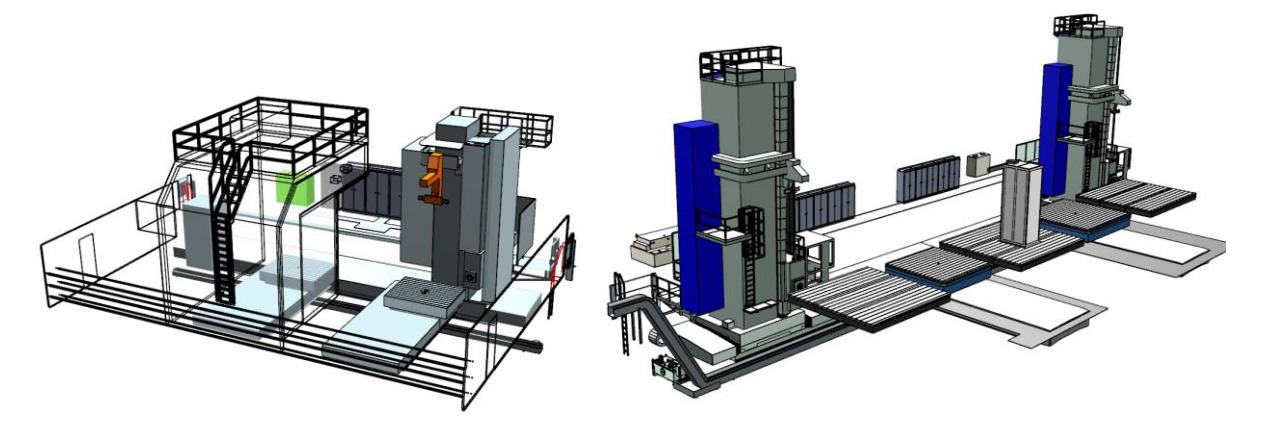

**Obr. 53 - Složité uspořádání horizontkového pracoviště typu HCW**

#### <span id="page-70-0"></span> $6.1.2$ **Současný stav 3D dat layoutů horizontkových pracovišť ve vzorovém podniku**

Vznikající studie jsou pouze hrubým návrhem pro nabídkové řízení. Problém se týká jak připravovaného konceptu pracoviště (layoutu), tak i a časových studií. Odběratelé strojů kladou větší nároky na přesnost technologických studií a jejich následné neshody podléhají sankcím.

V současné době jsou využívaná 3D data přejatá z konstrukční kanceláře a to často v neaktuálním stavu. Nutné je si uvědomit, že kompletní data takto rozměrných strojů mají jiné hlavní využití a to především pro následnou výrobu. Data obsahují veškeré komponenty obsahující veškeré konstrukční prvky. Tím neúměrně narůstá jejich datová velikost a při dodání modelu zákazníkovi dochází k úniku kow-how. Není tedy vhodné jej používat pro jiné účely, než byl navržen. Layouty jsou primárně určeny pro odběratele stroje, jedná se tedy o veřejně šiřitelná data.

Nevýhodou používání kompletních konstrukčních modelů je jejich velký datový objem. Budeme-li hovořit o úplném sestavení pracoviště při zástavbových rozměrech například 40x25x10 metrů, je počítačové vykreslování takto rozměrného a složitého stroje značně náročné. Z tohoto důvodu vzniká požadavek na využití optimalizovaných modelů ve zjednodušené formě. Navíc je lze používat jen ty komponenty, které jsou pro studie potřebné.

To znamená základní komponenty nosné struktury a pohledové prvky, jako krytování či obslužné mechanizmy. Míra detailní rozpracovanosti se odvíjí od konkrétních představ výrobní společnosti.

Layouty postrádají významnější systém v řízení dokumentů. Data jsou uložena pouze na sdíleném disku ve složkové struktuře. Veškeré změnové řízení podléhá jen svědomitosti CAD konstruktéra. Ve vzorové společnosti se tímto návrhem zabývá více konstruktérů najednou a systémové řízení je zásadní. Doposud také není zahrnut žádný druh schvalovacího mechanism, tudíž při pozdější editaci konstruktér nemá stoprocentní informaci o správnosti konkrétní verze.

#### $6.1.3$ **Současný postup tvorby 3D layoutů ve vzorovém podniku**

V předchozí kapitole byla vysvětlena problematika a důležitost kvalitních 3D dat pro efektivní modelování layoutů. Při konstruování layoutu z neoptimálních modelů vzniká velké časové zatížení konstruktéra. V současné době lze obecně stanovit dobu modelování nového standardního layoutu na čtyřicet hodin. U návrhu složitějších či speciálních strojů je čas na tvorbu minimálně dvojnásobný. Výsledkem každého konceptu je 3D layout pracoviště, který slouží k případným prezentacím a výkres sestavy. Vytvořená data postrádají následné širší využití.

Z těchto všech aspektů vyplývá velká časová i odborná zátěž konstruktéra a vzniká zde požadavek na urychlení a zefektivnění celého procesu.

Ukázka nezjednodušeného modelu stojanu horizontální vyvrtávačky je vyobrazena na [obr. 54](#page-71-0). Model obsahuje nepohledové prvky, jako jsou vnitřní žebra či upínací patky.

<span id="page-71-0"></span>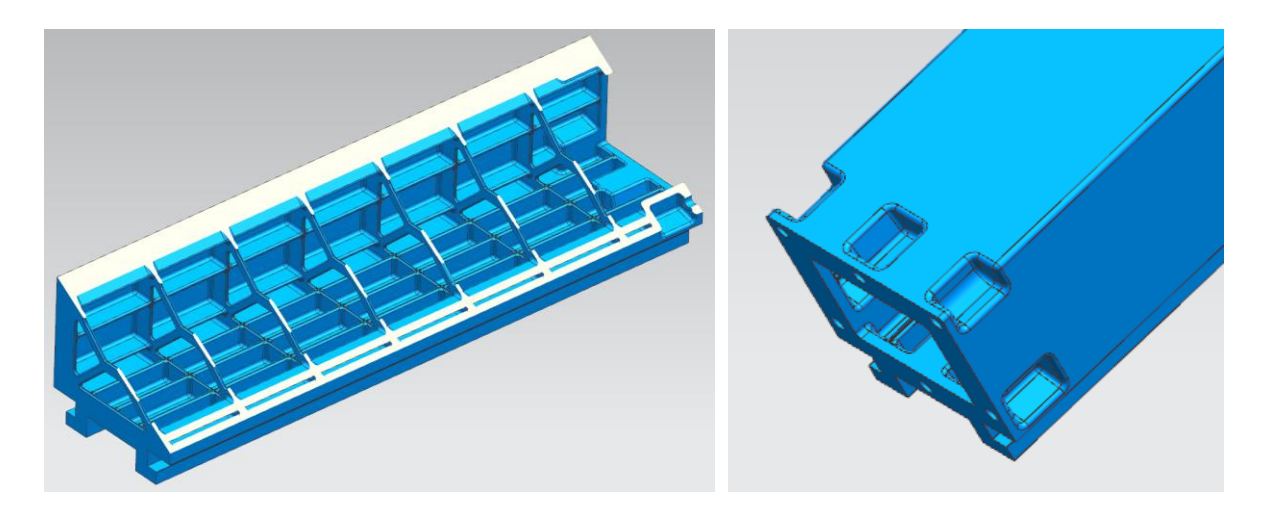

**Obr. 54 - Nezjednodušená struktura 3D layoutového modelu stojanu**
### 6.1.3.1 **Současná tvorba případové studie**

Případová studie obsahuje koncept pracoviště a aplikační inženýr osazuje navržený layout požadovaným obrobkem. Tato činnost obsahuje návrh vhodných dodatečných zařízení, jako jsou upínací či polohovací zařízení, nástrojové hlavy, obráběcí nástroje či návrh NC technologie. Sestava musí splňovat podmínky z technologického postupu pro výrobu požadovaného dílce. Dále aplikační inženýr musí ověřit, zda navržené prvky jsou v reálu aplikovatelné a nenastávají takzvané kolizní stavy. V neposlední řadě se navrhuje cena technologie a ta se výrazně projeví ve výsledné ceně dodávky stroje na klíč. Bohužel při použití nepřiměřeně složitého layoutu, opět dochází k nepříjemným komplikacím s obsluhou datově rozměrného CAD modelu. Při tvorbě případové studie dochází ke konfrontaci se zákazníkem a ten často zasahuje do připravovaných návrhů. Dochází ke změnám v uspořádání, někdy i ke změně celého konceptu. V této fázi zpracovávaná data se vrací zpět na CAD konstruktéra k přepracování. Veškeré studie nepodléhají potřebnému systému, opět jsou kladeny velké nároky na disciplínu a technické zdatnosti aplikačního inženýra.

### 6.1.3.2 **Současná tvorba časové studie**

Po dokončení případové studie, vytváří aplikační inženýr takzvané časové studie. Ty jsou tvořeny pomocí připravených výpočtů v tabulce Excel. Výpočty jsou odvozeny z obecných vztahů pro výpočet technologických podmínek. Neřezné a vedlejší pohyby jsou odhadovány dle empirických vztahů. Časové studie nabývají nepřesnosti s velikostí obrobku.

Výpočty jsou odvozeny ze vztahu pro řeznou rychlost (Hájíček, a další, 1989):

$$
v = \frac{s}{t} \left[ \frac{m}{min} \right]
$$
 s – uskutečněná dráha nástroje, t – čas potřebný k ujetí dráhy

Řeznou rychlost pro soustružení vypočteme:

$$
v = \frac{\pi \ast D \ast n}{1000} \left[ \frac{m}{min} \right] \qquad D - \text{průměr obrobku [mm], } n - \text{otáčky vřetene [ot.min-1]}
$$

Řeznou rychlost pro frézování vypočteme:

$$
v = n * z * f_z \left[\frac{m}{min}\right]
$$
 z - efektivní počet zubů,  $fz$  – posuv na zub [mm/zub]

Z tohoto vztahu je odvozen teoretický čas nástroje v řezu:

 $t=\frac{s}{u}$  $\frac{5}{v}$  [min]

# **7. Vývoj nástrojů pro konstruování layoutů a tvorbu ISV simulací**

Kapitola pojednává o vývoji nových nástrojů v oblasti konstruování layoutů a simulací CNC strojů, se zaměřením na těžké obráběcí stroje. **Veškeré následující nástroje a databáze jsou originálním řešením této práce.** Jejich obsah vychází z exaktních potřeb, které vyplynuly v průběhu řešení dané problematiky.

Obecně lze problematiku rozdělit do několika hlavních bodů. První problém je při samotném návrhu konceptu pracoviště. 3D modely jsou neoptimalizované, neaktuální a postrádají správu dat. Obdobné problémy se kumulují ve veškeré navazující práci, jako jsou technologické studie či příprava budoucího stroje na reálnou výrobu. Vzniklé počítačové studie nejsou již dále uplatnitelné. Například pro aplikaci při tvorbě CSE simulace jsou veškerá data nepoužitelná. Pro simulace je nutné vytvořit celý layout zcela nový a zjednodušený. Velikost souboru se v současné době pohybuje od 300 MB až do 1 GB jedné sestavy a doba modelování je značná. Z toho plyne, že dobu konstruování je nutné zkrátit na minimum. Případové studie je nutné podrobit testování na virtuálním stroji (simulátoru). Horizontkové vyvrtávačky bývají zpravidla rozměrné a nákladné, není možné je konečnému zákazníkovi vždy prezentovat v reálném stavu.

Na [Obr. 55](#page-73-0) je vyobrazen původní layout horizontální vyvrtávačky sestavený z komponent s nevhodnou mírou detailů i množství. Další nevýhodnou je, že struktura komponent obsahuje příliš mnoho vnitřních prvků, tím je dynamické vyobrazování pro PC náročné a pro využití na simulátoru je zcela nevyhovující.

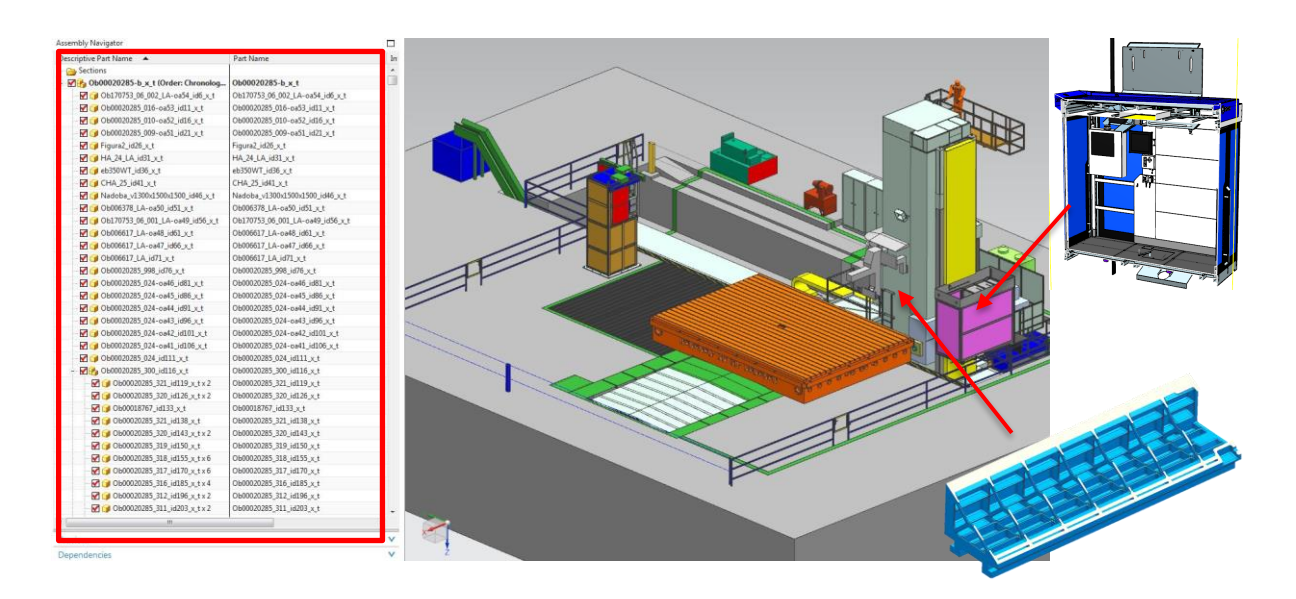

<span id="page-73-0"></span>**Obr. 55 – Původní neoptimalizovaný layout horizontální vyvrtávačky**

## <span id="page-74-0"></span>**7.1 Vývoj nástroje pro automatizované konstruování 3D layoutů**

Z předešlého vyplývá, že není vhodné využívat originální 3D data a v rámci této práce bylo nutné vytvořit zcela novou databázi optimalizovaných modelů. Pro tyto optimalizované, zjednodušené obrobky byl zaveden nový systém číslování a to LA0000x. Vzniká tak interní označení LA-komponenty

Obráběcí stroje tohoto typu vykazují jistou modularitu a lze je rozdělit do několika základních skupin. Databázová knihovna se neskládá ze sestav strojů, jako je tomu doposud, ale pouze z reprezentativních skupin.

Výsledná sestava se skládá jen z přesně definovaných podsestav a případných doplňků. Jako jsou například měřící sondy, různé kryty, stojany, odkládací zařízení pro nástrojové hlavy a podobně.

Reprezentativní skupiny vychází ze standardních rozměrů a variant provedení. Zástavbové rozměry se přizpůsobují požadavkům odběratele a tím vzniká velká variabilita. Proměnným parametrem je nejčastěji posuv osy X, Y a příslušenství. Výsuv pinoly v ose Z a vrtacího vřetene W je pevně definovaný dle modelové řady stroje. Dalším častým modifikovatelným příslušenstvím jsou otočné stoly typu TDV. Modifikovatelný prvek je lineární posuv osy V a rozměr upínací desky. Veškeré volitelné rozměry mají definovanou závislost. Například u pojezdu osy X je hodnota ovlivněna počtem polí lože. Tento posuv se modulárním konceptem skládá z jednotlivých polí základových loží o přesně definovaném rozměru.

Reprezentativní skupiny stroje musí tuto rozměrovou charakteristiku také zachycovat. Jelikož jsou veškeré standardní rozměrové hodnoty stroje známy, nabízí se řešení využívat parametrické modelování v synchronním modeláři CAD. Parametrické modely skupin strojů lze řídit externí textovou tabulkou a ukládat ji v databázi Teamcenter. Tabulka obsahuje standardní rozměry a kombinace rozměrových variant. Díky této vlastnosti konstruktér při používání takového prvku vždy dotázán na výběr předem definovaného rozměru. Tím se vyplní hodnota v proměnném parametru, tak dojde ke změně daného rozměrů.

Výhodou řešení je snížení vlivu lidského faktoru vlivem využití nesprávných rozměrových dat či využití modelu s nestandardním rozměrem. Příkladem je navržení požadovaného rozměru upínací desky otočného stolu. Konstruktér layoutů nesmí opomenout fakt, že požadovaný rozměr je opravdu vyrobitelný a že se zvětšujícím rozměrem roste i tloušťka desky. Například toto zásadně ovlivňuje jeden z geometrických požadavků na kompletní pracoviště. Deska stolu musí být v definované poloze od koncové polohy vřetene. Když se deska navýší o skutečnou tloušťku, musí se změnit hloubka zapuštění stroje do kotevního základu. Jeden rozměr ovlivňuje ve skutečnosti mnoho dalších.

### $7.1.1$ **Optimalizované modely 3D layoutů**

LA-komponenty obsahují zjednodušené, neboli optimalizované modely. Pro potřeby tohoto druhu není nutné používat komponenty s vnitřní strukturou, důležité jsou pouze vnější rozměry komponent či sestav stroje. Díky této zjednodušené struktuře nedochází k úniku kow-how a je možné modely dále distribuovat. Při konstruování je snížená úroveň detailů výhodná i z výpočetního hlediska PC.

Ukázka původního a optimalizovaného modelu stojanu je vyobrazena na obrázku [Obr. 56.](#page-75-0) Neoptimalizovaný model stojanu obsahuje dutiny, otvory pro kotvící mechanismy a vnitřní strukturu žeber samotného odlitku. Veškeré tyto prvky stojanu jsou pro potřeby konstruování layoutu odstraněny a vzniká tvarově jednoduchý model, který lze podrobit dalším modifikacím.

<span id="page-75-0"></span>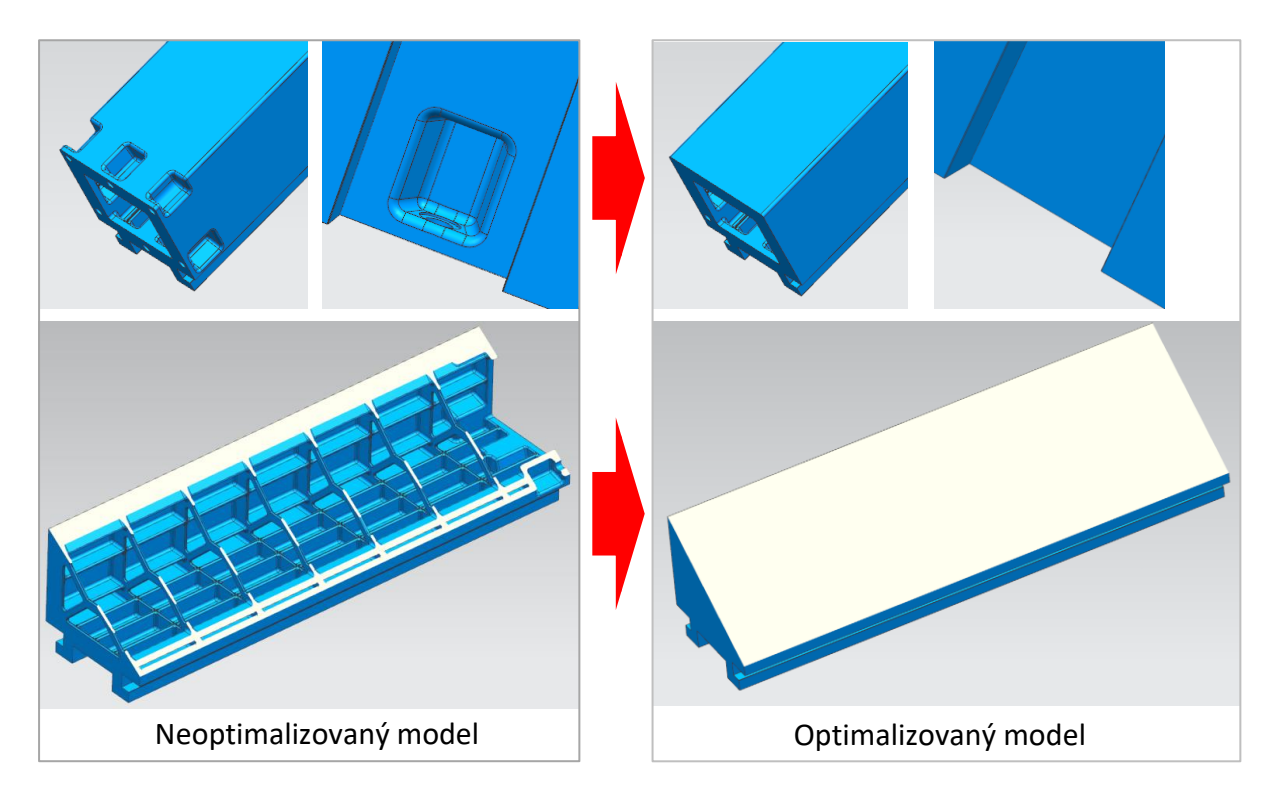

**Obr. 56 - Ukázka původního a optimalizovaného 3D modelu**

#### <span id="page-76-1"></span> $7.1.2$ **Parametrické modely řízené externí tabulkou**

Parametrické modely lze v prostředí CAD systému NX vytvářet velice jednoduše pomocí Synchronního modeláře. Nástroj obsahuje funkci s názvem Lineární kóta a její hodnotu lze řídit uživatelským parametrem. Po vytvoření všech požadovaných uživatelských parametrů lze 3D model řídit touto lineární kótou a místo přesné hodnoty definovat proměnnou hodnotou z tabulky parametrů. Parametry se zobrazují v navigátoru sestavy a jejich hodnoty lze následně editovat. Pomocí funkce "připojit konfigurační soubor" lze propojit model s textovou tabulkou. Do této tabulky lze zapsat název uživatelského parametru a jeho příslušnou hodnotu. Hodnoty jsou načítány přímo do proměnného parametru lineární kóty, která mění geometrické vlastnosti modelu.

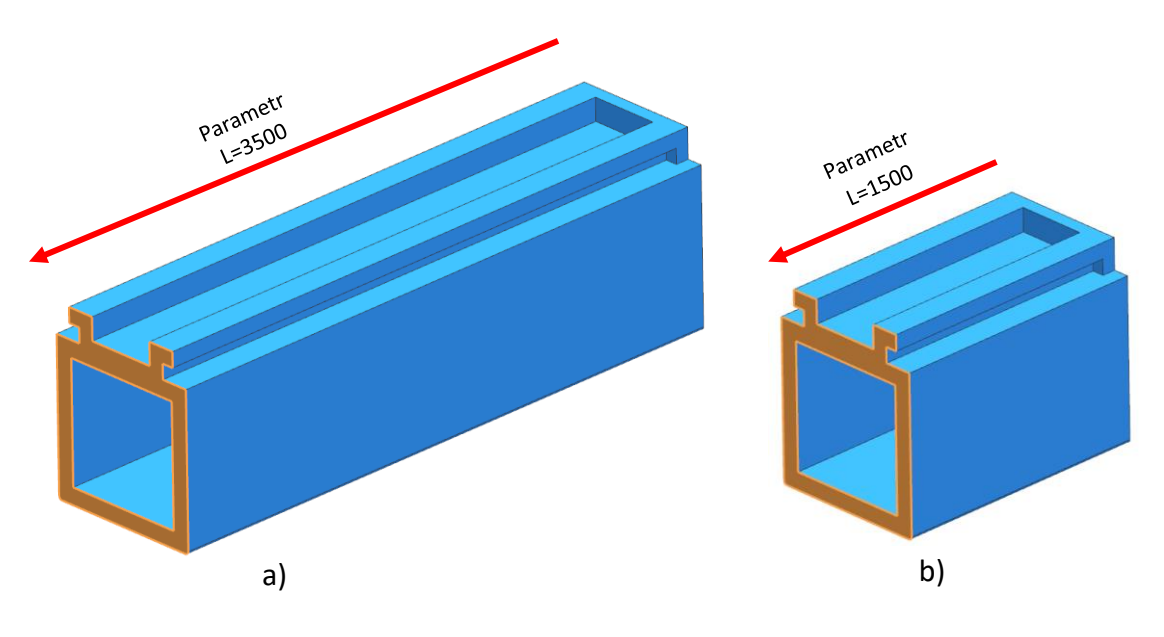

**Obr. 57 - Parametrický model řízený lineární kótou a uživatelskými výrazy a) Délka stojanu = 3500 mm, b) Délka stojanu = 1500 mm**

<span id="page-76-0"></span>Popisovaným způsobem lze parametrizovat veškeré dílčí komponenty layoutu a řídit jejich automatizované modelování. Jako příklad je uveden na [Obr. 57](#page-76-0), jedná se o zjednodušený parametrický model s proměnlivou délkou 3500 mm a 1500 mm. Ten lze načíst z Teamcenter do propojeného prostředí CAD a vkládat komponenty do sestavy. Po vložení komponenty do modeláře, dochází k dotazování na rozměrovou charakteristiku pomocí dialogového okna. Po potvrzení vybrané varianty, či rozměru se parametrický model upraví do zvoleného rozměru. Při správné definici hodnot parametrů v řídící tabulce, konstruktér nemůže vložit jiný než standardní rozměr modelu.

Následující potřebou bylo snížit počet komponent v celkové sestavě. Jak bylo popsáno, vnitřní struktura sestav stroje nesmí být dále využívaná.

Na obrázku [Obr. 58a](#page-77-0) je znázorněn model sestavy kabiny, který se skládá z několika set komponentů. Na obrázku [Obr. 58](#page-77-0)b je znázorněn jeho zjednodušený model, který se skládá z jedné komponenty.

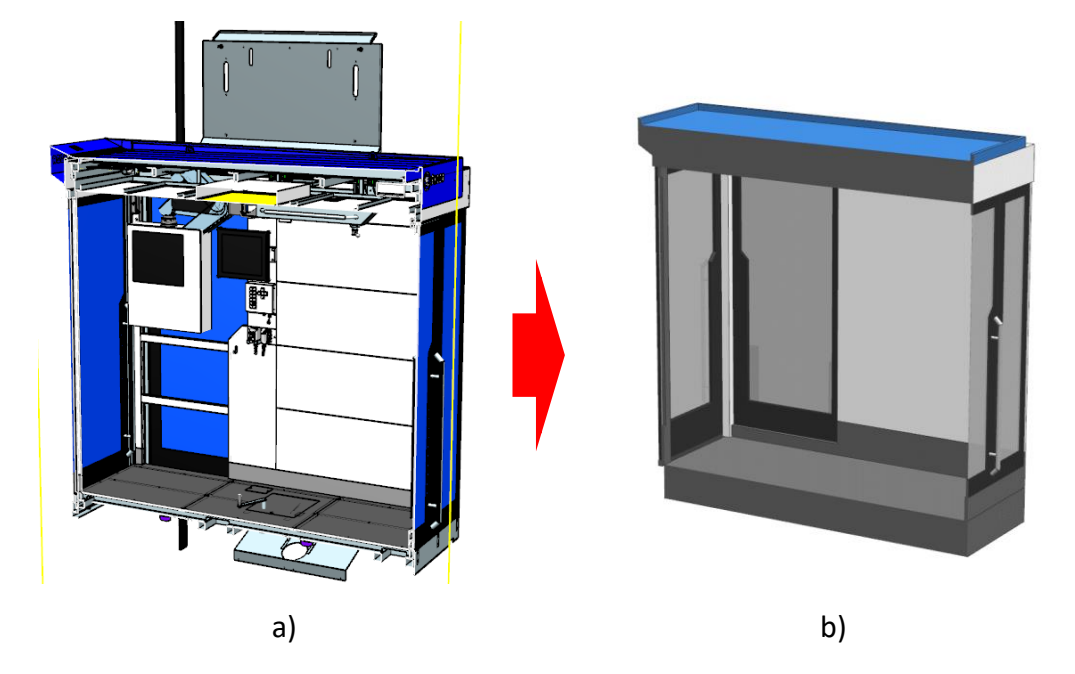

**Obr. 58 - Porovnání optimalizované komponenty s kompletní sestavou**

<span id="page-77-0"></span>Dalším příkladem je vřeteník, který je sestaven z několika tisíců součástí. U této sestavy je rozdíl mezi zjednodušenou a nezjednodušenou sestavou ještě markantnější. Vřeteník je zpravidla nejkomplikovanější část stroje, ovšem vždy je umístěn na stojanu a stojan na loži podélné osy X. Z tohoto důvodu je výhodné optimalizované komponenty sdružovat do takzvaných klíčových uzlů, které lze parametrizovat. Tím se značně sníží počet komponent v sestavě a urychlí se práce při samotném konstruování.

Na obrázku [Obr. 59](#page-78-0) je vyobrazen parametrický model stroje HCW 3000 skládající se ze stojanu, vřeteníku a lože. Vstupní parametry jsou délka podélné osy X a Y. Na tyto hodnoty je dotazován konstruktér v dialogovém okně a má na výběr z předem daných hodnot.

Ve skutečnosti se nejedná o hodnotu parametru délky lože či stojanu. U lože stroj nemůže z konstrukčního hlediska polohovat až na samotné hraně odlitku, vždy je daná vzdálenost, kam stojan polohovat může. Součet těchto dvou vzdáleností s požadovanou délkou pojezdu udává skutečný rozměr modelu. Konstruktér je tedy při práci dotazován na potřebnou velikost pojezdu a ne na skutečnou délku komponenty.

Velikost stojanu je opět závislá na velikosti posuvu osy Y. V tomto případě je výsledná velikost stojanu ovlivněna o hodnotu tak zvaného sjetí stojanu a limitní vzdálenosti od horní hrany stojanu. Ovšem velikost sjetí stojanu je spodní hodnota limitu osy a ta je závislá na délce posuvu osy Y. Hodnota sjetí stojanu je z konstrukčního hlediska závislá na složené velikosti posuvného krytování osy Y. Toto krytování nejčasněji bývá z teleskopických desek.

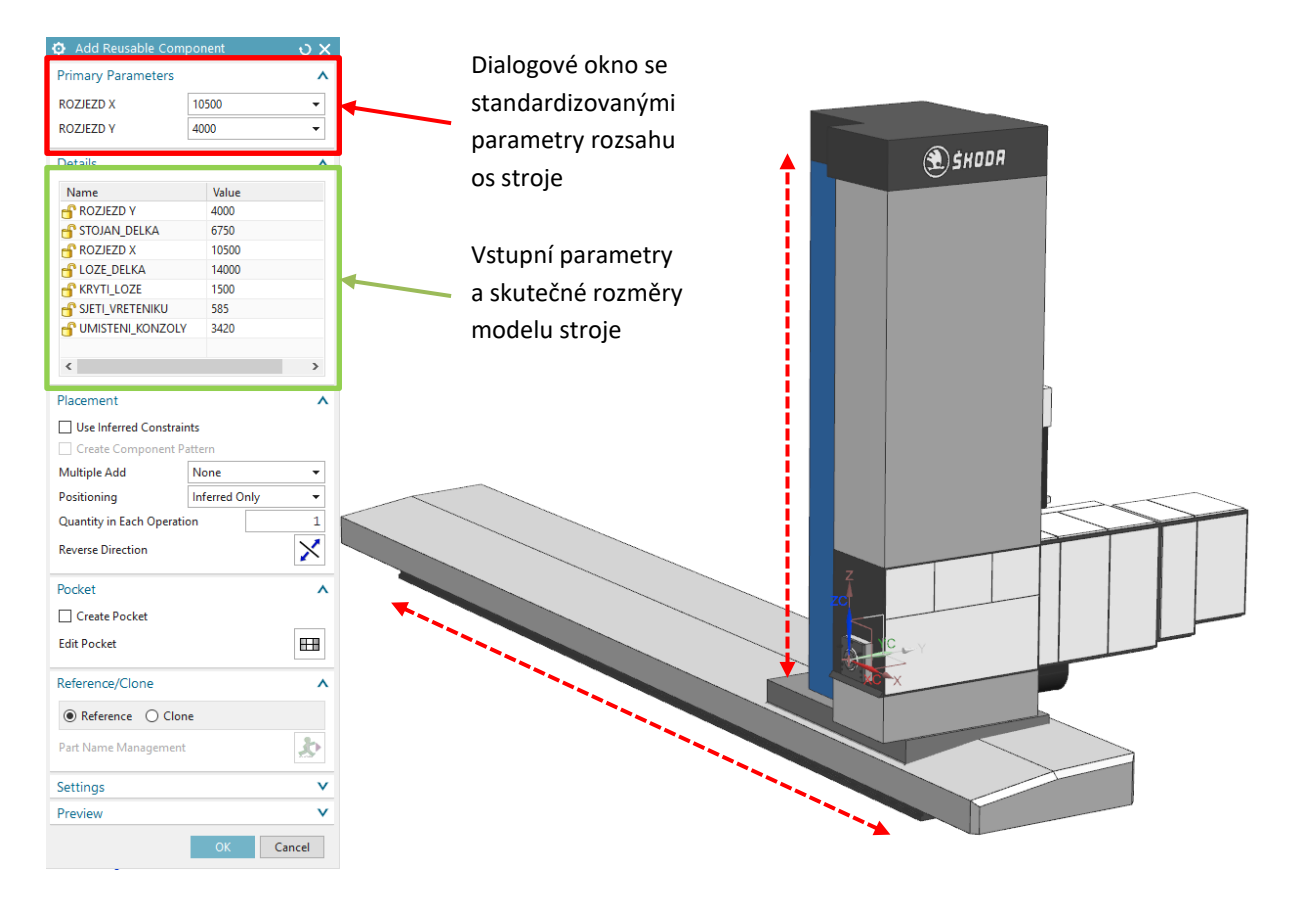

**Obr. 59 – Vyvinutí optimalizovaný parametrický model stroje HCW 3000**

<span id="page-78-0"></span>Obsluha navrženého nástroje je rychlá a uživatelsky značně jednoduchá. K řízení parametrických komponent je nutné sestavit řídící tabulku tak, aby výsledné nastavení parametrů změnilo model ve správném smyslu i tvaru.

U řízení parametrizovaného modelu samostatného stroje dochází k možnému výběru z devíti variant délkového provedení svislého pojezdu a z dvaceti osmi variant podélného pojezdu. Veškeré tyto kombinace s ostatními řízenými parametry jsou naznačeny na [Obr. 60.](#page-79-0)

| Q <sub>23</sub> | $\times$<br>$\overline{\mathbf{v}}$ | fx<br>$\checkmark$ |                  |            |                   |                 |                         |
|-----------------|-------------------------------------|--------------------|------------------|------------|-------------------|-----------------|-------------------------|
|                 | A                                   | B                  | C                | D          | E                 | F               | G                       |
|                 | <b>ROZJEZDY</b>                     | STOJAN DELKA       | <b>ROZJEZD X</b> | LOZE DELKA | <b>KRYTI LOZE</b> | SJETI VRETENIKU | <b>UMISTENI KONZOLY</b> |
| $\overline{2}$  | 2500                                | 5210               | 3500             | 7000       | 1100              | 560             | 2550                    |
| 3               | 2500                                | 5210               | 4500             | 8000       | 1200              | 560             | 2550                    |
| 4               | 2500                                | 5210               | 5500             | 9000       | 1200              | 560             | 2550                    |
| 5               | 2500                                | 5210               | 6500             | 10000      | 1200              | 560             | 2550                    |
| $6\phantom{a}$  | 2500                                | 5210               | 7500             | 11000      | 1300              | 560             | 2550                    |
| $\overline{7}$  | 2500                                | 5210               | 8500             | 12000      | 1300              | 560             | 2550                    |
| 8               | 2500                                | 5210               | 9500             | 13000      | 1500              | 560             | 2550                    |
| 9               | 2500                                | 5210               | 10500            | 14000      | 1500              | 560             | 2550                    |
| 10              | 2500                                | 5210               | 11500            | 15000      | 1500              | 560             | 2550                    |
| 11              | 2500                                | 5210               | 12500            | 16000      | 1500              | 560             | 2550                    |
| 12              | 2500                                | 5210               | 13500            | 17000      | 1500              | 560             | 2550                    |
| 13              | 2500                                | 5210               | 14500            | 18000      | 1600              | 560             | 2550                    |
| 14              | 2500                                | 5210               | 15500            | 19000      | 1600              | 560             | 2550                    |
| 15              | 2500                                | 5210               | 16500            | 20000      | 1600              | 560             | 2550                    |
| 16              | 2500                                | 5210               | 17500            | 21000      | 1600              | 560             | 2550                    |
| 17              | 2500                                | 5210               | 18500            | 22000      | 1600              | 560             | 2550                    |
| 18              | 2500                                | 5210               | 19500            | 23000      | 1600              | 560             | 2550                    |
| 19              | 2500                                | 5210               | 20500            | 24000      | 1600              | 560             | 2550                    |
| 20              | 2500                                | 5210               | 21500            | 25000      | 1600              | 560             | 2550                    |
| 21              | 2500                                | 5210               | 22500            | 26000      | 1600              | 560             | 2550                    |

**Obr. 60 – Navržená řídící tabulka parametrického modelu**

<span id="page-79-0"></span>Řízené parametry modelu:

- STOJAN DELKA určuje skutečnou délku modelu stojanu
- LOZE DELKA určuje skutečno délku modelu lože
- KRYTI LOZE určuje délku sestaveného krytí na koncích lože
- SJETI VRETENIKU určuje délku spodního sjetí vřeteníku a prostorové posunutí
- UMISTENI\_KONZOLY určuje délku a umístění konzoly pro kabeláž vřeteníku

Tento princip je aplikován na veškeré další klíčové uzly stroje, jako jsou:

- Základna stroje
- Plošiny horizontkové části stroje
- Automatický výměna nástroje
- Kabiny operátora
- Stroj horizontky

Společnou skupinou jsou:

- Deskové pole
- Otočné stoly TDV
- Příslušenství nástrojové hlavy
- Okolí stroje hrazení stroje, pickup, agregáty, elektrické rozvaděče, atd.

#### <span id="page-80-1"></span> $7.1.3$ **Tvorba databáze optimalizovaných komponent 3D layoutu pracoviště**

Dle předešlých zákonitostí byla v rámci této práce vytvořena rozsáhlá databáze optimalizovaných klíčových uzlů stroje. Veškeré data se nachází na serverovém uložišti PLM systému. Její struktura je zobrazena na obrázku [Obr. 61](#page-80-0)a. Parametrizované modely byly vytvořeny pro stroje typu HCW 1 – 4 a HCW 1000 – 4000.

| <b>E</b> HORIZONTKY                  | <b>E HCW3000</b>                                        |
|--------------------------------------|---------------------------------------------------------|
| $\vee$ $\ominus$ HCW                 | Základny                                                |
| Společné komponenty<br>$\rightarrow$ | LA00000153-ZAKLAD-HCW3000-BEZ-CE                        |
| <b>En Deskové pole</b><br>>          | LA00000154-ZAKLAD-HCW3000-CE<br>$\rightarrow$           |
| $\vee$ $\bigoplus$ HCW1              | $\vee$ $\bigoplus$ Plošiny                              |
| > a Základny                         | LA00000147-PLOSINA-SERVISNI-HCW2/3000-VYSOKA<br>⋟       |
| Plošiny                              | LA00000148-PLOSINA-SERVISNI-HCW2/3000-NIZKA             |
| <b>门 ATC</b>                         | LA00000149-PLOSINA-HCW3000-ATC-VK-T3                    |
| > a Kabiny                           | LA00000150-PLOSINA-HCW3000-ATC-SK-T3                    |
| <b>□ Stroj</b><br>$\rightarrow$      | LA00000151-PLOSINA-HCW3000-BATC-VK-T3                   |
| $\vee$ $\bigoplus$ HCW2              | LA00000152-PLOSINA-HCW3000-BATC-SK-T3                   |
| Základny<br>$\rightarrow$            | $\vee$ $\bigoplus$ ATC                                  |
| Plošiny                              | LA00000141-ATC-HCW3000-KTC-RETEZ<br>⋋                   |
| <b>门 ATC</b>                         | LA00000142-ATC-HCW3000-KTC-VOZIK                        |
| $\angle$ $\Box$ Kabiny               | LA00000143-ATC-HCW3000-SGM-RETEZ                        |
| > a Stroj                            | LA00000144-ATC-HCW3000-SGM-VOZIK                        |
| $\vee$ $\bigoplus$ HCW3              | LA00000145-ATC-HCW3000-SIDEPALSA-RETEZ                  |
| Základny<br>$\rightarrow$            | LA00000146-ATC-HCW3000-SIDEPALSA-VOZIK<br>$\rightarrow$ |
| Plošiny                              | $\vee$ $\bigoplus$ Kabiny                               |
| <b>门 ATC</b>                         | LA00000139-KABINA-HCW3000-T3                            |
| <b>Com</b> Kabiny                    | LA00000140-KABINA-HCW3000-T3-POJIZDNA<br>⋟              |
| <b>□</b> Stroj<br>$\rightarrow$      | LA00002042-KABINA-VK-HCW3000-TRATEC-17                  |
| $\vee$ $\bigoplus$ HCW4              | LA00002062-KABINA-SK-HCW3000-TRATEC-17                  |
| Základny                             | $\vee$ $\bigoplus$ Stroj                                |
| Plošiny                              | LA00000138-HCW3000-STROJ                                |
| <b>门 ATC</b>                         |                                                         |
| <b>Com</b> Kabiny                    |                                                         |
| <b>Ch</b> Stroj<br>$\rightarrow$     |                                                         |
| <b>□ HCW1000</b><br>≯                |                                                         |
| <b>合 HCW2000</b>                     |                                                         |
| <b>□ HCW3000</b>                     |                                                         |
| <b>E HCW4000</b>                     |                                                         |
| a)                                   | b)                                                      |

<span id="page-80-0"></span>**Obr. 61 – Vyvinutá databáze optimalizovaných klíčových uzlů 3D layoutu**

Na obrázku [Obr. 61](#page-80-0)b je znázorněn rozpad skupin klíčových uzlů stroje HCW 3000. Každý z těchto uzlů obsahuje sadu variant různého uspořádání. Například u automatické výměny nástrojů (ATC) je možné volit ze třech standardních dodavatelů. Jsou vždy rozdělené na 3D model řetězového zásobníku a podavače nástrojů.

Jako příklad rozpadu jednoho klíčového uzlu je uveden prvek Stroj [\(Obr. 62\)](#page-81-0). Skládá z následujících objektů: položka, revize, 3D modelu a textové tabulky s řídícími parametry.

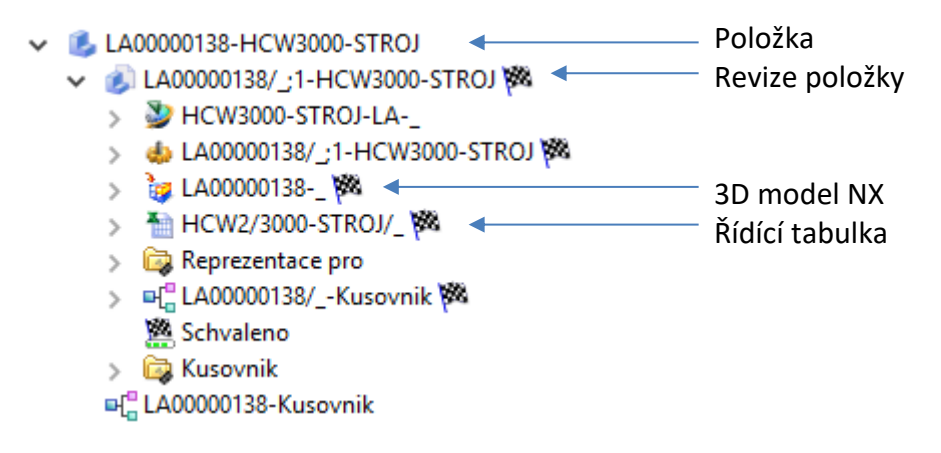

**Obr. 62 - Rozpad klíčového uzlu Stroj**

## <span id="page-81-0"></span>**7.2 Vývoj databáze postprocesorů pro stroje řady HCW**

Kapitola pojednává o vývoji databáze postprocesorů. Příklad vytváření pětiosého postprocesoru je zde uveden pro stroj HCW 3000 s nástrojovou hlavou UFK 1000. Nutnost využívat postprocesory vyplývá z podstaty ISV simulátorů. Každý simulátor využívá pro danou kinematickou strukturu vlastní postprocesor, proto bylo nutné v rámci této práce naprogramovat řadu postprocesorů, které budou dále v databázi využívány.

Zařazení postprocesoru v průběhu tvorby NC kódu bylo představeno v kapitole [4.4.1.](#page-53-0) CAM systém generuje dráhy nástroje v univerzálním formátu, ty se následně musí zpracovat a vytvořit z nich NC kód. Jedná se o překlad univerzálního formát dráhy do příslušného programovacího jazyka obráběcího stroje. Obrázek [Obr. 63](#page-82-0) zobrazuje schéma transformace CL dat na NC data, tento proces je nazýván postprocessing. K překladu CAM dat slouží takzvaný postprocesor. CL data jsou ve formátu ASCII a jsou normovány normou ISO/DIN. Obsahují následující skupiny informací: hlavičku drah nástroje, hlavičku procedury, definice technických činností, definice souřadnic nutný pro řízení pohybu nástroje, zakončení procedury a zakončení drah nástroje. (Hájíček, 2013)

Rozdělení postprocesorů:

- **Externí** Postprocesory jsou samostatně stojící software a překládají CL data importované z CAM. Hlavní výhodou těchto postprocesorů je, že mohou být univerzální a jsou aplikovatelné pro více druhů CAM systémů. Nevýhodou je méně komfortní obsluha a omezení překladu pouze na informace z CL dat.
- **Interní** Postprocesory nejsou samostatně stojící software a jsou pevnou součástí konkrétního CAM systému. Z toho vyplývá, že jejich syntaxe a programovací jazyk je také pro každý CAM rozdílný. Výhodou je, že k postprocesingu nemusí využívat pouze CL data, může využívat přímo zdrojová CAM data. CAM data obsahují nepoměrně větší množství informací o dráze než CL. Jejich obsluha je komfortnější, protože postprocesor je implementován přímo do rozhraní CAM.

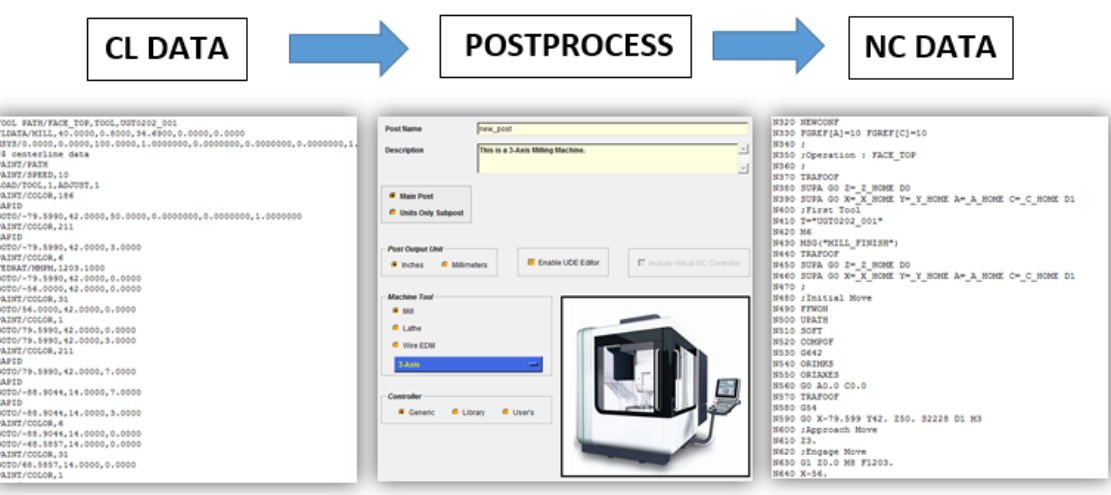

**Obr. 63 - Schéma toku dat při postprocesingu (Hájíček, 2013)**

### <span id="page-82-1"></span><span id="page-82-0"></span> $7.2.1$ **Vývoj základní struktury postprocesoru**

Pro vytvoření postprocesorů CAM systému NX, byla využita aplikace s názvem Post Builder, která využívá kombinaci grafického a textového zobrazení programovacího jazyka TCL (Tool Command Language). Z tohoto důvodu byly veškeré interní postprocesory tvořeny v tomto programovacím prostředí.

Čtyři základní soubory postprocesoru:

- **.pui** Soubor obsahuje informace o postprocesoru pro editaci v systému Post Builder.
- **.tcl** Soubor obsahuje hlavní část postprocesoru. Zde jsou naprogramované procedury, které jsou v průběhu postprocesingu využívány.
- **.def** Soubor obsahuje definice jednotlivých symbolů, slov, bloků, které jsou generovány postprocesorem.
- **.cdl** Soubor obsahuje definice uživatelských funkcí, které slouží jako vstupní parametry pro různé funkce postprocesoru.

V prvním kroku vývoje postprocesorů byl definován jeho základní charakter, jako je např. druh obráběcího stroje, počet řízených os stroje, výstupní jednotky, druh řídicího systému, jméno, popis postprocesoru atd. Postprocesor je dále dělen do pěti různých sekvencí, karet a to: Obráběcí stroj, Program & dráhy nástroje, Definice NC dat, Výstupní nastavení a Virtuální NC ověřování. (Hájíček, 2013)

Na obrázku [Obr. 64](#page-83-0) je zobrazen náhled na programovací prostředí aplikace Post Bulder. V hlavní kartě Machine Tool (Obráběcí stroj), byly nastaveny parametry stroje, jako jsou délky lineárních os, výchozí pozice nástroje, minimální, maximální posuv a multiplikátory os atd. Dialogové okno procedury typu PB\_CMD v jazyce TCL je zobrazeno v pravé části obrázku. (Hájíček, 2013)

| <b>Display Machine Tool</b><br>5-Axis Mill<br><b>&amp; General Parameters</b><br>- Solar Fourth Axis<br><b>B</b> Fifth Axis | <b>Post Output Unit: Metric</b>                                                                                                    | <b>Output Circular Record</b><br><b>O</b> Yes                           | ×<br><b>Custom Command</b>                                                                                                    |
|----------------------------------------------------------------------------------------------------|----------------------------------------------------------------------------------------------------|-------------------------------------------------------------------------|----------------------------------------------------------------------------------------------------|
|                                                                                                    | <b>Linear Axis Travel Limits</b><br>1650<br>X<br>9000<br>Y<br>3000<br>z<br><b>Linear Motion Resolution</b>                                                           | <b>Home Position</b><br>$\mathsf{x}$<br>Y<br>z<br><b>Traversal Feed</b> | proc PB_CMD_set_Sinumerik_default_setting<br>$\leftrightarrow$<br># Default Sinumerik milling settings for Mold&Die and Aerospace production<br>global sinumerik version<br>global mom siemens tol status mom siemens tol<br>global mom siemens smoothing<br>global mom siemens compressor<br>global mom siemens feedforward<br>global mom siemens Saxis mode<br>global mom siemens ori def<br>global mom siemens method<br>global mom siemens milling setting<br>#To set default coordinate rotation output mode for 3+2 operations |
|                                                                                                    | 0.001<br>Minimum<br><b>Axis Multipliers</b><br><b>Diameter Programming</b><br>$\Box$ 2X<br>$\Gamma$ 2<br>$\Box$ 2J<br>$\Box$ 2Y<br>- Mirror Output<br><b>Default</b> | Maximum<br>Initial Spindle A<br>J<br>К                                  | global dpp coord rotation output type<br>set dpp coord rotation output type "TRAORI" ; # SWIVELING / TRAORI (+AROT)<br>if { ![info exists sinumerik version] } {<br>return<br>if { [string match "V6" \$sinumerik version] } {<br>set mom siemens tol status "System";<br>#System/User<br>set mom siemens smoothing "G642";<br>#G642/G64<br>set mom siemens compressor "COMPOF";<br>#COMPCAD/COMPOF<br>$\overline{ }$<br>OK<br><b>Default</b><br>Cancel<br><b>Restore</b>                                                            |

<span id="page-83-0"></span>**Obr. 64 - Náhled na programovací prostředí pětiosého postprocesoru pracoviště HCW 3000**

#### $7.2.2$ **Nastavení kinematiky postprocesoru**

Postprocesor, který slouží pro generování pohybů pěti souvisle řízených os, využívá transformační rovnice pohybu. Transformační rovnice lze u známé kinematické struktury využívat z templatů Post Builder nebo vytvářet vlastní. Dialogové okno vstupní kinematiky je znázorněno na obrázku [Obr. 65.](#page-84-0) Teorie transformací pohybů CNC strojů byla vysvětlena v kapitole [3.3.](#page-22-0) (Hájíček, 2013)

Správná kinematická struktura stroje byla definována pomocí rovin rotace pro čtvrtou a pátou osu pětiosé nástrojové hlavy. Stroj HCW 3000 s hlavou UFK 1000 jsou řízeny kinematikou tří lineárních os X, Y, Z a dvou rotačních A1, C1. Proto první rotační osa C1 byla definována v rovině XY a druhá rotační osa A1 v rovině YZ. Přičemž osa A1 má limit rotace ±120° a osa C1 ±185°.

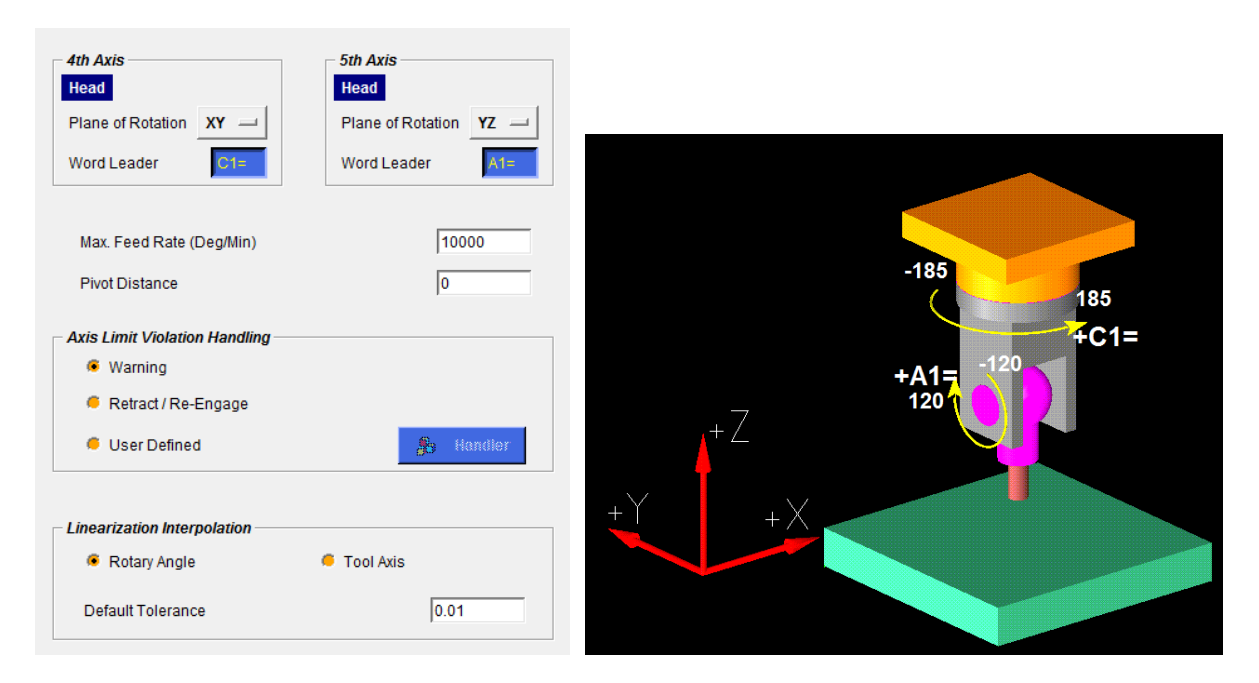

**Obr. 65 - Definice vstupní kinematiky postprocesoru (Hájíček, 2013)**

#### <span id="page-84-0"></span> $7.2.3$ **Odladění postprocesoru**

Samotné testování postprocesoru probíhalo v takzvaném odlaďovacím režimu neboli debuggeru. Tento režim slouží k verifikaci probíhajících procesů v průběhu postprocesingu. Na obrázku [Obr. 66](#page-85-0) je zobrazen náhled odlaďovacího okna. V levém sloupci Var jsou zobrazeny jednotlivé události v programu. V prostředním okně Event jsou vypsány příslušné proměnné funkce vztažené k události. A v pravém okně Post Output se nacházejí vlastní výstupy do NC programu. (Hájíček, 2013)

| $Var =$                          | Event: MOM linear move 14                                | Post Output                                      |
|----------------------------------|----------------------------------------------------------|--------------------------------------------------|
| MOM part attributes 0 +          | EVENT: MOM linear move 14+                               | N340 :Engage Move                                |
| MOM start of program 1 +         | Address: N = 370                                         | N350 G1 X29.642 Y-40.739 Z6.245 M8 F1203.        |
| MOM_machine_mode 2               | $Address: X = 27.889$                                    | N360 X28.575 Y-41.326 Z5.005                     |
| MOM operator message 3 +         | Address: Y = -41.687                                     | V370 X27.889 Y-41.687 Z3.449                     |
| MOM first turret 4<br>NO.        | $Address: Z = 3.449$                                     | N380 X27.651 Y-41.785 Z1.729                     |
| MOM_start_of_path 5<br>$+$       | V: mom alt pos[0] = -50.04475581471113800                | N390 X27.885 Y-41.613 Z.015                      |
| MOM set csys 6<br>$\ddot{}$      | V: mom alt pos[1] = 118.04853949357445000                | N400 :Cuttina                                    |
| MOM first tool 7<br>$\ddot{}$    | V: mom_alt_pos[2] = -111.26572272651796000               | N410 X28.112 Y-41.464 Z-.793 A-89.442 C-60.039   |
| MOM msys 8                       | V: mom alt pos[3] = 90.00000000000004300                 | N420 X28.299 Y-41.335 Z-1.604 A-88.88 C-60.052   |
| MOM catch warning 9<br>$\ddot{}$ | V: mom alt pos[4] = 119.97163203399732000                | N430 X28.452 Y-41.227 Z-2.443 A-88.299 C-60.064  |
| MOM initial move 10              | V: mom_contact_status = OFF                              | N440 X28.568 Y-41.146 Z-3.308 A-87.698 C-60.073  |
| MOM rapid move 11                | V: mom current motion = linear move                      | N450 X28.642 Y-41.095 Z-4.189 A-87.087 C-60.078  |
| MOM linear move 12               | V: mom event error =                                     | N460 X28.674 Y-41.075 Z-5.075 A-86.474 C-60.079  |
| MOM linear move 13               | V: mom event error =                                     | N470 X28.663 Y-41.087 Z-5.954 A-85.869 C-60.076  |
| MOM linear move 14               | V: mom_event_error =                                     | N480 X28.611 Y-41.129 Z-6.816 A-85.279 C-60.068  |
| MOM linear move 15               | V: mom event number = 13                                 | N490 X28.521 Y-41.199 Z-7.649 A-84.714 C-60.057  |
| MOM linear move 16               | V: mom event time = 0.00144491562859244                  | N500 X28.397 Y-41.291 Z-8.447 A-84.179 C-60.044  |
| MOM linear move 17               | V: mom feed rate = 1203.10000000000010000                | N510 X28.24 Y-41.401 Z-9.226 A-83.658 C-60.032   |
| MOM linear move 18               | V: mom feed rate dpm = 0.00000000000000000               | N520 X28.034 Y-41.534 Z-10.05 A-83.113 C-60.024  |
| MOM linear move 19               | V: mom feed rate mode = MMPM                             | N530 X27.77 Y-41.695 Z-10.916 A-82.551 C-60.019  |
| MOM linear move 20               | V: mom feed rate number = 692.08193212924482000          | N540 X27.446 Y-41.886 Z-11.819 A-81.976 C-60.017 |
| MOM linear move 21               | V: mom feed rate output mode = MMPM                      | N550 X27.243 Y-42.005 Z-12.725 A-81.391 C-60.016 |
| MOM linear move 22               | V: mom feed rate per rev = 0.53999102333931781           | N560 X27.175 Y-42.043 Z-13.62 A-80.802 C-60.017  |
| MOM_linear_move 23               | V: mom_last_pos[0] = 50.07490473847601500                | N570 X27.204 Y-42.023 Z-14.506 A-80.209 C-60.019 |
| MOM_linear_move 24               | V: mom last pos[1] = -119.60466207134668000              | N580 X27.315 Y-41.952 Z-15.377 A-79.616 C-60.023 |
| MOM linear move 25               | V: mom last pos[2] = -110.49142846007585000              | N590 X27.501 Y-41.834 Z-16.23 A-79.024 C-60.029  |
| MOM linear move 26               | V: mom_machine_time = 0.01243146921779715                | N600 X27.758 Y-41.671 Z-17.062 A-78.434 C-60.037 |
| MOM_linear_move 27               | V: mom mcs coord mode = GOTO                             | N610 X28.082 Y-41.464 Z-17.865 A-77.85 C-60.049  |
| MOM linear move 28               | V: mom_mcs_qoto[0] = 27.88931046049304300                | N620 X28.47 Y-41.213 Z-18.636 A-77.272 C-60.065  |
| MOM linear move 29               | mom mes anto[1] = -41 68670473338728000                  | NG30 X28 92 Y-40 919 Z-19 374 A-76 701 C-60 086  |
|                                  | $\blacktriangleright$ $\blacktriangleright$              | ⊁ ∣∢                                             |
|                                  | Range Of Events<br>To<br>I٥<br>0K<br>From<br>$ 0\rangle$ | Exit                                             |

**Obr. 66 - Debugger při ladění postprocesoru (Hájíček, 2013)**

### <span id="page-85-0"></span> $7.2.4$ **Tvorba vlastní uživatelské funkce**

Horizontální vyvrtávačky ke své práci využívají celou řadu NC funkcí a podprogramů. Například pro výměnu nástrojových hlav a jejich transformaci,z tohoto důvodu virtuální stroj tyto funkce musí obsahovat také. Pro programování různých funkcí či výpisů do NC programu je možné vytvořit vlastní uživatelské prostředí. Jedná se o vizuální zobrazení programované funkce v prostředí NX CAM, díky kterému je možné před či za určitou operaci vypisovat potřebné cykly nebo informace. Prostředí je konfigurováno přímo pro danou kombinaci postprocesoru a simulátoru. Funkce je označována jako UDE (Used Define Events), do překladu použitá definovaná událost, označovaná jako uživatelská funkce.

### 7.2.4.1 **Představení uživatelské funkce**

UDE funkce jsou definovány ve zvláštním souboru a to ve formátu \*dcl (vz. kapitola [7.2.1\)](#page-82-1). V záložce Machine Control, konkrétní CAM operace, jsou definované takzvané Start of Path Events či End of Path Events, tedy události dějící se na začátku a na konci operace. V těchto událostech je možné definovat předem programované UDE funkce a díky nim generovat v NC programu potřebné informace.

Na následujícím obrázku [Obr. 67](#page-86-0) je zobrazen výpis možných voleb z UDE funkcí. Například: funkce *Zapnutí či vypnutí chlazení* - definuje možnosti chlazení v procesu obrábění, *TRAORI/CYKLUS 800* - definuje vstupní parametry pro pětiosé transformace, *Vložit příkaz* – umožňuje vložení příkazu do programu, *Zpráva operátorovi* – umožní volat funkci MSG. Ostatní funkce v tomto postprocesoru nejsou aktivně využívány.

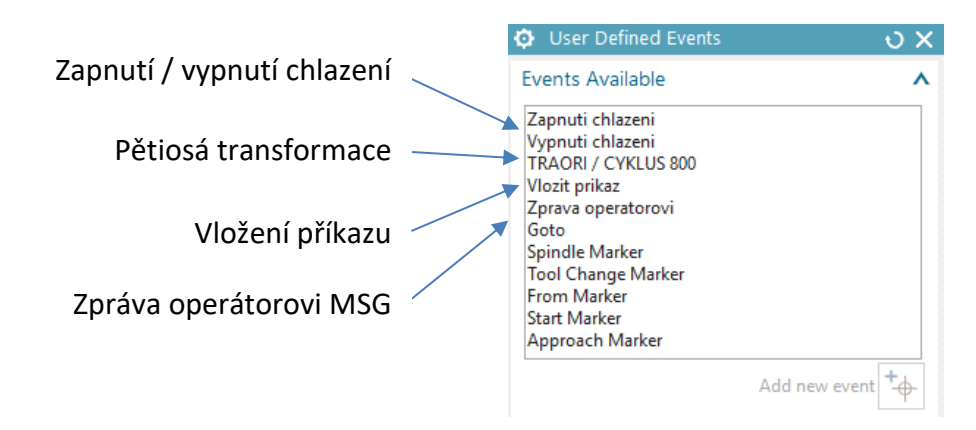

**Obr. 67 - Výpis vytvořených UDE funkcí**

## <span id="page-86-0"></span>7.2.4.2 **Příklad programování uživatelské funkce**

Pro vytvoření vzorových postprocesorů strojů typu HCW byla vyvinuta celá řada potřebných funkcí tohoto druhu. Pro názornost je uveden příklad vytvoření UDE funkce výpisu pětiosé transformace TRAORI. Transformace tohoto typu jsou blíže popsány v kapitol[e 3.3.3.5.](#page-29-0)

Každá UDE funkce je naprogramována v jazyce postprocesoru a každé vizuální okno je sestaveno ze zdrojového kódu. Samotná funkce byla sestavena z jednotlivých rolet, které přísluší konkrétnímu oddílu [\(Obr. 69\)](#page-87-0). Systém Post Builder umožňuje jejich základní vizualizaci. Každý panel obsahuje informace o jeho typu, parametr popisku, název vnitřní proměnné funkce a příslušné hodnoty, které mohou nabývat.

Vnitřní proměnné funkce jsou zpracovávány postprocesorem. Jsou také využívány jako vstupní proměnné do jiných funkcí či mohou tvořit vlastní proceduru. Procedura je část programu, která je volána jako samostatný objekt v průběhu postprocesingu.

Na obrázku [Obr. 68](#page-87-1) je zobrazen způsob definování vnitřní funkce s názvem Status. Funkce může nabývat hodnoty Active a Inactive. CAM programátor pro aktivaci či deaktivaci funkce musí zvolit jednu z těchto dvou hodnot. Ta dále vstupuje do procedury v postprocesoru, která příslušný povel vyhodnotí. Tento princip je uplatněn u všech ostatních vnitřních funkcí typu UDE.

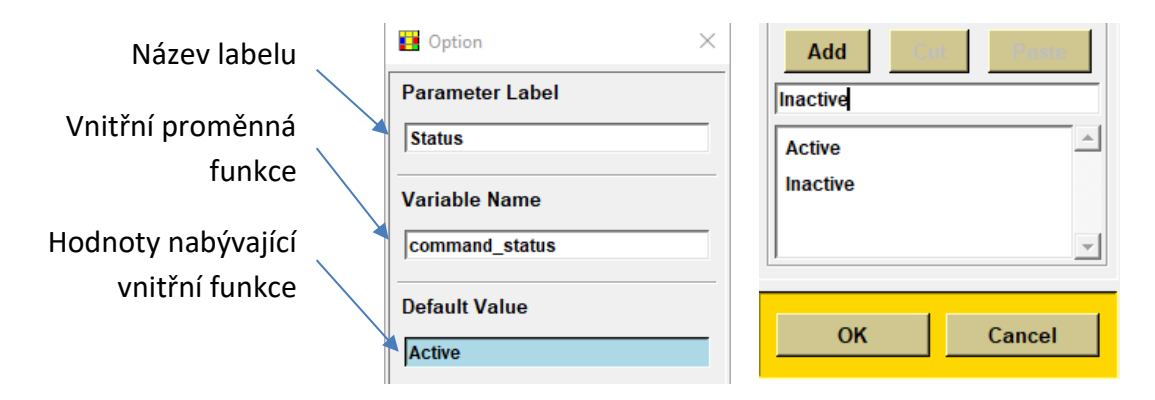

**Obr. 68 - Dialogové okno vnitřní funkce**

<span id="page-87-1"></span>Na obrázku [Obr. 69](#page-87-0) je zobrazena UDE funkce v prostředí Post Builder. Jednotlivé rolety byly sestaveny tak, aby vnitřní proměnné obsahovaly přednastavenou hodnotu. CAM programátor parametry pouze zvolí z možných variant. Nejdůležitější nastavení je určení druhu transformace pohybů pro pětiosé naklápění. Transformace může být definována hodnotou Swiveling či TRAORI. V tomto kontextu parametr Swiveling aktivuje transformaci pomocí cyklu 800, tedy indexované naklápění pro pětiosý stroj.

| <b>TRAORI / CYKLUS 800</b>   |               | <b>Transformation</b><br><b>Swiveling</b> |
|------------------------------|---------------|-------------------------------------------|
| <b>Status</b>                | <b>Active</b> |                                           |
|                              |               | Polohovani v cyklu 800                    |
| Nastaveni cyklu              |               | Druh transformace _MODE<br>39             |
| <b>CAM Tolerance</b>         |               |                                           |
| <b>CAM Tolerance</b>         |               | Reverzace roviniy rotace DIR              |
|                              |               | 100000<br>Status transformace ST          |
| <b>Definice transformaci</b> |               |                                           |
| <b>Compressor</b>            | On            | OK<br><b>Back</b><br>Cancel               |

<span id="page-87-0"></span>**Obr. 69 - Vizuální zobrazení UDE funkce v systému Post Builder**

Na následujícím obrázku [Obr. 70](#page-88-0) je zobrazeno dialogové okno UDE funkce s názvem *TRAORI/CYKLUS 800*. Zde jsou patrné jednotlivé možnosti definování parametrů této funkce. Jedná se o: Zapnutí/vypnutí CAM Tolerance, definice transformací a polohování v cyklu 800.

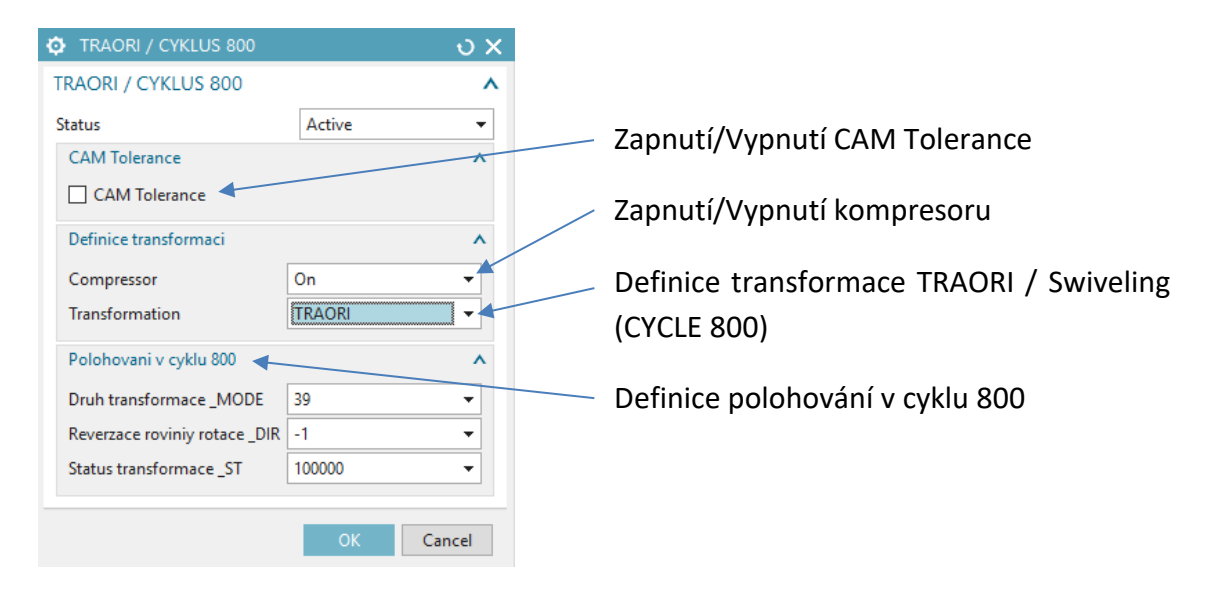

**Obr. 70 – Navržená uživatelská funkce pro cykly Sinumerik 840D**

## <span id="page-88-0"></span>7.2.4.3 **Ukázka zdrojového kódu uživatelské funkce**

Zdrojový kód ve formátu \*cdl je textový soubor, ve kterém se nachází soupis veškerých UDE funkcí. Při aplikaci se simulátorem je tento soubor součástí postprocesoru a je automaticky načítán do simulačního prostředí. Při aplikaci bez využití simulátoru může být \*cdl soubor opět součástí konkrétního postprocesoru nebo lze využívat jeden \*cdl společný pro všechny postprocesory, které jsou implementovány do CAM. K řešení tohoto problému bývá v praxi často využívána takzvaná Customizace. V této Customizaci lze konfigurovat konkrétní požadavky uživatele, aby jeho práce byla komfortní a efektivní.

Na následujícím obrázku [Obr. 71](#page-89-0) je uvedena zkrácená část zdrojových dat prezentované UDE funkce *TRAORI / CYKLUS 800* s názvem Swieveling setting. Tento název reprezentuje pouze vnitřní název funkce EVENT a její vizuální zobrazení v NX je obsaženo v parametru UI\_LABEL. V předem definované syntaxi jsou v podobném smyslu sestaveny veškeré další funkce. Vždy se jedná o parametry, které dle svého typu mohou nabývat různé hodnoty a ty jsou zpracovány v postprocesoru.

```
Vnitřní název události
                                                    Název dialogového okna funkce
                                                    Kategorie funkce
                                                    Proměnná aktivace 
                                                    Typ Option
                                                    Výchozí hodnota
                                                    Aktivační hodnota
                                                    Název labelu
                                                    Nastavení skupiny pro pětiosé polohování
                                                    Typ Option
                                                    Výchozí hodnota "Swieveling"
                                                    Volitelná hodnota "Swieveling / TRAORI"
                                                    Název labelu
                                                    Nastavení skupiny polohování v cyklu 800
                                                    Typ záložky Group
                                                    Výchozí poloha – otevřeno
                                                    Název záložky
                                                    Nastavení parametru _MODE
                                                    Typ Option
                                                    Výchozí hodnota "39"
                                                    Volitelná hodnota "39 / 57"
                                                    Název labelu
                                                    Nastavení parametru _DIR
                                                    Typ Option
                                                    Výchozí hodnota "-1"
                                                    Volitelná hodnota "-1 / +1"
                                                    Název labelu
                                                    Nastavení parametru _ST
                                                    Typ Option
                                                    Výchozí hodnota "100000"
                                                    Volitelná hodnota "100000 / 200000"
                                                    Název labelu
                                                    Uzavření skupiny pro pětiosé obrábění
                                                    Typ Group
                                                    Výchozí hodnota "end"
  EVENT swiveling_setting
 {
 UI_LABEL "TRAORI / CYKLUS 800"
  CATEGORY MILL DRILL
  PARAM command_status
  {
    TYPE o
    DEFVAL "Active"
    OPTIONS "Active"
   UI LABEL "Status"
  }
PARAM siemens_5axis_mode
  {
    TYPE o
    DEFVAL "Swiveling"
    OPTIONS "TRAORI","Swiveling"
   UI_LABEL "Transformation"
  }
 PARAM ude_siemens_5axis_group
  {
    TYPE g
    DEFVAL "start_open"
   UI_LABEL "Polohovani v cyklu 800"
  }
  PARAM c800_mode
  {
    TYPE o
    DEFVAL "39"
    OPTIONS "57","39"
   UI_LABEL "Druh transformace _MODE"
  }
  PARAM cycle800_dir_cust
  {
    TYPE o
    DEFVAL "-1"
    OPTIONS "-1","+1"
    UI_LABEL "Reverzace roviniy rotace _DIR"
  }
  PARAM cycle800_st_cust
  {
    TYPE o
    DEFVAL "100000"
    OPTIONS "100000","200000"
   UI_LABEL "Status transformace ST"
  }
  PARAM ude_siemens_5axis_group_end
  {
    TYPE g
    DEFVAL "end"
  }
}
```
### <span id="page-89-0"></span>**Obr. 71 - Zdrojový kód vytvořené uživatelské funkce TRAORI / CYKUS 800**

### 7.2.4.4 **Výpis nově vytvořené uživatelské funkce v NC programu**

Dle zvolených parametrů, které uživatel definuje v UDE funkci, dochází v průběhu postprocesingu k jejich zpracování a závěrečnému výpisu do NC programu. Ve zvoleném příkladu UDE s názvem *TRAORI / CYKLUS 800* byla funkce vytvořena tak, aby bylo možné definovat dva způsoby transformace pětiosého pohybu.

 První příklad je výpis plynulé pětiosé transformace TRAORI. V UDE funkci bylo v záložce Definice transformací zvolena možnost TRAORI. Tento požadavek byl v postprocesingu zpracován a vypsán v NC programu s konkrétním natočením rotačních os A1, C1 a funkce AROT. Na obrázku [Obr. 72](#page-90-0) je zobrazeno dialogové okno UDE funkce a část NC programu.

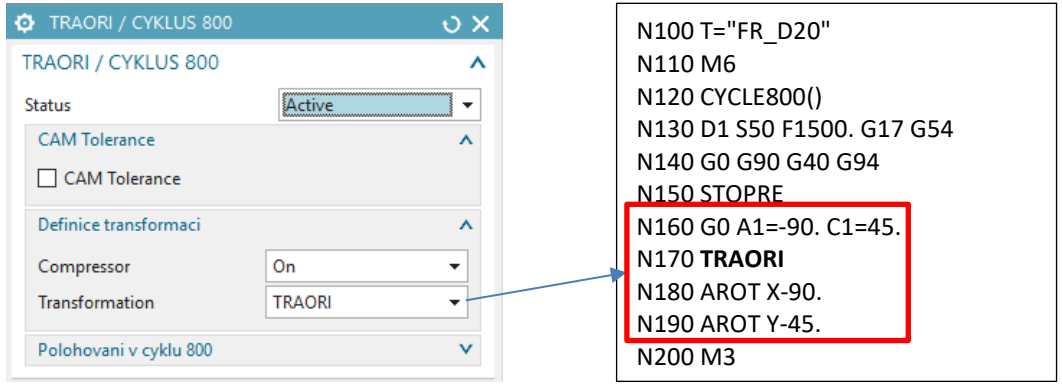

**Obr. 72 - Výpis UDE s transformací TRAORI**

<span id="page-90-0"></span> Druhou možností je využít pětiosé transformace pro indexované polohování cyklus 800. Tento cyklus je aktivován výběrem transformace typu Swieveling.

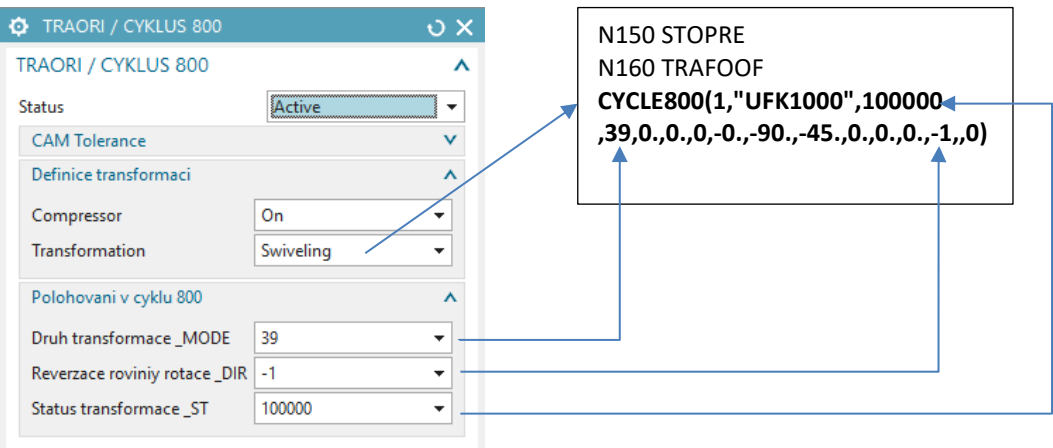

**Obr. 73 - Výpis UDE s transformací CYCLE 800, zadání 39**

## **7.3 Vývoj databáze ISV simulátorů pro stroje řady HCW**

Kapitola pojednává o základních principech vývoje ISV simulátorů. Dále jsou popsány konkrétní vazby jejich vnitřních struktur. Vývoj je zaměřen na simulátory typu CSE, tak na simulátory typu VNCK. Výsledkem bylo vytvoření typové řady simulátorů, které jsou rozdělené podle nejčastějších kinematických struktur. Vždy se jedná o stroj typu HCW s otočným stolem a konkrétním příslušenstvím.

### $7.3.1$ **Základní principy ISV simulátorů**

Simulátory obecně umožňují simulovat vlastnosti propojeného systému řízení stroje, jeho pohonů a nosné struktury. Složitost vychází vždy z požadavků na vizualizaci. V technologickém prostředí CAM nesledujeme poddajné vlastnosti konstrukce rámu stroje, a proto simulátory tyto vlastnosti nezohledňují.

Naopak je zohledňován řídicí systém, kinematika stroje, postprocesor a řízení pomocí reálného NC kódu. NC kód je odbaven virtuálním řídicím systémem VNCK či CSE driverem. U typu VNCK je zahrnut i vliv konkrétního interpolátoru řídicího systému.

Na [Obr. 74](#page-91-0) je zobrazeno, jakým způsobem bylo propojeno simulační prostředí ISV a NX CAM. NX CAM obsluhuje NC programování, postprocessing a simulační prostřed. Do tohoto prostředí vstupuje kinematický model a charakteristika řídicího systému (pro VNCK). Výstupem je verifikace drah nástroje a simulace stroje na bázi ISV.

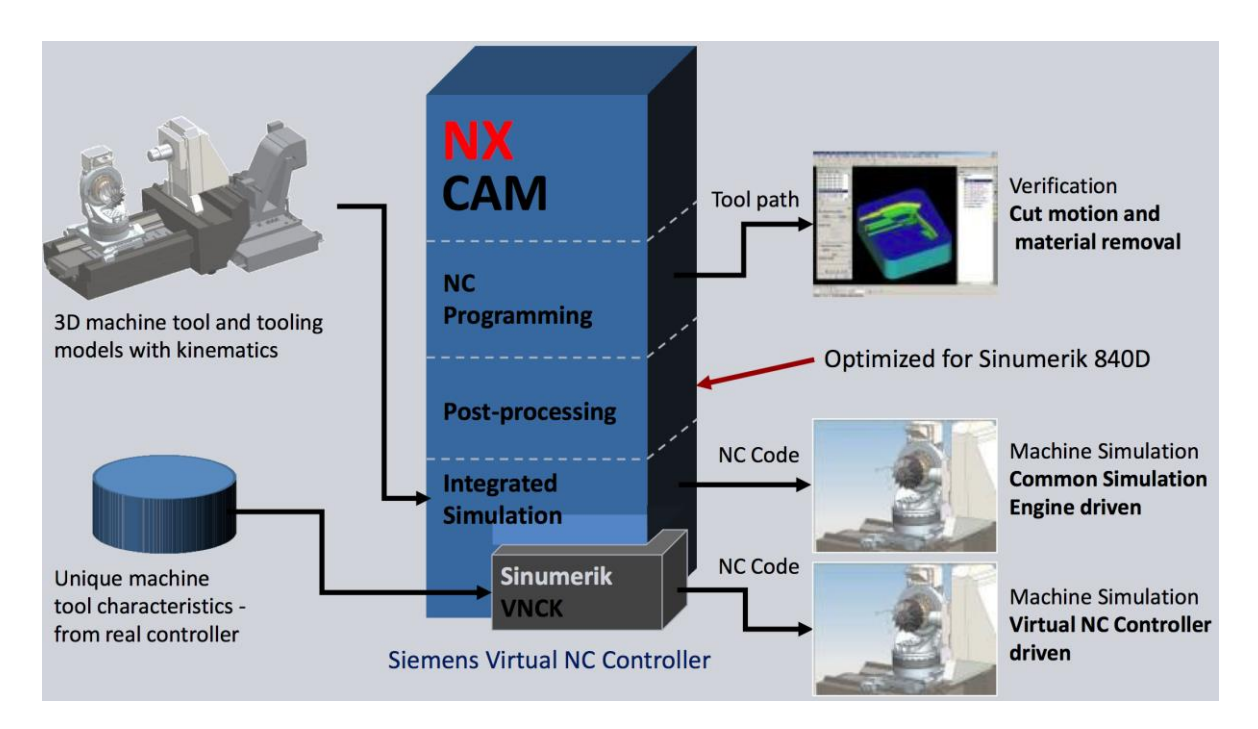

<span id="page-91-0"></span>**Obr. 74 - Propojení ISV simulace a NX CAM (Siemens, 2017)**

Na obrázku [Obr. 75](#page-92-0) je zobrazena struktura vytvářených simulátorů. Virtuální stroj (Machine tool model) se skládá z geometrické struktury, kinematické struktury, zástupce řídicího systému, simulace okolí a uživatelského prostředí.

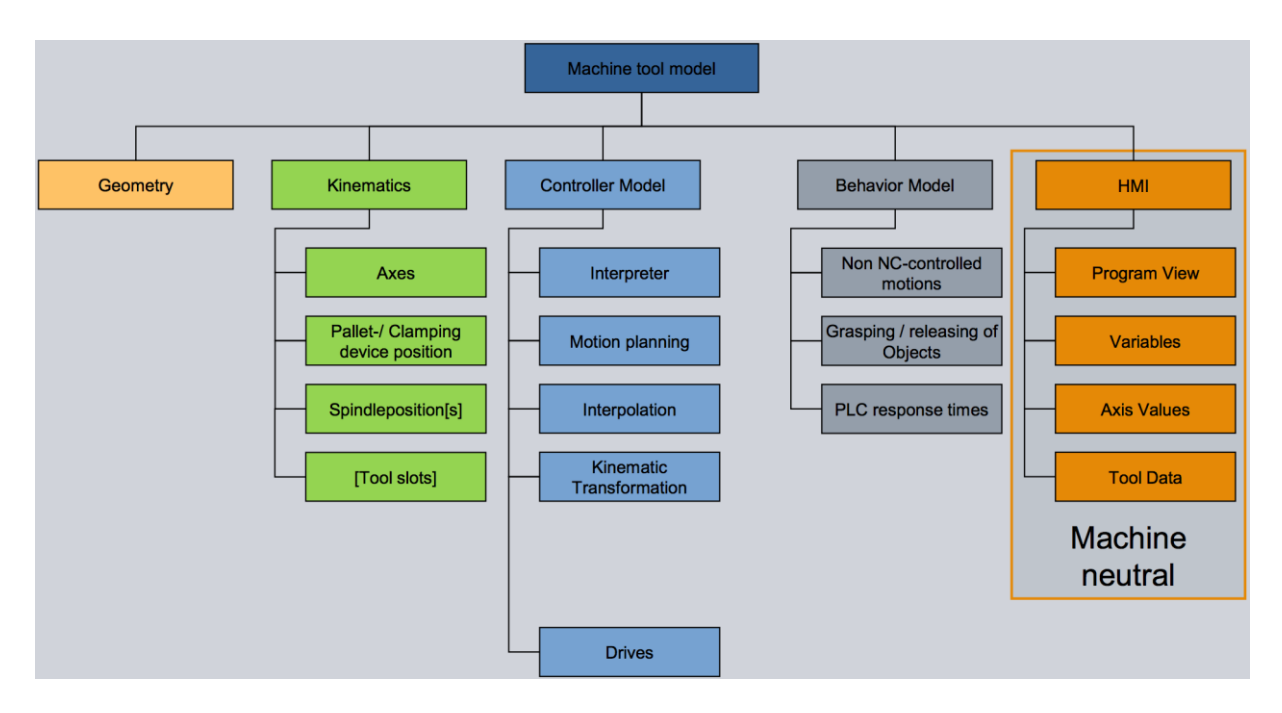

**Obr. 75 - Schéma struktury ISV simulátorů (Siemens, 2017)**

- <span id="page-92-0"></span> Geometrická struktura (Geometry) se skládá ze zjednodušeného 3D layoutu pracoviště. (viz. kapitola [7.1.3\)](#page-80-1).
- Kinematická struktura (Kinematics) se skládá z definovaných os (Axes) a příslušenství (Pallet/Clapning device positon).
- Zástupce řídicího systému (Controller Model) vykonává funkce interpreteru (Interpreter), plánování pohybů (Motion planning), interpolátoru (Interpolation), transformace pohybů (Kinematic Transformation) a driveru (Drives).
- Simulace okolí (Behavior Model) obsahuje simulaci pohybů, které nejsou řízeny řídicím systémem (Non NC-controlled motions), upínání a uvolňování objektů (Grasping / releasing of Objects) a odezvu PLC (PLC response times).
- Uživatelské prostředí (HMI) obsahuje zobrazení NC programu (Program View), zobrazení proměnných (Variables), poloh os (Axis values) a informacích o nástroje (Tool Data).

#### $7.3.2$ **Vývoj CSE simulátorů pro stroje řady HCW**

Common Simulation Engine (dále již jen pod zkratkou CSE simulace) je nadřazená technologická simulace v obrábění. Je rozšířena o vliv pohonů stroje a postprocesor. Řízení je definováno takzvanými CSE drivery. Driver obsahuje informace o kinematice a řídicím systému stroje. Jsou zde zanesené jednotlivé kanály, přiřazení příslušných os, podporované cykly a funkce. U této simulace bude možné simulovat dráhy v reálném čase řízené přímo výstupním NC kódem. Proto je postprocesor nedílnou součástí simulátoru. Postprocesor musí být finální a odladěný pro výslednou výrobu. Odladěný postprocesor zaručuje reálný pohyb nástroje v pracovním prostoru. Při znalosti pohybu stroje, můžeme také testovat správnost samotného nově vznikajícího postprocesoru, zejména syntaxi, body výměny nástroje, cykly a podobně.

Další způsob je simulovat pouze externí NC kód. Ten může být vytvořen ručně v textovém editoru, či generovaný v jiném CAM systému s rozdílným postprocesorem. Výhodou je, že takto simulovaný kód můžeme nadále optimalizovat. Kód je do simulátoru načten z uložiště na PC, v příslušném jazyce řídicího systému, který je používaný ve virtuálním stroji. Případné nevyžádané pohyby můžeme editovat v textovém editoru. CSE simulace externího NC kódu umožňuje také dynamické zobrazení odebíraného materiálu a následnou barevnou analýzu obrobeného povrchu. Máme možnost vygenerování výsledné obrobené součásti jako takzvaný IPW model (In Process Workpiece), který nadále lze používat jako polotovar pro následné operace.

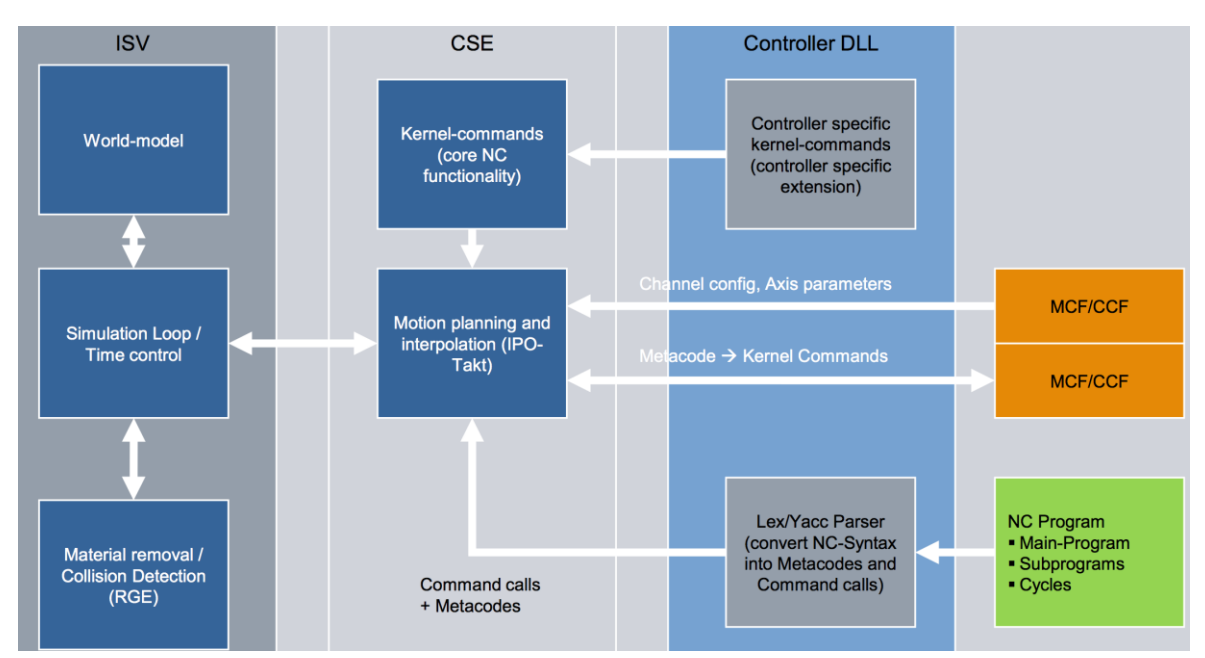

<span id="page-93-0"></span>**Obr. 76 – Využívaná architektura CSE simulátoru a všech působících členů (Siemens, 2017)**

Na obrázku [Obr. 76](#page-93-0) je zobrazena architektura vytvořených CSE simulátoru. Procesy v simulátoru lze rozdělit do třech hlavních skupin a to na ISV, CSE a řídicí systém DLL, přičemž parametry DLL souborů obsahují překladače syntaxe jazyka řídícího sytému stroje.

V prostředí ISV simulace jsou zpracovávány interakce mezi vizuálními prvky, jako jsou: kinematický model stroje (Word-model), simulace časové a polohové smyčky (Simulation Loop / Time control) a vizualizace odebírání materiálu s detekcí kolizí (Material removal / Collision Detection).

Ve vnitřním prostředí simulátoru dochází ke vzájemné komunikaci, která slouží k řízení simulátoru pomocí NC programu. Nejdůležitějším prvkem je plánování a interpolace pohybů v příslušném IPO taktu (Motion planing and interpolation). K této funkci jsou vyžadovány informace o specifikaci jádra řídicího systému (Controller specific kernel-kommands) a NC příkazů (Kernel-command), zpětnovazební komunikaci mezi takzvaným CSE driverem, který se skládá z MCF/CCF konfiguračních souborů a vstupních příkazů z NC programu.

Controller Configuration Files (CCF) jsou konfigurační soubory řídícího sytému. Obsahují chráněné specifické knihovny, které rozhodují o jeho chování. Jsou to zejména všeobecné definice, např.: že kód G0 opravdu vykoná pohyb rychloposuvu, "F" posuv, "S" otáčky vřetene, čtení subprogramů atd.

Machine Configuration Files (MCF) jsou strojní konfigurační soubory (dále jen MCF soubory). V těchto souborech jsou specifikovány geometrické vlastnosti os, jednotlivé kanály řízení a parametry pohonů stroje. Oproti CCF a DLL souborům nelze MCF obecně přiřadit k standardizovaným vlastnostem řídícího sytému podle výrobce. Konfigurační soubor je zásadní přesně specifikovat pro každou kombinaci řídicího systému a geometrických vlastností CNC stroje.

NC program obsahuje vstupní povely k vykonávání pohybů stroje, je rozdělen na hlavní část programu (Main-Program), podprogramy (Subprograms) a cykly (Cycles). Ty jsou konvertovány do metakódů a příkazů, zároveň je prováděna syntaktická analýza (Lex/Yacc Parser). Tyto příkazy jsou využívány při plánování pohybů a jsou zpracovávány v řídicím driveru.

### $7.3.3$ **Vývoj kinematických struktur**

Kinematická struktura stoje byla tvořena v softwarovém prostředí Machine Tool Builder (MTB). Pro řešení definované problematiky lze k tvorbě kinematické struktury stroje přistupovat dvojím způsobem.

Prvním je vytvořit jeden stroj, který nebude obsahovat příslušenství (nástrojové hlavy). V tomto případě se vytvoří zvlášť struktura pro stroj a zvlášť pro nástrojové hlavy. V průběhu simulace bude docházet k automatickému nabírání hlav a tím bude docházet k propojování dvou kinematických řetězců. Takto vytvořený simulátor vyžaduje vysoké nároky na propracovanost postprocesoru i technické zdatnosti pracovníka, který ho tvoří. Pro praktické využití k rychlé tvorbě zákaznických simulátorů, je toto řešení značně nekomfortní. Každý stroj obsahuje různé kombinace příslušenství, které je skladováno v rozdílných prostorech.

Z tohoto důvodu bylo přistoupeno k druhému způsobu, a to vytvořit strukturu stroje i s konkrétní nástrojovou hlavou. V průběhu simulace nebude vizualizována výměna příslušenství, nicméně samotný návrh celého simulátoru se značně zjednoduší. Z tohoto důvodu byla vytvořena databáze vzorových kinematických struktur pro nejčastěji využívané nástrojové hlavy, jako jsou:

- HCW 2 s otočným stolem TDV 70
- HCW 2 s nástrojovou hlavou IFVW 12 C, indexovací osa C1
- HCW 2 s nástrojovou hlavou IFVW 103, indexovací osa C1
- HCW 2 s nástrojovou hlavou IFVW 207, indexovací osy C1 a B1
- HCW 2 s nástrojovou hlavou UFK 1000, kontinuální osy A1 a C1
- HCW 2 s nástrojovou hlavou IWD 110, vyvrtávací hlava s osou U1

Při tvorbě kinematické struktury přiřazujeme jednotlivým komponentám vzájemné vazby, ustanovení a příslušné rozjezdy. Díky tomuto simulované pohyby odpovídají reálným pohybům stroje.

Byly definované základní čtyři funkční vztahy budoucího stroje. První bylo definování kinematiky komponenty, kdy byly vytvořeny takzvané k-komponenty. Těmto k-komponentům bylo předěleno umístění v kinematické struktuře stroje. K-komponenty na sebe vzájemně působí jednotlivými vazbami a tím ovlivňují své pohyby.

V druhé řadě byly definovány k-komponentám řídicí a lokální souřadnicové systémy. Ty jsou orientovány podle nulového souřadnicového systému stroje. Správným navržením osových systémů dosáhneme toho, že budoucí lineární osy se pohybují v požadovaném směru lineárně a rotační mohou rotovat.

Dalším krokem je definování příslušných os jednotlivých k-komponent. Osy musí vlastnit informaci o své poloze, hodnotu pojezdu a jméno osy, které bude voláno v NC programu.

Posledním krokem bylo přiřazení jednotlivých k-komponent do příslušné třídy. To znamená přiradit komponentě, zda se jedná o lože, osu či vřeteno stroje. Následuje definování takzvaných Setup elementů, přiřadit co je obrobek, polotovar či upínač. Do těchto elementů se budou při simulaci definovat příslušné informace o sestavě obrobků, polotovarů a upínačů.

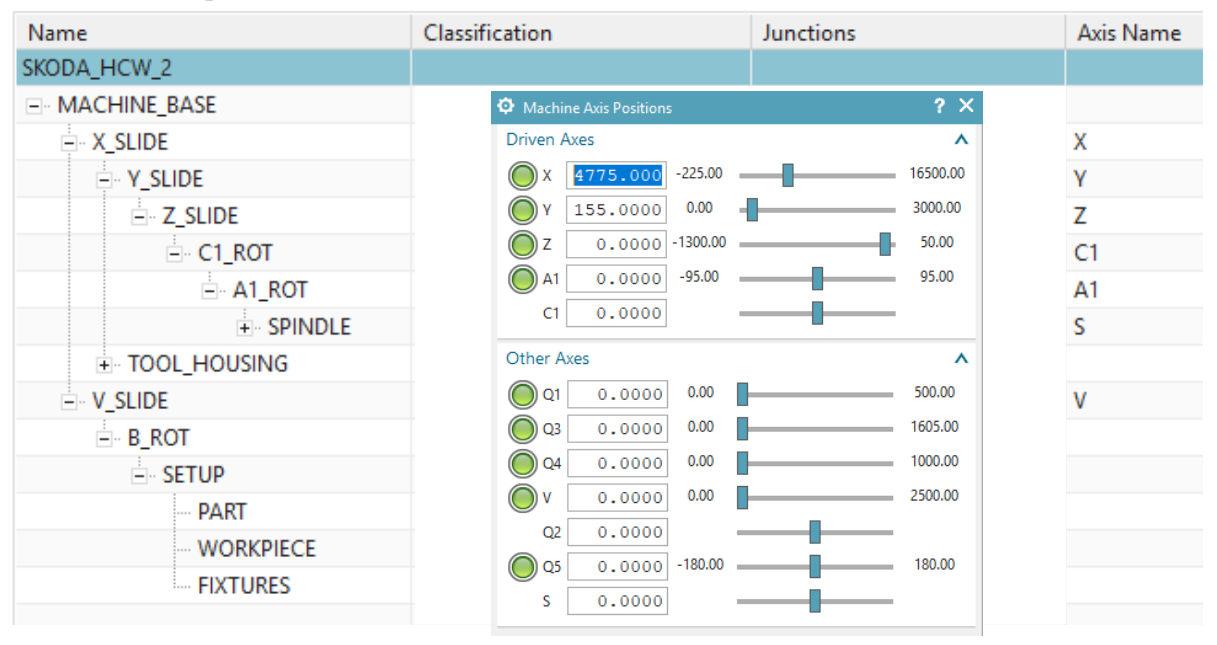

### Machine Tool Navigator - Machine Tool Builder

**Obr. 77 – MTB kinematická struktura ISV simulátoru stroje HCW 2 s UFK 1000**

<span id="page-96-0"></span>Na obrázku [Obr. 77](#page-96-0) je zobrazena kinematická struktura vytvořeného stroje HCW 2 s nástrojovou hlavou typu UFK 1000. Pod položkou Name byl vytvořen řetězec, ve kterém jsou definované prvky stroje. Prvek MACHINE\_BASE definuje základnu s nulovým bodem stroje MCS (Machine Coordinate System). Dále lineární a rotační osy jsou X SLIDE/Y SLIDE/Z SLIDE/C1 ROT a A1 ROT s příslušným pojmenováním (Axis Name). Koncovým bodem řetězce je prvek SPINDLE, který reprezentuje vřeteno nástrojové hlavy. Do kinematické struktury dále vstupuje mechanismus pro automatickou výměnu nástroje, otočný stůl a nastavení pracovního prostoru (SETUP). V prvku SETUP se nachází elementy obrobku (PART), polotovaru (WORKPIECE) a upínačů (FIXTURES). Každý z uvedených prvků obsahuje potřebnou klasifikaci a koordinační systémy, které jsou nutné k řádné funkci simulátoru.

### **2.6.1. Vývoj CSE řídicích driverů**

Podobně jak tomu bylo u tvorby kinematických modelů, každý stroj obsahuje vlastní řídicí driver, vždy pro danou sestavu stroj a nástrojová hlava. Celkem tedy bylo vybudováno šest driverů.

Machine Configurator je aplikace určená pro tvorbu a editaci MCF a CCF souborů. Tyto dva soubory s DLL souborem vytvořily řídící drivery stroje. Prostředí Machine Configurátoru je rozděleno do devíti podskupin a to General, Axes/Spindles, Channels, Commands, Methods, Variables, Internal Variables, Transformatios a Kinematic chains.

V základním nastavení General byly nastaveny takzvané globální informace. Jedná se o druh řídicího systému (CSE Controller), název stroje, časy taktu (Cycle Time) a citlivost kroku (Motion Precision). Machine Configurator obsahuje přednastavená makra řídicích systémů Fanuc, Heidenhain TNC a Sinumerik.

Tato makra obsahují programované parametry či funkce pro příslušný programovací jazyk. Hodnota parametru Cycle Time je první parametrická hodnota pro dobu prováděného cyklu. Funkce Motion Precision je hodnota přesnosti polohování. Hodnoty těchto a osových parametrů nalezneme v archivu stroje, pro systémy Sinumerik NC archiv ARC. Systémový soubor obsahuje veškerá softwarová data o obráběcím stroji a implementovaném řídicím systému.

Ve skupině Axes/Spindles byly popsány jednotlivé osy a jejich základní parametry. Definice musí odpovídat reálnému stroji, zejména u složitých strojů. Osy musí vlastnit stejné názvy a unikátní čísla, jako jsou definovány v kinematice struktury. Jedná se o řízené osy, které byly definovány v prostředí Machine Tool Builderu. Každé ose či vřetenu byly přiřazeny v informačním listu základní vlastnosti a parametry, jako je například definování rotačních a lineárních os, čísla os, Axis related a Axis dynamics parametry, přičemž Axis related jsou parametry limitů os. Každé ose je přiřazeno maximální a minimální Hard a Soft limit s referenčním bodem. Axis dynamic parametry řídí dynamické vlastnosti pohonů osy. Jedná se o maximální rychlost, maximální a minimální zrychlení osy, Fine precision, Coarse precision (známé také jako polohové okno), KV faktor a Jerk neboli Ryv.

Ve skupině Channels byly definovány vlastní kanály obsažené v řídicím systému. Jednotlivé kanály řídí rozdílné osy a vřetena stroje. Při simulaci se mohou osy prolínat mezi kanály. To nastává například u multi-funkčních center, kdy hlavní vřeteno je přeneseno do skupiny os revolverové hlavy.

Ve skupině Commands byly definované příkazy, které jsou obsaženy v řídicím systému. To znamená, že každý používaný příkaz musí být programován samostatně. Příslušná syntaxe je také charakteristická pro každý systém. Informace o syntaxi čtení programu řádku po řádku jsou obsaženy v DLL souboru.

Příklad čtení zápisu NC kódu se syntaxí Sinumerik 840D:

- $\bullet$  N10 R123 = 50 ; parametr
- $\bullet$  N20 G0 A = R123 5 ; osa A je natočena o 45 stupňů

R123 je R-parametr a 50 je příslušná hodnota. G0 aktivuje rychloposuv, aktivuje se rotační pohyb osy A s definovanou hodnotou R-parametru R123 (50) odečtenou minus 5 mm. Identifikátor čte NC program řádek po řádku. Řádek N10 obsahuje pouze R-parametr s přiřazenou hodnotou. V souladu s řádkem N20 analyzátor zjistí, že nejprve vykoná pohyb ze skupiny G-kódu. G0 je naprogramována v Commands a to způsobí že, simulace začne vyvolávat rychloposuv. Jako druhý příkaz identifikuje následující adresu s přiřazenou hodnotou. Toto vše provádí v souladu s následujícím řádkem N20, kde doje k otočení osy A. V důsledku se vyhodnotí hodnota 45. Poté CSE simulace provede příkaz, tím že volá příkaz G0. Příkaz G0 se vyžádá v MCF a CCF souboru a následně je vykonán.

N30 A45 ; osa A je natočena o 45 stupňů

Řádek N30 ukazuje další cestu, jak naprogramovat osu pohybu v syntaxi Sinumerik 840D. Identifikátor čte konkrétně zadanou hodnotu 45 a provede stejný pohyb jako v řádku N20.

Skupina Methods řídí jednotlivé metody v driveru. Zde byly nastaveny veškeré další vlastnosti řídicího systému mimo příkazů. Například v příkazu AXNAME definujeme jména os. Jména musí odpovídat kinematice a postprocesoru. Postprocesor překládá NC kód s určitými příkazy, ty jsou načteny z NC kódu a jsou nadále vyhodnocovány identifikátorem simulace. Pokud je zadán požadavek na otočení osy, a v metodě není osa správě naprogramována, pohyb nebude proveden. Parametry mají své argumenty, které jsou předány příslušné metodě od volajícího příkazu. Podle typu argumentu nabývá parametr metody příslušný typ proměnné.

Na obrázku [Obr. 78](#page-98-0) je zobrazen postupný tok informací v průběhu simulace. Na počátku procesu se nachází požadavek na pohyb volaný z NC programu. Ten je čten v DLL souborem a následně vyhodnocen v driveru. Zde se dochází k přiřazení proměnných pro vykonání pohybu. Příkaz putuje do CSE simulace, kde jsou povely skutečně vykonávány.

<span id="page-98-0"></span>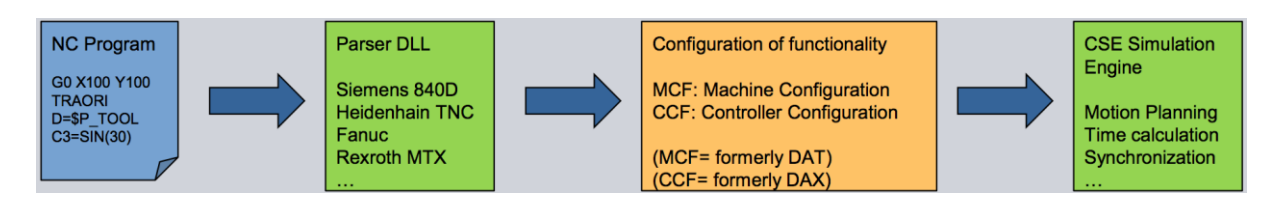

**Obr. 78 - Postupný tok informací v driveru (Siemens, 2017)**

### $7.3.4$ **Základní principy VNCK simulátorů**

Virtual Numerical Controller Kernel (dále již jen VNCK) je simulace, která využívá virtuální jádro řídicího systému Sinumerik 840 D sl. Obsahuje interpolátor, který odbavuje NC kód, jako je tomu při reálném procesu. Hlavní rozdíl oproti CSE simulaci je takový, že je využíván virtuální obrazřídicí jednotky, která je konkrétně aplikována u reálného představitele. Vzniká takzvané virtuální dvojče na bázi VNCK. Po spuštění samostatného jádra lze testovat NC program, připravovat vlastní či speciální obráběcí cykly či připravovat systém pro zcela nový stroj.

VNCK simulace opět využívá kinematickou strukturu dle reálného stroje, postprocesor a je také řízena NC programem, jako je tomu u CSE. Ovšem řídicí driver vykonává pouze interface mezi simulačním prostředím ISV a řízením VNCK. Díky tomuto simulace využívá veškeré logické funkce, které probíhají v reálném řídicím systému. Součástí simulace je náhled kontrolního panelu Human Machine Interface (HMI prostředí). Jeho ovládání je v automatickém režimu opět identické, jako je tomu u reálného systému. (Siemens, 2017)

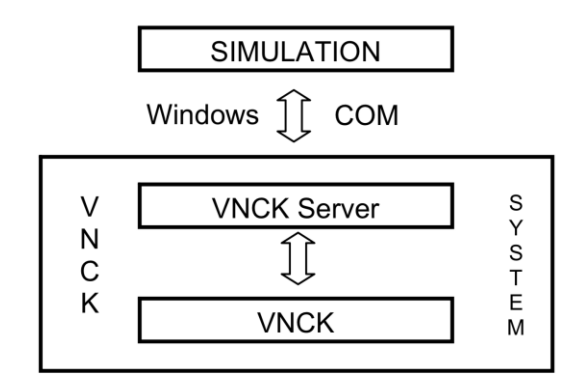

**Obr. 79 – Architektura VNCK simulátoru (Siemens, 2017)**

<span id="page-99-0"></span>Na obrázku [Obr. 79](#page-99-0) je zobrazena základní architektura VNCK simulátoru, která se skládá z mnoha komponent. Důležitým komponentem je VNCK server, který obsahuje interface pro všechny funkce a proměnné v jádru VNCK. Server tedy přímo pracuje s jádrem Sinumerik 840 D sl. Pomocí rozhraní Windows COM může simulátor volat VNCK server a vysílat příkazy do samotného VNCK. Funguje zde zpětná komunikace, díky které server komunikuje s rozhraním implementovaným na straně simulace. Tento proces je klíčový, protože server musí ohlásit výsledky vyslaných příkazů a následně je zpracovat uvnitř jádra.

Na obrázku [Obr. 80](#page-100-0)a je zobrazeno HMI prostředí ovládacího panelu Sinumerik Operate pro PC. Na obrázku [Obr. 80](#page-100-0)b je znázorněn ovládací panel VNCK v prostředí ISV. Jádro Sinumerik je počítačový software, který není součástí CAD/CAM systému NX.

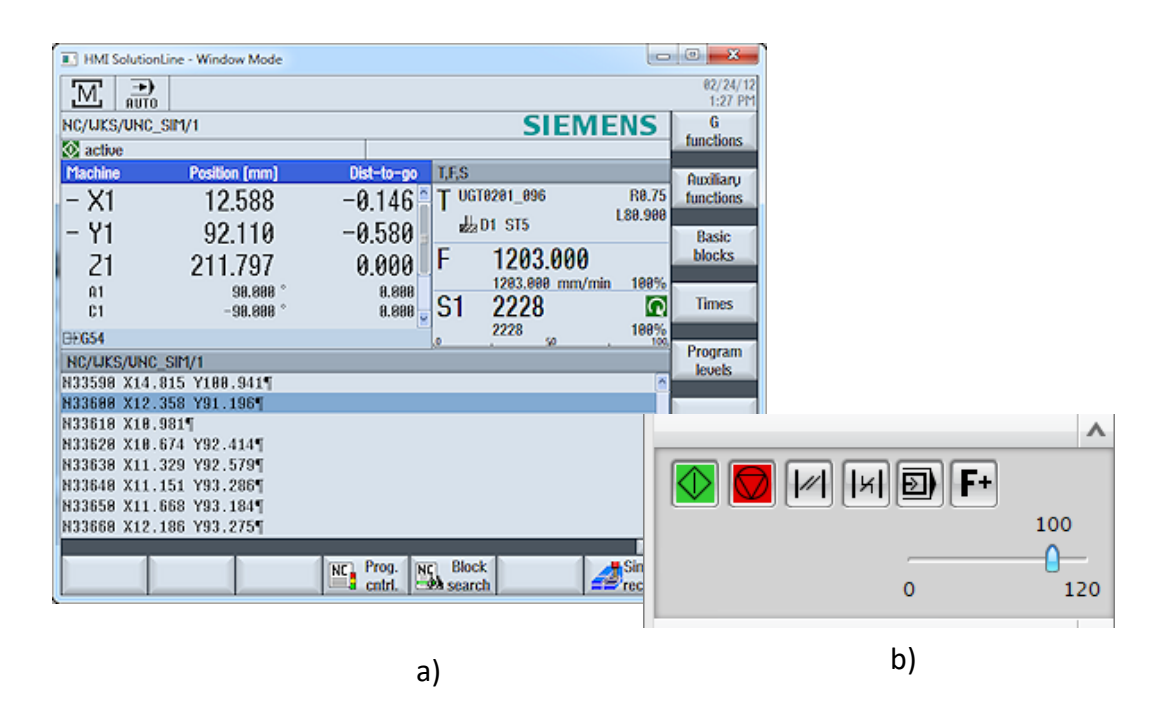

**Obr. 80 - Náhled HMI rozhraní a spuštěného NC programu (Siemens, 2017)**

<span id="page-100-0"></span>Virtuální řídicí systém NC program interpretuje a odbavuje jej ve formě signálů, které řídí pohony stroje. Jsou řízeny nejen pohony os, ale i další obslužná zařízení. Virtuální pozadí VNCK jádra nahrazuje průmyslové PC (IPC), senzory a PLC I/O, drivery a PLC [\(Obr. 81\)](#page-100-1). Konfigurace těchto prvků je prováděna buď v softwarovém prostředí pro programování jádra nebo přímo při spuštěné simulaci v HMI.

<span id="page-100-1"></span>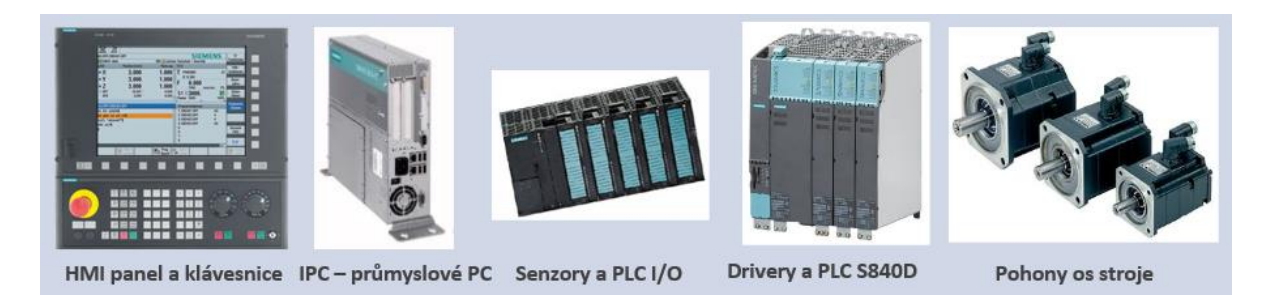

**Obr. 81 - Objekty simulované jádrem VNCK**

### $7.3.5$ **Vývoj VNCK simulátorů pro stroje řady HCW**

Simulátor tohoto charakteru neobsahuje tak univerzální aplikovatelnost, jako je tomu u simulátoru řady CSE. VNCK simulátory je možné vystavět pouze na architektuře řídicího systému Sinumerik 840 D sl, a to v konkrétní konfiguraci pro daný stroj. Z tohoto důvodu přistupujeme k tvorbě každého simulátoru individuálně a pro navrženou metodiku nebyla vytvořena kompletní databáze virtuálních strojů. 3D layout, kinematická struktura a postprocesor lze využít jak pro CSE tak pro VNCK simulátory v takřka identické formě. Aplikace VNCK simulátoru byla aplikována na speciálním stroji řady HCW 4S s karuselovacím stolem a příslušenstvím.

### 7.3.5.1 **Programování VNCK jádra**

Příprava simulátoru na bázi VNCK se skládala z naprogramování vlastního jádra a vytvoření propojení mezi tímto jádrem a simulačním prostředí v NX. Prvotním krokem bylo získání kompletního NC archivu z reálného řídicího systému. V případě, že stroj je již kompletně naprogramovaný, je samotné oživení jeho virtuálního dvojčete značně rychlejší. Archiv obsahuje veškeré nastavení reálného stroje. Celý řídicí systém je parametrický, a proto veškerá data v archivu jsou pouze také parametry. Archiv obsahuje například informace o konfiguraci kinematiky stroje, druhy transformací, počet kanálů a v nich přiřazené příslušné osy, počet a jména os stroje a veškeré nastavení pohonů atd.

Na obrázku [Obr.](#page-101-0) 82 je zobrazena vytvořená komunikace mezi vytvořeným VNCK a simulačním prostředím. Ve VNCK prostředí se nachází VNCK jádro a komunikační server (IVNCServer). Přes funkce zvané ISIMCCallback probíhá vzájemná výměna informací mezi VNCK a simulačním prostředím. Tyto funkce obsahují veškeré potřebné informace a odezvy se simulátoru, které jsou zpracovávány ve virtuálním řídicím systému VNCK.

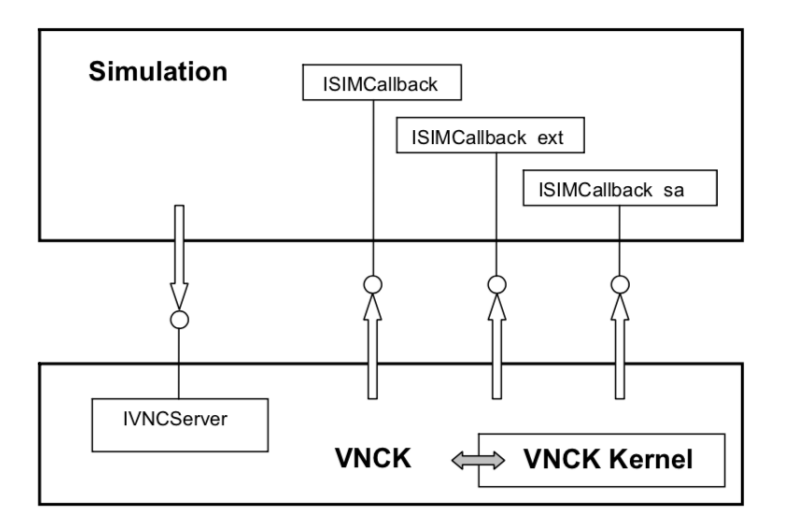

<span id="page-101-0"></span>**Obr. 82 - Propojení VNCK jádra se simulačním prostředím (Siemens, 2017)**

Programování VNCK jádra probíhalo v prostředí VNCK View. Do tohoto prostředí bylo nejdříve nutné importovat ARC archiv stroje a připravit základní nastavení jádra. Při správném nastavení bylo možné spustit načítací prostředí, díky kterému lze propojit HMI panel a jádro. Po úspěšném propojení lze ovládat Sinumerik již přímo z HMI panelu.

Od této chvíle byly provedeny veškeré kontrolní úkony, jako je spuštění a testování programu či nastavení konfigurace stroje. Rozdíl oproti reálnému stroji nastává v momentě využití jednoho či dvou kanálového řízení. Standardní horizontální vyvrtávačka Škoda typu HCW, má veškeré strojní osy řízené prvním kanálem a osy pro automatickou výměnu nástroje v druhém kanálu. Simulovaný stroj typu HCW 4 neobsahoval automatickou výměnu nástroje, proto druhý kanál byl pro VNCK jádro zanedbán.

| CHANDATA(1)                                  | číslo kanálu                  |
|----------------------------------------------|-------------------------------|
| N10000 \$MN_AXCONF_MACHAX_NAME_TAB[0]="XM"   | jméno lineární strojní osy XM |
| N10000 \$MN_AXCONF_MACHAX_NAME_TAB[1]="YM"   | jméno lineární strojní osy YM |
| N10000 \$MN_AXCONF_MACHAX_NAME_TAB[2]="ZM"   | jméno lineární strojní osy ZM |
| N10000 \$MN_AXCONF_MACHAX_NAME_TAB[3]="W"    | jméno lineární strojní osy W  |
| N10000 \$MN_AXCONF_MACHAX_NAME_TAB[4]="V"    | jméno lineární strojní osy V  |
| N10000 \$MN_AXCONF_MACHAX_NAME_TAB[5]="B"    | jméno rotační strojní osy B   |
| N10000 \$MN_AXCONF_MACHAX_NAME_TAB[6]="C"    | jméno rotační osy vřetene C   |
| N10000 \$MN_AXCONF_MACHAX_NAME_TAB[7]="C1"   | jméno rotační strojní osy C1  |
| N10000 \$MN_AXCONF_MACHAX_NAME_TAB[8]="A1"   | jméno rotační strojní osy A1  |
| N10000 \$MN_AXCONF_MACHAX_NAME_TAB[9]="Q11"  | neobsazená obslužná osa       |
| N10000 \$MN_AXCONF_MACHAX_NAME_TAB[10]="Q16" | neobsazená obslužná osa       |
| N10000 \$MN_AXCONF_MACHAX_NAME_TAB[11]="Q1"  | obslužná osa manipulátoru     |
| N10000 \$MN_AXCONF_MACHAX_NAME_TAB[12]="Q2"  | obslužná osa manipulátoru     |
| N10000 \$MN_AXCONF_MACHAX_NAME_TAB[13]="Q3"  | obslužná osa manipulátoru     |
| N10000 \$MN_AXCONF_MACHAX_NAME_TAB[14]="Q4"  | obslužná osa manipulátoru     |
| N10000 \$MN_AXCONF_MACHAX_NAME_TAB[15]="Q5"  | obslužná osa manipulátoru     |

**Obr. 83 – Ukázka struktury části použitého NC archivu stroje HCW**

<span id="page-102-0"></span>Na obrázku [Obr. 83](#page-102-0) je znázorněna část NC archivu stroje, kde jsou zobrazeny parametry pro definici základních strojních os. Jedná se o data vztažená k prvnímu kanálu, kde pod příslušným číslem bloku, je definovaná sada či konkrétní parametr. Bloky jsou značeny symbolem N a číselnou hodnotou. Proměnná funkce, která nabývá příslušného parametru, je definována symbolem dolaru a pojmenováním.

Na obrázku [Obr. 84](#page-103-0) je znázorněné softwarové prostředí VNCK View, kde došlo k importování kompletního NC archivu stroje, jeho úspěšné načtení a kontrolu signalizuje tlačítko VNC Boot. Následně dochází k náhledu na jednotlivé řízené osy, s pojmenováním, pořadovým číslem, umístěním v kanálu a její charakteristiku. Obrázek [Obr. 85](#page-103-1) zobrazuje vytvořené HMI prostředí Sinumerik 840 D sl Operate.

| Boot<br>Server      | Program | VAR              | Process Ctrl.            |                |                 | Ext. Process Ctrl. | Slice Ctrl.         | OutPut Ctrl.    | Alarms | VDI | Trace | spez. T             |
|---------------------|---------|------------------|--------------------------|----------------|-----------------|--------------------|---------------------|-----------------|--------|-----|-------|---------------------|
| Boot VNCK-          |         |                  |                          |                |                 |                    |                     |                 |        |     |       |                     |
| Boot Type           |         |                  |                          |                |                 |                    |                     | choose IBN File |        |     |       |                     |
| C SIM DATA          |         |                  |                          |                |                 |                    |                     |                 |        |     |       |                     |
| SIM DATA CC         |         |                  | D:/ingersoll/NC_1106_ARC |                |                 |                    |                     |                 |        |     |       |                     |
| C SRAM              |         |                  |                          |                |                 |                    |                     |                 |        |     |       |                     |
| G SRAM SAVE         |         |                  |                          |                |                 |                    |                     |                 |        |     |       |                     |
| C SRAM CC           |         |                  |                          |                | <b>VNC Boot</b> |                    | <b>VNE Shutdown</b> | $\circ$         |        |     |       | <b>Reset Kernel</b> |
| $\odot$ IBN         |         |                  |                          |                |                 |                    |                     |                 |        |     |       |                     |
| C IBN CC            |         |                  |                          |                |                 |                    |                     |                 |        |     |       |                     |
|                     |         |                  |                          |                |                 |                    |                     |                 |        |     |       |                     |
| Chan Axes Config.   |         | Chan Axes Config |                          |                |                 |                    |                     |                 |        |     |       |                     |
|                     |         |                  |                          |                |                 |                    |                     |                 |        |     |       |                     |
|                     |         |                  | GlobalName               | Idx            | Name            | АхТуре             |                     |                 |        |     |       |                     |
|                     |         | ÷                |                          |                | < Channel: 1 >  |                    |                     |                 |        |     |       |                     |
|                     |         | $\theta$         | $\times$                 | 0              | X               | Linear             |                     |                 |        |     |       |                     |
| Save Data           |         | $\overline{1}$   | Y                        | $\mathbf{1}$   | Y               | Linear             |                     |                 |        |     |       |                     |
|                     |         | $\overline{c}$   | $\mathsf{Z}$             | $\overline{c}$ | $\overline{z}$  | Linear             |                     |                 |        |     |       |                     |
| undock              |         | 3                | C                        | 3              | C               | Rot                |                     |                 |        |     |       |                     |
|                     |         | $\overline{4}$   | A                        | $\overline{4}$ | A               | <b>Rot</b>         |                     |                 |        |     |       |                     |
|                     |         | 5                | SP                       | 5              | SP              | Spindle            |                     |                 |        |     |       |                     |
| InitialChanAxValues |         | 6                | XT                       | 6              | XT              | Linear             |                     |                 |        |     |       |                     |
|                     |         | 7                | YG                       | 7              | YG              | Linear             |                     |                 |        |     |       |                     |
|                     |         | 8                | AT                       | 8              | AT              | <b>Rot</b>         |                     |                 |        |     |       |                     |
|                     |         | $\overline{9}$   | SP <sub>1</sub>          | 9              | SP <sub>1</sub> | Spindle            |                     |                 |        |     |       |                     |
|                     |         | 10<br>11         | ATC1                     | 10             | ATC1            | Rot no Limit       |                     |                 |        |     |       |                     |

**Obr. 84 - Prostředí VNCK View (Siemens, 2017)**

<span id="page-103-0"></span>

| $\Box$                  |                                                                                                    | SINUMERIK Operate - Window Mode     |                                   |                                                   | $\mathbf x$<br>┍                     |
|-------------------------|----------------------------------------------------------------------------------------------------|-------------------------------------|-----------------------------------|---------------------------------------------------|--------------------------------------|
| 흚<br>M,                 | MILL ROUGH                                                                                                    |                                     |                                   |                                                   |                                      |
| <b>NC/UKS/UNC SIM/1</b> |                                                                                                    |                                     |                                   | <b>SIEMENS</b>                                    | G                                    |
| <b>O</b> interrupted    |                                                                                                    |                                     | A Stop: NC Stop active            |                                                   | functions                            |
| <b>Machine</b>          | <b>Position [mm]</b>                                                                                           | Dist-to-go                          | T,F,S                             |                                                   | Auxiliaru                            |
| <b>XM</b>               | 282.411                                                                                                    | 114.732                             | <b>T</b> FR 80                    | R45.000                                           | functions                            |
| YM                      | 1760.821                                                                                                    | $-158.316$                          | UD1                               | L225.90                                           |                                      |
| <b>ZM</b><br>IJ         | $-915.815$<br>0.000                                                                                            | $-6.147$<br>0.000                   |                                   |                                                   | <b>Basic</b>                         |
| U                       | 0.000                                                                                                    | 0.000                               | F                                 | <b>RAP TRAV</b>                                   | <b>blocks</b>                        |
| B                       | 0.0000                                                                                                    | 0.0000                              |                                   | 100%<br>mm/min                                    |                                      |
| $+$ C                   | 280.8653°                                                                                                    | 0.0000<br>U                         | S1<br>50.0                        | $\overline{\mathsf{Q}}$                           | <b>Times</b>                         |
| <b>EH G54</b>           |                                                                                                    | 款                                   | 50.0<br><b>Master</b>             | 100%<br>50<br>100                                 |                                      |
| <b>NC/UKS/UNC SIM/1</b> |                                                                                                    |                                     |                                   |                                                   | Program<br>levels.                   |
| N4580 ; Approach Move¶  |                                                                                                    |                                     |                                   | $\overline{\phantom{a}}$                          |                                      |
|                         | N4590 X580.122 Y-140.121 Z683.649¶                                                                             |                                     |                                   |                                                   |                                      |
| N4600 ; Engage Move¶    |                                                                                                    |                                     |                                   |                                                   |                                      |
|                         | N4610 G1 X521.988 Y-195.501 Z724.3131                                                                          |                                     |                                   |                                                   |                                      |
| N4620 : Cutting¶        |                                                                                                    |                                     |                                   |                                                   | <b>Act. values</b><br><b>Machine</b> |
|                         | N4630 X515.122 Y-202.041 Z729.115 C1-27.843 A1--63.3791<br>N4640 X508.2 Y-208.508 Z733.935 C1-28.61 A1-63.1881 |                                     |                                   |                                                   |                                      |
|                         | N4650 X494.444 Y-221.768 Z743.251 C1-30.463 A1--62.5971                                                        |                                     |                                   |                                                   |                                      |
|                         |                                                                                                    |                                     |                                   | $\rightarrow$                                     |                                      |
| Ξ                       | $0$ ver-<br>store                                                                                              | Prog.<br><b>NC</b><br>NC.<br>cntrl. | <b>Block</b><br><b>Eth</b> search | <mark>y </mark> Simult.<br>$\blacksquare$ "record | Prog.<br>corr.                       |

<span id="page-103-1"></span>**Obr. 85 - Ukázka vytvořeného HMI prostředí - Sinumerik Operate**

# **8. Návrh metodiky pro řešení dané problematiky**

Kapitola pojednává o metodice, která se zabývá efektivním konstruováním nabídkových layoutů s následným vytvořením ISV simulátoru. Kapitola je rozdělena do dvou částí dle konkrétního zaměření. Návrh metodiky vyplývá ze znalostních bází definovaných v kapitole [6.](#page-67-0) Obrázek [Obr. 86](#page-104-0) je zobrazena grafická vizualizace navrženého datového toku vývoje a využití simulátoru. **Zde je vystižena hlavní myšlena navrhované metodiky**. Cílem je v krátkém čase navrhnout virtuální stroj, který umožňuje vytvářet technologické studie a ověřovat vznikající pracoviště.

V prvním kroku je vytvořen optimalizovaný 3D layout. Uživatel pracuje s vytvořenou ISV databází, která obsahuje templaty (vzory) kinematických struktur, postprocesorů, řídicích driverů a vnitřních struktur simulátorů. Aplikaci jednotlivých prvků z databáze, je možné velice rychle a efektivně vytvořit nový virtuální stroj. Nově vytvořený virtuální stroj je implementován do prostředí CAM, kde dochází k ověření na virtuálním stroji a poté ke generováním požadovaných výsledků.

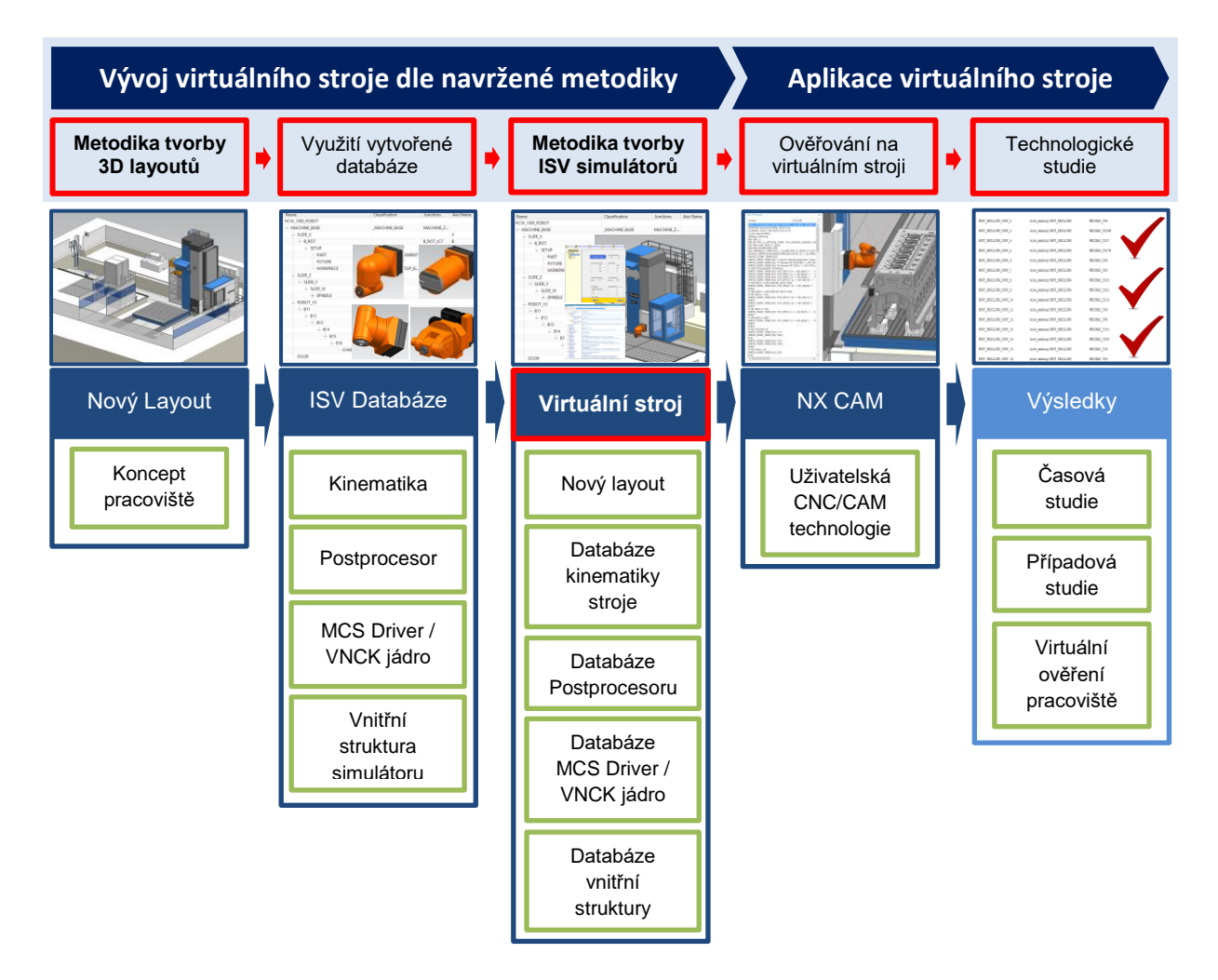

<span id="page-104-0"></span>**Obr. 86 - Grafická vizualizace datového toku vývoje a využití ISV simulátoru**

## **8.1 Metodika pro efektivní konstruování 3D layoutů**

Navržená metodika využívá k efektivnímu konstruování nabídkových layoutů databázi optimalizovaných klíčových uzlů stroje. Databáze parametrických komponent byla vytvořena na PLM platformě a její struktura byla představena v kapitole [7.1](#page-74-0) ([Vývoj nástroje pro](#page-74-0)  [automatizované konstruování 3D layoutů](#page-74-0)).

Na následujícím obrázku [Obr. 87](#page-105-0) je zobrazen sestavený optimalizovaný layout a jednotlivé klíčové uzle, ze kterých je sestava vytvořena. Klíčové uzle jsou rozděleny na dvě skupiny, parametrizované a neparametrizované.

Neparametrizované jsou modely automatické výměny nástroje, příslušenství a nepojízdné kabiny. U těchto komponent není nutná parametrizace, z důvodu konkrétních velikostních variant pro daný typ stroje. Komponenty základny, strojů, plošin, otočných stolů, samopojízdných kabin jsou parametrizované a jsou řízeny lineární kótou. Princip funkce parametrických modelů byl představen v kapitol[e 7.1.2](#page-76-1) ([Parametrické modely řízené externí](#page-76-1)  [tabulkou\)](#page-76-1).

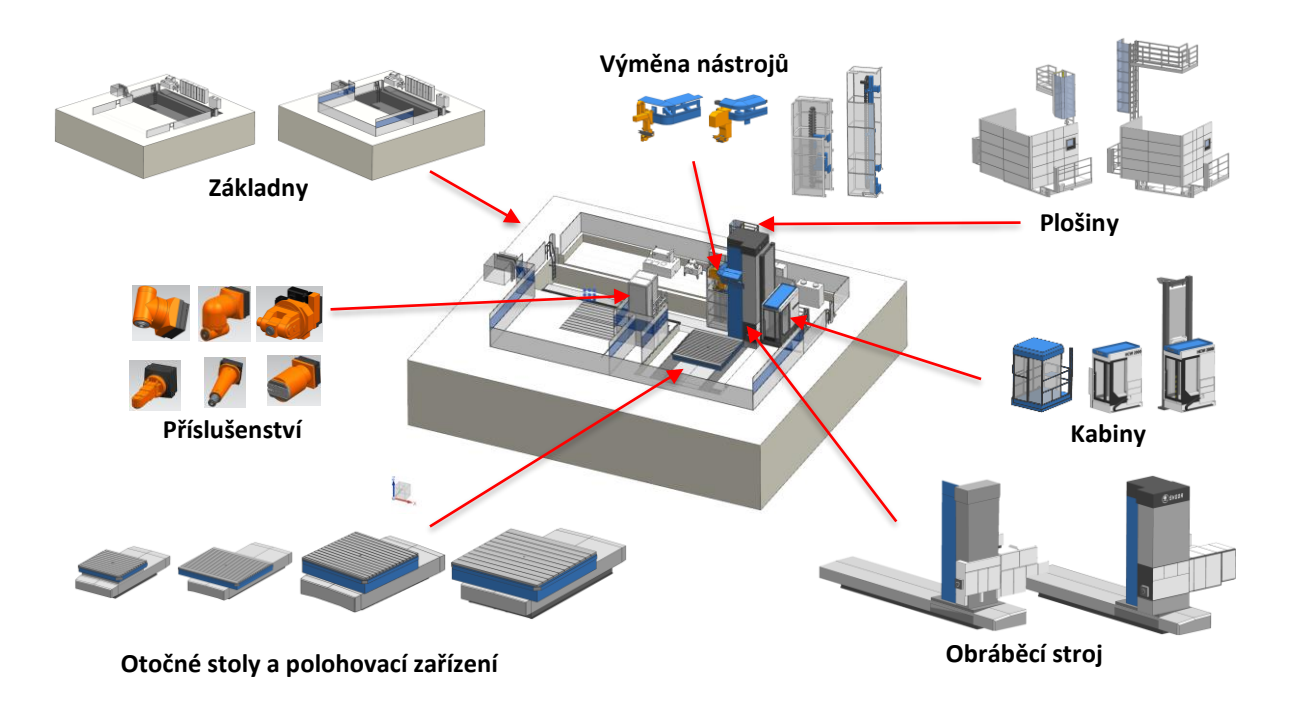

<span id="page-105-0"></span>**Obr. 87 - Klíčové uzle optimalizovaného layoutu**

### $8.1.1$ **Jednotný souřadný systém optimalizovaných modelů**

Jednotlivé prvky klíčových uzlů byly modelovány k jednotnému společnému souřadnému systému. Položka sestavy CAD modeláře obsahuje absolutní souřadný systém, ten byl zvolen k čelu a ose vrtacího vřetene obráběcího stroje. Veškeré rozměry a parametry klíčových prvků jsou také vázány k čelu a ose vřetene. Stroj je vložen do sestavy tak, že absolutní souřadné systémy se vzájemně překrývají a jsou sjednoceny v identickém bodě i směru.

Na obrázku [Obr. 88a](#page-106-0) jsou zobrazeny dvě komponenty, vozík automatické výměny a kabina operátora. Obě jsou vloženy do sestavy s překrytím absolutních souřadných systémů. Z obrázku je patrná jejich poloha v prostoru vůči systému sestavy. Na obrázku [Obr. 88b](#page-106-0) jsou již komponenty osazeny na stroji, který má svůj absolutní bod identický s vrcholovou sestavou.

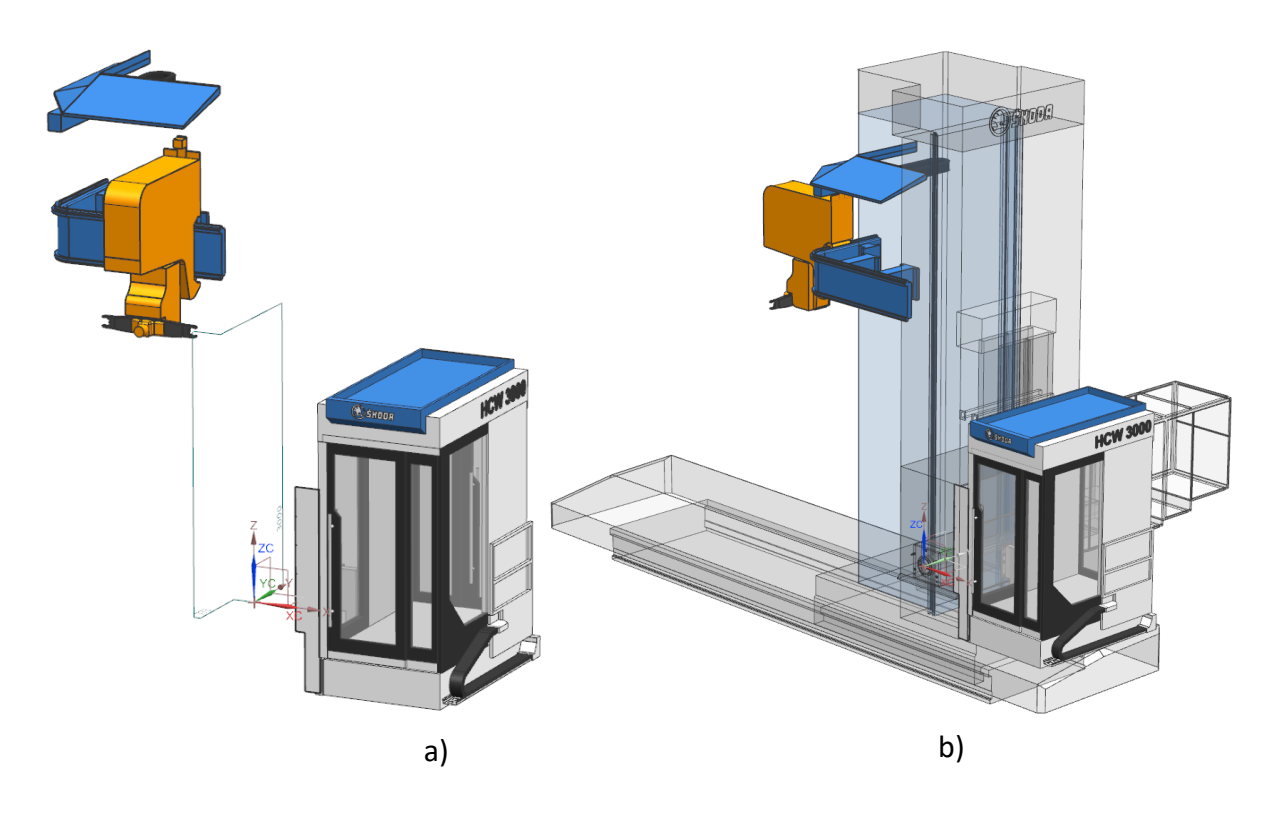

**Obr. 88 - Jednotný souřadný systém**

<span id="page-106-0"></span>Při modelování k jednotnému souřadnému systému je možné vkládat komponenty do sestav bez nutnosti využití vazeb. Komponenty jsou umístěny vždy na výchozí místo, které lze rychlým způsobem s nízkým počtem vazeb modifikovat. Implementování tohoto principu do metodiky automatizované tvorby layoutů zásadně zrychlilo celý proces konstruování.

Na obrázku [Obr. 89](#page-107-0)a je zobrazen souřadný systém položky sestavy a souřadný systém, který je umístěn na vrtacím vřeteni. Na obrázku [Obr. 89](#page-107-0)b jsou souřadné systémy již sjednocené. Prvek, který má svůj souřadný systém ve stejné poloze jako výchozí sestava, bude automaticky importován do identického bodu.

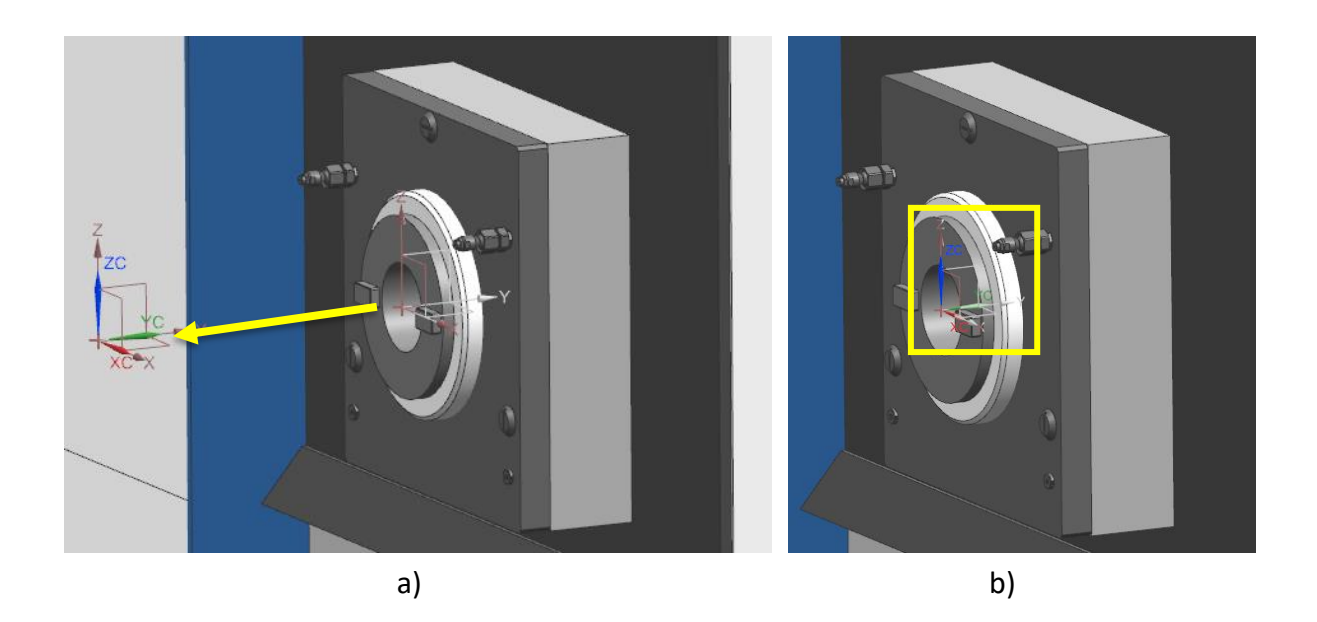

**Obr. 89 - Sjednocení souřadných systémů**

#### <span id="page-107-0"></span>8.1.2 **Automatizovaná tvorba layoutů**

Aplikováním navržené tvorby layoutů dochází k zásadní změně konstruování optimalizovaných layoutů. Konstruktér netvoří nové prvky stroje, veškeré prvky budoucího layoutu využívá z databáze parametrických modelů. Tento způsob efektivního konstruování byl nazván jako automatizované konstruování layoutů.

Celý proces začíná poptávkou na rychlou tvorbu layoutů a tím zefektivnění procesu nabídkového řízení. Na obrázku [Obr. 90](#page-108-0) je zobrazen detail sestavy layoutu, který byl tvořen touto metodou. Jedná se o náhled do prostředí NX CAD. V levé části je zobrazena sdílená databáze Teamcenter, ve které jsou přístupné výchozí parametrizované klíčové uzle vznikajícího stroje. Po vložení konkrétního prvku je uživatel dotazován tabulkou na možný výběr ze standardních rozměrů komponenty. Po definování rozměrů dochází k vložení klonu komponenty do sestavy.
Poloha komponenty v sestavě je definovaná pomocí metody sjednocení souřadných systémů, jak je popsáno v kapitole [8.1.1.](#page-106-0) Takto jsou do sestavy vkládány veškeré potřebné uzle, dokud sestava není kompletní. Po vložení všech komponent, přistupujeme případně k editaci polohy doplňků, vzdálenosti otočného stolu či upínacích desek od vřetene a podobně.

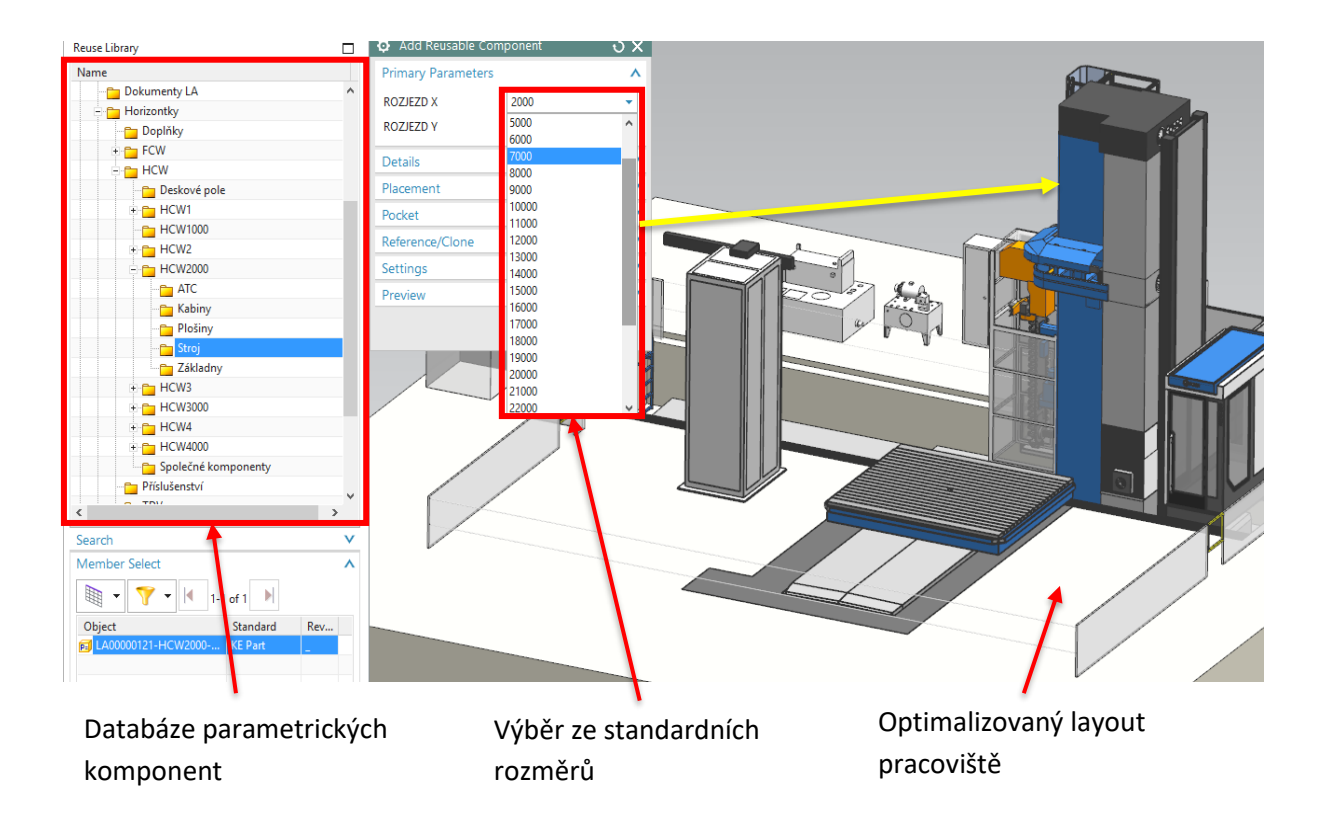

**Obr. 90 - Automatizovaná tvorba 3D layoutu**

Při závěrečné editaci je nutné vytvořit v základně dutiny pro otočný stůl a upínací desky. Ty lze vytvořit tak, že uživatel přepne komponentu do druhého referenčního setu s názvem Odečtení základny. Tento referenční set obsahuje negativní těleso k tvorbě konkrétní dutiny. Dutinu lze vytvořit přímo v sestavě funkcí Assembly Cut či pevným odečtením těles v komponentě základny. Po vytvoření dutiny uživatel opět přepne inkriminované těleso zpět do referenčního setu s názvem Model. Výsledkem této činnosti je vytvořená potřebná dutina v základně a osazení komponent ve správné poloze bez nežádoucích průniků s okolním tělesem.

#### 8.1.3 **Metodologický postup tvorby automatizovaných layoutů**

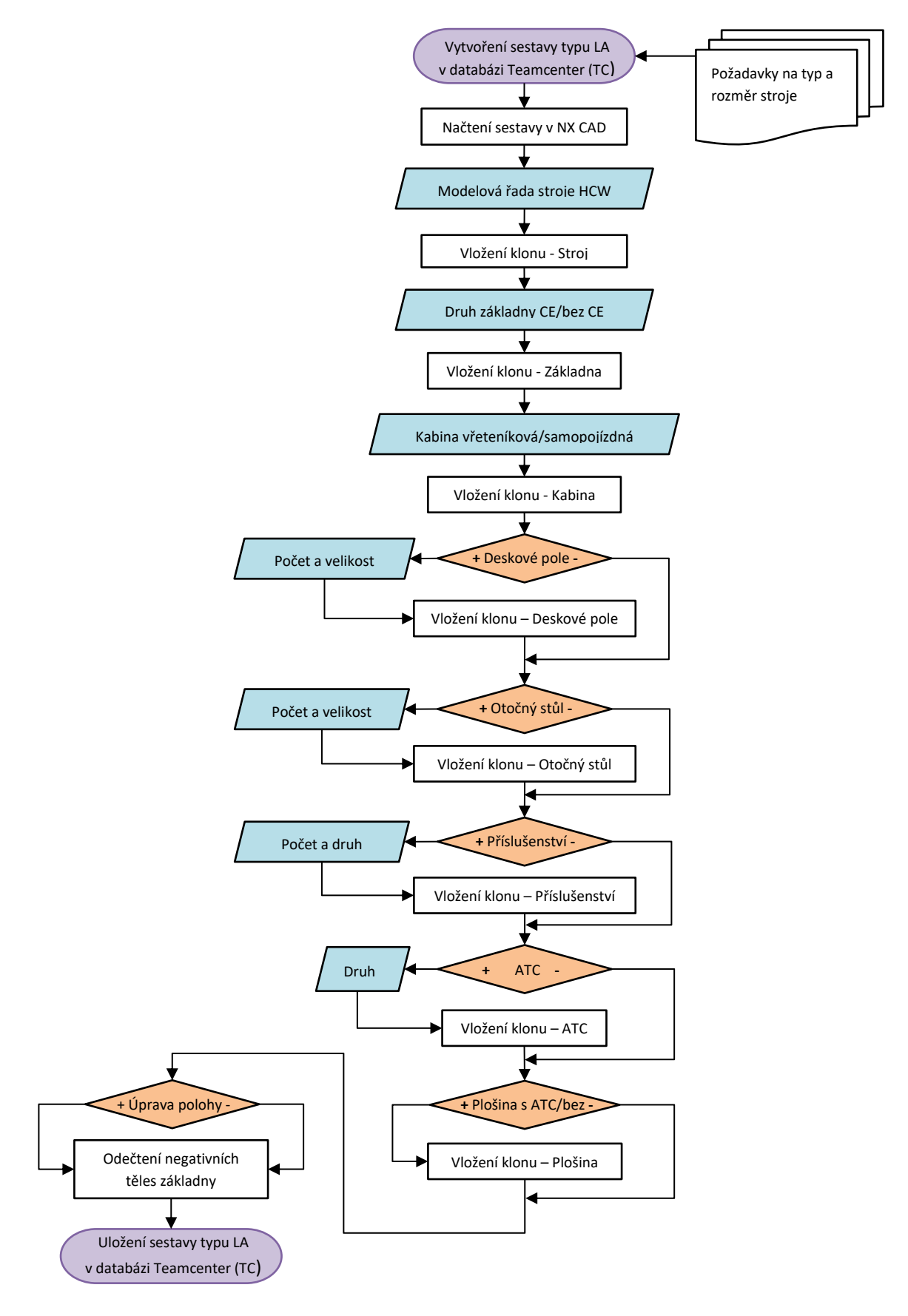

<span id="page-109-0"></span>**Obr. 91 - Diagram metodologického postupu tvorby automatizovaných layoutů**

Diagram metodologického postupu tvorby automatizovaných layoutů [\(Obr. 91\)](#page-109-0) popisuje jakým způsobem postupovat při konstruování optimalizovaného 3D layoutu v prostředí CAD.

Na počátku této metodiky jsou vždy vstupní požadavky na nově vznikající pracoviště, jako jsou výstupní otáčky vrtacího vřetene, rozsah pracovního prostoru, modelová řada stroje a příslušenství. Tato specifikace vyplývá z konkrétních požadavků koncového zákazníka či z technologické studie.

Prvním krokem je vytvoření nové položky sestavy v databázi PLM a její načtení v CAD. Dále bude uživatel vkládat konkrétní prvky ze sdílené databáze klíčových uzlů do vytvořené sestavy. U parametrizovaných a řízených prvků bude dotazován na specifikaci jejich rozměrů. Důležité je vkládat do sestavy klony originálních prvků.

Následující obrázek [Obr. 92](#page-110-0) zobrazuje nastavení vytvoření klonu originální komponenty. V záložce Output Directory je definováno místo uložení komponenty, Original Name je název klonované komponenty, Part Number je nové číslo (typu LA) komponenty a Part Name popisuje název klonované komponenty.

| Part Names                                                             |             |               |       |  |  |  |  |
|------------------------------------------------------------------------|-------------|---------------|-------|--|--|--|--|
| Output Directory as <user>:<folder>:<folder>:</folder></folder></user> |             |               |       |  |  |  |  |
| zdenek.hajícek:Nové                                                    |             |               |       |  |  |  |  |
| Original Name                                                          | Part Number | Part Name     | Clone |  |  |  |  |
| LA00000138-HCW LA00004690                                              |             | HCW3000-STROJ |       |  |  |  |  |

**Obr. 92 - Vytvoření klonu originální komponenty**

<span id="page-110-0"></span>První prvek je vkládán stroj dle příslušné modelové řady. Uživatel vyplní požadované rozměry stroje jako je maximální posuv v ose X, Y a vytvoří klon originálního prvku z databáze. Stroj ze zadání změní své rozměry a je umístěn čelem a osou vřetene do počátku souřadného systému sestavy.

V druhém kroku dochází k vložení základny stroje. Zde uživatel rozhoduje o druhu bezpečnostního konceptu ohraničení pracoviště a definuje identické maximální posuvy os X, Y, jako u prvku Stroj. Vytváří klon originálního prvku a základna stroje je automaticky umístěna do odpovídající polohy vůči vloženému stroji.

Ve třetím kroku dochází k vložení kabiny operátora. Zde uživatel rozhoduje o příslušném typu kabiny. Může volit kabinu vřeteníkovou, samopojízdnou a to od různých výrobců. Při vkládání a vytváření klonu samopojízdné kabiny uživatel definuje příslušný maximální posuv osy Y. Poté je prvek automaticky vložen do sestavy s příslušnou polohou vůči vloženému prvku stroje.

Ve čtvrtém kroku dochází k rozhodnutí, zda stroj obsahuje deskové pole či ne. V případě, že ano, uživatel definuje při vytváření klonu počet a velikost pole. Poté je komponenta automaticky vložena do konkrétní polohy v sestavě. V případě, že stroj neobsahuje deskové pole, přistupujeme k dalšímu kroku.

V pátém kroku dochází k rozhodnutí, zda stroj obsahuje otočný stůl TDV či ne. V případě, že ano, uživatel definuje při vytváření klonu počet a velikost. Poté je komponenta automaticky vložena do konkrétní polohy v sestavě. V případě, že stroj neobsahuje otočný stůl, přistupujeme k dalšímu kroku.

V šestém kroku dochází k rozhodnutí, zda stroj obsahuje další příslušenství či ne. V případě, že ano, uživatel definuje při vytváření klonu počet a druh. Poté je komponenta automaticky vložena do konkrétní polohy v sestavě. V případě, že stroj neobsahuje další příslušenství, přistupujeme k dalšímu kroku.

V sedmém kroku dochází k rozhodnutí, zda stroj obsahuje automatickou výměnu (ATC) či ne. V případě že ano, uživatel definuje při vytváření klonu druh a příslušného výrobce. Poté je komponenta automaticky vložena do konkrétní polohy v sestavě. V případě, že stroj neobsahuje automatickou výměnu, přistupujeme k dalšímu kroku.

V osmém kroku dochází k rozhodnutí, zda stroj obsahuje plošinu, která umožňuje přístup k ATC či ne. Uživatel definuje maximální velikost pojezdu osy Y. Z této hodnoty je vypočtena správná poloha a velikost připojovacích prvků modelu. Dále je komponenta automaticky vložena do konkrétní polohy v sestavě.

V devátém kroku dochází k rozhodnutí, zda veškeré komponenty jsou umístěné v sestavě ve správné poloze. Uživatel kontroluje polohy a případně umisťuje komponenty v sestavě pomocí standardního nástroje Assembly constrains (vazba sestavy).

V předposledním kroku uživatel vytváří úpravy základny. V této úpravě dochází k vytvoření dutin pro otočný stůl a upínací desky. Tvorba této editace byla popsána v kapitole [8.1.2.](#page-107-0)

V posledním kroku dochází k závěrečné kontrole, uložení sestavy v databázi Teamcenter a v případě požadavků k tvorbě výkresové dokumentace.

## <span id="page-112-0"></span>**8.2 Metodika pro efektivní tvorbu ISV simulátorů**

Navržená metodika slouží k efektivní tvorbě ISV simulátorů. Cílem této metodiky bylo zásadně zjednodušit a zrychlit tvorbu simulátorů těžkých horizontálních vyvrtávaček. V současné době je nutné k tvorbě každého simulátoru využít specialisty, který má potřebné znalosti pro programování postprocesorů, řídicích driverů a vnitřních funkcí simulátorů. V běžné praxi výrobní společnosti tyto specialisty nezaměstnávají a vývoj každého simulátoru zadávají externím společnostem, což je časové i finančně náročné, ladění není flexibilní, a následný prodej i garance koncovému uživateli je obtížná. Ovšem současný trend je využívat tyto moderní metody v co nejvyšší míře, protože dochází k rychlejšímu odladění NC technologie i kolizní ochraně stroje.

Metodika propojuje veškeré nástroje pro konstruování 3D layoutů a tvorbu simulátorů, které byly v této práci vyvinuty. Jedná se o využití následujících nástrojů a databází:

- [7.1](#page-74-0) [Vývoj nástroje pro automatizované konstruování 3D layoutů](#page-74-0)
- [7.1.3](#page-80-0) T[vorba databáze optimalizovaných komponent 3D layoutu pracoviště](#page-80-0)
- [7.2](#page-81-0) [Vývoj databáze postprocesorů](#page-81-0) pro stroje řady HCW
- [7.3](#page-91-0) [Vývoj databáze ISV simulátorů](#page-91-0) pro stroje řady HCW
- [7.3.3](#page-95-0) Vývoj [kinematických struktur](#page-95-0)
- [2.6.1](#page-97-0) Vývoj CSE [řídicích driverů](#page-97-0)
- [7.3.5](#page-101-0) [Vývoj VNCK simulátorů pro stroje řady HCW](#page-101-0)
- [8.1](#page-105-0) [Metodika pro efektivní konstruování](#page-105-0) 3D layoutů

#### $8.2.1$ **Metodologický postup pro výběr vhodné úrovně ISV simulátoru**

Po navržení konceptu pracoviště uživatel musí určit vhodnou míru úrovně ISV simulace. TPB simulátor nedokáže simulovat NC kód a není vhodný pro tak složité stroje, jako jsou horizontální vyvrtávačky. Z toho důvodu uživatel musí být schopen vyhodnotit, zda zvolit úroveň CSE nebo VNCK.

Následující diagram [Obr. 93](#page-113-0) popisuje, jak metodicky postupovat a správně definovat v jaké fázi projektu je vhodné využít příslušný typ simulátoru. Podnět na technologickou studii vzniká v zadání a to v nabídkovém řízení či v nové zakázce.

Globálně lze říci, že CSE simulace je vhodná pro nabídkové řízení a k tvorbě technologických studií. Až v nové zakázce (tendru) dochází k rozhodnutí, zda v kontraktu je konkrétní požadavek na simulaci či není. V případě, že ano, je na základě technických požadavků vyhodnoceno, zda se jedná o dodávku CSE či VNCK simulátoru. V případě, že v kontraktu tento požadavek není, dochází k rozhodnutí, zda není simulace nutná k interním potřebám projektu. Tento požadavek vzniká většinou u dodávek na klíč, kdy je nutné v předvýrobní fázi projektu testovat virtuální stroj. Opět dochází k rozhodnutí, zda pro interní potřeby bude postačovat CSE či VNCK simulátor. Na konci tohoto procesu stojí jasné posouzení o zvolené úrovni simulátoru.

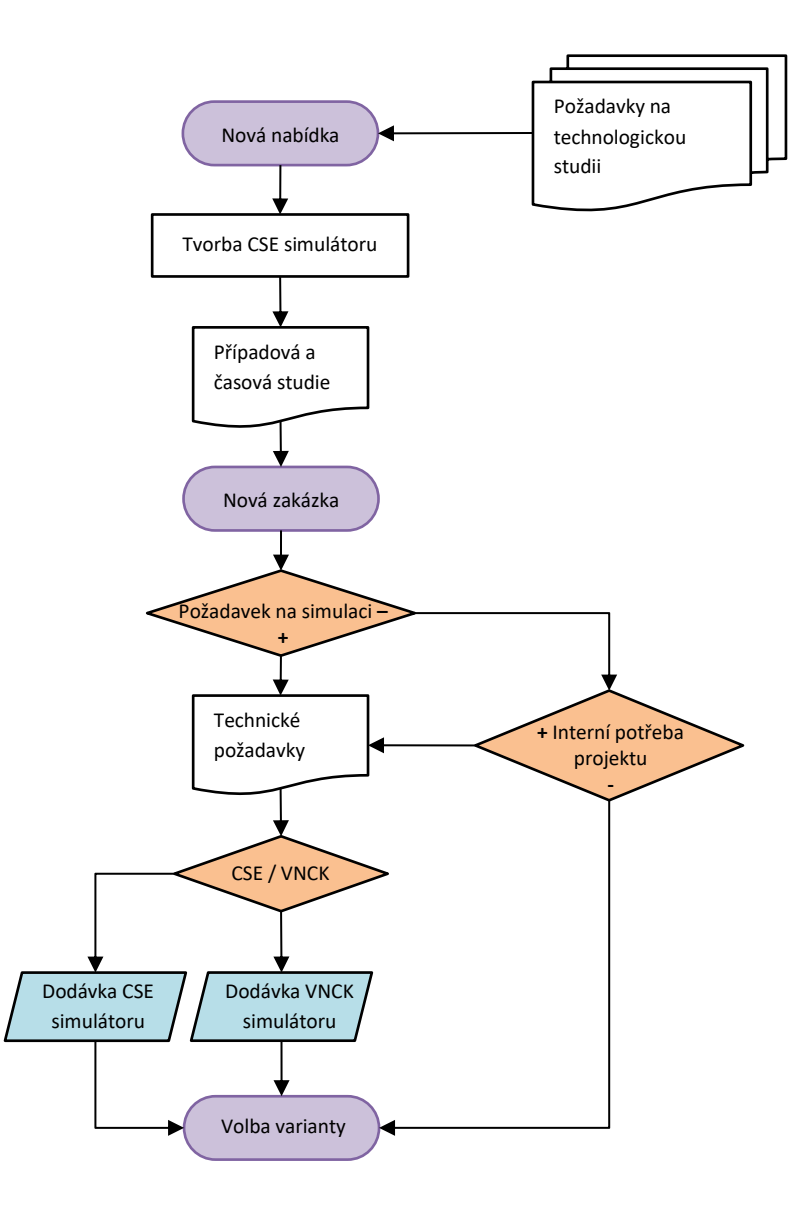

<span id="page-113-0"></span>**Obr. 93 - Diagram metodologického postupu výběru vhodné úrovně ISV simulace**

#### $8.2.2$ **Metodologický postup tvorby ISV simulátorů**

Následující diagram [Obr. 94](#page-114-0) popisuje metodologický postup tvorby ISV simulátorů. Na počátku procesu stojí vytvoření položky simulátoru v databázi Teamcenter. Dále do procesu vstupují požadavky na virtuální stroj a druh úrovně simulátoru.

V druhém kroku uživatel v databázi vyhledá optimalizovaný 3D layout, který bude využívat k tvorbě virtuálního modelu.

Ve třetím kroku je vytvářena kinematická struktura simulátoru a to dle již vytvořených templatů. Template je předloha, která byla v databázi již vytvořena. Vývoj databáze kinematických struktur byl popsán v kapitole [7.3.3.](#page-95-0) V případě, že databáze neobsahuje potřebnou kinematiku, musí být vyslán požadavek na její vývoj.

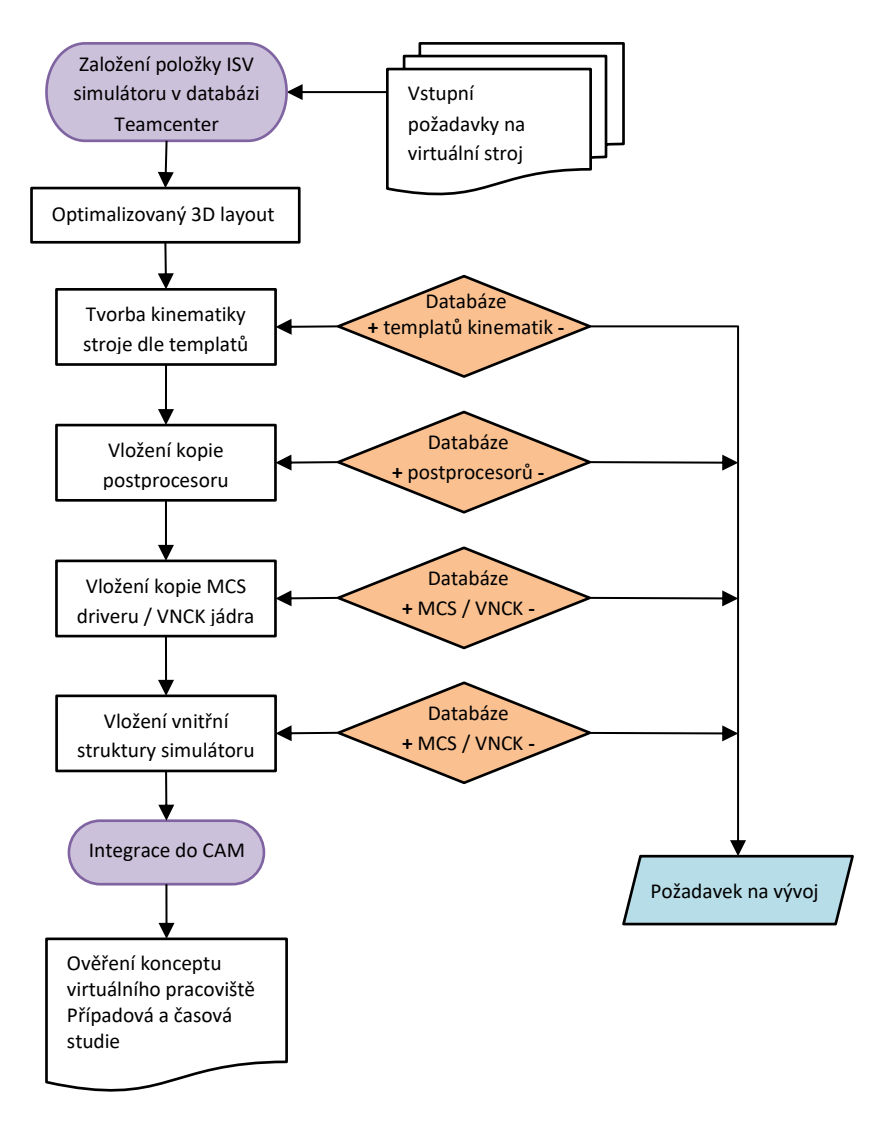

<span id="page-114-0"></span>**Obr. 94 - Diagram metodologického postupu tvorby ISV simulátorů**

Ve čtvrtém kroku dochází k vložení kopie postprocesoru, opět z databáze postprocesorů dle příslušné kinematické struktury stroje. Vývoj databáze postprocesorů byl popsán v kapitole [7.2.](#page-81-0) V případě, že potřebný postprocesor není v databázi obsažen, musí být vyslán požadavek na jeho vývoj.

V pátém kroku dochází k vložení MCS či VNCK jádra. Vložení kopie MCS driveru probíhá opět z vytvořené databáze driverů. V případě, že příslušný driver není obsahem databáze, musí být opět vyslán požadavek na vývoj. VNCK jádro musí být v současné době stále tvořeno pro každý konkrétní stroj individuálně. Tento problém je v budoucnu možné řešit vytvořením opět podobné databáze, jak tomu bylo u MCS řídicích driverů.

V šestém kroku dochází k vytvoření kopie všech vnitřních podprogramů, struktur simulátoru a zaváděcích cest do sdílené databáze. Pokud neexistuje potřebný vzor k vytvoření těchto struktur, musí být vystaven požadavek na jeho vývoj. Na obrázku [Obr. 95](#page-115-0) je zobrazena složková struktura ISV simulátoru. Ve složce *cse\_driver* a *Sinumerik* je uložena kopie řídicího driveru a vnitřních podprogramů. Ve složce postprocesor a Sinumerik je uložena kopie příslušného postprocesoru. Kinematická struktura simulátoru je vytvořena a uložena v prostředí Teamcenter a její propojení se simulátorem je svázáno pouze přes její unikátní identifikační číslo.

V závěrečné fázi procesu dochází k integraci nově vytvořeného simulátoru do prostředí CAM a otestování jeho funkčnosti.

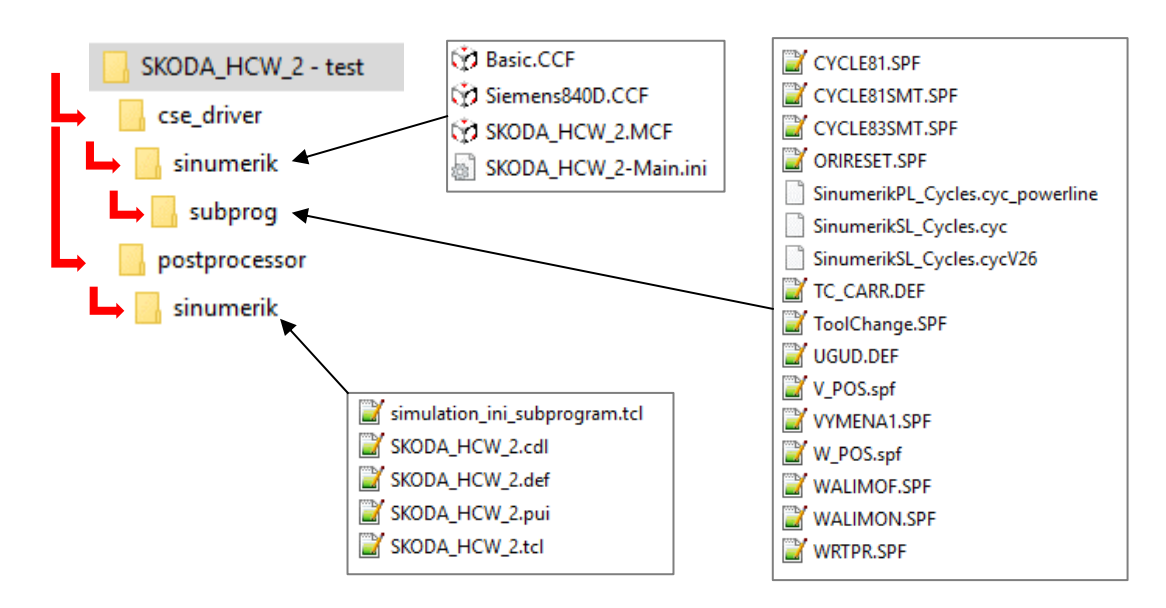

<span id="page-115-0"></span>**Obr. 95 - Struktura složek ISV simulátoru ve sdílené databázi**

# **9. Ověření navržené metodiky v praxi**

Kapitola pojednává o praktickém ověření navržené metodiky a to na konkrétních aplikacích ve vzorovém podniku. Jsou zde popsány dva různé případy, kdy byla v projektu využita CSE simulace a kdy byla využita VNCK simulace. U obou případů byla aplikovaná [Metodika pro](#page-105-0)  [efektivní konstruování](#page-105-0) 3D layoutů a M[etodika pro efektivní tvorbu ISV simulátorů](#page-112-0).

### **9.1 Návrh a tvorba CSE simulátoru pracoviště HCW 3000**

Podkapitola pojednává o návrhu layoutu pracoviště, který je již optimalizovaný pro následnou tvorbu CSE simulátoru. Jedná se horizontální vyvrtávačku modelové řady HCW 3000. Tento stroj obsahuje vřeteník nové generace, kdy výstupní otáčky vrtacího vřetene dosahují 3 000 [rpm] a maximální krouticí moment je 10 000 [Nm]. Pracoviště je vybaveno celou řadou příslušenství, nástrojové hlavy, automatická výměna nástrojů či nástrojových hlav.

#### $9.1.1$ **Konstruování layoutu pracoviště**

Vstupní zadání vyplývá z požadavků zákazníka a technologické studie, která proběhla již v nabídkovém řízení. Dle těchto požadavků byla zahájena práce na layoutu pracoviště.

Specifikace stroje:

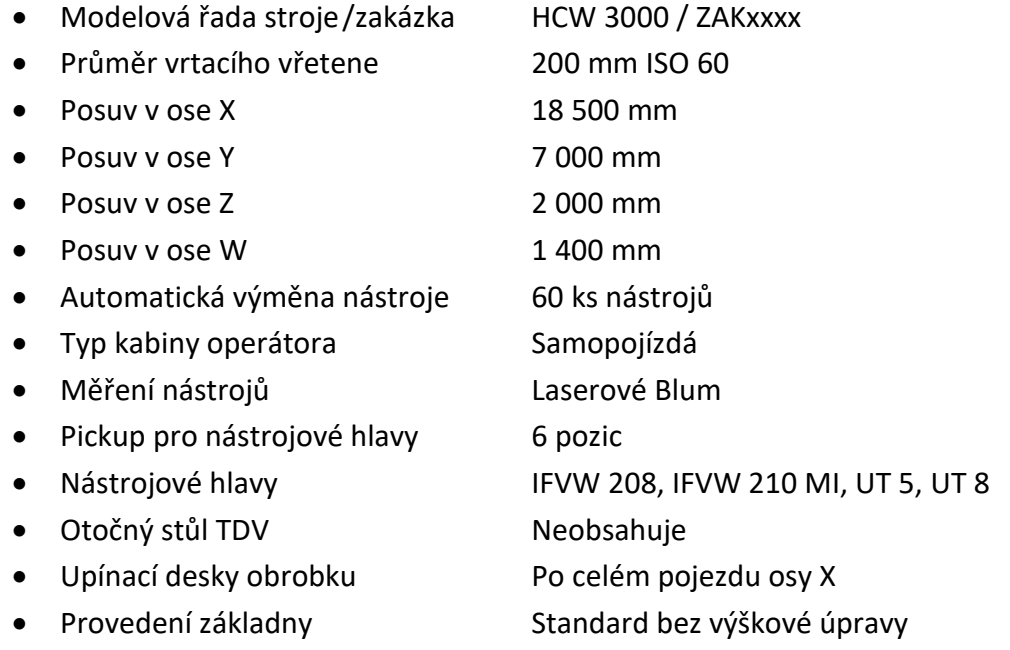

Dále bylo postupováno v konstruování dle navrženého metodologického postupu, který je zobrazen na Obr. 91 - [Diagram metodologického postupu tvorby automatizovaných](#page-109-0)  [layoutů](#page-109-0)):

- Vytvoření a načtení prázdné sestavy v prostředí CAD
- Vložení klonu stroje HCW 3000 s požadovanými parametry [\(Obr. 96a](#page-117-0))
- Generování klonu Základny s bezpečnostním konceptem CE [\(Obr. 96b](#page-117-0))
- Generování klonu samopojízdné kabiny [\(Obr. 96c](#page-117-0))
- Generování kotevních desek pro upínání obrobku [\(Obr. 96d](#page-117-0))
- Vložení příslušenství a doplňků ([Obr. 96e](#page-117-0))
- Vložení automatické výměny nástrojů ([Obr. 96f](#page-117-0))

<span id="page-117-0"></span>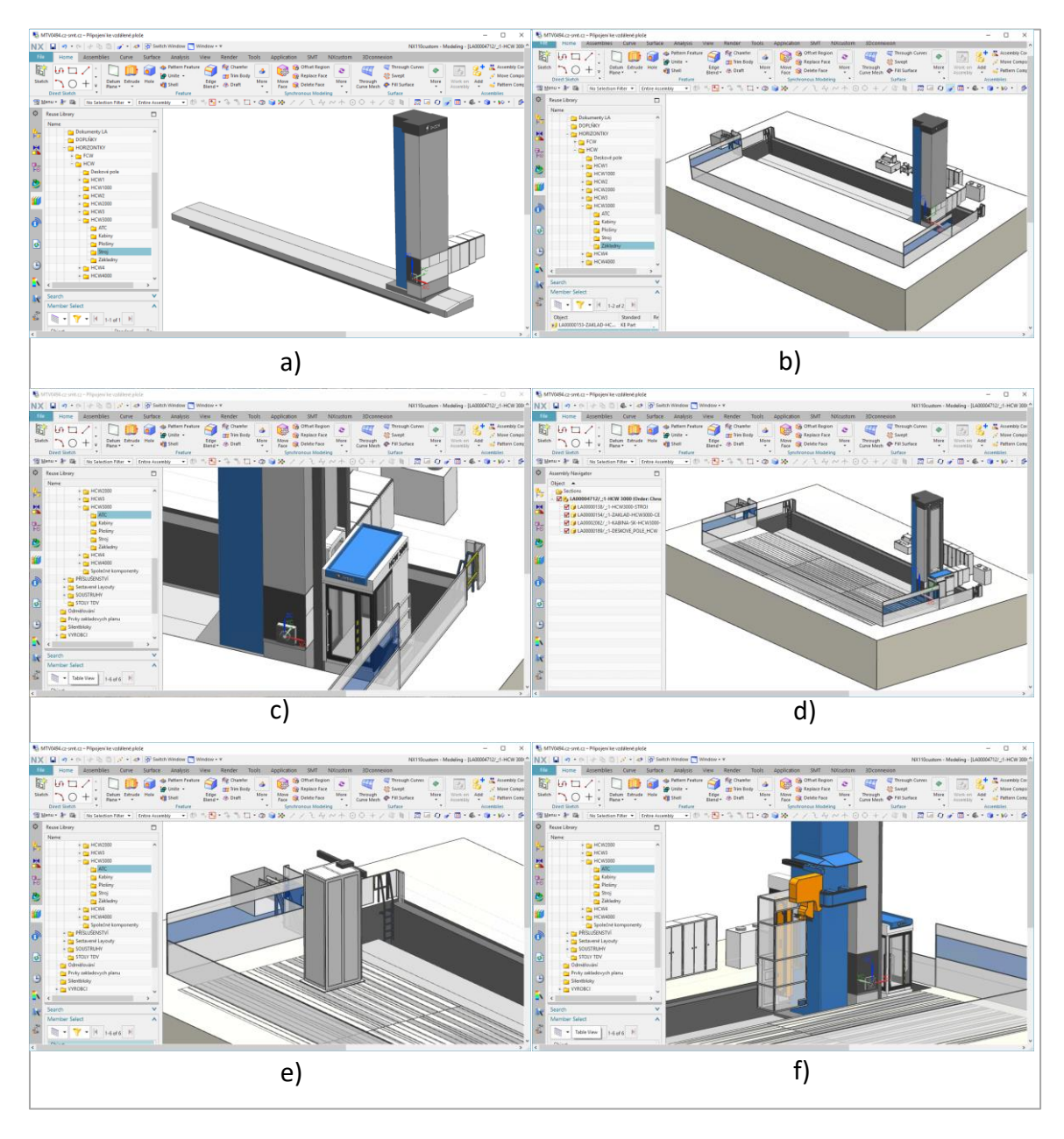

**Obr. 96 - Postup konstruování 3D layoutu**

- Vložení klonu plošin [\(Obr. 97a](#page-118-0))
- Úprava polohy a odečtení negativních těles ([Obr. 97b](#page-118-0))
- Uložení sestavy do databáze Teamcenter

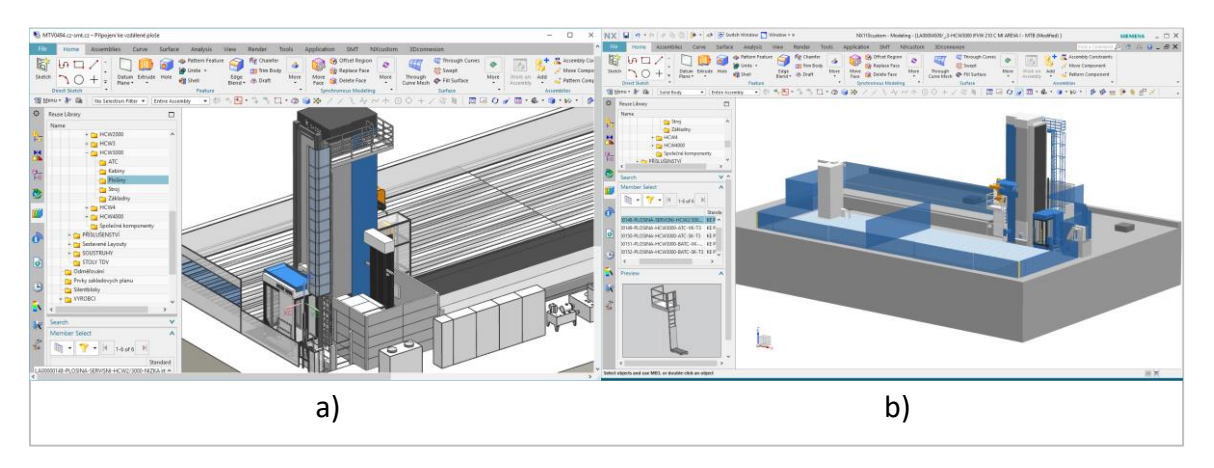

**Obr. 97 - Postup konstruování 3D layoutu a závěrečné úpravy**

#### <span id="page-118-0"></span> $9.1.2$ **Tvorba CSE simulátoru**

Po vytvoření 3D layoutu, který je již optimalizovaný, bylo přistoupeno k tvorbě samotného simulátoru. V této fázi projektu záleží na personálním obsazení ve společnosti, konstruování layoutů vykonává zpravidla konstruktér a simulátory navrhuje technolog. Návrh simulátoru byl vytvořen dle navržené metodiky [8.2](#page-112-0) (M[etodika pro efektivní tvorbu ISV simulátorů](#page-112-0)).

Důležitým krokem je obdržení vstupních požadavků na budoucí simulátor:

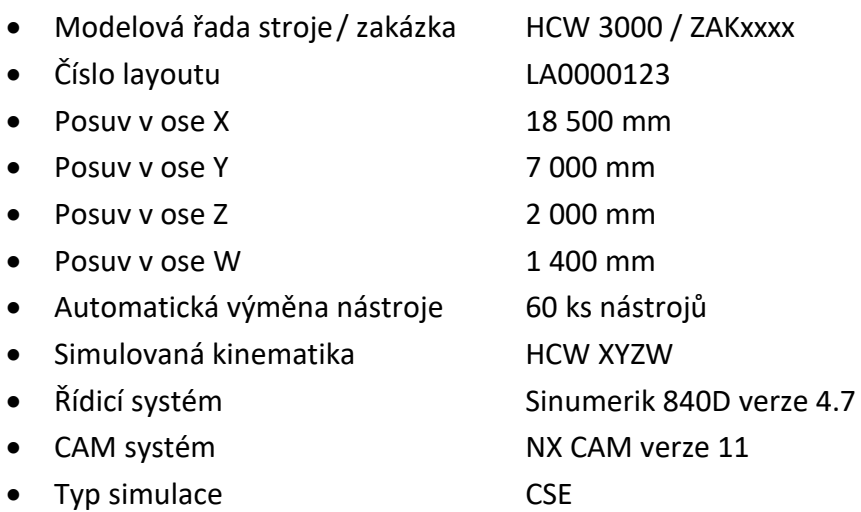

Bylo postupováno dle navrženého metodologického postupu, který popisuje [Obr. 94](#page-114-0) - [Diagram metodologického postupu tvorby ISV simulátorů](#page-114-0)):

- Vytvoření nové položky pro tvorbu ISV simulátoru v Teamcenter.
- Vložení optimalizovaného 3D layoutu do sestavy a její načtení v prostředí Machine Tool Builder.
- Vyhledání templatu již zhotovené kinematiky dle požadované kinematiky stroje. Template obsahuje také kinematiku otočného stolu TDV, ta je pro tuto verzi stroje zanedbána. Na [Obr. 98a](#page-119-0) je zobrazena kinematická struktura stroje z templatu a na obrázku [Obr. 98](#page-119-0)b je zobrazena kinematická struktura nového stroje.
- Dalším krokem bylo vytvoření kopie postprocesoru. Na obrázku [Obr. 99a](#page-119-1) je zobrazen postprocesor z vytvořených templatů a na obrázku [Obr. 99](#page-119-1)b je zobrazen již vytvořený klon.

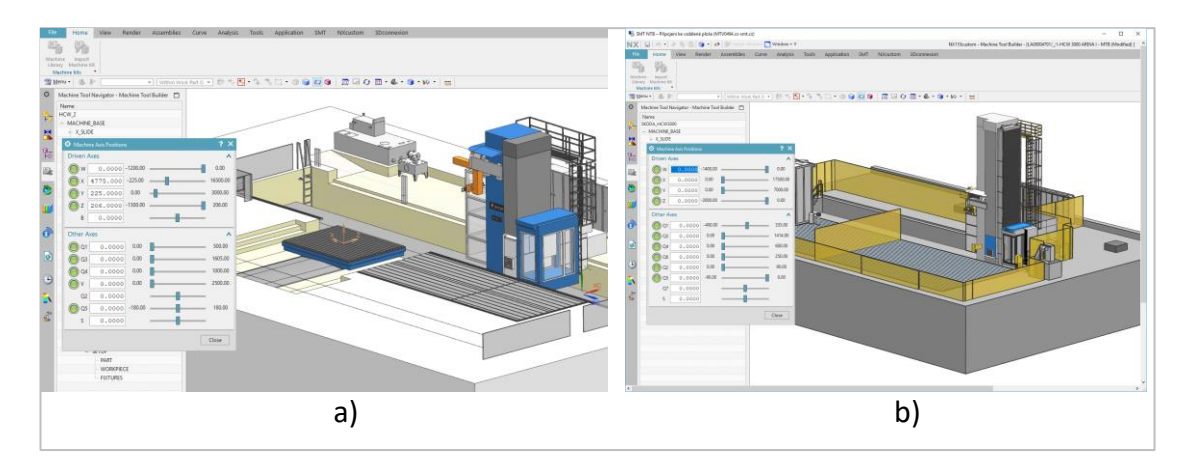

**Obr. 98 - Vytvoření nové kinematické struktury za využití templatu**

<span id="page-119-0"></span>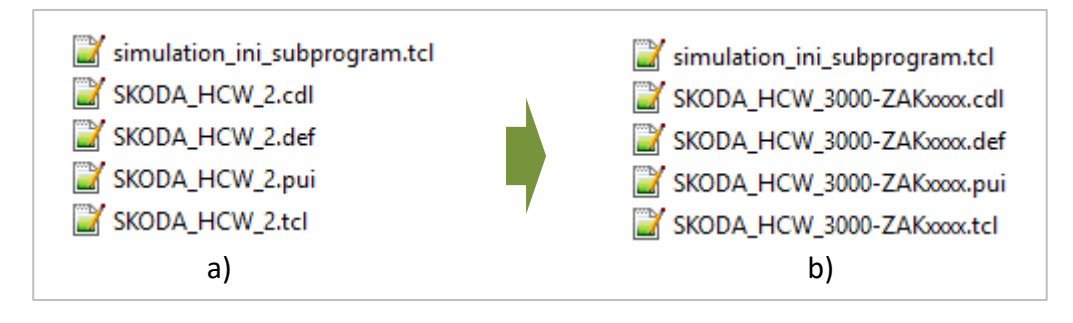

<span id="page-119-1"></span>**Obr. 99 - Vytvoření nového postprocesoru za využití templatu**

- Dalším krokem bylo vytvoření kopie řídicího driveru do nově vznikajícího simulátoru. Opět jako u postprocesoru byl vytvořen klon dle příslušného templatu [\(Obr. 100\)](#page-120-0).
- Posledním krokem v procesu bylo vložení kopie vnitřních struktur simulátoru a uložení do sdílené databáze ([Obr. 101\)](#page-120-1).
- Na předem definovaném testovacím obrobku proběhla kontrola CSE simulátoru. Na obrázku [Obr. 102](#page-120-2) je zobrazen testovací obrobek, který obsahuje CAM technologii. Technologie umožňuje testovat veškeré potřebné funkcionality simulátoru.

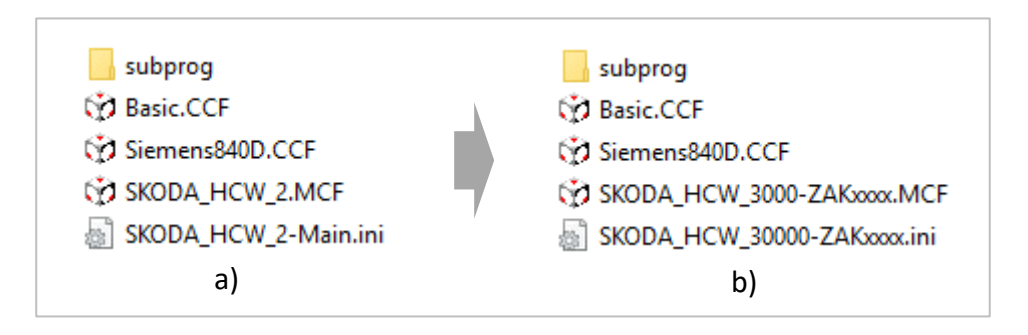

**Obr. 100 - Vytvoření nového řídicího driveru za využití templatu**

<span id="page-120-0"></span>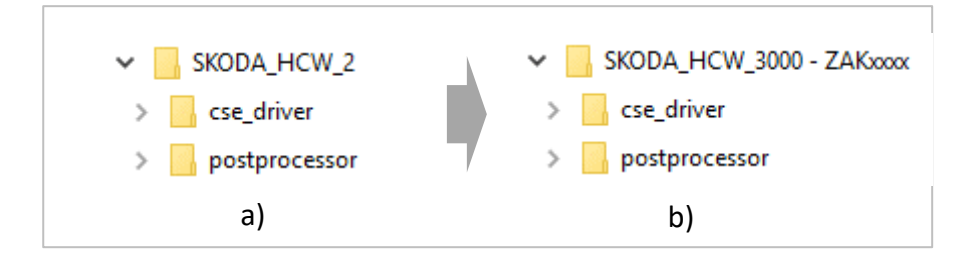

**Obr. 101 - Vytvoření nové vnitřní struktury ISV simulátoru**

<span id="page-120-2"></span><span id="page-120-1"></span>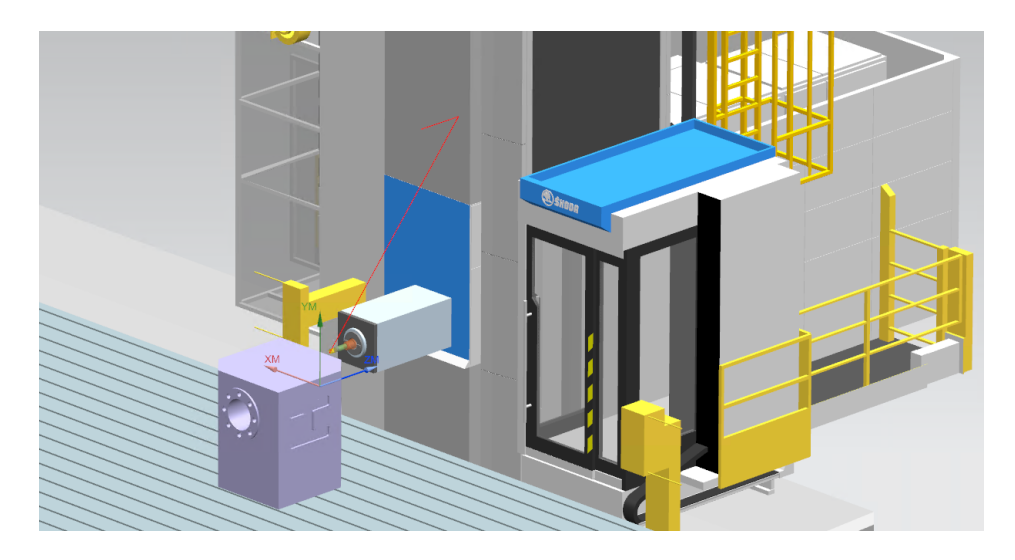

**Obr. 102 - Testování nového CSE simulátoru**

#### $9.1.3$ **Realizace obráběcího stroje v praxi**

Podle nových postupů, vyplývajících z této práce, byl vytvořený simulátor začleněn do procesu návrhu a vývoje těžkého obráběcího stroje. Toto začlenění popisuje kapitola [5.3.](#page-66-0)

V průběhu nabídkového řízení byl zkonstruován layout nového pracoviště, časové a případové studie, které byly ověřeny na virtuálním stroji. Po uzavření nového kontraktu byla započata konstrukce a výroba reálného pracoviště. Na obrázku [Obr. 103](#page-121-0) je zobrazen stroj, který byl v prostorech montážní haly sestaven, testován a finálně expedován. Zakázka končí opětovným sestavením a předáním stroje ve výrobní hale koncového uživatele.

<span id="page-121-0"></span>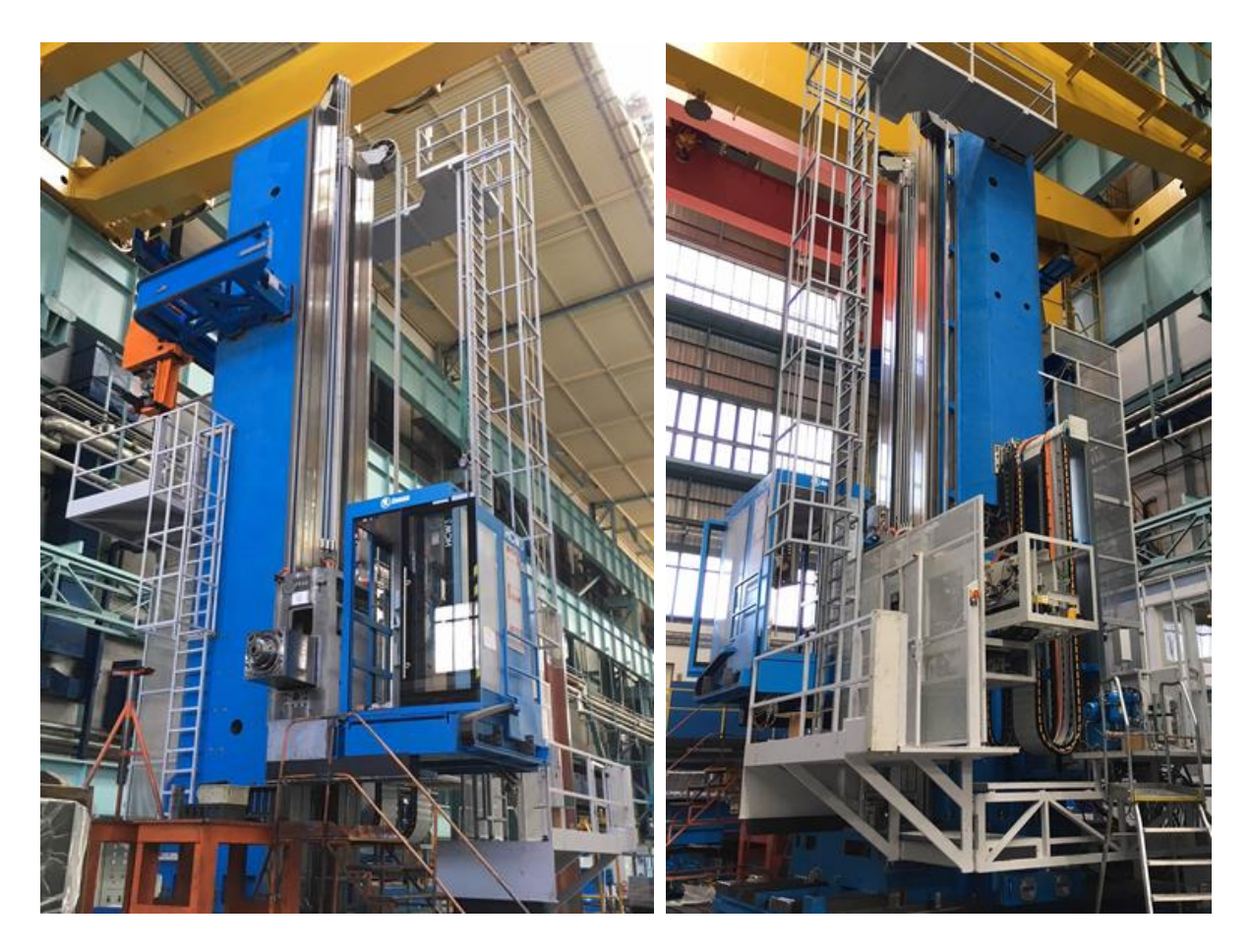

**Obr. 103 - Realizace obráběcího stroje typu HCW**

### **9.2 Návrh a tvorba VNCK simulátoru pracoviště HCW 4**

#### $9.2.1$ **Konstruování layoutu pracoviště**

Layout pracoviště byl opět vytvořen pomocí navržené metodiky automatizované konstruování layoutů, která je popsána v kapitole [8.1,](#page-105-0) metodologický postup byl dodržen dle diagramu [Obr. 91.](#page-109-0) Postup konstruování je tedy identický, z tohoto důvodu tato kapitola neobsahuje detailní popis průběhu konstrukční práce.

Vstupní zadání opět vyplývá z požadavků zákazníka a technologické studie, která proběhla již v nabídkovém řízení. Dle těchto požadavků konstruktér zahájil práce na layoutu pracoviště.

Níže uvedená specifikace popisuje jeden z největších strojů, který společnost Škoda Machine Tool vyrobila. Toto pracoviště je unikátní nejen svým rozměrem, ale i svou koncepcí. Otočný stůl byl nahrazen karuselovacím, který v kombinaci se soustružnickým příslušenstvím, zásadně rozšiřuje technologické vlastnosti stroje. U toho pracoviště byla využita speciální soustružnická hlava, která je určena pro soustružení vnitřních i vnějších rozměrů obrobku. Tato hlava obsahuje vlastní řízenou paralelní osu Y1 . Vznikl koncept pracoviště, který vyžadoval zvláštní přístup k simulaci a testování budoucích funkcí. Tyto důvody přispěly v rozhodovacím procesu k požadavku na vývoj VNCK simulátoru.

Specifikace stroje:

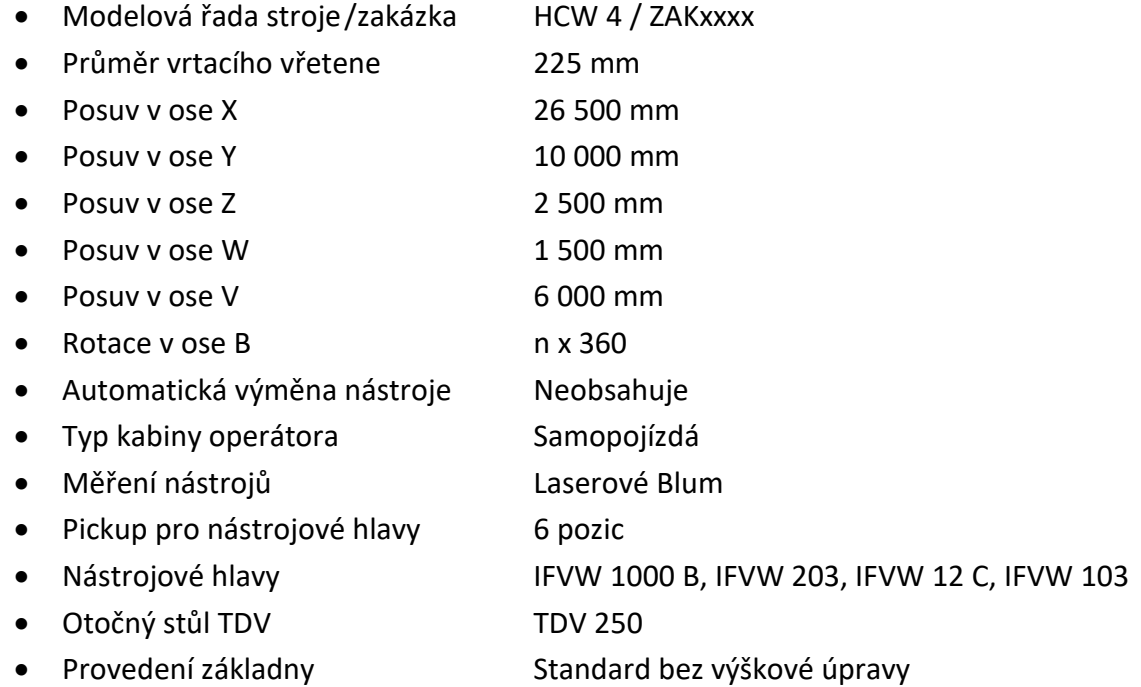

Na následujícím obrázku [Obr. 104](#page-123-0) je zobrazen zkonstruovaný layout pracoviště HCW 4 s karuselovacím stolem řady TDV 250. Takto vytvořený a schválený layout zákazníkem dále slouží pro detailní konstrukci a vývoj simulátoru.

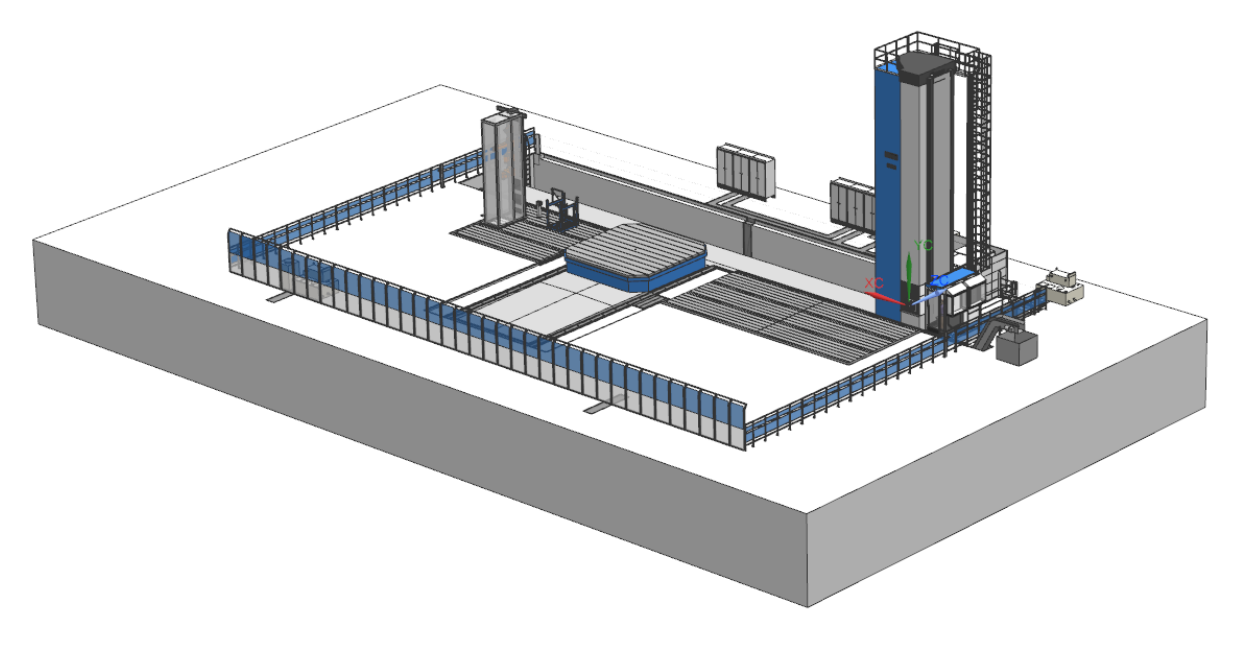

**Obr. 104 - Zkonstruovaný layout pracoviště HCW 4**

<span id="page-123-0"></span>Na obrázku [Obr. 105](#page-123-1) je zobrazen detail použitého otočného stolu řady TDV 250, který umožňuje svislé soustružení. Umožňuje vytvářet obráběcí operace stejné jako na svislém soustruhu neboli karuselu. Stůl dosahuje maximálních otáček 20 [rpm] při maximální hmotnosti obrobku 250 [t], rozměr upínací desky je 6 000 x 6 000 [mm].

<span id="page-123-1"></span>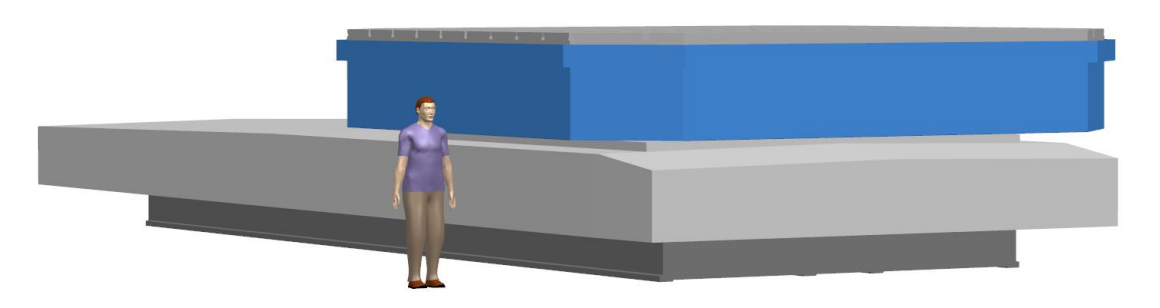

**Obr. 105 - Detail na karuselovací stůl řady TDV 250**

#### $9.2.2$ **Tvorba VNCK simulátoru**

Pro vytvoření layoutu pracoviště a simulátoru, bylo opět postupováno dle navržené metodiky [8.2](#page-112-0) (M[etodika pro efektivní tvorbu ISV simulátorů](#page-112-0)).

Důležitým krokem je opět obdržení vstupních požadavků na budoucí simulátor:

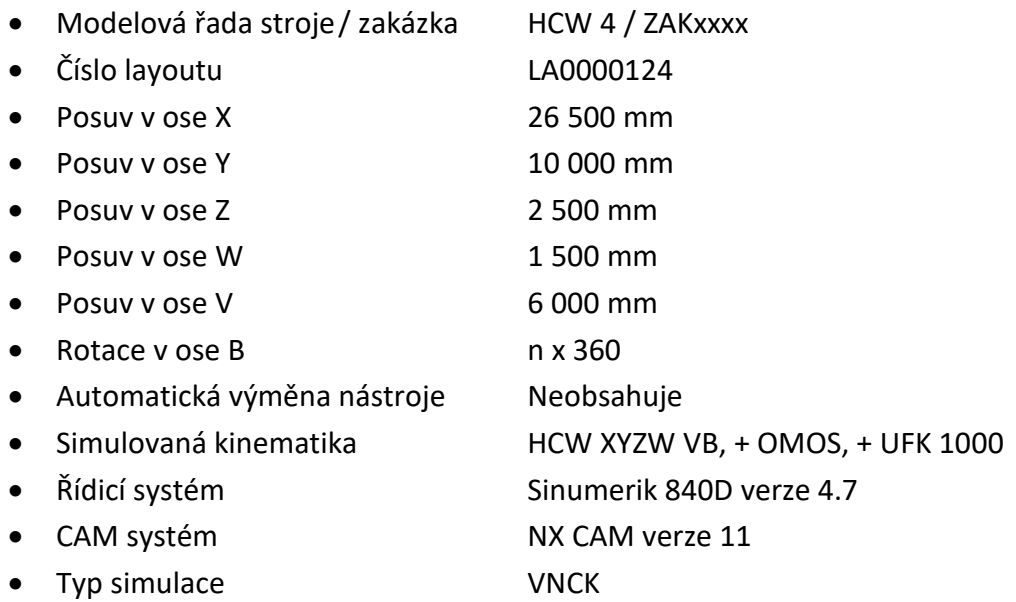

Postup tvorby VNCK simulátoru byl dodržen dle metodologického postupu, který popisuje Obr. 94 - [Diagram metodologického postupu tvorby ISV simulátorů](#page-114-0)). Dále byly aplikovány veškeré zákonitosti, které jsou popsány v kapitole [7.3.5](#page-101-0) ([Vývoj VNCK simulátorů pro stroje](#page-101-0)  [řady HCW](#page-101-0)):

- Byla vytvořena nová položka pro tvorbu ISV simulátoru v Teamcenter.
- Dále následovalo vložení optimalizovaného 3D layoutu do sestavy a její načtení v prostředí Machine Tool Builder.
- Dle typu kinematické struktury byl vyhledán vhodný template a následně byla vytvořená nová kinematická struktura stroje HCW 4. Na obrázku [Obr. 106](#page-125-0) je zobrazena nová kinematická struktura. Jsou zde zobrazeny rozsahy řízených os, které byly vyhledány v příslušném archivu stroje. Kinematika dále obsahuje přípojná místa pro nabírání a odkládání nástrojových hlav.
- Z databáze postprocesorů byl vybrán jeden představitel, ze kterého byl vytvořen jeho klon. Jelikož se jedná o nestandardní provedení stroje, bylo nutné vytvářet také úpravy v postprocesoru. Jednalo se zejména o editaci procedur, které slouží ke generování transformace cyklu 800. Tyto požadavky byly v rámci této práce zpracovány a byl vytvořen nový postprocesor.
- Ze Softwarového oddělení byl obdržen potřebný NC archiv stroje a z něj bylo vytvořeno VNCK jádro. Postup byl popsán v kapitole [7.3.5.1](#page-101-1) ([Programování VNCK](#page-101-1)  [jádra](#page-101-1)).
- Obdobně jako u CSE simulátoru, bylo nutné vytvořit vnitřní strukturu simulátoru a integrovat celý simulátor do sdílené databáze CAM systému. Veškeré podprogramy nutné k automatické výměně nástrojových hlavy, byly vytvářeny přímo v prostředí VNCK. Tyto podprogramy dále využívají podprogramy z vnitřní struktury simulátoru.

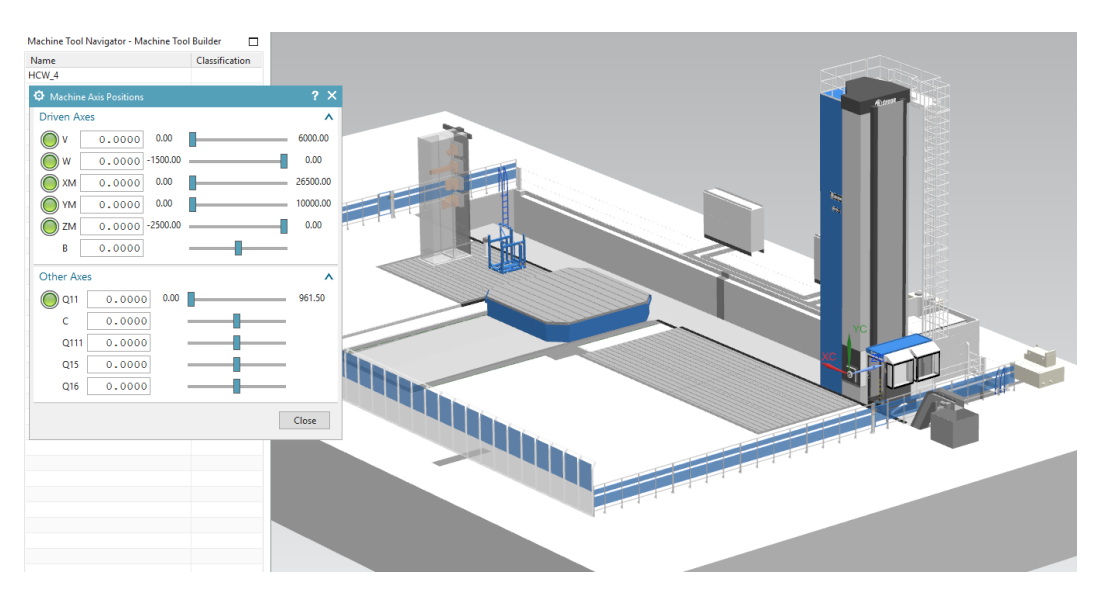

**Obr. 106 - Vytvořená kinematická struktura stroje HCW 4**

<span id="page-125-0"></span>Na obrázku [Obr. 107](#page-126-0) je zobrazen VNCK simulátor stroje HCW 4S. Simulátor je řízen virtuálním řídicím systémem a bylo vytvořeno takzvané virtuální dvojče. Simulátor se skládá z HMI panelu, ovládacího panelu simulace a kinematického modelu pracoviště.

Stroj je dále vybaven standardním i speciálním příslušenstvím s automatickou výměnou do zásobníku hlav, takzvaným pickupem [\(Obr. 108\)](#page-126-1). V pickupu je obsaženo pět nástrojových hlav a do samostatné palety je ukládána speciální soustružnická hlava se svislým vřetenem.

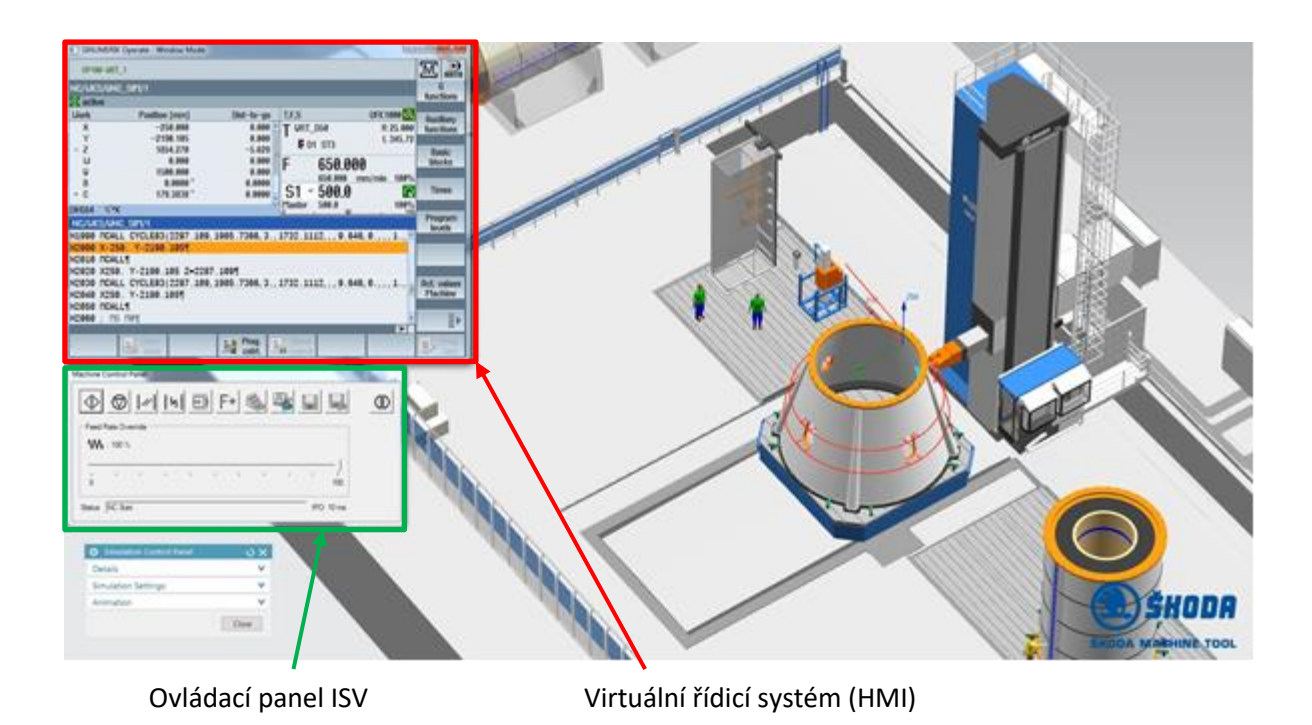

**Obr. 107 - VNCK simulátor stroje HCW 4S s řídicím systémem Sinumerik 840D**

<span id="page-126-1"></span><span id="page-126-0"></span>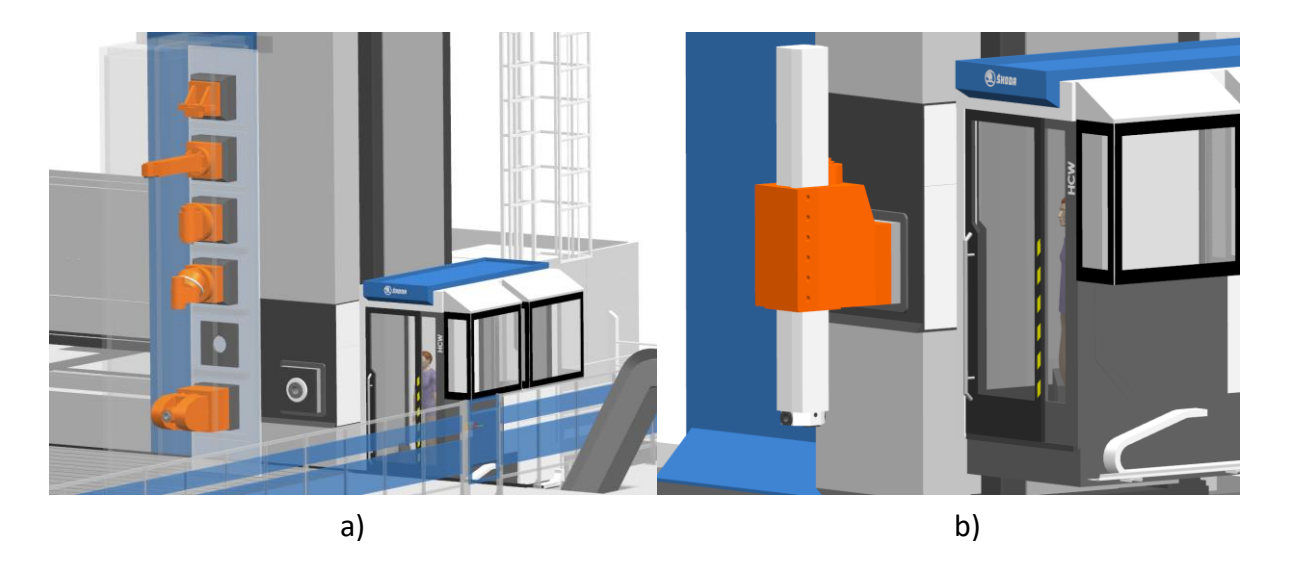

**Obr. 108 - a) Zásobník nástrojových hlav (pickup) a b) speciální soustružnická hlava**

Na obrázku [Obr. 109](#page-127-0) je zobrazen ovládací HMI panel simulátoru, který obsahuje konfiguraci dle dodaného ARC archivu stroje. Na úvodní obrazovce automatického režimu jsou zobrazeny tři základní zobrazení, aktuální polohy os, informační panel o technologii a náhled NC programu. Obrazovku leze rozšířit o zobrazení úrovní programu, času obrábění a modifikace technologických informací.

| Aktuální polohy os                                                            |                      | Zobrazení NC programu |                  |                | Technologické informace        |  |
|-------------------------------------------------------------------------------|----------------------|-----------------------|------------------|----------------|--------------------------------|--|
| SINUMERIK Operate - Window Mode                                               |                      |                       |                  |                | ×<br>$\Box$                    |  |
| OP100-URT 1                                                                   |                      |                       |                  |                | $\frac{1}{\text{RUT0}}$<br>'M; |  |
| NC/UKS/UNC_SIM/1                                                              |                      |                       |                  |                | functions                      |  |
| $\Diamond$ active                                                             |                      |                       |                  |                |                                |  |
| <b>Work</b>                                                                   | <b>Position [mm]</b> | Dist-to-go            | T.F.S            | UFK1000 2      | Auxiliaru                      |  |
| X                                                                             | $-250.000$           | 0.000                 | <b>URT_D50</b>   | R 25,000       | functions                      |  |
| Y                                                                             | $-2190.105$          | 0.000                 | <b>Ø D1 ST3</b>  | L 345.72       |                                |  |
| $\overline{\mathbf{c}}$                                                       | 1858.534             | $-1.017$              |                  |                | <b>Basic</b>                   |  |
| W                                                                             | 0.000                | 0.000                 | F<br>180.519     |                | blocks                         |  |
| U                                                                             | 1500.000             | 0.000                 | 0.000            | 100%<br>mm/min |                                |  |
| B                                                                             | 0.0000               | 0.0000                | 500.0            |                | <b>Times</b>                   |  |
| $\mathbb{C}$                                                                  | 203.3838°            | 0.0000                | S1               | G              |                                |  |
| <b>HEIG54</b><br>$X^*X$                                                       |                      |                       | 500.0<br>Master  | 100%<br>104    |                                |  |
| <b>NC/UKS/UNC SIM/1</b>                                                       |                      |                       |                  |                | Program<br>levels              |  |
| N1990 MCALL CYCLE83 (2287.109, 1905.7366, 3., 1732.1112, ,, 9.646, 0., ,, 1., |                      |                       |                  |                |                                |  |
| N2000 X-250. Y-2190.1051                                                      |                      |                       |                  |                |                                |  |
| N2010 MCALLT                                                                  |                      |                       |                  |                |                                |  |
| N2020 X250, Y-2190.105 Z-2287.1097                                            |                      |                       |                  |                |                                |  |
| N2030 MCALL CYCLE83(2287.109,1905.7366,3.,1732.1112,,,9.646,0.,,,1.,          |                      |                       |                  |                |                                |  |
| N2040 X250. Y-2190.105                                                        |                      |                       |                  |                |                                |  |
| N2050 MCALL¶                                                                  |                      |                       |                  |                |                                |  |
| N2060 ; M5 M01                                                                |                      |                       |                  |                | ΞÞ                             |  |
|                                                                               |                      |                       |                  | ⋗              |                                |  |
| $\frac{NC}{N}$ store                                                          | ≝B                   | Prog.<br>cntrl.       | <b>EN Search</b> |                | E,<br>corr.                    |  |
|                                                                               |                      |                       |                  |                |                                |  |

**Obr. 109 - Ovládací panel VNCK simulátoru**

<span id="page-127-0"></span>HMI panel Sinumerik Operate je plně funkční a je možné v takto vytvořeném simulačním prostředí online editovat NC program, měnit parametry stroje. V tomto prostředí byla vytvořena potřebná makra a podprogramy k automatické výměně nástrojů, nabírání nástrojových hlav a dalších obslužných mechanismů. Veškeré tyto pohyby bylo nutné ověřovat s reálným strojem a dodržovat přesné nastavení všech funkcí, aby simulované časové průběhy odpovídaly svému skutečnému představiteli

#### $9.2.3$ **Aplikace stroje v praxi**

Návrh layoutu pracoviště i simulátoru probíhalo opět dle nových postupů, vyplývající z této práce. Vytvořen VNCK simulátor bylzačleněn do procesu návrhu a vývoje těžkých obráběcích strojů. Začlenění popisuje kapitola [5.3](#page-66-0) (Začlenění virtuálního stroje [do návrhu a vývoje](#page-66-0)  [těžkých obráběcích strojů](#page-66-0)).

Na obrázku [Obr. 110a](#page-128-0) je zobrazen reálně vyrobený stroj HCW 4. Na obrázku [Obr. 110b](#page-128-0) je zobrazen reálně vyrobený karuselovací stůl TDV 250. Oba tyto stroje byly v prostorech montážní haly sestaveny, testován a finálně expedovány. Úplně sestavení celého pracoviště bylo ze zástavbových důvodů realizováno až u koncového uživatele.

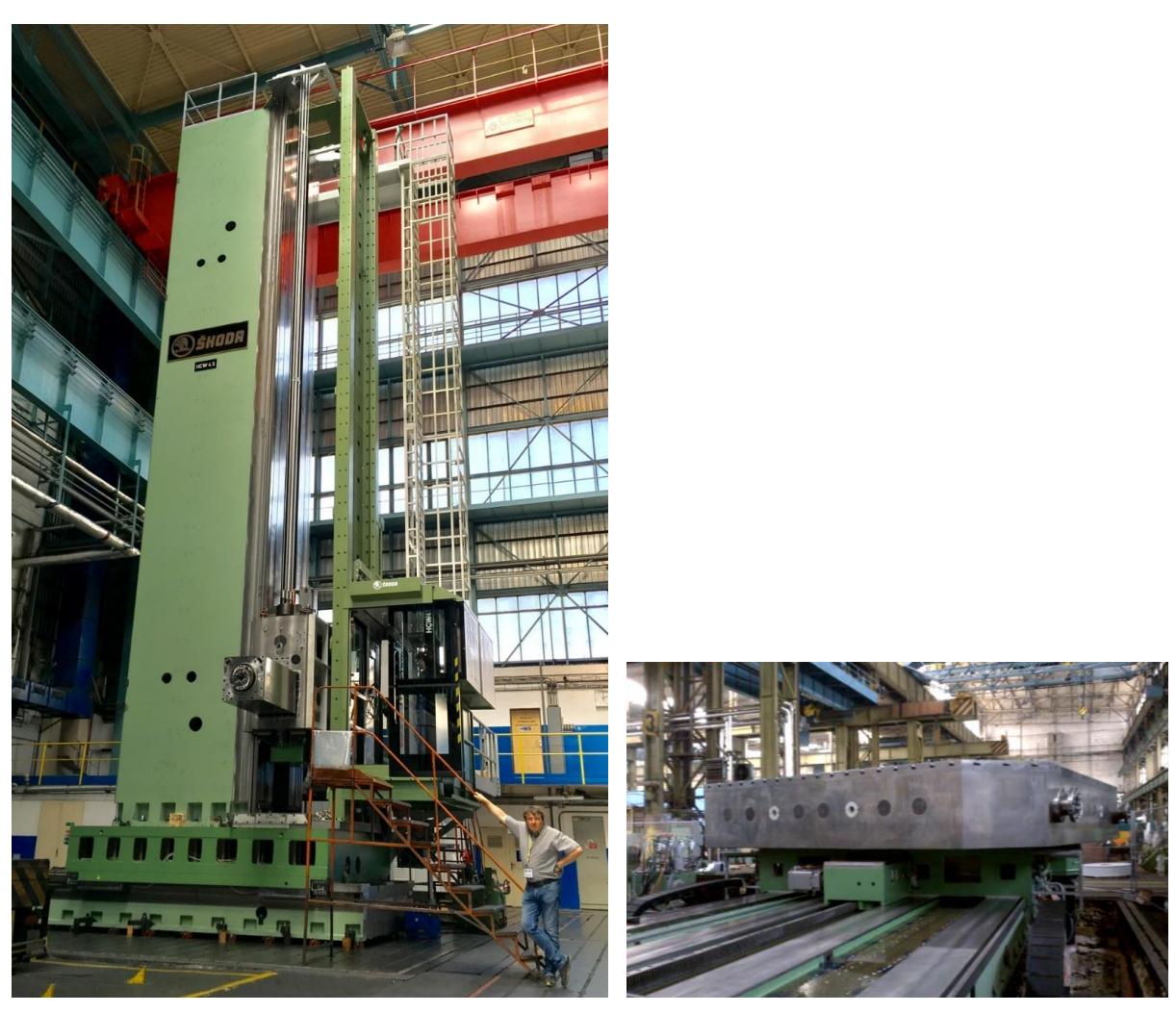

<span id="page-128-0"></span>

a) b)

**Obr. 110 - Reálná aplikace stroje typu HCW 4**

# **10.Technickoekonomický přínos navržené metodiky**

Kapitola pojednává o ekonomickém a technickém přínosu, který probíhal ve vzorové společnosti. Vychází ze snímání času konstruování layoutu standardním způsobem a snímání času dle navržené metodiky. Z hlediska objektivnosti snímání bylo prováděno na standardním typu stroje a následně byl vytvořen ISV simulátor.

## **10.1 Kalkulace nákladů na konstruování layoutu**

Vyhodnocení konstruování layoutu probíhalo snímáním času tvorby layoutu standardním způsobem. To znamená, že konstruktér vycházel z posledního podobného stroje a snažil se využít maximum podobných 3D komponent, které modifikoval. Práce byla velice komplikovaná a zdlouhavá, jelikož využíval nezjednodušená data s velkým objemem těles. Některé komponenty bylo nutné vytvořit zcela nové a modifikace nebyla možná. Celkový čas na konstruování 3D layoutu standardního pracovníka činil 40 konstrukčních hodin a tento čas bohužel neobsahují další potřebné práce, které jsou s layoutem spojeny. Jedná se o následnou aplikaci na simulátory a vytváření revizí.

Při využití nové metodiky automatizovaného konstruování layoutů, byl čas konstruování téhož layoutu stanoven na 8 hodin. V tomto případě byl ušetřený čas 32 hodin. Interní hodinová sazba na konstrukční činnost je stanovena na 1000 Kč. Následující tabulka [Tab. 3](#page-129-0) zobrazuje vynaložené náklady na vytvoření jednoho a dvaceti čtyř layoutů. Dvacet čtyři layoutů je průměrná hodnota zkonstruovaných layoutů ročně.

Výpočet je daný vynásobením počtem konstrukčních hodin a hodinové sazby. V případě, že byl layout vytvořen původní metodou, náklady na jeden layout jsou 40 000 Kč. Průměrně lze počítat, že dochází k tvorbě dvou layoutů měsíčně. Roční náklady na tvorbu layoutů původním postupem činí 960 000 Kč. V případě využití nové metodiky byl layout zkonstruován za 8 hodin s náklady 8 000 Kč a roční náklady jsou 192 000 Kč. V tomto případě došlo o zrychlení a zlevnění stávajícího procesu o 80%. Úspora na jednom layoutu je 32 000 Kč a ročně 768 000 Kč.

<span id="page-129-0"></span>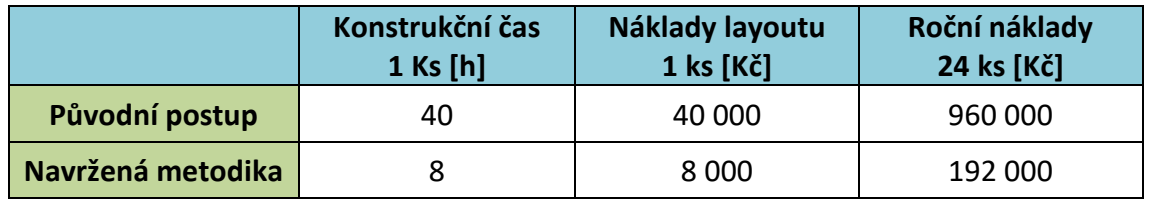

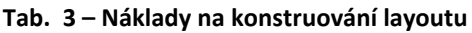

### **10.2 Kalkulace nákladů na tvorbu CSE simulátorů**

Původní postup tvorby simulátoru a postprocesoru bylo zadání práce do externí společnosti. Externí společnost vypracuje zadání a dodala jej k implementaci. V tomto případě musel zadavatel třetí straně dodat i 3D layout pracoviště. Vzniká zde požadavek na zpracování 3D dat v rozsahu nejméně patnácti konstrukčních hodin.

Při využití nové metodiky dochází k zásadnímu rozdílu, veškeré know-how potřebné při odladění simulátorů zůstává ve společnosti. Není nutné tvorbu simulátoru zadávat externí společnosti. Při aplikaci nově navržené metodiky uživatel, který vytváří simulátor, využívá již vytvořený optimalizovaný layout. Zde dochází k prvnímu snížení nákladů. Čas při vytváření simulátoru se standardní kinematikou odpovídá osmi pracovním hodinám.

V současné době není možné konkrétně určit celkovou úsporu na vývoj simulátoru. A to z důvodu, že problematika takto využívaných ISV simulátorů, je dosud v tomto odvětví průmyslu zcela neprobádaná. Další důležitý vliv je samotné využívání simulátoru, které slouží nejen k úsporám ve výrobě, ale také jako prodejní artikl. Simulátory se prodávají jako volitelná součást stroje, která umožňuje efektivní výrobu a jeho ochranu.

# **11.Závěr**

Disertační práce pojednává o využití virtuálního prototypingu v průběhu vývoje obráběcích strojů. Zaměřuje se na popis problematiky aplikace simulačních nástrojů pro využití na těžkých obráběcích strojích. Tyto aplikace vyžadují vytvoření inovativního přístupu, který celý proces zefektivní. Jedná se především o konstruování konceptů strojů a jejich následnou simulaci na virtuálním stroji. Pro přímou konfrontaci s praxí a popsání problematiky, byla navázána úzká spolupráce se vzorovou společností Škoda Machine Tool a.s. V této společnosti bylo provedeno zkoumání současného stavu a ověřování navržené metodiky.

Cíle disertační práce spočívali ve vytvoření metodiky pro efektivní tvorbu virtuálního stroje a začlenění virtuálního stroje do procesu vývoje těžkých horizontálních vyvrtávaček. Následovalo ověření navržené metodiky na reálném procesu nově vznikajícího stroje.

Úvodní teoretická část se zaměřuje na problematiku současných obráběcích strojů. Bylo zde vysvětleno, co jsou to CNC obráběcí stroje, jaké jsou jednotlivé etapy jejich vývoje, jakých nabývají kinematických struktur a jak probíhá jejich řízení. Následující část je zaměřena na problematiku virtuálního prototypingu. Zde je vystižen přínos a využití CA technologií. Byly uvedeny jednotlivé nástroje, které je možné aplikovat k řešení dané problematiky. Byla popsána současná problematika konstruování 3D layoutů horizontálních vyvrtávaček, přičemž bylo zjištěno, že 3D modely komponent, ze kterých je layout sestaven, jsou značně neoptimalizované. Jejich následné využití pro vytvoření simulačních nástrojů bylo velice komplikované a neefektivní.

Při současném trendu dodávky strojů na klíč, vznikají zcela nové požadavky na průběh zakázky. Uspořádání a technická specifikace těžkých strojů vychází z požadavků zákazníka. Díky těmto požadavkům dochází k vytvoření zcela unikátního stroje. Z tohoto důvodu v každé nabídce vzniká potřeba nového konceptu a technologických studií.

Řešení popisované problematiky bylo nalezeno ve využití a začlenění virtuálního stroje do předvýrobní etapy jeho vývoje. Pro ověření vhodnosti virtuálního stroje, bylo nutné vytvořit průzkum v oblasti využití simulací CNC strojů. Bylo popsáno, jakým způsobem se virtuální stroj využívá a jaké jsou jeho přínosy. Pro tvorbu virtuálních strojů byl využit simulační nástroj ISV. Simulace využívají optimalizované 3D layouty a to celého pracoviště. Pro konstruování layoutů byl využit CAD systém NX a PLM systém Teamcenter, který umožňuje systémovou správu dat.

Navržená metodika podléhala nutnému vývoji vlastních softwarových nástrojů a databází. Přináší zrychlení a algoritmizaci prací nutných při návrhu virtuálních strojů.

Po vytvoření všech potřebných nástrojů, byla vytvořena metodika pro efektivní konstruování 3D layoutů a metodika pro efektivní tvorbu ISV simulátorů. Navržený metodologický postup konstruování je uživatelsky přístupnější a snižuje chybovost vlivem lidského faktoru. Pro efektivní tvorbu simulátorů byla vyvinuta databáze postprocesorů, kinematických struktur a řídicích driverů. Metodologické postupy umožňují specifikaci vhodné úrovně simulátorů a jejich zdárnou realizací.

Ověření navržené metodiky v praxi bylo provedeno na dvou reálných projektech. První ověření proběhlo při tvorbě 3D layoutu a CSE simulátoru stroje HCW 3000. Druhé ověření proběhlo při tvorbě 3D layoutu a VNCK simulátoru stroje HCW 4. Reálné stroje byly zdárně dokončeny, vyrobeny a předány koncovému uživateli. Veškeré vytýčené cíle byly splněny a správnost řešení byla ověřena na funkčním vzorku. Funkčním vzorkem této práce jsou dvě zhotovené horizontální vyvrtávačky, které svými technickými parametry potvrdily správnost navržené metodiky.

Technickoekonomický přínos této práce byl potvrzen značnou časovou i finanční úsporou. Kalkulace nákladů probíhala při konstruování standardního horizontkového pracoviště typu HCW, došlo k redukci času ze čtyřiceti na osm konstrukčních hodin. Jedná se o zrychlení současného procesu o 80% na standardním stroji. Při průměrné produkci dvaceti čtyř layoutů ročně dochází k redukci nákladů z 960 000 Kč na 192 000 Kč. Úspora na jenom layoutu je 32 000 Kč a roční úspora byla kalkulována na 768 000 Kč.

Vyčíslení ekonomického přínosu metodiky pro efektivní tvorbu ISV simulátorů je v současné době těžko porovnatelné. V tomto případě se stále jedná o nestandardní nástroj v oblasti těžkého strojírenství. Srovnání lze vytvořit jen s cenovou nabídkou externí společnosti, kdy reálnou hodnotu simulátoru stále udává trh. Při aplikaci navržené metodiky, tvorba simulátoru s jednou kinematickou strukturou byla stanovena na osm hodin. Vytvořené simulátory lze také nabízet jako nový produkt, který je součástí dodávky stroje. Uživatel může využívat virtuální stroj pro přípravu NC programů či plánování výroby. Hlavní výhodou stále zůstává využití ve vývojové fázi. Tyto všechny uvedené vlastnosti napomáhají technickému i ekonomickému rozvoji ve společnosti, která navržený systém využívá.

## **11.1 Shrnutí přínosů práce**

- Aplikování ISV simulací do odvětví těžkého strojírenství a to již v předvýrobní etapě vývoje obráběcího stroje a tím zefektivnit jeho vývoj.
- Popsání etap vývoje těžkého obráběcího stroje při dodávce stroje na klíč. Byl navržen rozšířený proces, do kterého byl virtuální stroj. Na tomto virtuálním stroji jsou vytvářeny potřebné studie a analýzy.
- Byly vytvořeny vlastní softwarové nástroje v oblasti databází optimalizovaných 3D komponent layoutů.
- Byla vypracovaná databáze postprocesorů, řídicích driverů a obslužných knihoven CSE simulátorů strojů řady HCW.
- Bylo vytvořeno unikátní jádro typu VNCK pro stroje řady HCW 4.
- Byla navržena metodika pro efektivní konstruování 3D layoutů.
- Byla navržena metodika pro efektivní tvorbu ISV simulátorů.
- Díky navržené metodice byla tvorba layoutů i simulátorů značně uživatelsky zpřístupněna a časově zrychlena. Při konstruování standardní koncepce stroje dochází k úsporám až 80%.
- Navržená metodika napomáhá udržet know-how ve společnosti. 3D layouty i simulátory mohou být distribuovány zákazníkům bez ztráty důvěrných dat.
- Metodika byla ověřena na funkčním vzorku stroje HCW 3000 a HCW 4. Byl vytvořen layout, CSE i VNCK simulátor na kterém probíhaly testy ještě před výrobou a montáží stroje. Oba tyto stroje byly zdárně vyrobeny a dosahované parametry potvrdili správnost navržené metodiky.

### **11.2 Podněty pro budoucí výzkum**

- Rozšířit databázi VNCK jader o potřebné kinematické struktury.
- Rozšířit databázi optimalizovaných layoutů i simulátorů o jiné typy těžkých strojů, například soustruhy či portálové frézky.
- Dalším současným trendem je automatická výměna nástrojů pomocí průmyslového robota. V této oblasti není na těžkém stroji vytvořen virtuální model na bázi VNCK.
- Další výzkum by se měl více zaměřovat také na těžká multi-soustružnická centra a jiné speciální stroje. Tyto stroje zpravidla obrábění velice drahé obrobky a virtuální stroje typu VNCK či CSE pozitivně ovlivní jejich produktivitu.

## **Citovaná literatura**

**(Altintas Y. [a další], 2005)** Virtual Machine Tool [Referát]. - [místo neznámé] : CIRP Annals - Manufacturing Technology, 54(2), pp. 115-138.

**(Dosedla M., 2011)** Systémový přístup při návrhu obráběcích strojů [Kniha]. - Brno : VYSOKÉ TECHNICKÉ UČENÍ V BRNĚ.

**(Dosedla M., 2008)** Systémový přístup při návrhu obráběcích strojů – Pojednání ke státní doktorské zkoušce. [Kniha]. - Brno : Vysoké učení technické v Brně.

**(Hájíček J. a Komíž S., 1989)** Technologie strojního obrábění III [Kniha]. - Praha 1 : Nakladatelství technické literatury.

**(Hájíček Z., 2013)** Diplomová práce - Testování virtuálního NC stroje v prostředí PLM systému NX [Kniha]. - Plzeň : Západočeská univerzita v Plzni.

**(Lacko B., 2002)** http://lacko.otw.cz/ [Článek] // Systémový přístup. - str. http://lacko.otw.cz/eseje/Systemovy\_pristup.doc.pdf.

**(Lašová V., 2011)** Metoda konečných prvků ve výpočtech obráběcích strojů [Kniha]. - Plzeň : Západočeská univerzita v Plzni.

**(Lašová V., 2017)** Virtuální prototyping obráběcího stroje jako podpora jeho technického vývoje [Kniha]. - Plzeň : Západočeská univerzita v Plzni.

**(Lašová V., 2012)** Základy stavby obráběcích strojů [Kniha]. - Plzeň : Západočeská univerzita v Plzni.

**(Lašová V., 2012)** Zásady stavby obráběcích strojů [Kniha]. - Plzeň : Západočeská univerzita v Plzni.

**(Leu M., Ghazanfari A. a Kolan K., 2016)** NX 10 for Engineering Desing [Kniha]. - Rolla : Missouri University of Science and Technology.

**(Marek J., 2014)** Konstrukce CNC obráběcích strojů III [Kniha]. - Praha : MM Publishing. - ISBN 978-80-260-6780-1.

**(Marty C., Cassagnes C. a Marin P., 1993)** La Pratique de la commande numérique des machines-outils [Kniha]. - Paris : Technique et Documentation-Lavoisier, 1993.

**(Leu M. a Akul J., 2008)** NX5 for Engineerign Design [Kniha]. - U.S. state of Missouri : Missouri Uneversity.

**(Nechvátal F., 2015)** Vyrtuálně zprovozněný Merkur [Článek] // Průmyslové spektrum. stránky http://www.digitovarna.cz/clanek-84/virtualne-zprovozneny-merkur.html.

**(Optiz H., 1970)** Moderne produktiontechnik. Stand und Tendenzen. [Kniha]. - [místo neznámé] : Verlag W. Girardet. - ISBN 3-7736-0998-1.

**(Ovtcharova J., 2010)** VIRTUAL ENGINEERING: PRINCIPLES, METHODS AND APPLICATIONS [Konference] // INTERNATIONAL DESIGN CONFERENCE. - Dubrovnik.

**(Polášek J., 2018)** Číslicově řízené stroje [Online] // VOŠ, SOŠ, A SOU Kopřivnice. - 1. 1 2018. - http://moodle2.voskop.eu/download/teu/U31\_Cislicove\_rizene\_stroje.pdf.

**(Polášek J., 2018)** VOŠ, SOŠ a SOU Kopřivnice [Online] // Elektronická učebnice. - 20. 12 2017. - http://moodle2.voskop.eu/download/teu/U31\_Cislicove\_rizene\_stroje.pdf.

**(Siemens, 2014)** Automobilový průmysl a doprava [Článek] // Výroba v aoutomobilovém průmyslu. - stránky http://www.plm.automation.siemens.com/cz\_cz/automotivetransportation/integratedmanufacturing/.

**(Siemens, 2017)** Interní dokumentace společnosti Siemens PLM Software. - Siemens AG.

**(Siemens, 2014)** Mechatronics Concept Designer [Článek]. - stránky https://www.plm.automation.siemens.com/cz\_cz/products/nx/fordesign/mechatronicsdesign/.

**(Siemens, 2009)** Milling with SINUMERIK [Kniha]. - Erlangen : Siemens AG, - 6FC5095- 0AB10-0BP1.

**(Siemens, 2004)** Milling with Sinumerik 840D [Kniha]. - Siemens AG.

**(Siemens, 2006)** Post Building Techniques [Kniha]. - USA : UGS Corporation.

**(Siemens, 2016)** Simcenter 3D [Online]. - Siemens PLM. https://www.plm.automation.siemens.com/cz\_cz/.

**(Siemens, 2011)** SINUMERIK 840D sl/ 828D Pro pokročilé [Kniha]. - Siemens AG.

**(Siemens, 2012)** Smarter decisions, better products through end-to-end PLM [Article] - pp. http://www.pmcorp.com/Portals/5/ Downloads/b80 Siemens-PLM-Teamcenter-.

**(Siemens, 2016)** www.plm.automation.siemens.com [Online]. - Siemens AG - 10. 8 2016. https://www.plm.automation.siemens.com/en\_us/products/simcenter/3d/index.shtml.

**(Sosbites, 2018)** Obecný úvod do problematiky CNC programování [Online]. - 2. 1 2018. http://www.sosbites.cz/images/stories/Pro-studenty/studijni-materialy/VUKOV\_TEXT\_- $\_1.$ ST.pdf.

**(Veselý J., Sulitka M. a Smolík J., 2011)** Simulace CNC obrábění [Článek] // Průmyslové spektrum - stránky http://www.mmspektrum.com/clanek/simulace-cncobrabeni.

**(Zeid I., 2005)** Mastering CAD/CAM [Kniha]. - New York : McGraw-Hill Higher Education - 0071239332, 9780071239332.